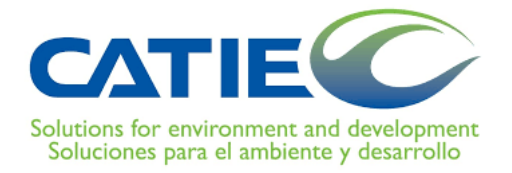

## CENTRO AGRONÓMICO TROPICAL DE INVESTIGACIÓN Y ENSEÑANZA

# DIVISIÓN DE EDUCACIÓN

## PROGRAMA DE POSGRADO

# MAESTRÍA VIRTUAL EN MANEJO Y GESTIÓN DE CUENCAS HIDROGRÁFICAS

## PROYECTO DE TRABAJO FINAL DE GRADUACIÓN

**Mapeo de Suelos a Nivel de Finca utilizando Sistemas de Información Geográfica y Sensores Remotos: Estudio de caso comparativo en Tierra Blanca, Cartago, Costa Rica**

KARLA MONTERO JARA

TURRIALBA, COSTA RICA

2017

Este trabajo de graduación ha sido aceptado en su presente forma por la División de Educación y el Programa de Posgrado del CATIE y aprobado por el Comité Asesor del estudiante, como requisito para optar por el grado de

Máster en Manejo y Gestión de Cuencas Hidrográficas

m

**BABARR** ■■

**In** 

ria i

KARRAKAKAKAKAK, KUBUULUHUHU **ARANIHIM** 

sión de Educa

**FIRMANTES:** 

**RESERVATE** 

RESERVENTEN ARABITEKTEREN K

Sergio Velásquez, M.Sc. Director del Trabajo de Graduación

Wiltlam Watler, M.Sc. ons for environment and development Segundo lector Soluciones para el ambiente y desarrollo

Programa de Posgrado

Isabel A. Gutiérrez-Montes, Ph.D.

Decana del Programa de Posgrado

Karla Montero Jara Candidata

ii

 $\epsilon_{\rm c}^{\pm}$ 

# **Dedicatoria**

*Dedico con especial cariño este trabajo a mi familia*

*por su apoyo incondicional,* 

*a mi novio Josué Valerín* 

*por ser parte de este esfuerzo* 

*y a mi amigo Saulo Madrigal Campos q.d.D.g.*

## **Agradecimientos**

*En primera instancia a Dios por darme la oportunidad de culminar esta etapa de mi vida con éxito. A mi familia por su apoyo y comprensión.*

*A mi novio Josué Valerín por ser la persona que me impulsó a tomar este reto y motivarme para que lo llevara a cabalidad, con la esperanza de que es tan solo el inicio de muchas oportunidades nuevas que vendrán.*

*A mi mentor el Dr. Wagner Peña por ser un excelente profesor, compañero y amigo.*

*A mi director MSc. Sergio Velásquez por su paciencia, carisma, acompañamiento y motivación.*

*A mis compañeros Melissa Céspedes y Otoniel Echeverría que gracias a su constancia y colaboración hoy también recibimos el diploma de amigos.*

### *KARLA MONTERO JARA*

*La Ing. Agr. Karla Montero Jara realizó sus estudios de Ingeniería Agronómica y Agroindustria en la Universidad Estatal a Distancia (UNED, Costa Rica), desde entonces ha trabajado en el área de la fitoprotección y del manejo de los recursos naturales, destacando los esfuerzos realizados en el Centro de Investigación, Transferencia Tecnológica y Educación para el Desarrollo (CITTED/UNED, San Carlos) y los trabajos de investigación realizados en colaboración con la Universidad Nacional. Actualmente es académica y coordinadora de la Cátedra de Producción Agrícola de la Universidad Estatal a Distancia, comprometida con los procesos sostenibles y la formación integral de futuros profesionales del sector. También es responsable de iniciativas en GIRH y Gestión Sostenible del Recurso Edáfico, así como la socialización de las posibles soluciones agroambientales.*

#### **Resumen**

En Costa Rica el levantamiento de suelos a través del uso creciente de las tecnologías de la información cobra cada vez mayor relevancia, siendo útil para el usuario la metodología de recolección de datos y conversión en información de primera mano, que fortalece la toma de decisiones.

Es por esta razón que el estudio detallado de suelos constituye una herramienta para la planificación eficiente de la unidad productiva y el éxito de las actividades agropecuarias.

Las cuales se complementan con el uso de los Sistemas de Posicionamiento Global Satelital (GPS), los Sistemas de Información Geográfica (SIG), Sensores Remotos (SR) y el análisis de imágenes a través de técnicas de teledetección.

No obstante, el presente estudio tomó como línea base el levantamiento detallado de suelos efectuado en una parcelación de tierras ubicadas en el Distrito de Tierra Blanca de Cartago, parte alta de la Cuenca del Río Reventazón, como iniciativa del proyecto "Fomento y Aplicación de Prácticas de Conservación de Suelos y Manejo de Tierras en Costa Rica" (MAG-FAO, 1994) el cual contempló un área de 152 hectáreas en las cuales se hicieron 63 observaciones a partir de barrenamientos en campo cada 2.4 ha y 4 calicatas por cada 35 ha. La información fue sistematizada y se realizó un Modelo de Elevación Digital con una resolución espacial del sensor a 10 metros para obtener una representación ráster precisa basada en elementos vectoriales, tomando en cuenta el criterio de área mínima de planificación de 2 ha y la unidad mínima cartografiable 0.25 ha, que fue complementada con una corroboración en campo, utilizando la estructura del sistema de clasificación de capacidad de uso de las tierras, basada en la metodología adaptada y oficializada en Costa Rica.

Con lo cual se hizo un replanteo de las unidades fisiográficas del terreno para generar y combinar capas de pendiente, textura, pedregosidad y profundidad de los suelos, utilizando algoritmos de interpolación y estimaciones de índice de Kappa.

En esta experiencia con la utilización de Sistemas de Información Geográfica (SIG) y Sensores Remotos (SR), se logró identificar siete nuevas fases de suelos que a su vez permitieron generar igual número de unidades de manejo de la finca. También esta tecnología ayudó a maximizar el aprovechamiento de los datos obtenidos a partir de información digital disponible, a través de mapas de capacidad de uso de suelos, fases y propiedades, optimizando la calidad en el procesamiento de la información para el manejo y la conservación. Asimismo, la obtención de un protocolo técnico, con el cual se busca describir el procedimiento adecuado para la toma y análisis de la información geoespacial utilizando SR y SIG, para el estudio detallado de suelos como herramienta práctica, tecnológica y pedagógica.

Es así, que se genera la necesidad de utilizar la capacidad tecnológica de los Sistemas de Información Geográfica y Sensores remotos para el estudio detallado de suelos a nivel de finca, en Tierra Blanca-Cartago.

#### **Abstract**

In Costa Rica, the survey of soils through the increasing use of information technologies is becoming more relevant, and the methodology of data collection and conversion in first-hand information, which strengthens decision-making, is useful for the user.

It is for this reason that the detailed study of soils constitutes a tool for the efficient planning of the productive unit and the success of agricultural activities.

These are complemented using Global Positioning Systems (GPS), Geographic Information Systems (GIS), Remote Sensors (SR) and image analysis through remote sensing techniques.

However, the present study took as a baseline the detailed survey of soils made in a land parceling located in the Tierra Blanca District of Carthage, high part of the River Reventazón Basin, as the initiative of the project "Promotion and Application of Soil Conservation and Land Management Practices in Costa Rica "(MAG-FAO, 1994), which covered an area of 152 hectares in which 63 observations were made from field sweeps every 2.4 ha and 4 calicates per every 35 ha. The information was systematized and a digital elevation model was performed with a spatial resolution of the sensor at 10 meters to obtain a graphical representation based on vector elements, considering the criterion of the minimum surface area of the planning of 2 ha and the unit minimum mapping 0.25 ha, which was complemented with field corroboration, using the structure of the land use capacity classification system, based on the methodology adapted and formalized in Costa Rica.

This led to a rethinking of the physiographic units of the land to generate and combine slope, texture, stoniness and depth of soil layers, using interpolation algorithms and Kappa index estimates.

In this experience with the use of Geographic Information Systems (GIS) and Remote Sensors (SR), it was possible to identify seven new phases of soils that in turn allowed to generate equal number of units of management of the property. This technology also helped to maximize the use of data obtained from available digital information, through maps of land use capacity, phases and properties, optimizing the quality of information processing for management and conservation. Also, obtaining a technical protocol, which seeks to describe the appropriate procedure for the taking and analysis of geospatial information using SR and GIS, for the detailed study of soils as a practical, technological and pedagogical tool.

Thus, it is necessary to use the technological capacity of Geographic Information Systems and Remote Sensors for the detailed study of soils at farm level, in Tierra Blanca-Cartago.

# **TABLA DE CONTENIDO**

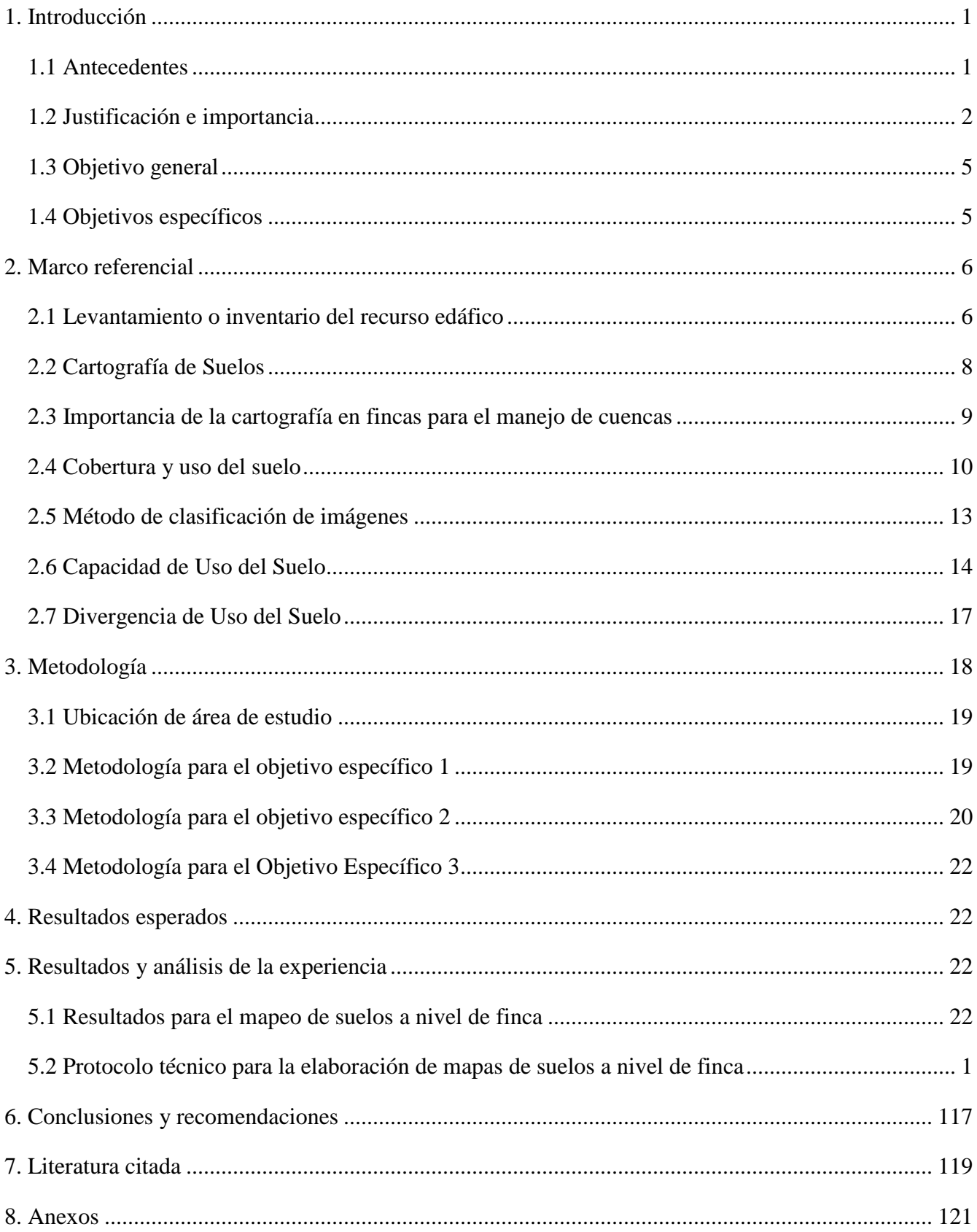

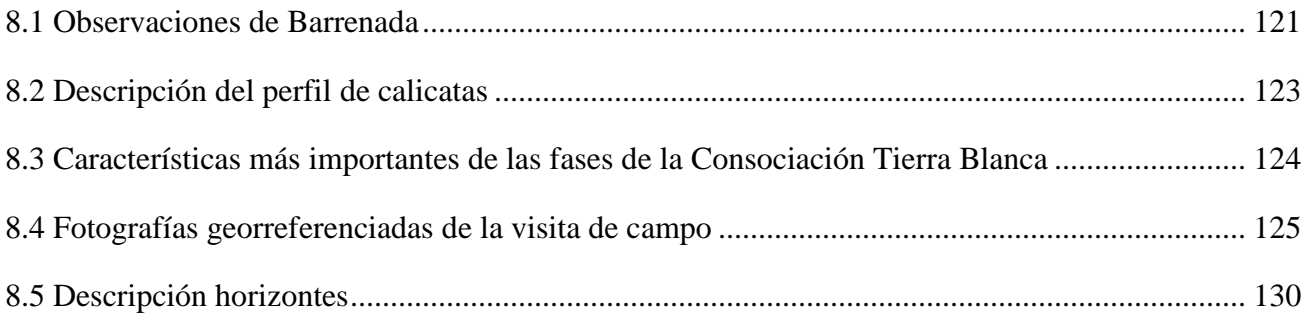

# **LISTA DE CUADROS**

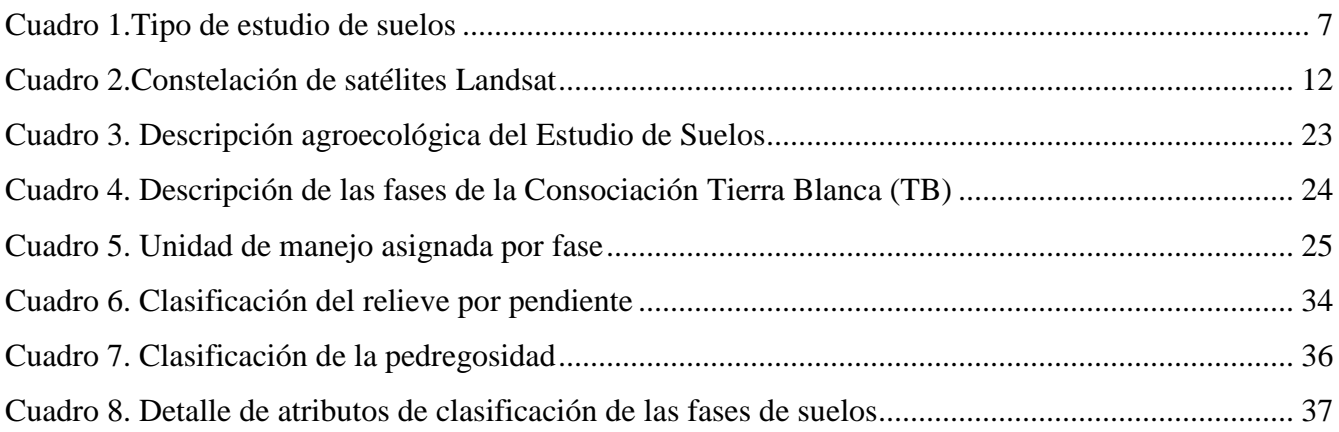

# **LISTA DE FIGURAS**

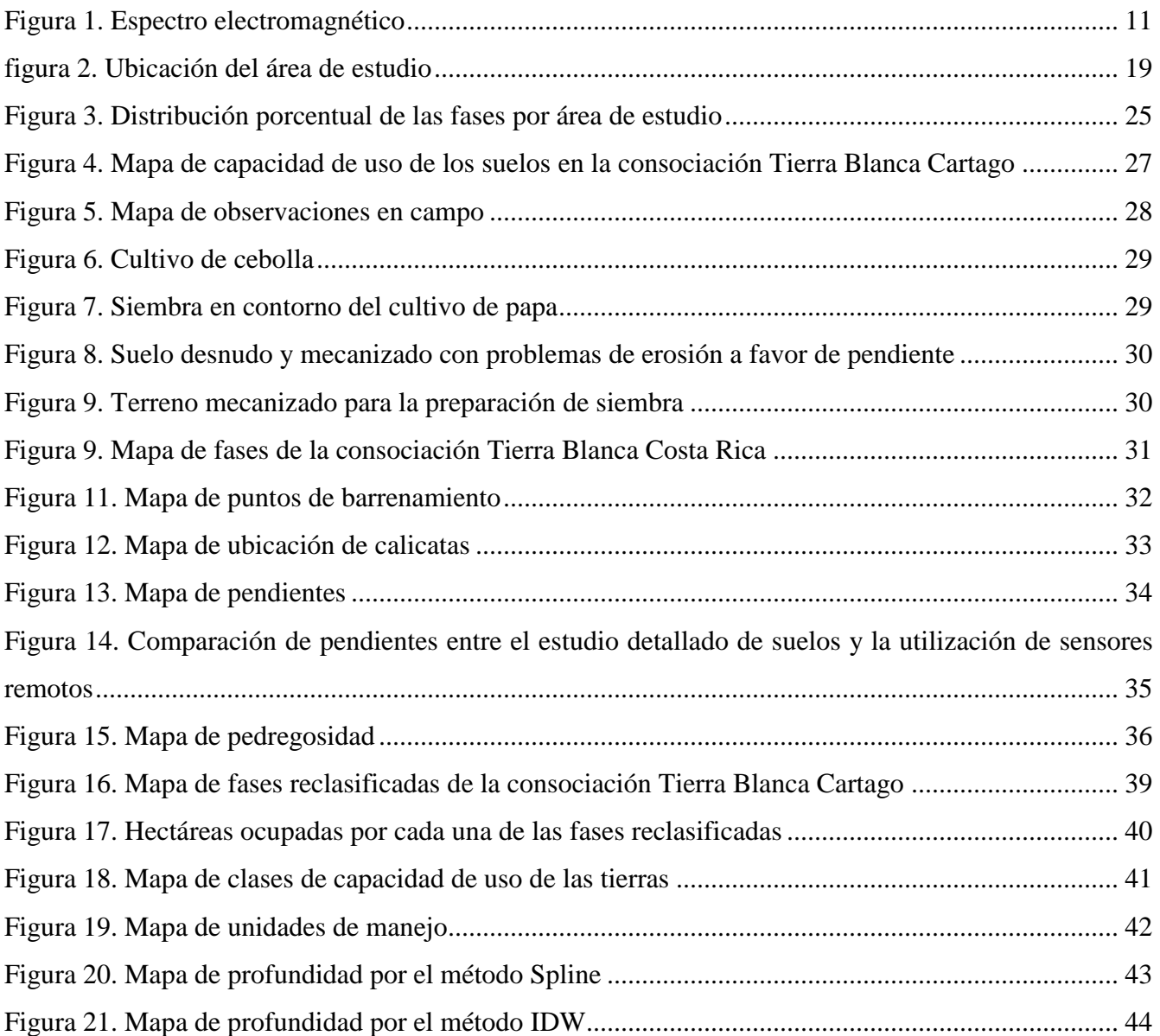

# **LISTA DE ACRÓNIMOS**

- SIG: Sistema de Información Geográfica
- GPS: Global Positioning System
- SR: Sensor Remoto
- ha: Hectárea
- UAV: Unmanned Aerial Vehicle
- VANT: Vehículo Aéreo no Tripulado
- USDA: United State Departament of Agriculture
- SEPSA: Secretaria Ejecutiva de Planificación Sectorial Agricultura
- MAG: Ministerio de Agricultura y Ganadería

## **ÁCAPITE DE TÉRMINOS**

**Tierras:** El término se emplea en correspondencia a la aptitud o vocación de la corteza terrestre no sumergida para el desarrollo de las diferentes actividades humanas.

**Suelos:** Corresponde a un cuerpo natural distribuido en capas horizontales compuestas de materiales minerales meteorizados, materia orgánica, agua y aire, producto de la influencia del tiempo, material parental en combinación de del clima, topografía y organismos

**Unidad mínima cartografiable:** Se define como la superficie menor que puede ser representada sobre un mapa, de acuerdo a criterios que dependen del tipo de levantamiento de suelos que se realice.

**Unidad mínima de planificación:** Corresponde al elemento básico para conocer y caracterizar el sistema territorial sobre el que se debe actuar e intervenir

**Taxonomía de suelos:** Corresponde a un sistema de clasificación que sigue un modelo jerárquico tratando de agrupar suelos similares en categorías muy generales. Se diseñó para servir de base de soporte en los levantamientos de suelos.

**Uso de suelos:** comprende as acciones, actividades e intervenciones que realizan las personas sobre un determinado tipo de superficie para producir, modificarla o mantenerla, así como también para referirse a los distintos usos del terreno en zonificaciones.

**Aptitud de uso:** Es definida como la capacidad de un lugar específico para producir un cultivo determinado en base a los condiciones agroclimáticas y de suelos.

"El peor error es no hacer nada por pensar que es poco lo que se puede hacer"

# **E. BURKE**

## <span id="page-15-1"></span><span id="page-15-0"></span>**1. Introducción**

#### **1.1 Antecedentes**

En la actualidad, la cartografía de suelos es una disciplina que ha tomado auge por su interés científico, así como por su aplicabilidad, en temas tales como; la producción agrícola, erosión de suelos, contaminación, cambio climático, entre otros, que la hacen indispensable en los estudios integrales sobre medio ambiente y productividad. Por ello, se han introducido nuevas técnicas tales como la teledetección, sensores remostos y SIG (García y Muñez 1997).

Estos avances tecnológicos que se han producido en las últimas décadas han facilitado el acceso a grandes volúmenes de información, lo que a su vez ha hecho más complejo su manejo, al mismo tiempo que la componente espacial de los datos ha ido adquiriendo cada vez más relevancia (Nogués *et al* 2008) marcando una tendencia importante hacia el levantamiento de suelos a través del uso creciente de las tecnologías de la información, volviéndolos más atractivos para el usuario por la metodología de recolección de datos y conversión en información de primera mano para la toma de decisiones, facilitando la recolección de datos en campo y las determinaciones en laboratorio (Zindick 2005).

Ante este panorama, se han realizado a nivel internacional importantes investigaciones que pretenden dar a conocer la capacidad tecnológica y la aplicabilidad de este tipo de herramientas para el estudio detallado de suelos y tierras entre las cuales se destacan, las aplicaciones de la teledetección en el estudio de la degradación de suelos efectuada por Pérez y García (2013) en la cual hacen referencia a que los sistemas con alta resolución espacial permiten un buen análisis de los cambios de uso en el suelo ideal a escala local para estudios en detalle.

Rossieter y Vargas (2004) proponen un compendio de metodologías para el inventario del recurso edáfico como proceso para determinar el patrón de la cobertura del suelo. Asimismo, Cruz (2014) afirma que las aplicaciones de los sistemas de información geográfica permiten el análisis de la capacidad de uso y el monitoreo de las tierras brindando un diagnóstico preliminar del territorio.

A nivel de finca se han realizado mapas que sirven de guía para el manejo específico del suelo a través de patrones de cosecha para explicar variaciones del rendimiento correlacionados con altura, población vegetal, hidrología de superficie, conductividad eléctrica, entre otros mediante datos obtenidos por sensores remotos procesados a través de un sistema de información geográfica adecuado (Doerge *et al* 2013)

Con lo anterior, se evidencia que en el contexto se han hecho importantes contribuciones de conocimiento que han sido la línea base para la obtención de productos específicos, como lo son; mapas temáticos, pedométricos y geopedológicos en respuesta a la coyuntura económica, social y ambiental (Zindick 2005) presentes a nivel nacional, regional o bien como parte de la dinámica de la unidad productiva.

En Costa Rica las tecnologías de información geográfica han sido implementadas en la planificación y gestión de instituciones del Estado, tales como; Acueductos y Alcantarillados (AyA), el Instituto Costarricense de Electricidad (ICE), la Compañía Nacional de Fuerza y Luz (CNFL), Ministerio de Agricultura y Ganadería (MAG), la Comisión Nacional de Emergencia (CNE) y el Ministerio de Salud (MS), entre otras (Solano 2012).

También se han hecho evaluaciones respecto al cambio del uso de las tierras mediante la utilización de sensores remotos en áreas de conservación y análisis de la cobertura forestal del territorio nacional (Milla 2008) además de contar con mapas a diferentes escalas y una base de datos georreferenciada que proporciona información sobre la clasificación y distribución de los suelos en el territorio (IICA-CIA 2016).

Con lo cual al realizarse un protocolo técnico para el estudio detallado de suelos a nivel de unidad productiva se fomentaría su utilización contribuyendo en la planificación sostenible del territorio.

#### **1.2 Justificación e importancia**

<span id="page-16-0"></span>La agricultura a nivel mundial se enfrenta a importantes desafíos en torno a temas socio-ambientales, económicos y productivos, tales como el crecimiento verde, el cambio climático, limitación de recursos y problemas de manejo ambiental de las tierras, que son derroteros en las agendas de desarrollo agrícola internacional (FAO 2012)).

Además, es claro que parte importante de la economía del sector agropecuario está conformado por unidades productivas de pequeño y mediano tamaño es decir, con una extensión territorial ≤1-5 ha, cuya capacidad de gestión se haya limitada a los activos de capital, ingresos y tecnología (FAO 2012), que demandan una planificación eficiente a nivel de finca mediante el conocimiento de sus recursos naturales, su ubicación, características y potencial. En ese contexto, el suelo, y en especial las tierras, es uno de los recursos naturales de importancia capital, no solo como ente vivo y cuerpo natural complejo, sino también como mecanismo de manejo para el desarrollo de los pueblos.

En el marco del desarrollo rural, la planificación eficiente de la unidad productiva y el éxito de las actividades agropecuarias, es preciso que se logre a través de levantamientos que indiquen las clases de

suelos aptos para su desarrollo, asimismo como de sus limitantes. Estos levantamientos pueden utilizarse en procesos de habilitación de nuevas tierras, para proyectos de irrigación o drenaje o para determinar problemas de fertilidad y erosión en tierras que ya están siendo utilizadas para la producción (OEA-CONAPLAN, 1974).

No obstante, en la actualidad existen herramientas tecnológicas que han mejorado el manejo de información de suelos, debido a su facilidad para procesar gran cantidad de variables, espacialmente referenciadas. Las principales herramientas que se utilizan a nivel internacional son los sistemas de posicionamiento global satelital (GPS), los sistemas de información geográfica (SIG) y el análisis de imágenes a través de técnicas de teledetección (Fallas, 2012).

En Costa Rica, también se han utilizado estas técnicas, Sistemas de Información Geográfica (SIG) y Teledetección, pero han sido desarrolladas principalmente para la elaboración de mapas de suelos a nivel nacional, los cuales son útiles para la planeación regional no así para la planificación a nivel de finca; aunque se han estudiado solo para algunas actividades específicas como las fincas dedicadas a cultivos extensivos o de exportación, especialmente el banano, la caña, el arroz y la piña, entre otros, en temas como la evaluación de la fertilidad y el manejo agronómico de los cultivos.

Mientras que los pequeños y medianos productores dedicados a cultivos para consumo nacional y local (granos básicos, hortalizas, entre otros), han hecho poco uso o uso casi nulo de estas tecnologías, para la valuación de los suelos en sus fincas sea por desconocimiento, percepción de alto costo, complejidad o bien falta de documentos guía para el uso efectivo de estas tecnologías, ha demostrado ser uno de los retos más grandes para su implementación a nivel de pequeña y mediana unidad productiva.

Lo anterior, los ha limitado para obtener información confiable, actualizada y de bajo costo, proveniente de sensores remotos satelitales que ha emergido como herramienta tecnológica en la evaluación de sus recursos, en particular el recurso suelo y que pueda contribuir con el desarrollo de planes de utilización de los suelos de manera sustentable (Guillén, Murugan y Vel 2015).

Si bien es cierto, existe la necesidad de conocer la distribución geográfica de los suelos y de aprovechar este recurso para el desarrollo de las actividades humanas, agrícolas y pecuarias (Calvo 2005), no se cuenta con los protocolos técnicos que expliquen de manera detallada el proceso que se requiere para llevar a cabo el análisis espacial de los suelos, utilizando sistemas de información geográficos (SIG) y de teledetección (procesamiento digital de imágenes satelitales).

El análisis espacial había sido estudiado con otras técnicas más rudimentarias, como la fotointerpretación de papel o la generación de datos específicos para cada territorio. Pero las tecnologías fueron cambiando y en las últimas décadas se ha producido una serie de mapas digitales que proveen datos generales de suelos (IICA-CIA 2016), hasta modelos capaces de predecir cambios en el uso como respuesta a las perturbaciones climáticas globales y humanas (Sánchez 2009). Esto le permite al usuario cuantificar y describir los recursos naturales, lo cual es de gran importancia para la toma de decisiones en cuanto al manejo efectivo, ecológico y rentable de acuerdo a las características de la unidad productiva y su impacto a nivel de la cuenca hidrográfica (Picado, Arce, Molina 2011).

Lo anterior, crea la necesidad de desarrollar investigaciones que ayuden a explicar las características de las tierras, por lo que se propone analizar la capacidad técnica del uso de SIG-Sensores Remotos en el estudio detallado de suelos a nivel de finca, con la finalidad de elaborar un protocolo que permita sistematizar el proceso lo que proporcionaría la información necesaria para elaborar mapas detallados de suelos, en formato utilizable por sistemas de información geográfica. Además, el protocolo generado representaría un instrumento mediado, utilizado tanto en estudios técnicos académicos como en trabajos de investigación de ordenamiento territorial.

Este tipo de investigación, responde a las políticas nacionales del sector agropecuario que respaldan la importancia del uso de geotecnologías y el análisis de megadatos. De acuerdo con la Secretaría Ejecutiva de Planificación Sectorial Agrícola (SEPSA-MAG 2013), invertir en estudios sobre este tipo de tecnologías contribuyen a cerrar la brecha rural que existe en la agricultura de los países en desarrollo.

Las técnicas proporcionadas por el SIG y SR, no solo procesan datos cartográficos sino que ayudan a explicar la dinámica que ocurre en la cubierta terrestre. Este proceso de análisis de los parámetros, permite estudiar las variables desde una dimensión espacial, frecuentemente y a bajo costo. Para Pat (2010), este análisis espacial de los suelos a nivel de finca constituye una importante herramienta en la optimización de la gestión agrícola.

También es un insumo fundamental para la formulación de políticas y estrategias dirigidas a la gestión del territorio en diferentes ámbitos, sean estos:

- $\checkmark$  administrativos, a través del ordenamiento y la planificación,
- $\checkmark$  alimenticios, con el mejoramiento de la seguridad alimentaria y la disminución de los riesgos agrícolas asociados a fenómenos climatológicos,
- $\checkmark$  ambientales, con la preservación de los recursos naturales de agua y suelo, ecosistemas y biodiversidad y
- $\checkmark$  económicos, a través de las inversiones nacionales y extranjeras, fortaleciendo el cumplimiento de las leyes y reglamentos nacionales (IICA-CIA 2016).

Asimismo, la sistematización y análisis de datos geoespaciales a través de protocolos técnicos como el planteado contribuyen con el uso de las tecnologías existentes y actuales, apoyando complementariamente la productividad a nivel de finca, así como también la valuación ambiental, económica y social, con la finalidad de proponer un manejo y uso sostenible del recurso edáfico (Peña 2016)

## **1.3 Objetivo general**

<span id="page-19-0"></span>Utilizar la capacidad tecnológica de los Sistemas de Información Geográfica y Sensores remotos para el estudio detallado de suelos a nivel de finca, en Tierra Blanca-Cartago.

## <span id="page-19-1"></span>**1.4 Objetivos específicos**

- Procesar la información de suelos pre-existentes y la que se levante en campo, necesaria para el análisis espacial mediante el uso de SIG y sensores remotos en una finca agrícola de Tierra Blanca.
- Comparar los datos pre-existentes con la sistematización del estudio detallado de suelos a partir del uso de SIG y Sensores Remotos.
- Diseñar un protocolo de uso de la herramienta SIG-Sensores remotos para el estudio detallado de suelos a nivel de finca agrícola

## <span id="page-20-1"></span><span id="page-20-0"></span>**2. Marco referencial**

### **2.1 Levantamiento o inventario del recurso edáfico**

El levantamiento o bien inventario del suelo, es el proceso que se lleva a cabo para determinar el patrón de la cobertura mediante la descripción, el análisis del perfil de suelo y el estudio de las condiciones del medio natural, cuyo propósito práctico comprende la realización de predicciones más numerosas, precisas y útiles para correlacionar los tipos de suelos con la productividad bajo diferentes sistemas de manejo (Peña 2010). Asimismo, la información que estos proveen ayuda en el desarrollo de planes, evalúa y predice el efecto del uso de la tierra en el medio ambiente y en ausencia de información genera datos locales o específicos sobre el suelo.

Según Dent y Young (1984) citados por Rossiter (2004) para lograr el propósito antes descrito es necesario:

- $\checkmark$  determinar el patrón del suelo
- $\checkmark$  dividir ese patrón en unidades relativamente homogéneas
- $\checkmark$  mapear la distribución de esas unidades, para así facilitar la predicción de las propiedades del suelo en cualquier área
- $\checkmark$  caracterizar las unidades mapeadas de forma que se puedan realizar interpretaciones útiles acerca de su funcionalidad (potencialidad y limitación) y de la respuesta a los cambios que pueda ser objeto.

Asimismo, el levantamiento de suelos responde a las necesidades del usuario quien utilitariamente define el propósito del estudio. En el cuadro 1 se describen y comparan los tipos de estudios de suelos de acuerdo con Peña (2010).

Tal como se muestra en esta información, cada uno de los estudios comprende un nivel mayor de detalle que resultan en estudios costosos, pero depende del método convencional que se utilice, del tiempo para su ejecución y de técnicos bien preparados para la realización del estudio (Pájaro 2015).

De acuerdo con la FAO (2016), aunque esta práctica se ha realizado desde hace más de 100 años, el estudio del suelo como ciencia aplicada permite que los avances conceptuales y tecnológicos lleven a esta técnica a ser más fiable y económica, para comprender la clasificación y cartografía de las propiedades mediante la implementación de las herramientas de la información.

<span id="page-21-0"></span>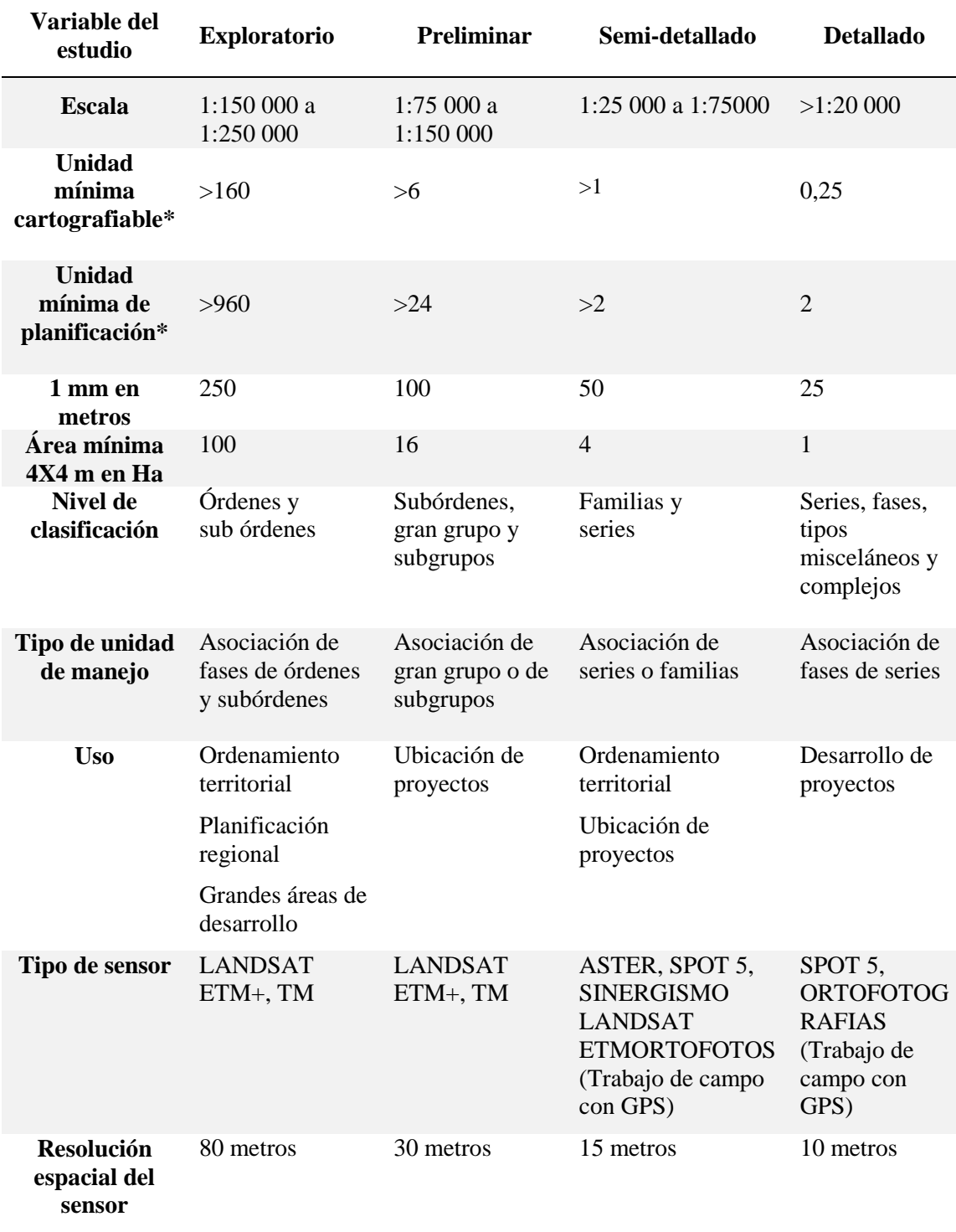

# Cuadro 1.Tipo de estudio de suelos

Fuente: Peña (2010).

\* en hectáreas

### **2.2 Cartografía de Suelos**

<span id="page-22-0"></span>La cartografía de suelos es parte fundamental en el proceso de levantamiento de este tipo de estudios, ya que busca proporcionar una idea precisa de la distribución geográfica de los mismos en un área o región determinada. El objetivo puede estar dirigido a mostrar la utilización actual, las aptitudes para un uso determinado, las mejoras necesarias para su manejo, la planificación agrícola o urbana, entre otros, fragmentando el paisaje total en áreas más homogéneas, basado en caracteres físicos y rasgos observables permanentes o casi permanentes (Fadda 2012) a través de una visión global, sintética y geográfica que permita comprender las relaciones entre las distintas unidades del suelo.

Para ello se interpretan los diferentes rasgos del paisaje usando métodos de inducción deducción, obteniendo una mayor información útil de la región respecto a la cartografía que se pretende realizar.

De acuerdo con el Atlas de Suelos de América Latina y el Caribe (2015) el alcance de la información requerida para cada uno de estos propósitos es variado, aunque se solapan frecuentemente. Por ello, las técnicas utilizadas en la cartografía e inventarios de suelos pueden ser muy diversas dependiendo de la finalidad del mapeo. Aunque en general se busque:

- $\checkmark$  Proporcionar información para facilitar la gestión del territorio, mediante la identificación de los recursos naturales, la capacidad del suelo y el estado actual
- $\checkmark$  Extrapolar los resultados de estudios locales y redes de monitoreo del suelo
- $\checkmark$  Demostrar cómo la variabilidad del suelo local y nacional se inscribe en un patrón global

Asimismo, la creciente demanda de geo-información ha impulsado en el ámbito mundial un cambio en el modelo de generación de este tipo de datos, el cual ha trascendido del método tradicional discreto de la variabilidad espacial que se basa en generar un modelo mental de la relación suelo-paisaje y correlacionar con los demás factores formadores del suelo a un modelo bajo un enfoque más integral y cuantitativo. Por tanto, el desarrollo de herramientas y enfoques modernos generan un escenario potencial para brindar información de suelos más rápida, objetiva y que represente con mayor precisión la real variabilidad de este recurso y sus propiedades (Vargas 2009).

Con el desarrollo de técnicas y herramientas geomáticas como la teledetección con sensores en satélites, los sistemas de información geográfica (SIG), el sistema de posicionamiento global (GPS), la geoestadística y el procesamiento de datos (McBratney 2003) se ha dinamizado la cartografía tradicional lo que ha traído como consecuencia un aumento en la cantidad de datos con diferentes resoluciones, de acceso en forma gratuita o a bajo costo por unidad de área.

De acuerdo con Rossiter (2005) esta evolución considera la base de datos satelitales y de sensores de ITC que proporciona un portal de fácil acceso para obtener estos datos, especialmente relevantes para la cartografía de los suelos como lo son los datos digitales de elevación correspondientes a la Misión de Topografía por Radar (SRTM). De igual forma la nueva generación de sensores multi-espectrales (por ejemplo, ASTER, SPOT-5 HRG, Landsat-8 ETM) tienen cada vez más resolución espacial y espectral, los satélites meteorológicos como NOAA, Terra y Aqua proporcionan datos diarios gratuitos (por ejemplo, desde los sensores AVHRR y MODIS) a una resolución espectral y espacial gruesa; finalmente los sensores pancromáticos y multi-espectrales submétricos (por ejemplo, Quickbird, IKONOS) que pueden ser soluciones rentables para mapas de base de alta precisión en áreas de uso intensivo del suelo, tales como zonas urbanas y distritos de riego.

De acuerdo con Zink (2005), lo anterior ha permitido que la cartografía digital sea más atractiva para los usuarios, debido a la tendencia por nuevas herramientas que complementen los levantamientos de suelos, principalmente por la reducción de los costos, por la facilidad en las metodologías para la colecta de los datos y su conversión en información. Aunado a esto, el desarrollo de mapas temáticos y participativos le permite al investigador pasar de la planificación general a usos más específicos.

## **2.3 Importancia de la cartografía en fincas para el manejo de cuencas**

<span id="page-23-0"></span>En la planificación de fincas es importante la representación abstracta del espacio territorial, para ello el investigador utiliza la cartografía como una herramienta en la planificación territorial y que le ayudará en la gestión de la cuenca hidrográfica de referencia.

La cartografía de las tierras es el resultado de un proceso sistemático en la evaluación del suelo, a nivel de finca cobra importancia el aporte de la información derivada de ésta, ya que en la representación gráfica se logra determinar detalles que son considerados en el manejo o la planificación de las fincas. Esto le permite al investigador o usuario dar un manejo efectivo, ecológico y rentable. Las estrategias de manejo deben estar adaptadas según las características del lugar y procurar el adecuado uso y conservación de los mismos en el tiempo (Picado et al 2011).

De ahí la importancia de contar con mapas de suelos como insumo en la intervención en finca, ya que de acuerdo con el INTA (2015) estos:

- $\checkmark$  Aportan a la planificación territorial.
- $\checkmark$  Permiten identificar las limitantes y los riesgos para la producción
- $\checkmark$  Ayudan a conocer y maximizar el potencial productivo de los suelos.
- $\checkmark$  Ayudan a reducir los impactos ambientales.
- $\checkmark$  Contribuyen a reducir el éxodo rural.

Asimismo, Zink (2005) asegura que los mapas a nivel de finca permiten llenar la brecha entre el productor de información y el usuario potencial de la misma ya que la descripción en detalle asegura analizar atributos más específicos sobre el área o territorio, estando representados a través de mapas parciales.

Ante este panorama la planificación del desarrollo necesita por sí misma ser orientada con base en las condiciones del recurso suelo, así como en las prácticas actuales y conservacionistas de utilización del mismo. Esta planificación se logra a través de una cartografía o inventario del área que se tenga previsto trabajar (Guillen et al 2014), contribuyendo activamente en el desarrollo de la unidad productiva, ya que a través de una adecuada intervención a nivel de finca se minimiza los riesgos de degradación del recurso edáfico y disminuye los impactos negativos en relación con su incidencia directa a nivel de la cuenca hidrográfica.

Estos impactos no solo inciden en los recursos naturales, sino también en las actividades productivas, especialmente a nivel de finca agrícola o forestal. Es por ello que, en la planificación territorial de la cuenca, también se debe considerar el riesgo a nivel de finca; pero ¿cómo considerar a cada una de las fincas si en una cuenca hidrográfica se puede fraccionar en cientos de unidades productivas?, lo difícil es la alta variabilidad de características en cada una de estas fincas, pudiendo afectar la vulnerabilidad y la fragilidad de los sistemas de un territorio a otro en la misma región.

Por tanto, la implementación de la cartografía de suelos en los planes de manejo de cuencas ofrece alternativas para que las comunidades en el área de influencia puedan desarrollar sus actividades productivas de una manera sostenible y responsable, asimismo contar con una mejor orientación, para reducir los conflictos de uso del suelo, utilizando sistemas que reduzcan la erosión de suelos y sean más sostenibles, el mejoramiento de los cultivos y permita además que las instituciones, tengan un instrumento que ayude al progreso integral de la población (Cubero 2003).

## **2.4 Cobertura y uso del suelo**

<span id="page-24-0"></span>La cobertura del suelo hace referencia al aspecto morfológico y tangible del mismo, comprende la parte del recubrimiento de la superficie terrestre, de origen natural o cultural, que sean observados y permitan ser medidos.

Mientras que el uso del suelo corresponde a las funciones que se desarrollan sobre las cubiertas, asimismo responde a la calificación de todas las actividades realizadas por el hombre sobre la cobertura del suelo, de forma parcial o permanente, con la intención de cambiarla o preservarla, para obtener productos y beneficios como por ejemplo la agricultura.

Según Velázquez y otros (2010), la cobertura vegetal (los atributos biofísicos de la superficie terrestre) y los usos del suelo (los distintos propósitos humanos con los que se aprovechan estos atributos) determinan el funcionamiento de los ecosistemas terrestres: afectan directamente a su biodiversidad, contribuyen a los cambios climáticos locales, regionales y globales y son las fuentes primarias de la degradación de los suelos.

Lo anterior fundamenta la importancia de que estos cambios se puedan estimar y representar mediante modelos cartográficos. En la actualidad se cuenta con diversas herramientas tecnológicas y metodológicas para el análisis de este tipo de estudios.

Los sensores remotos juegan un papel importante en términos de la adquisición de datos, por la capacidad que ofrecen para entregar información multitemporal, determinada por la frecuencia de toma de datos, que posibilita la cuantificación y el seguimiento de los cambios que ocurren en las coberturas objeto de estudio y en el análisis de la información a través del estudio de la respuestas espectral de los objetos siendo posible discriminar elementos que, en el pasado, no podían ser detectados por el ojo humano tal como se muestra en la figura 1.

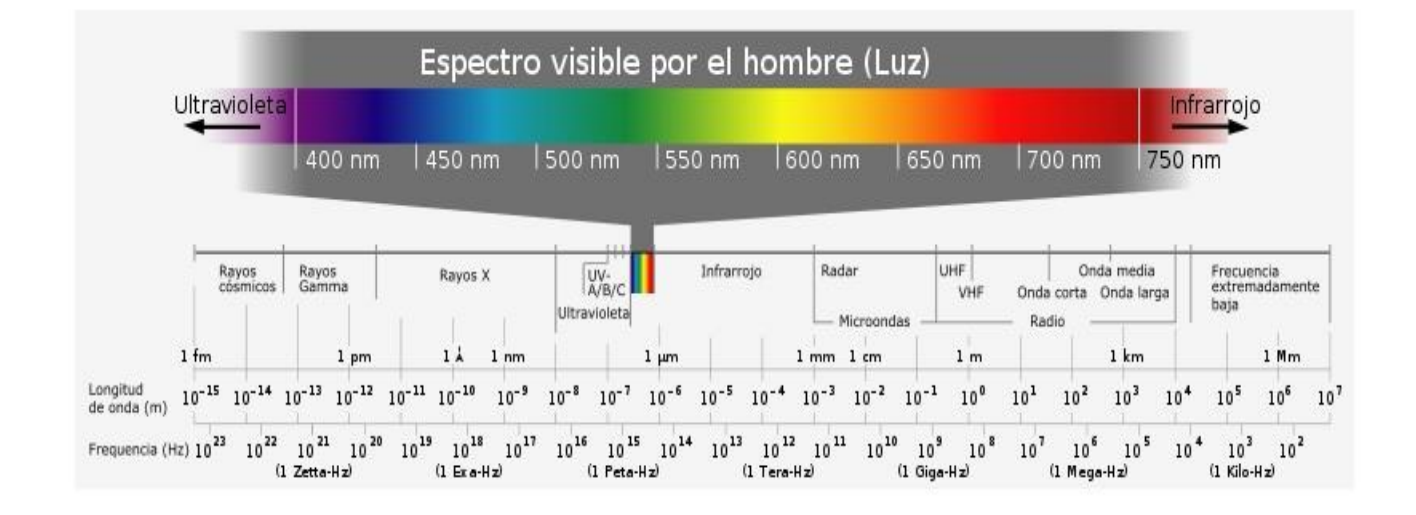

<span id="page-25-0"></span>Figura 1. Espectro electromagnético

Fuente: Cárdenas 2010

La diversidad de los sensores remotos en cuanto a la resolución espacial y temporal es uno de los cuestionamientos que priman en el momento de generar un análisis espacial, es por esta razón que las imágenes de satélite del sensor Landsat (Figura 2) han sido las más utilizadas para mapear las coberturas del suelo, siendo un recurso ideal para investigaciones de observación y monitoreo de la tierra, enfocado a los recursos naturales, esto debido a la alta frecuencia en la toma de datos a nivel mundial y por su periodo de permanencia en el espacio, durante las últimas cuatro décadas, sin descartar como complemento la utilización de las fotografías aéreas, a causa de la alta resolución espacial (Vásquez 2011)

Cuadro 2.Constelación de satélites Landsat

<span id="page-26-0"></span>

| Satélite             | Fecha de lanzamiento | Fin de operación   |
|----------------------|----------------------|--------------------|
| ERTS 1               | $23$ /julio/1972     | 05/enero/1978      |
| LANDSAT <sub>2</sub> | 22/enero/1975        | 27/julio/1983      |
| LANDSAT <sub>3</sub> | 05/marzo/1978        | 07/septiembre/1993 |
| LANDSAT4             | 16/junio/1982        | 1983               |
| LANDSAT 5            | 01/marzo/1984        | En operación       |
| LANDSAT 6            | $03$ /octubre/1993   | $03$ /octubre/1993 |
| $LANDSAT 7 ETM+$     | 1998                 | En operación       |
| LANDSAT 8 OLI        | 11/febrero/2013      | En operación       |

#### Fuente: INEGI 2015

En cuanto a la fotografía aérea esta es la representación fiel del terreno en el momento de la exposición, contiene información útil para las diversas áreas relacionadas con las ciencias de la Tierra, además es un elemento básico para generar modelos y productos para el conocimiento del territorio; constituye uno de los insumos fundamentales para iniciar el proceso de elaboración de cartografía topográfica, catastral, de riesgos, de ordenamiento territorial y de otros temas relacionados con la disposición de información básica para el análisis del entorno geográfico (INEGI 2016).

De acuerdo con Fernández (s.f.) presenta las siguientes ventajas en cuanto a su utilización:

 $\checkmark$  Permite visualizar una zona sin tener que desplazarse de al lugar de observación, proporcionando una observación directa sobre el terreno.

- $\checkmark$  Se pueden analizar conjuntamente una serie de detalles del territorio, algunos de los cuales no se ven a simple vista
- $\checkmark$  A través de la comparación entre fotografías áreas se pueden analizar las variaciones de la naturaleza a lo largo del territorio en un tiempo determinado

Otra forma de obtener información detallada es mediante la utilización de vehículos aéreos no tripulados (UAV) conocidos como drones o VANT, los cuales están equipados con equipos de última generación como GPS, sensores infrarrojos, cámaras de alta resolución y controles de radares. Los drones, son capaces de enviar información detallada a satélites, que luego la dan a conocer al control de tierra, todo en cosa de milésimas de segundos (Leo 2015)

## **2.5 Método de clasificación de imágenes**

<span id="page-27-0"></span>Una imagen obtenida por un sensor remoto, se puede definir como una matriz rectangular, compuesta por un número determinado de píxeles, que representan un área específica en el espacio, que a su vez representa un valor de energía electromagnética emitida por una superficie particular (Mehl y Peinado 2010).

La clasificación de imágenes satelitales ha sido utilizada para diferentes propósitos, con un único objetivo: agrupar o zonificar los píxeles de una imagen, para delimitar una clase temática de interés a priori (Velázquez 2011), entre las cuales se encuentran:

#### **Clasificación supervisada**

De acuerdo con Velázquez (2011) la clasificación supervisada se fundamenta en el previo conocimiento de las clases y de estadísticos que se relacionan a cada clase espectral de la imagen. Para Ordoñez y Serna (2015) la clasificación de este tipo involucra las siguientes etapas:

- $\checkmark$  Etapa de entrenamiento: selecciona áreas de identidad conocida de la cubierta terrestre delineándolas sobre la imagen digital bajo formas de rectángulos o polígonos, cuyos datos numéricos quedan almacenados.
- $\checkmark$  Selección del algoritmo de clasificación adecuado y clasificación: se debe de tener un conocimiento previo del área de estudio, sea por reconocimiento de campo o consulta en mapas.
- $\checkmark$  Operación de post clasificación: es la adjudicación de cada uno de los pixeles de la escena a alguna clase, para lo que se utilizan los siguientes algoritmos.

#### **Clasificación no supervisada**

La clasificación no supervisada, agrupa píxeles de manera automática a una clase que no ha sido entrenada previamente. El método es utilizado para aquellas áreas donde no se conoce detalles de la zona de estudio, generando un número arbitrario de clase consideradas por el investigador. Tiene en cuenta parámetros estadísticos, que buscan minimizar las desviaciones de las clases y maximizar la distancia al centro de cada grupo de píxeles (Rodríguez 2011).

#### **Fragmentación o segmentación**

Radica en seccionar la imagen, en agrupaciones de píxeles adyacentes, con características pictomorfológicas, equivalentes al proceso realizado por el ojo humano (Santos, 2007)

Este proceso tiene la ventaja frente a otros métodos, que involucra la multi - escala, con la fusión de dos imágenes de diferente resolución espacial, de tal forma que suprime la diferencia de los bordes en diferentes grados de segmentación. (Ly y Weng, 2007)

La fragmentación o segmentación, es el paso más significativo en el proceso de la clasificación, de él depende el resultado final de la identificación del objeto con la realidad (Santos 2007)

#### **2.6 Capacidad de Uso del Suelo**

<span id="page-28-0"></span>Las interacciones entre los componentes del sistema y los factores formadores del suelo proporcionan la capacidad de funcionamiento de las tierras. Por tanto, es determinante contar con la caracterización del suelo y su entorno para inferir en la su capacidad productiva o de conservación de los recursos naturales considerando sus limitaciones para el desarrollo óptimo de las actividades antropogénicas.

El Reglamento 29375 (2001) a la Ley 7779. Uso, Manejo y Conservación de Suelos (Cap. III, art. 6) define por capacidad de uso de las tierras lo siguiente: "es el grado óptimo de aprovechamiento que posee un área de terreno determinada, con base en la calificación de sus limitantes para producir cultivos en forma sostenida y por períodos prolongados"

Asimismo, en la década de 1980, en Costa Rica se utilizaban sistemas de clasificación adoptadas del USDA. Pero no fue hasta 1990 que la Secretaría Ejecutiva de Planificación Sectorial Agropecuaria (SEPSA) y la Dirección General Forestal (DGF) organizaron un foro nacional, donde se discutió sobre la necesidad de unificar criterios para definir metodologías de la clasificación de suelos en Costa Rica. En 1995, por medio del Decreto Ejecutivo 2314 MAG-MIREM, se publicó la Metodología Oficial para la determinación de la capacidad de uso de las tierras de Costa Rica. Hasta la fecha, continúa vigente. Dicho proceso le llevó a la comisión de expertos participante, alrededor de un año de estudio de diversas

fincas en todo el país, para afinar los parámetros que participan en la clasificación de la capacidad de uso de las tierras (Peña, Muñoz y Salazar 2016)

El sistema comprende tres niveles de clasificación, divididos en clases, subclases y unidades de manejo:

## **A. Clases de capacidad de uso**

Se entiende por clase de capacidad de uso a los conjuntos de tierras que evidencian condiciones similares en el grado relativo de limitantes y riesgo de degradación para su uso en forma sostenible. Es la capacidad de uso agrológico de las tierras.

La metodología define ocho clases de capacidad de uso, las cuales se ordenan con números romanos del I al VIII. Según aumenta el número de clase se van restringiendo las actividades agrícolas, con base en los límites máximos permitidos para cada una de esas actividades, similar al sistema de clasificación del USDA. Las cuales se detallan a continuación:

## **Tierras clase I**

En esta clase se incluyen tierras con pocas o ninguna limitación para el desarrollo de actividades agrícolas, pecuarias o forestales adaptadas ecológicamente a la zona.

Las tierras de esta clase se encuentran sobre superficies planas o casi planas, con erosión sufrida nula, con suelos muy profundos, de textura media en el suelo y de moderadamente gruesa a moderadamente fina en el subsuelo, sin piedras, sin problemas por toxicidad y salinidad, drenaje bueno, sin riesgo de inundación, en zonas de vida de condición húmeda, periodo seco moderado y sin efectos adversos por neblina y viento.

### **Tierras clase II**

Estas tierras presentan leves limitaciones que solas o combinadas reducen la posibilidad de elección de actividades o se incrementan los costos de producción debido a la necesidad de usar prácticas de manejo y conservación de suelos.

Las limitaciones que pueden presentar son: relieve ligeramente ondulado, erosión sufrida leve, suelos profundos, texturas moderadamente finas o moderadamente gruesas en el suelo y finas o moderadamente gruesas en el subsuelo, ligeramente pedregosos, fertilidad media, toxicidad y salinidad leves, drenaje moderadamente excesivo o moderadamente lento, riesgo de inundación leve, zonas de vida seca o muy húmedas, con periodo seco fuerte o ausente, y condición de neblina y viento moderada.

### **Tierras clase III**

Presentan limitaciones moderadas solas o combinadas, que restringen la elección de los cultivos o se incrementan los costos de producción. Para desarrollar los cultivos anuales se requieren prácticas intensivas de manejo y conservación de suelos yagua.

Entre las limitantes presentes en esta clase están: relieve moderadamente ondulado, erosión sufrida leve, suelos moderadamente profundos, texturas en el suelo y subsuelo finas o moderadamente gruesas, moderadamente pedregosos, fertilidad media, toxicidad moderada, salinidad leve, drenaje moderadamente excesivo o moderadamente lento, riesgo de inundación moderado, zonas de vida seca o muy húmedas, con periodo seco fuerte o ausente, condición de neblina y viento moderada.

## **Tierras clase IV**

Las tierras de esta clase presentan fuertes limitaciones, solas o combinadas, que restringen su uso a vegetación semipermanente y permanente.

Los cultivos anuales se pueden desarrollar únicamente en forma ocasional y con prácticas muy intensivas de manejo y conservación de suelos yaguas, excepto de climas pluviales, donde este tipo de cultivo no es recomendable.

Las limitaciones se pueden presentar solas o combinadas son: relieve ondulado, erosión sufrida moderada, suelos moderadamente profundos, texturas en el suelo y en el subsuelo muy finas o moderadamente gruesas, pedregosos, fertilidad media, toxicidad moderada, salinidad leve, drenaje moderadamente lento o moderadamente excesivo, riesgo de inundación moderado, zonas de vida seca, muy húmedas y pluviales, con periodo seco fuerte o ausente, condición de neblina y viento moderada.

## **Tierras clase V**

Estas tierras tienen fuertes limitantes, solas o combinadas, que condicionan su uso a vegetación semipermanente, permanente o reforestación. Los cultivos anuales se pueden desarrollar únicamente en forma ocasional y con prácticas muy intensivas de manejo y conservación de suelos y agua, excepto en climas pluviales, donde ese tipo de actividad no se permite.

Entre las limitantes que condicionan las tierras a la clase IV, se encuentran: el relieve ondulado, los suelos pedregosos y la fertilidad baja.

### **Tierras clase VI**

Las tierras de clase V evidencian severas limitaciones para el desarrollo de cultivos agrícolas, por lo que su uso se condiciona al pastoreo o manejo de bosque natural. Las limitantes que condicionan las tierras a la clase V son: suelos poco profundos, con texturas superficiales gruesas sobre gruesas en el subsuelo, fuertemente pedregosos, toxicidad de cobre moderada y salinidad moderada, drenaje lento o excesivo, riesgo de inundación severo, con zonas de vida pluviales y con presencia de neblina y viento fuerte.

## **Tierras clase VII**

Las tierras de clase VII presentan severas limitantes generales para el desarrollo de actividades agrícolas, con lo cual solo se permite el uso bajo cobertura boscosa; en aquellos casos en que el uso actual sea diferente al bosque, se procurará la restauración forestal, ya sea por medio de la plantación forestal o de la regeneración natural. Las limitaciones que se pueden presentar solas o combinadas son: relieve escarpado, toxicidad de cobre fuerte y riesgo de inundación muy severo.

#### **Tierras clase VIII**

Estas tierras no reúnen las condiciones mínimas para actividades de producción agropecuaria o forestal alguna. Las tierras de esta clase tienen utilidad sólo como zonas de preservación de flora y fauna, protección de áreas de recarga acuífera, reserva genética y belleza escénica. Para esta clase se incluye cualquier categoría de parámetros limitantes.

#### B. **Subclases de capacidad de uso**

Se define como subclases de capacidad de uso a los conjuntos de tierras que pertenecen a una clase y que tienen limitantes del mismo tipo.

## C. **Unidades de manejo**

Corresponden a una subdivisión de las subclases de capacidad de uso, que evidencian la limitante o limitantes que condicionan su utilización en actividades agrícolas. Por lo tanto, dichas tierras con características similares requieren prácticas de manejo y conservación de suelos idénticas y de acuerdo a cada clase de capacidad de uso.

## **2.7 Divergencia de Uso del Suelo**

<span id="page-31-0"></span>De acuerdo con Peña et al (2016), las divergencias de uso o bien uso no conforme del suelo corresponde a aquel uso que se le está dando a la tierra en contra de su capacidad y que provoca degradación del recurso suelo en sus capacidades físicas, químicas o biológicas.

No obstante, CADETI (2004) indica que cuando una tierra se utiliza por sobre su capacidad de uso, como puede ser una tierra de aptitud forestal usada para cultivos anuales, se produce un conflicto o divergencia de uso. Sin embargo, estrictamente, no todas las divergencias de uso producen degradación: las tierras que están subutilizadas presentan una divergencia de uso, pero no producen daño al ambiente. Las divergencias que sí son peligrosas son aquellas causadas por sobreuso de la tierra.

Las divergencias de uso de la tierra se pueden determinar comparando el uso actual de la misma (carga actual del sistema) con su capacidad de uso (capacidad de carga). En la actualidad, este ejercicio se realiza a través del uso de sistemas de información geográfica, donde se cruzan las coberturas de capacidad de uso y uso actual, para generar un mapa de usos conflictivos o divergencias de uso de la tierra (Bertsch 2006)

Sogreah (1998) citado por CADETI (2004) propone siguientes categorías de tierras:

- $\checkmark$  Bien utilizadas (W)
- $\checkmark$  Utilizadas dentro de su capacidad de uso, pero que requieren tratamientos especiales de conservación (Wt)
- $\checkmark$  subutilizadas (U),
- $\checkmark$  sobre utilizadas (O)
- $\checkmark$  tierras gravemente sobre utilizadas (Ot).

Asimismo, la Ley N° 7779 de Uso, Manejo y Conservación de Suelos de Costa Rica considera los criterios antes mencionados para definir las áreas críticas lo cual facilita determinar cartográficamente todas aquellas áreas que presenten problemas por sobreuso de la tierra, así como las que tienen subuso y uso adecuado.

## <span id="page-32-0"></span>**3. Metodología**

La agricultura, actualmente se enfrenta a importantes desafíos en torno al medio ambiente, la productividad y la rentabilidad económica. Lo cual demanda información técnica para la toma de decisiones en la unidad productiva, es por esta razón que la presente investigación utilizará la capacidad tecnológica de los Sistemas de Información Geográfica y Sensores Remotos para el estudio detallado de suelos a nivel de finca, como proceso sistemático para contribuir con la planificación sostenible del territorio y la disminución del impacto a nivel de cuenca hidrográfica. Por tanto, se presenta a continuación el proceso metodológico que se llevará a cabo para tal fin.

## **3.1 Ubicación de área de estudio**

<span id="page-33-0"></span>El estudio se llevaró a cabo en una parcelación de tierra de 152 hectáreas, ubicada en el Distrito de Tierra Blanca, Cantón Central de la provincia de Cartago entre las coordenadas geográficas 9° 54' 25.4'' Latitud Norte y 83° 54' 1.4'' Longitud Oeste.

El área de estudio se encuentra en la parte alta de la Cuenca del Río Reventazón, limitando al suroeste por el Río Reventado y al noreste con el río Toyogres.

Presenta una elevación entre 1858 a 2086 m.s.n.m. con una precipitación anual de 1500 mm y una temperatura media anual entre los 16 a 18 grados centígrados, asimismo y de acuerdo con Holdridge la zona de vida presente corresponde a Bosque Húmedo Montano.

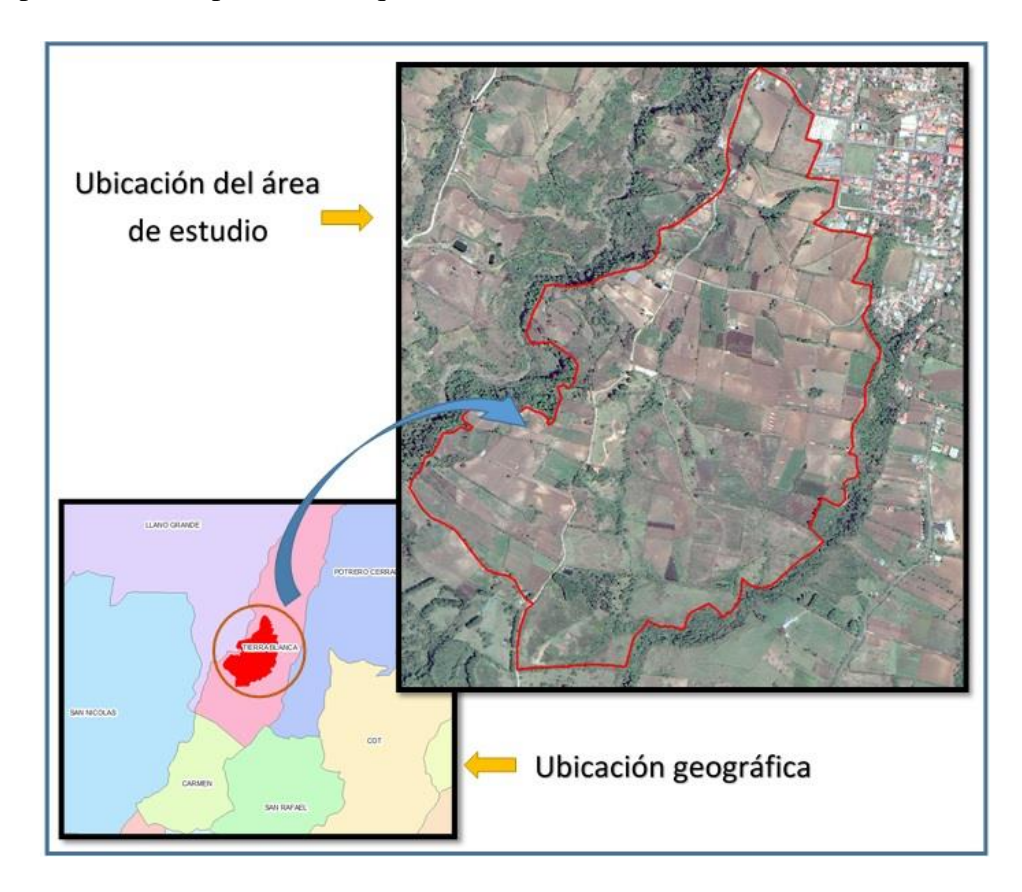

Figura 2. Ubicación del área de estudio

## **3.2 Metodología para el objetivo específico 1**

<span id="page-33-2"></span><span id="page-33-1"></span>Se tomará como línea base la información proporcionada por el estudio detallado de suelos, referente al proyecto "Fomento y Aplicación de Prácticas de Conservación de Suelos y Manejo de Tierras en Costa Rica" (MAG-FAO, 1994), el cual consideró para el estudio 152 hectáreas en las cuales se hicieron 63 observaciones a partir de barrenamientos en campo cada 2.4 ha y 4 calicatas por cada 35 ha.

Asimismo, el estudio presentó un mapa del área de intervención a escala 1:50 000 a partir de la hoja cartográfica IV Istarú del Instituto Geográfico Nacional y posteriormente el mapa del área de estudio a escala 1:12 000

Esta información se utilizará para recopilar los datos necesarios y generar la información del área de estudio en formato utilizable por un Sistema de Información Geográfica (SIG).

No obstante, la sistematización se comprenderá las siguientes etapas:

- a. Georreferenciación del mapa físico (en papel) del área en estudio
- b. Digitalización de los puntos de muestreo
- c. Ubicación de las calicatas
- d. Asociación de cada punto de muestreo y calicata con los datos correspondientes al estudio
- e. Sistematización de la información digital en una base de datos

Posteriormente, los datos serán analizados mediante estadística descriptiva para analizar las variables del conjunto.

### **3.3 Metodología para el objetivo específico 2**

<span id="page-34-0"></span>Para comparar los datos pre-existentes con la sistematización del estudio detallado de suelos a partir del uso de SIG y Sensores Remotos se elaboran los siguientes mapas:

### **Mapa de capacidad de uso**

Se elaborará un mapa de capacidad de uso, de acuerdo a la información levantada en estudios previos en la zona y con una corroboración en campo, utilizando la estructura del sistema de clasificación de capacidad de uso de las tierras, basada en la metodología adaptada y oficializada en Costa Rica mediante el Decreto Ejecutivo 2314 MAG-MIREM 1995 la cual comprende tres niveles: clases, subclases y unidades de manejo.

## **Estimación del Índice de Kappa**

Se hará una comparación estadística entre los resultados obtenidos del mapa y el estudio original mediante un Sistema de Información Geográfica (SIG) por medio de un análisis de concordancia utilizando el índice de Kappa el cual permite estimar el grado de concordancia de las evaluaciones nominales u ordinales realizadas por múltiples evaluadores cuando se evalúan las mismas muestras (López 2001)

De acuerdo con Cerda (2008) el coeficiente Kappa se construye en base a un cociente, el cual incluye en su numerador la diferencia entre la sumatoria de las concordancias observadas y la sumatoria de las concordancias atribuibles al azar, mientras que su denominador incluye la diferencia entre el total de observaciones y la sumatoria de las concordancias atribuibles al azar. En términos conceptuales, la fórmula del coeficiente Kappa puede expresarse de la siguiente forma:

$$
K = \frac{[(\sum \text{concordancias observadas}) - (\sum \text{concordancias atribuibles al azar})]}{[(Total de observaciones) - (\sum \text{concordancias atribuibles al azar})]}
$$

Conjuntamente, se hará una evaluación cuantitativa a través de una matriz de confusión como herramienta analítica para evaluar la exactitud temática de la clasificación por medio de la comparación entre la clasificación determinada respecto a la referenciada (Ardila, Espejo y Herrera 2005).

Esto debido a la necesidad de conocer con mayor exactitud la velocidad de los cambios que se originan en el suelo.

## **Mapa de fases de suelo**

Se realizará un mapa de las fases de suelos, presentes en el estudio y basado en el método descrito en el informe MAG-FAO (1994) con la particularidad de la implementación de un trazado digital mediante SIG.

Se hará un replanteo de las unidades fisiográficas del terreno para generar y combinar capas de pendiente, textura, pedregosidad y profundidad de los suelos.

Una vez delimitadas y digitalizadas en el SIG, se hará una revisión de la clase taxonómica asignada a las fases del área de estudio mediante la clasificación asignada a las calicatas y las características determinadas por los barrenamientos de la fase original siguiendo el proceso descrito en el Soil Survey Manual (1993).

Asimismo, una vez asignada la clase taxonómica se procederá asignar las fases a los polígonos creados mediante el cruce de capas (pendiente, textura, pedregosidad y profundidad) siguiendo los criterios del estudio original.

En caso de que algunos de los nuevos polígonos formados no se puedan asignar a las fases originales del estudio se procederá a generar clases adicionales basado en la pendiente, pedregosidad y profundidad.
# **Mapas de Propiedades del Suelo**

Se realizará un mapa de suelos asociados a las fases y de la profundidad utilizando los algoritmos de interpolación como lo son: Inverso de la Distancia Ponderada (IDW) y Spline con el propósito de determinar la distribución espacial de parámetros establecidos a través de los análisis de suelos.

# **3.4 Metodología para el Objetivo Específico 3**

Se elaborará un protocolo técnico para el estudio detallado de suelos a nivel de unidad productiva.

Se presentará como un manual en el cual se sistematizará todo el proceso de mapeo de suelos utilizando un Sistema de Información Geográfica. El manual constará de una descripción paso a paso e ilustrado a partir de capturas de pantalla que guiarán al usuario en la elaboración de mapas de suelos.

## **4. Resultados esperados**

- $\checkmark$  Base de datos (Excel o MS-Access)
- $\checkmark$  Mapa con la ubicación de los puntos de barrenamiento y calicatas
- $\checkmark$  Gráficos que muestran las estadísticas básicas de los datos.
- $\checkmark$  Mapa de pendiente, profundidad y pedregosidad
- $\checkmark$  Mapa de fase de suelos
- $\checkmark$  Mapas de las propiedades del suelo
- $\checkmark$  Mapa de capacidad de uso
- $\checkmark$  Mapa de unidades de manejo
- $\checkmark$  Protocolo técnico mediado para el estudio detallado de suelos a nivel de unidad productiva

## **5. Resultados y análisis de la experiencia**

# **5.1 Resultados para el mapeo de suelos a nivel de finca**

Para utilizar la capacidad tecnológica de los Sistemas de Información Geográfica y Sensores Remotos a nivel de finca, se tomó como línea base el estudio detallado de suelos elaborado por la Organización de las Naciones Unidas para la Agricultura y la Alimentación (FAO) en conjunto con el Ministerio de Agricultura y Ganadería de Costa Rica (MAG), bajo el marco del proyecto "Fomento y Aplicación de Prácticas de Conservación y Manejo de Tierras en Costa Rica" del año 1994.

Dicho trabajo tuvo como objetivo determinar la capacidad de uso de las tierras con fines de planificación agropecuaria, en una parcelación de 152 ha en la localidad de Tierra Blanca, Cartago con un área de intervención de 150 parcelas ubicadas específicamente entre las coordenadas geográficas 9°54'10''

Latitud Norte y 83° 54' 1.4'' Longitud Oeste, tal como hace referencia la descripción agroecológica que se describe a continuación el cuadro 3.

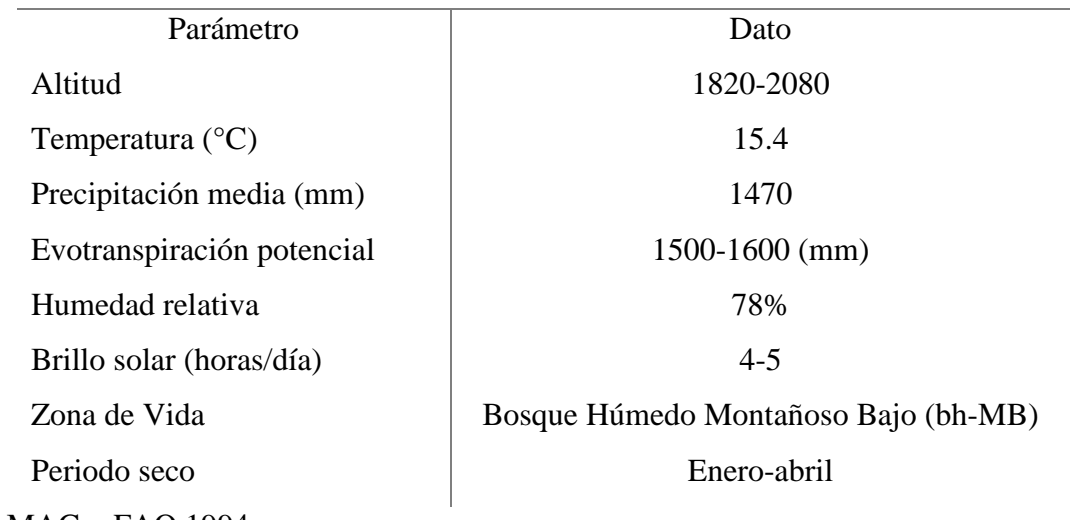

Cuadro 3. Descripción agroecológica del Estudio de Suelos

Fuente: MAG y FAO 1994

La metodología implementada en el estudio de suelos y capacidad de uso de las áreas piloto registradas consistió en levantar preliminarmente las unidades fisiográficas mediante fotointerpretación con imágenes aéreas del año 1989 a escala 1:20 000 ampliadas hasta 1:5 000 y observaciones en campo del año 1993.

Con base en lo anterior se identificó que el área de estudio tenía un uso muy intensivo de las tierras, con poca rotación de cultivos anuales como hortalizas (cebolla, papa y zanahoria), cultivos perennes (caña y pasturas) y granos básicos (maíz y frijol). Además de la presencia de especies forestales en faja y utilizadas como cercas vivas y rompevientos.

En cuanto a las prácticas de conservación se encontraron únicamente canales guardia, acequias para desviar el exceso de escorrentía, pero con pronunciada inclinación además de no contar con el control de las cárcavas.

Asimismo, se ubicaron los puntos de muestreo en los cuales se hicieron 63 barrenamientos a una profundidad de 120 cm en áreas con presencia significativa de piedras se limitó la profundidad efectiva y de muestreo. Las observaciones de los muestreos permitieron analizar los horizontes genéticos con sus características de color, textura, profundidad, pedregosidad y rasgos importantes para determinar la nomenclatura de suelo y la capacidad de uso correspondiente (Anexo 1)

Posteriormente, en las áreas más representativas de las unidades cartográficas de suelos se realizó la apertura de cuatro calicatas que fueron analizadas según la guía propuesta por la FAO (1977) y se estudiaron por horizontes: color, textura, estructura, consistencia, humedad, porosidad, contenido de raíces, fisiografía, presencia de piedras, drenaje, erosión, además de los respectivos análisis físicoquímicos que se presentan en el anexo 2.

Como resultado de los estudios anteriores se determinó que los suelos clasificados corresponden a un Ustic Humiptropepts, caracterizados por la presencia de texturas francas a franco arcillosas, erosión moderada, pH medio a bajo, con baja retención de fósforo y un nivel bajo de zinc disponible.

De acuerdo con la información recabada en la Consociación Tierra Blanca (TB) se dividieron en 9 fases (unidades de mapeo) identificadas por pendiente, pedregosidad y profundidad efectiva las cuales se describen a continuación en el cuadro 4.

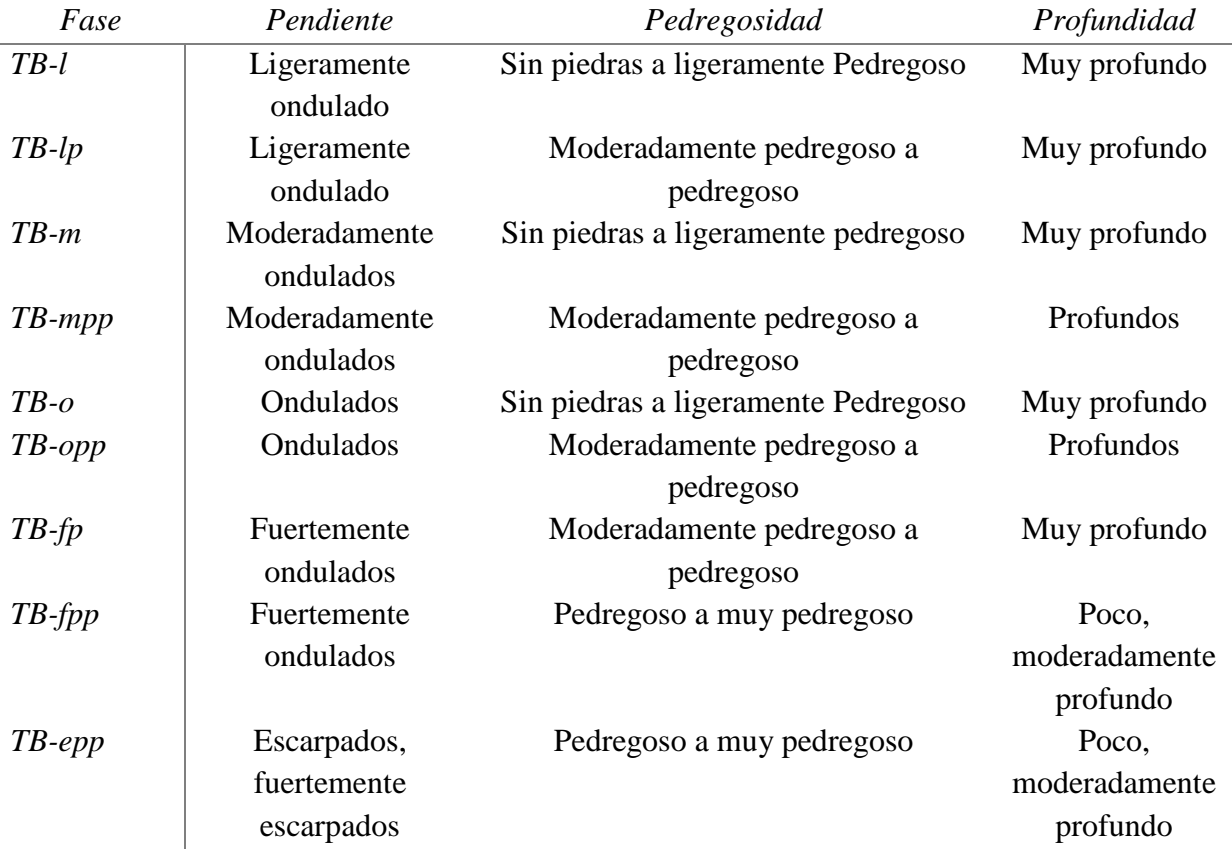

Cuadro 4. Descripción de las fases de la Consociación Tierra Blanca (TB)

Cada una de estas fases representa un número importante en la distribución porcentual del área de estudio tal como se muestra en la figura 3.

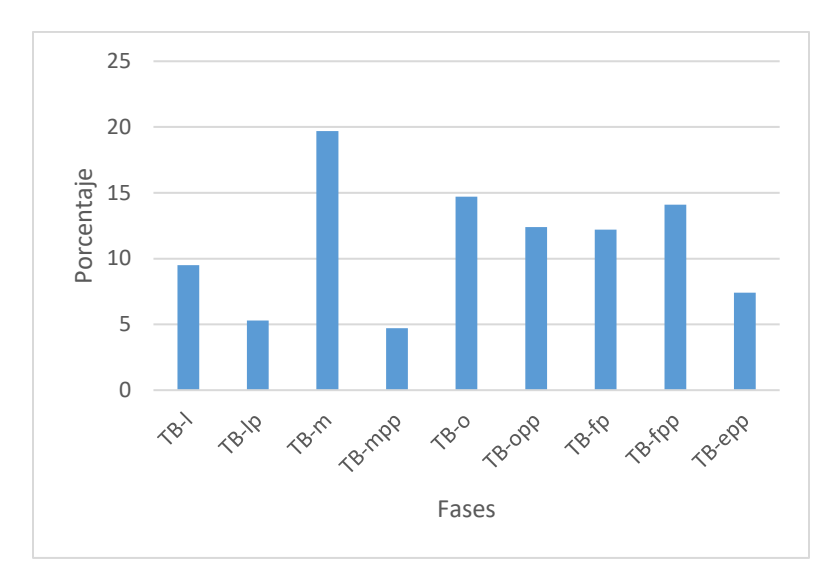

Figura 3. Distribución porcentual de las fases por área de estudio

De acuerdo con la figura anterior la unidad de mapeo TB-m presenta una mayor distribución en el área de estudio con un 19.7% lo cual corresponde 30 hectáreas, mientras que la fase TB-mpp mantiene la menor distribución con un 4.7% y un área de 7.1 hectáreas respectivamente.

Asimismo, cada fase fue asociada según sus aptitudes a la clase de uso de las tierras según MAG-MIRENEM (1991) que posteriormente al integrar los factores limitantes identificados da como resultado la unidad de manejo, tal como se muestra en el cuadro 5.

| Fase      | Clase de uso | Unidad de manejo |
|-----------|--------------|------------------|
| $TB-l$    | $\mathbf{I}$ | IIe12s234c234    |
| $TB-lp$   | Ш            | IIIe12s234c234   |
| $TB-m$    | IV           | IVe12s234c234    |
| $TB$ -mpp | IV           | IVe12s13c234     |
| $TB$ -0   | IV           | IVe12s3c234      |
| $TB$ -opp | IV           | IVe12s3c234      |
| $TB$ -fp  | VI           | VIe12s3c234      |
| $TB$ -fpp | VI           | VIe12s13c234     |
| $TB$ -epp | VIII         | VIIIe1s13c234    |

Cuadro 5. Unidad de manejo asignada por fase

Por consiguiente, la unidad de manejo para cada una de las fases permitió definir las prácticas de conservación más apropiadas y con ello reclasificar las aptitudes de los suelos según el uso actual en el momento del estudio.

Por lo que la fase TB-l se limitó a cultivos para usos menos exigentes y con menores riesgos a la erosión como semipermanentes y permanentes, pastos y reforestación.

La TB-lp mantiene las mismas limitaciones de la fase anterior con la particularidad de que requiere prácticas más intensivas de manejo y conservación de aguas y suelos.

Las fases TB-m, TB-mpp, TB-o y TB-opp, presentaron fuertes limitaciones para cultivos anuales, pero para ser desarrollados estos deberían ser de forma ocasional con prácticas más intensivas de manejo y conservación. Se determinaron aptos para cultivos semipermanentes y usos menos exigentes con bajo riesgo a la erosión.

Las fases TB-fp y TB-fpp presentaron severas limitaciones para cultivos anuales, semipermanentes y pastos, por lo que se recomendó cultivos permanentes como café y frutales orientados a la reforestación.

La fase TB-epp presentó severas limitaciones tanto para cultivos como pastoreo por lo que se recomendó un manejo forestal para protección del bosque natural y regeneración natural.

Tomando como referencia el estudio anterior se procesó la información de suelos pre-existentes y la obtenida en campo necesaria para el análisis espacial mediante el uso de SIG y sensores remotos en la parcelación agrícola de Tierra Blanca.

Por lo que inicialmente, se procedió a tomar como referente el mapa físico de la unidad en estudio

Figura 4

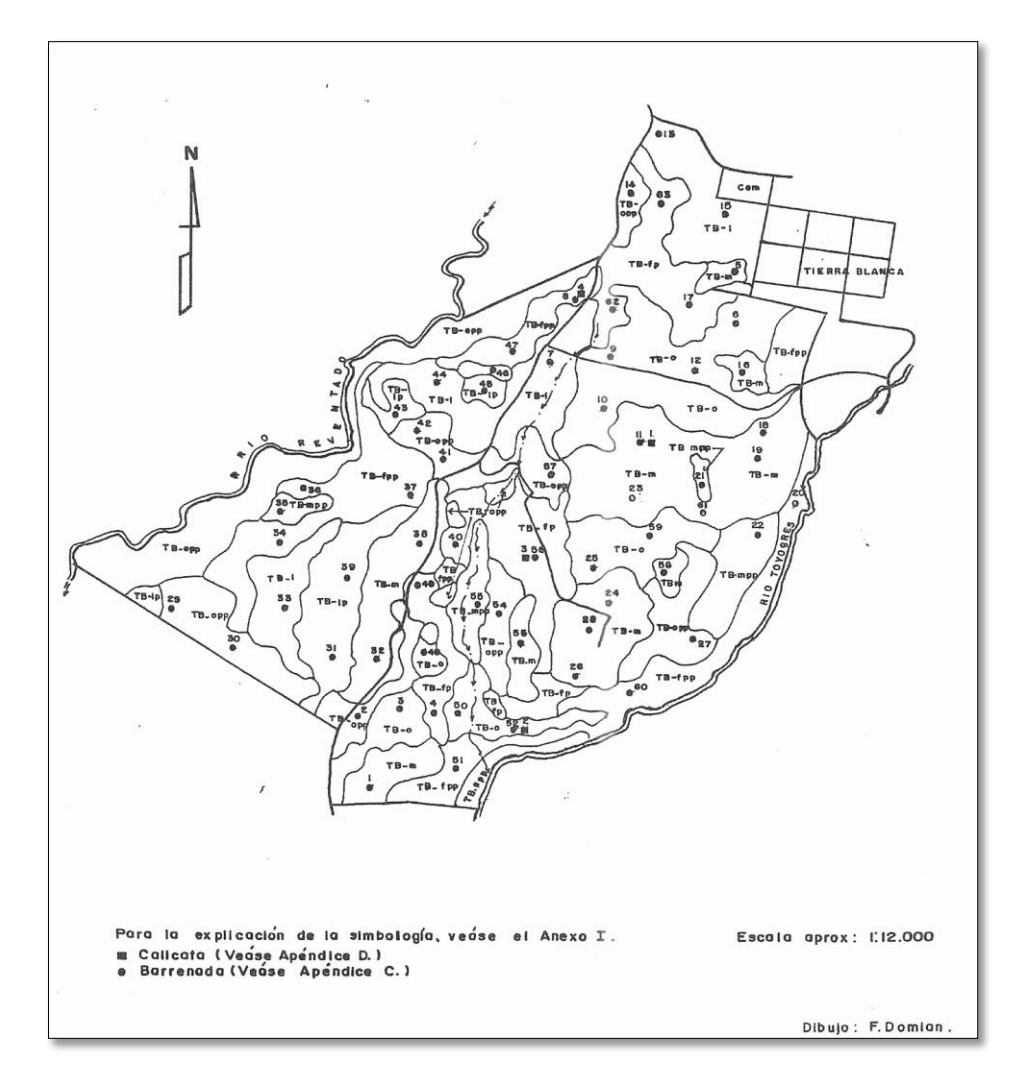

Figura 4. Mapa de capacidad de uso de los suelos en la Consociación Tierra Blanca Cartago

## Fuente: MAG-FAO 1994

Con el cual se realizó una georreferenciación vinculando los puntos, a partir de la imagen escaneada del mapa en físico con las locaciones de los datos georreferenciados para crear una transformación polinomial convirtiendo la imagen completa en una localización geográfica correcta, con puntos de control mediante una imagen satelital de Google Maps georreferenciada por medio del complemento de SASPlanet, con lo cual se obtuvo una imagen actualizada del área de estudio que sirvió como instrumento para contrastar lo identificado en el mapa original (Fig.4) con lo observado en el lugar. Para lo cual se realizó una visita de campo, la cual consistió en un recorrido y acceso a diferentes puntos en la parcelación, donde se tomaron 32 fotografías (anexo 4) las cuales se asociaron a puntos de georreferenciación tal como se muestra en la figura 5.

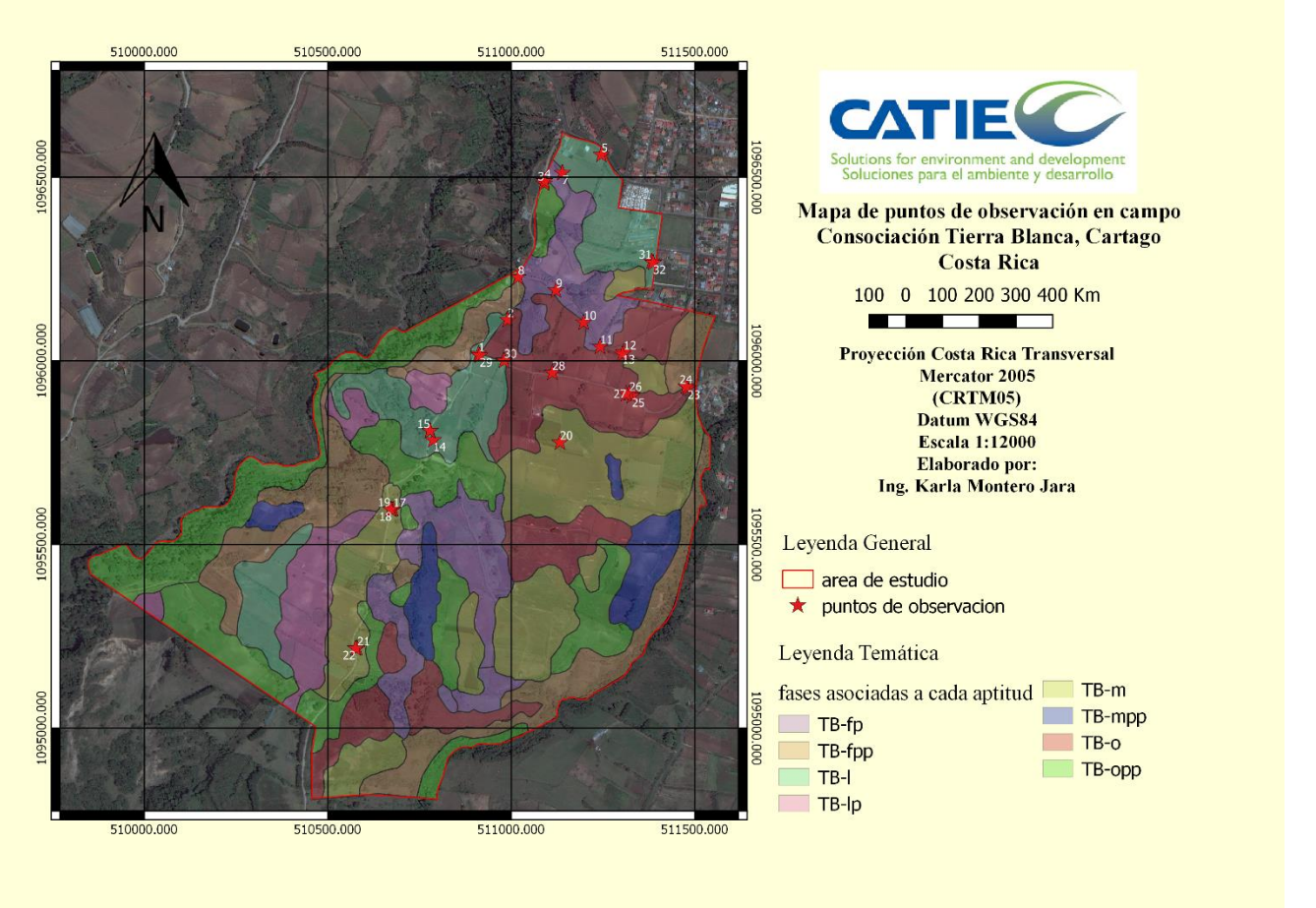

Figura 5. Mapa de observaciones en campo

La distribución aleatoria de los puntos de observación en campo, corresponde a las facilidades de acceso a la parcelación, esto debido a que una parte importante de los caminos hoy corresponden a servidumbres y propiedad privada que limitan corroborar en campo las condiciones descritas en el estudio inicial.

Asimismo, se consideró que estos puntos identificaran los principales cultivos en la unidad de estudio, los cuales corresponden a hortalizas de ciclo corto pero con un uso intensivo del recurso como lo son la papa, zanahoria, remolacha, cebolla y pasturas (figura 6)

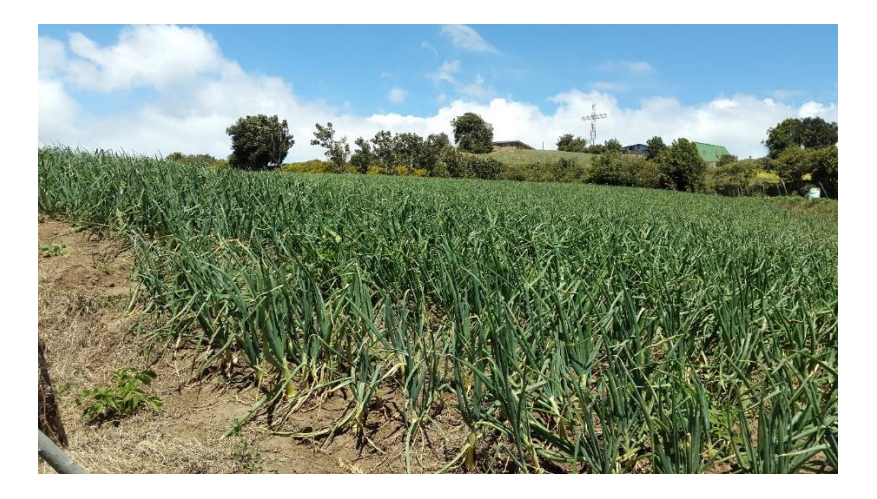

Figura 6. Cultivo de cebolla

Lo cual demuestra que a pesar del transcurso del tiempo las actividades agrícolas mantienen una dinámica productiva poco variable en cuanto a diversificación de cultivos, esto validado a través de consultas efectuadas a productores y peones agrícolas.

De igual forma se logró verificar que se han implementado prácticas de manejo y conservación de suelos y aguas como son la siembra en contorno, terracetas, barreras de control de sedimentos, disminución del tiempo de riego por aspersión, reservorios y cercas vivas (figura 7), lo anterior adoptado como resultado del problema de erosión generado por el excesivo laboreo, producto de la mecanización agrícola provocando la meteorización de los agregados del suelo (Figura 8 y 9).

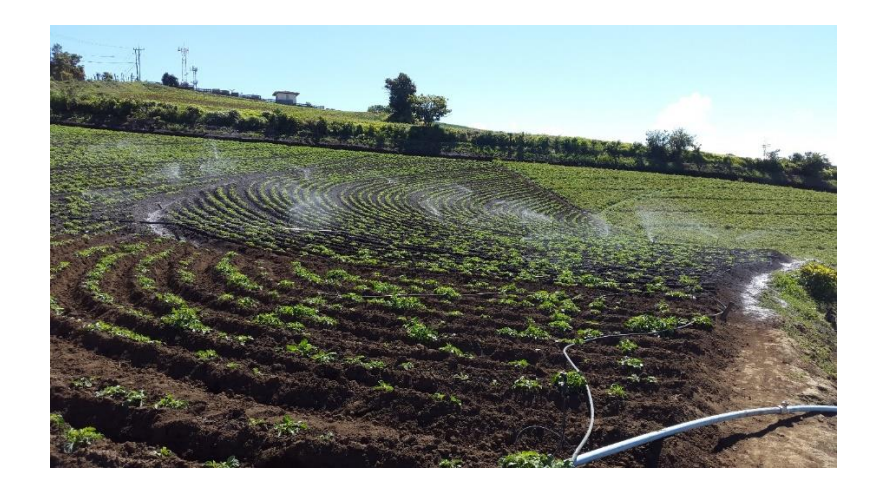

Figura 7. Siembra en contorno del cultivo de papa

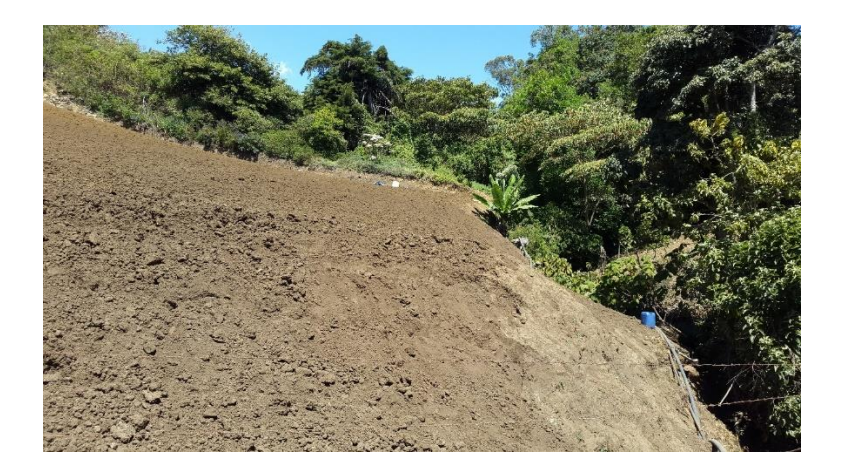

Figura 8. Suelo desnudo y mecanizado con problemas de erosión a favor de pendiente

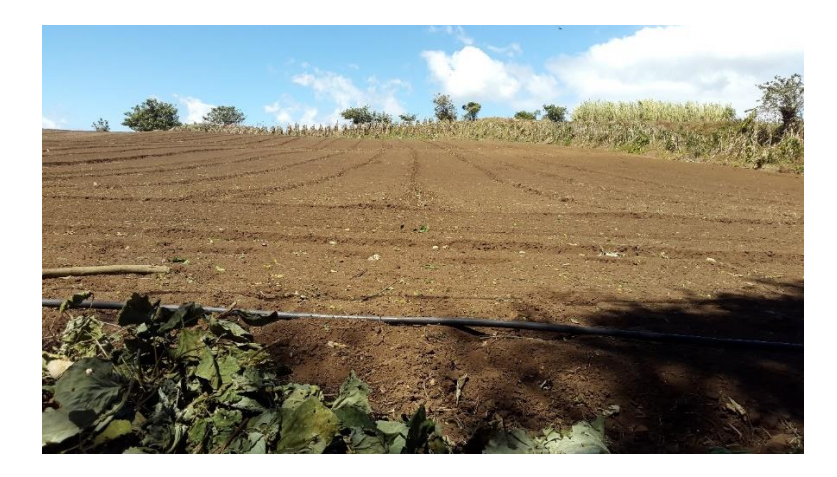

Figura 9. Terreno mecanizado para la preparación de siembra

Para comparar los aspectos sistematizados en el estudio detallado de suelos respecto a las observaciones efectuadas en campo, se procedió a tomar la imagen actualizada y georreferenciada para digitalizar en pantalla el área de estudio y las unidades de mapeo (fases) formando polígonos a través de un sistema SIG utilizando el software libre QGIS 2.18 tal como se muestra en la figura 10.

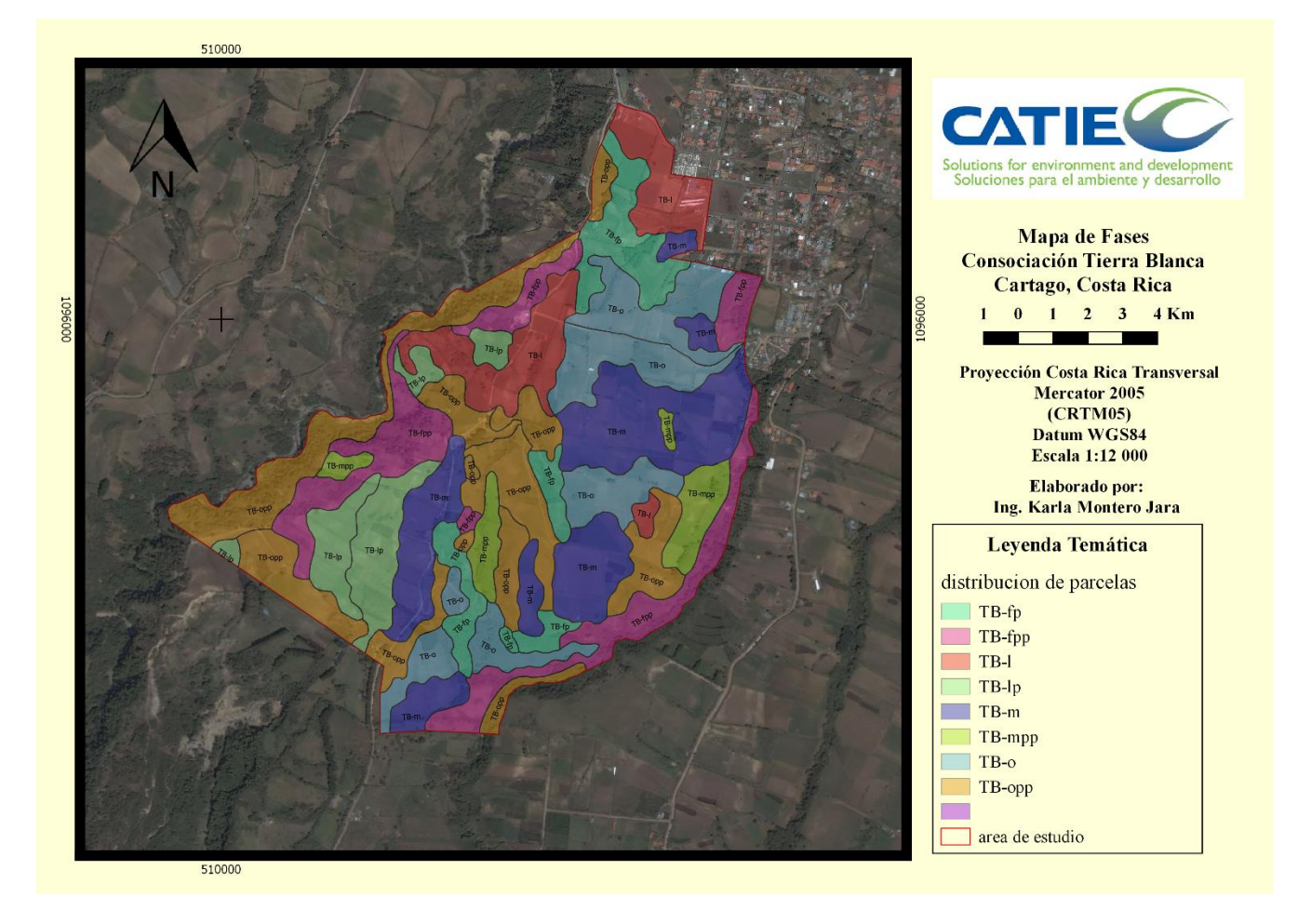

Figura 10. Mapa de fases de la Consociación Tierra Blanca Costa Rica

Las fases se puntualizaron utilizando identificadores cromáticos para mostrar gráficamente la distribución de las mismas.

Asimismo, se identificaron y digitalizaron en el mapa los 63 puntos de muestro donde se realizaron los barrenamientos del estudio inicial tal como se muestra en la figura 11.

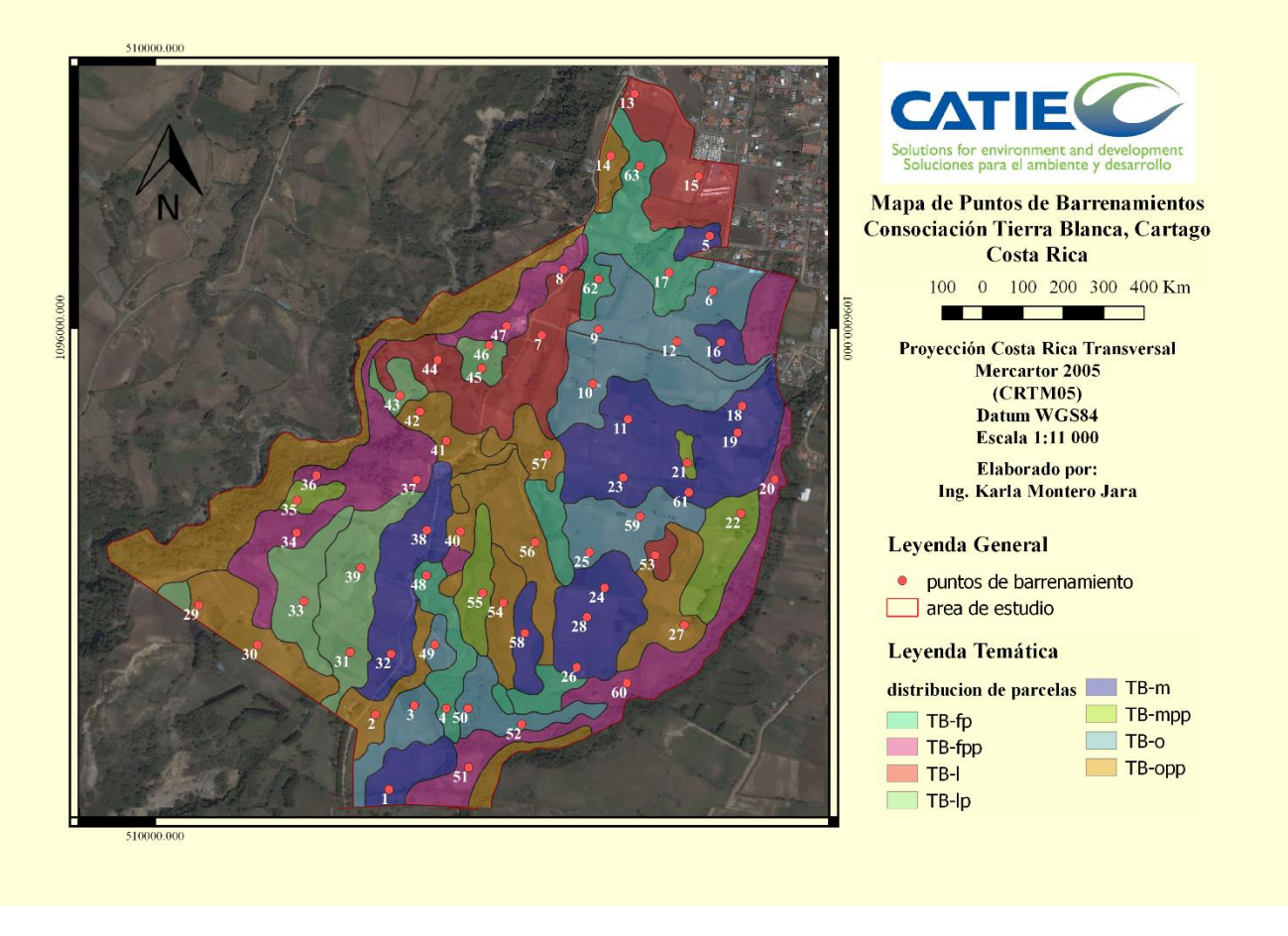

Figura 11. Mapa de puntos de barrenamientos

Posteriormente, a cada uno de los puntos de barrenamiento se le asignó la información de las observaciones reportadas en el estudio MAG- FAO (1994) mediante la unión de tablas con los atributos de cada polígono tales como clase de relieve, pedregosidad, profundidad por horizonte (A, B y C) y pendiente (Anexo1) de esta manera se relacionó cada elemento del shapefile con el registro de la tabla mediante un código identificador.

De la misma forma se procedió a identificar las 4 calicatas y sus atributos taxonómicos y físico-químicos descritos por MAG- FAO (1994) tal como se muestra en la figura 12 y detallados en el anexo 2.

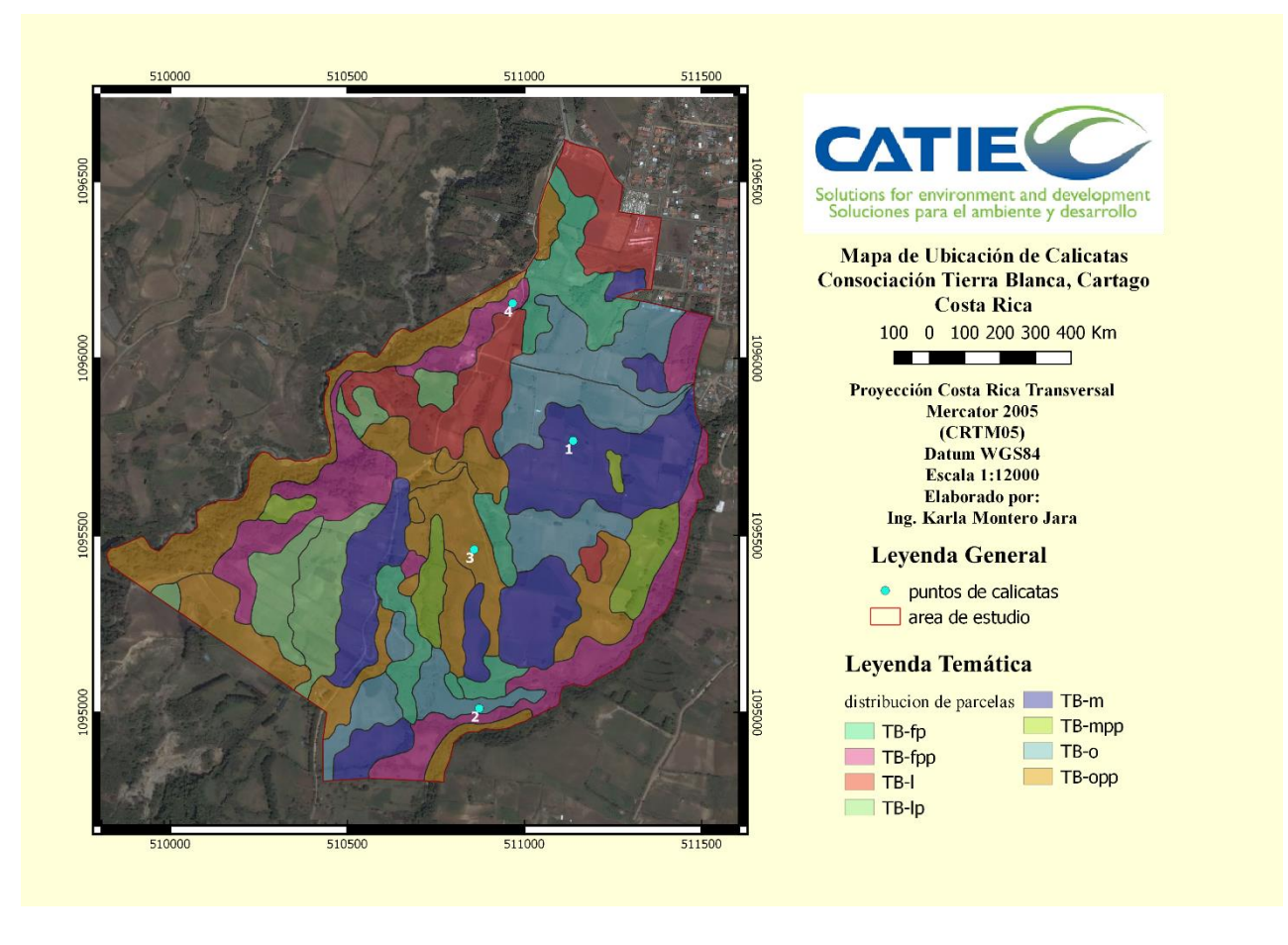

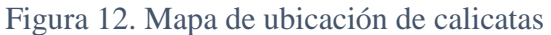

Lo cual es de gran importancia pues permitió evidenciar cuales fueron las áreas consideradas como más representativas topográficamente y con ello las características propias de los suelos que definieron técnicamente los atributos propios para cada una de las fases del estudio.

Asimismo, se utilizó un Modelo de Elevación Digital (MED) obtenido a partir de la plataforma EarthExplorer [\(https://earthexplorer.usgs.gov/](https://earthexplorer.usgs.gov/)) del USGS (United States Geological Survey), con la finalidad de caracterizar las formas de relieve y elementos presentes en el área de estudio, con una resolución del pixel a 30 metros el cual se remuestreó a partir de una interpolación bilineal a 10 metros para tener una representación ráster basada en los elementos vectoriales, debido a que la unidad Consociación Tierra Blanca, Cartago es una parcelación pequeña con requerimientos de amplio detalle digital y exactitud para agregar lo elementos topográficos del mapa.

Como parte de estos elementos se elaboró un mapa de pendientes para representar la distribución espacial de la inclinación del terreno con lo cual se determinaron y diferenciaron las formas del relieve para proponer un uso adecuado de las tierras basado en la dinámica productiva asociado al manejo.

El proceso de clasificación de las pendientes contempló las categorías descritas en el estudio de la FAO (1994) tal como se muestra a continuación en el cuadro 6.

| Rango en porcentaje | Clasificación de pendiente |
|---------------------|----------------------------|
| $0 - 3$             | Plano                      |
| $3 - 8$             | Ligeramente ondulado       |
| 8-15                | Moderadamente ondulado     |
| $15 - 30$           | Ondulado                   |
| 30-60               | Fuertemente ondulado       |
|                     |                            |

Cuadro 6. *Clasificación del relieve por pendiente*

Con lo cual se expresaron los valores en porcentaje de pendiente, se filtró para eliminar los pixeles aislados, se vectorizó y posteriormente se representó cromáticamente tal como se muestra en la figura 13.

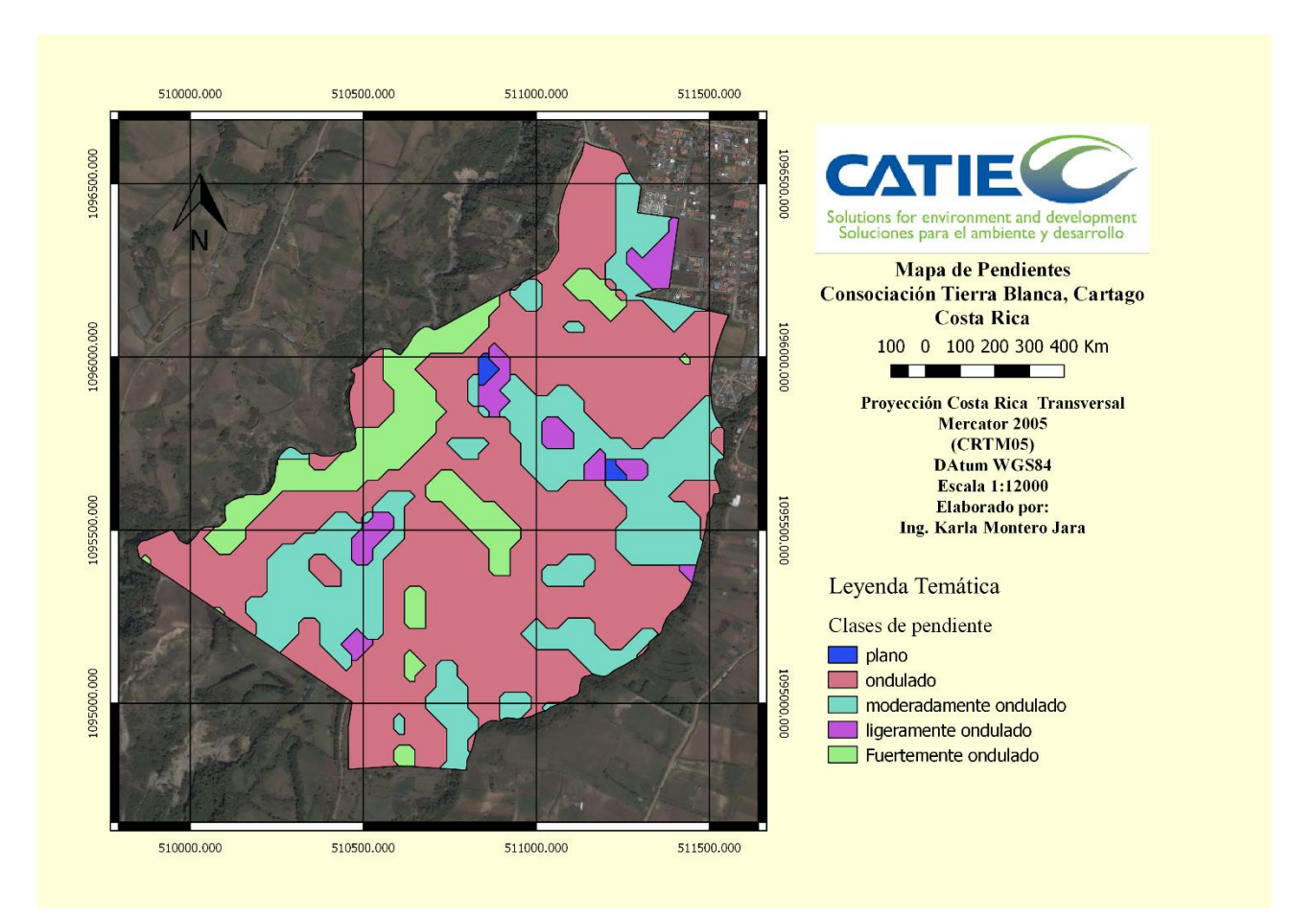

Figura 13. Mapa de pendientes

De acuerdo con la representación anterior, predominaron las parcelas con pendiente ondulada para un 63%, mientras que las tierras ligeramente onduladas constituyeron un 0.3% del área total. Asimismo, en la parcelación no se hallaron terrenos con pendientes escarpadas.

No obstante, en el estudio pre-existente las tierras ligeramente ondulada mantuvieron el porcentaje más alto 36,6% y particularmente se hallaron pendientes escarpadas a muy escarpadas con un área de 7.4% y sin presencia de suelos planos.

Por lo tanto, se presenta a continuación una comparación entre las diferentes pendientes reportadas en el estudio detallado de suelos pre-existente del año 1994 y la variación de las mismas en el año 2017 utilizando sensores remotos y herramientas de SIG para su respectivo análisis (figura 14).

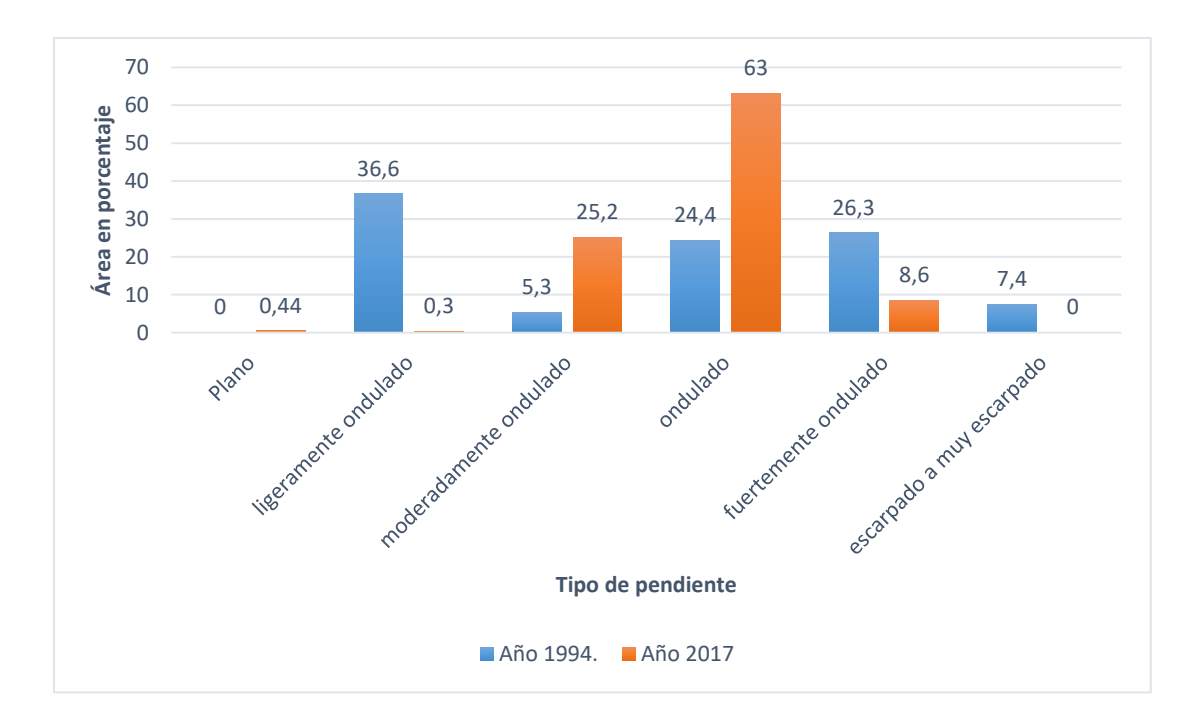

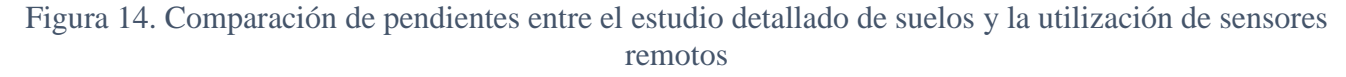

Tomando en cuenta los datos anteriores, las variaciones en la pendiente se pueden atribuir a que el trazado de estas para el año en que se realizó el estudio utilizaba curvas a nivel a escala 1:50000 las cuales que tienen una separación vertical de 20 metros, mientras que en la actualidad se utilizan los modelos de elevación digital con un pixel de 30 metros con la particularidad de que pueden cubrir la totalidad del terreno.

Conjuntamente, para complementar el análisis de la información se elaboró un mapa de pedregosidad (Figura 15) de acuerdo con los datos presentes en las tablas de atributos de cada uno de los puntos de barrenamiento, considerando los parámetros de clasificación descritos en el cuadro 7.

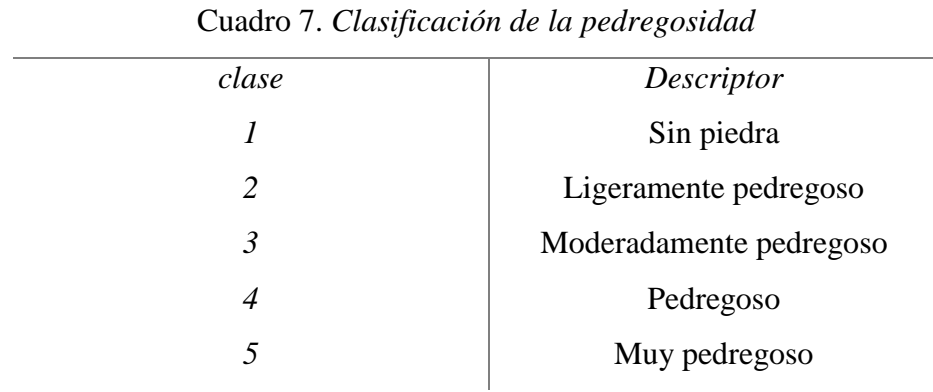

El resultado obtenido indica que un área importante de la consociación de tierras presenta suelos

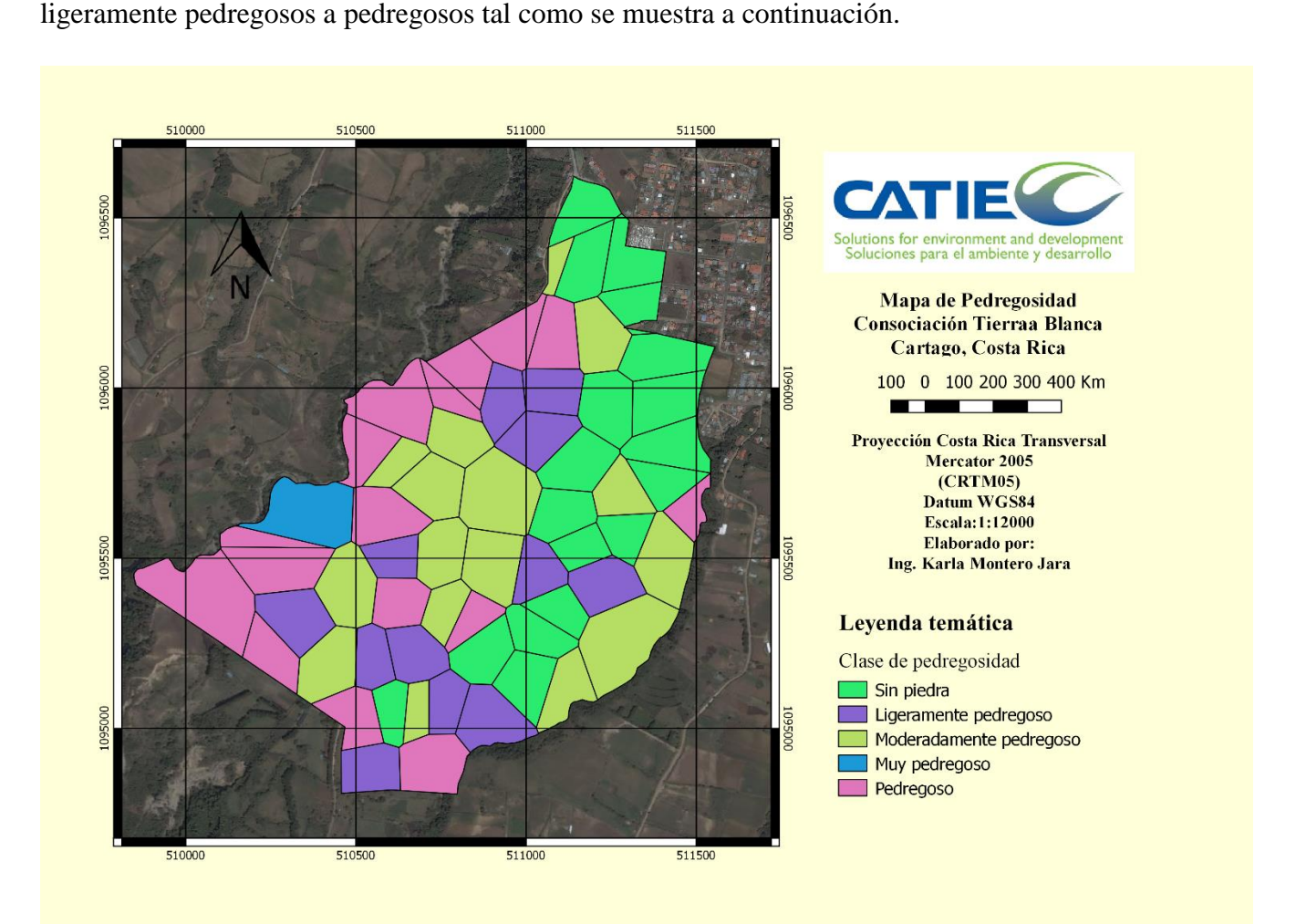

Figura 15. Mapa de pedregosidad

Con lo cual aproximadamente unas 113.78 ha respondieron a esta condición, lo que influye en el movimiento del agua en el suelo, la disponibilidad de nutrientes para las plantas y la mecanización, entre otros factores.

Asimismo, se analizó que la pedregosidad y la pendiente en el área de estudio influyen en el manejo y uso de las tierras, por tanto, se correlacionaron ambas variables y mediante una interpolación de los atributos cualitativos por medio de los polígonos de Voronoi se creó un área de influencia alrededor de cada punto de barrenamiento por medio de una triangulación.

La interpolación fue contrastada con el estudio pre-existente de suelos y como resultado del proceso se generó una reclasificación de las 9 fases originales basado en los valores de pendiente, pedregosidad y profundidad, lo cual dio lugar a la creación de 7 fases nuevas; estas últimas se generaron por aproximación espacial y similitud con las fases ya existentes, ya que por razones de presupuesto y tiempo no fue posible realizar nuevos muestreos en estas áreas.

Los criterios para la asignación de las fases se presentan en el cuadro 8 tal como se muestra a continuación

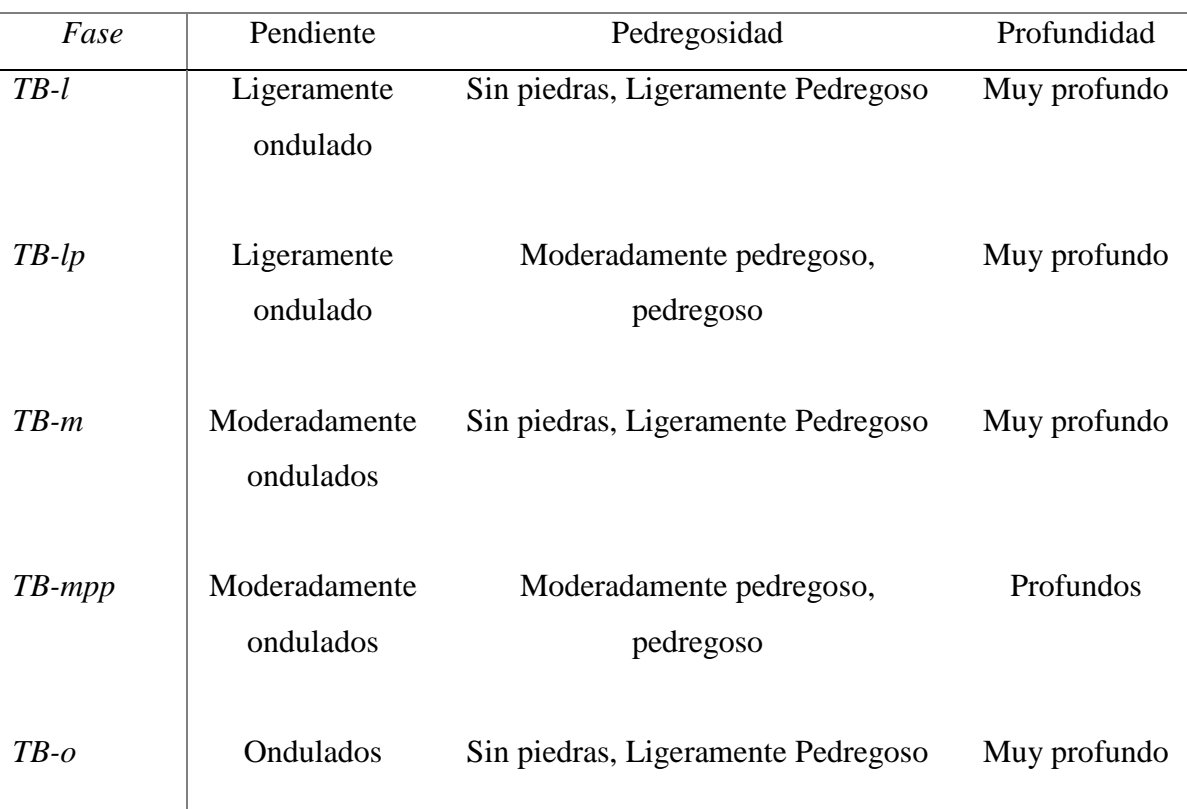

Cuadro 8. Detalle de atributos de clasificación de las fases de suelos

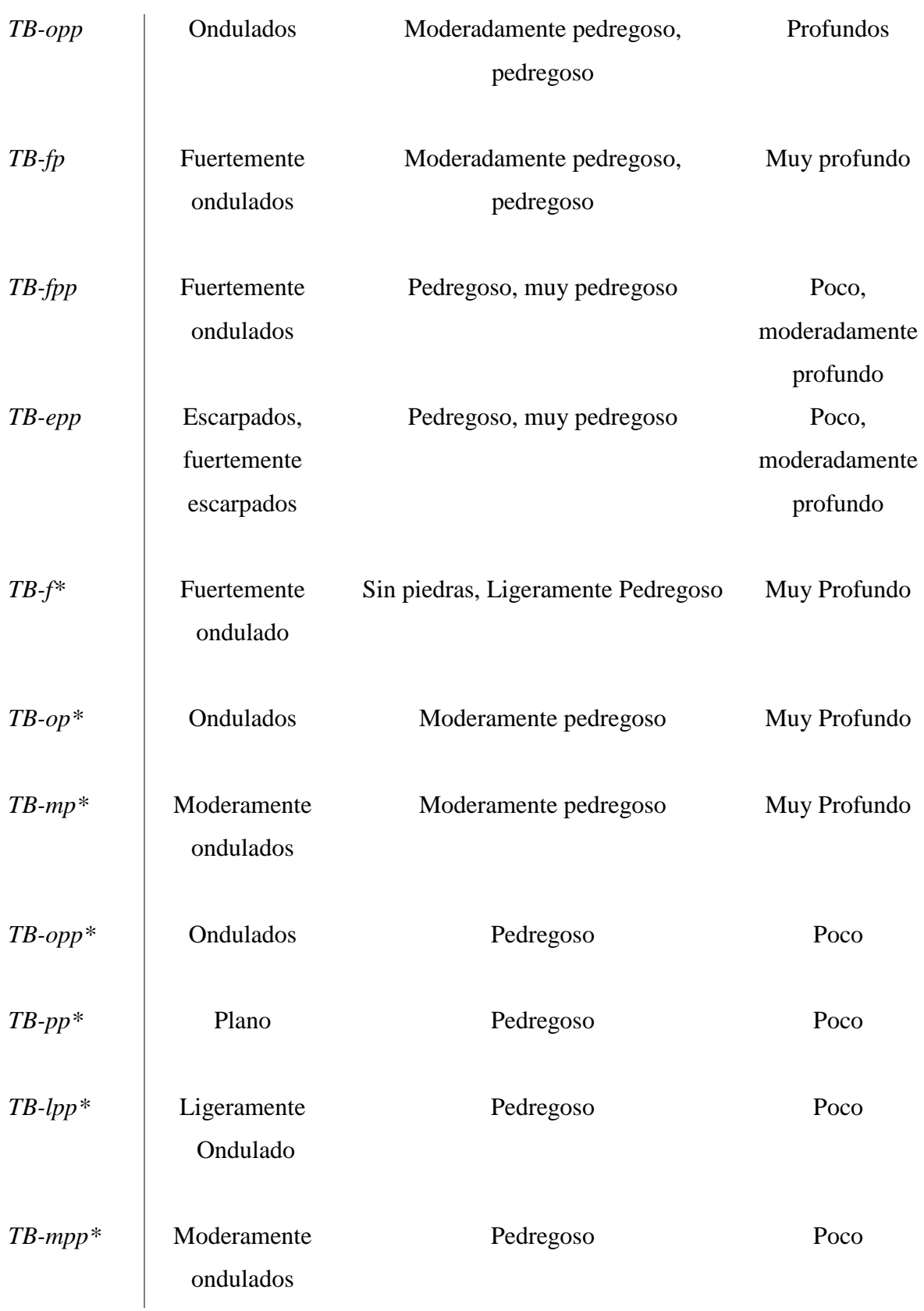

\*Corresponde a las nuevas fases que se generaron

Una vez definidas y recategorizadas las fases se procedió a identificarlas en el mapa del área de estudio para determinar su distribución espacial como se muestra en la figura 16.

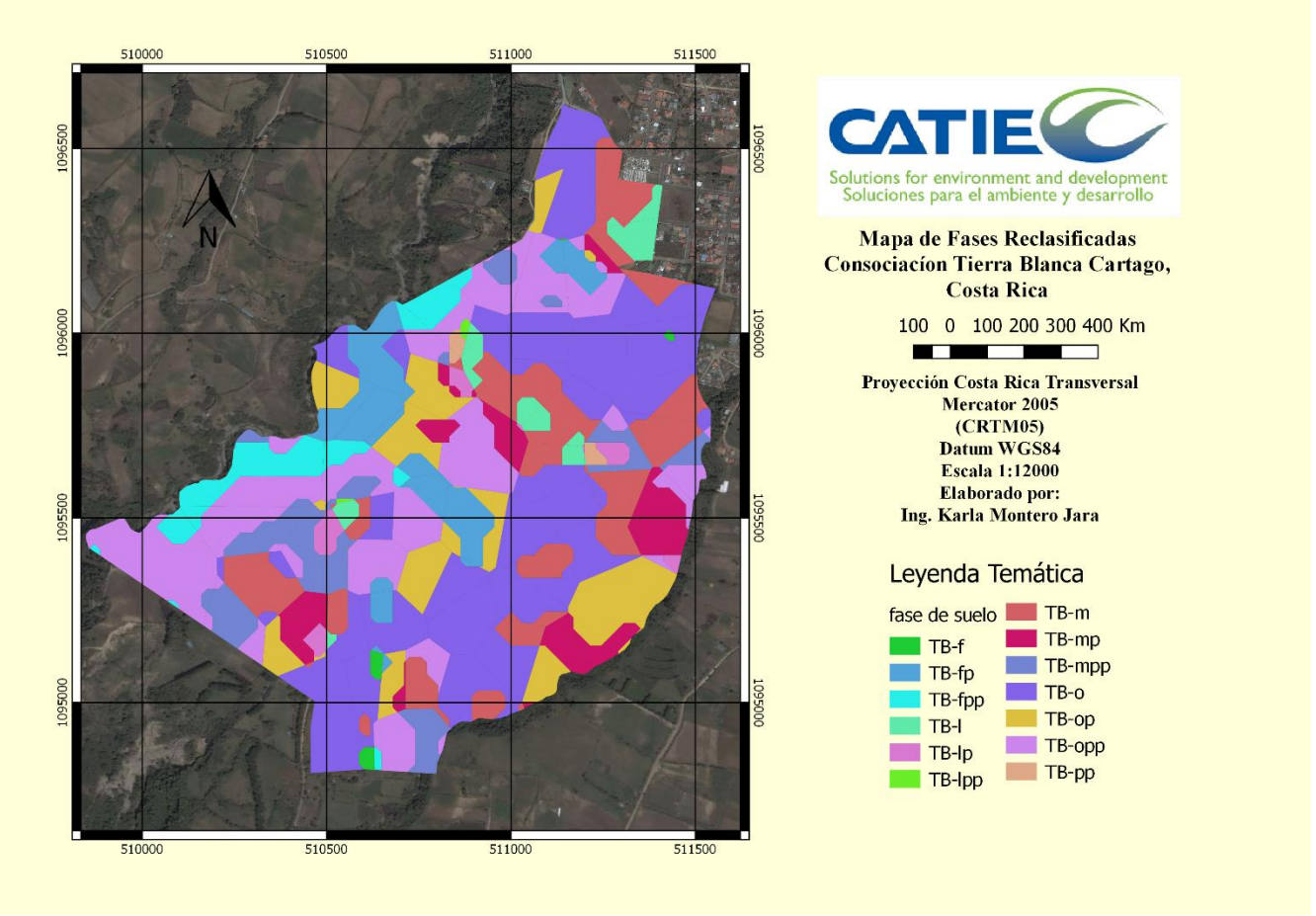

Figura 16. Mapa de fases reclasificadas de la Consociación Tierra Blanca Cartago

Se determinó que la fase TB-o ocupa 43.22 hectáreas del área total de la parcelación esto indica que son suelos ondulados, sin piedras a ligeramente pedregosos y muy profundos. También se muestra como los suelos ligeramente ondulados, pedregosos y poco profundos identificados como TB-lpp son lo que abarcan la menor área en la parcelación tal como se presenta en la figura 17.

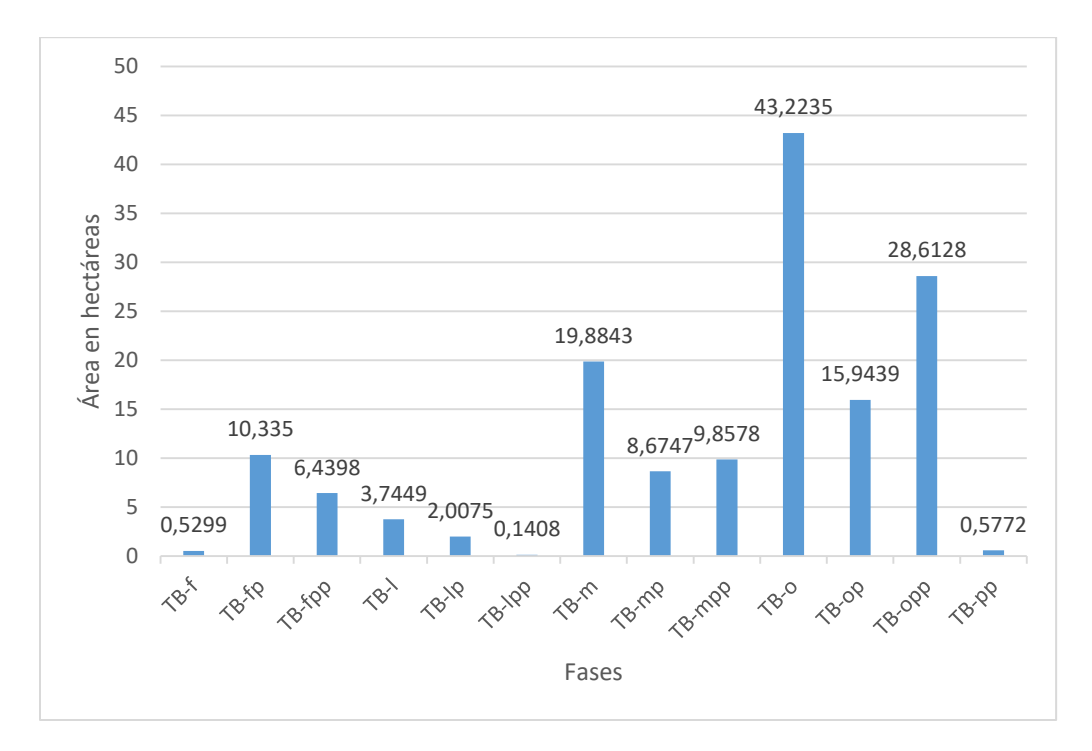

Figura 17. Hectáreas ocupadas por cada una de las fases reclasificadas

Tomando como referencia los atributos de las fases (Anexo 5) y las condiciones agroecológicas se procedió a asignar la capacidad de uso. Esta clasificación agrupa las tierras que presentan condiciones similares al grado relativo de limitaciones y riesgo de deterioro.

Como resultado se obtuvieron clases III, IV, V, VI y VII tal como se presenta en el mapa de clases de uso de las tierras para la parcelación Tierra Blanca Cartago (Figura 18) las cuales presentan las siguientes limitaciones:

Clase III: Las tierras de esta clase presentan limitaciones moderadas solas o combinadas, que restringen la elección de los cultivos. Para desarrollar los cultivos anuales se requieren prácticas intensivas de manejo y conservación de suelos y agua.

Clase IV: Las tierras de esta clase presentan fuertes limitaciones, solas o combinadas, que restringen su uso a vegetación semipermanente y permanente. Los cultivos anuales se pueden desarrollar únicamente en forma ocasional y con prácticas muy intensivas de manejo y conservación de suelos y aguas.

Clase V: Las tierras de esta clase presentan severas limitaciones para el desarrollo de cultivos anuales, semipermanentes, permanentes o bosque, por lo cual su uso se restringe para pastoreo o manejo de bosque natural.

Clase VI: Las tierras ubicadas dentro de esta clase son utilizadas para la producción forestal, así como cultivos permanentes tales como frutales y café, aunque estos últimos requieren prácticas intensivas de manejo y conservación de suelos y aguas.

Clase VII: Las tierras de esta clase tienen severas limitaciones por lo cual sólo se permite el manejo forestal en caso de cobertura boscosa; en aquellos casos en que el uso actual sea diferente al bosque, se procurará la restauración forestal por medio de la regeneración forestal por medio de la regeneración natural.

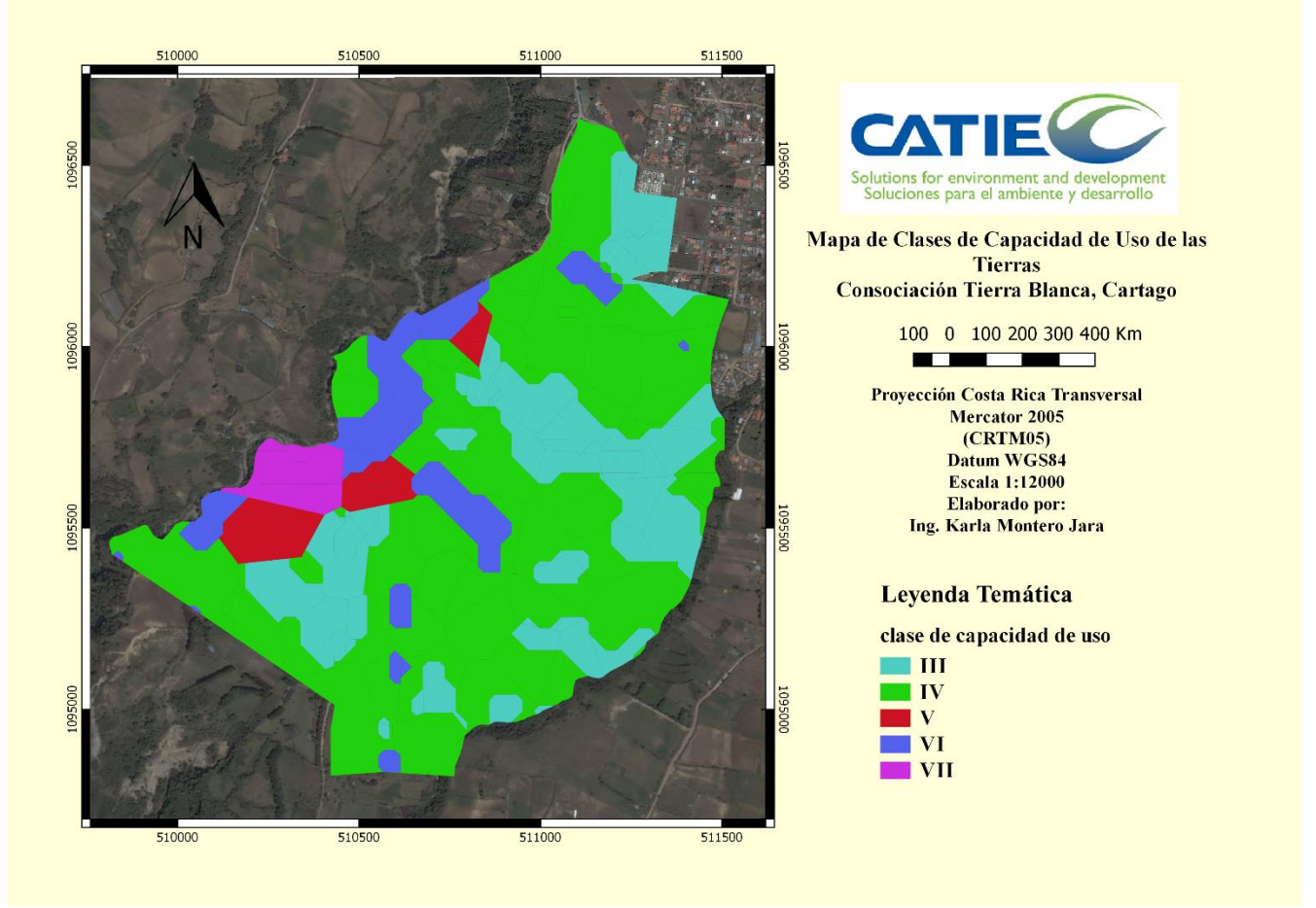

Figura 18. Mapa de clases de capacidad de uso de las tierras

Asimismo, se le asignó a cada fase su unidad de manejo (figura 19) la cual corresponde a una subdivisión de las subclases de capacidad de uso, que indican el factor o los factores específicos que limitan su utilización en actividades agropecuarias y forestales. Estas tierras son lo suficientemente homogéneas como para requerir sistemas de manejo y conservación similares.

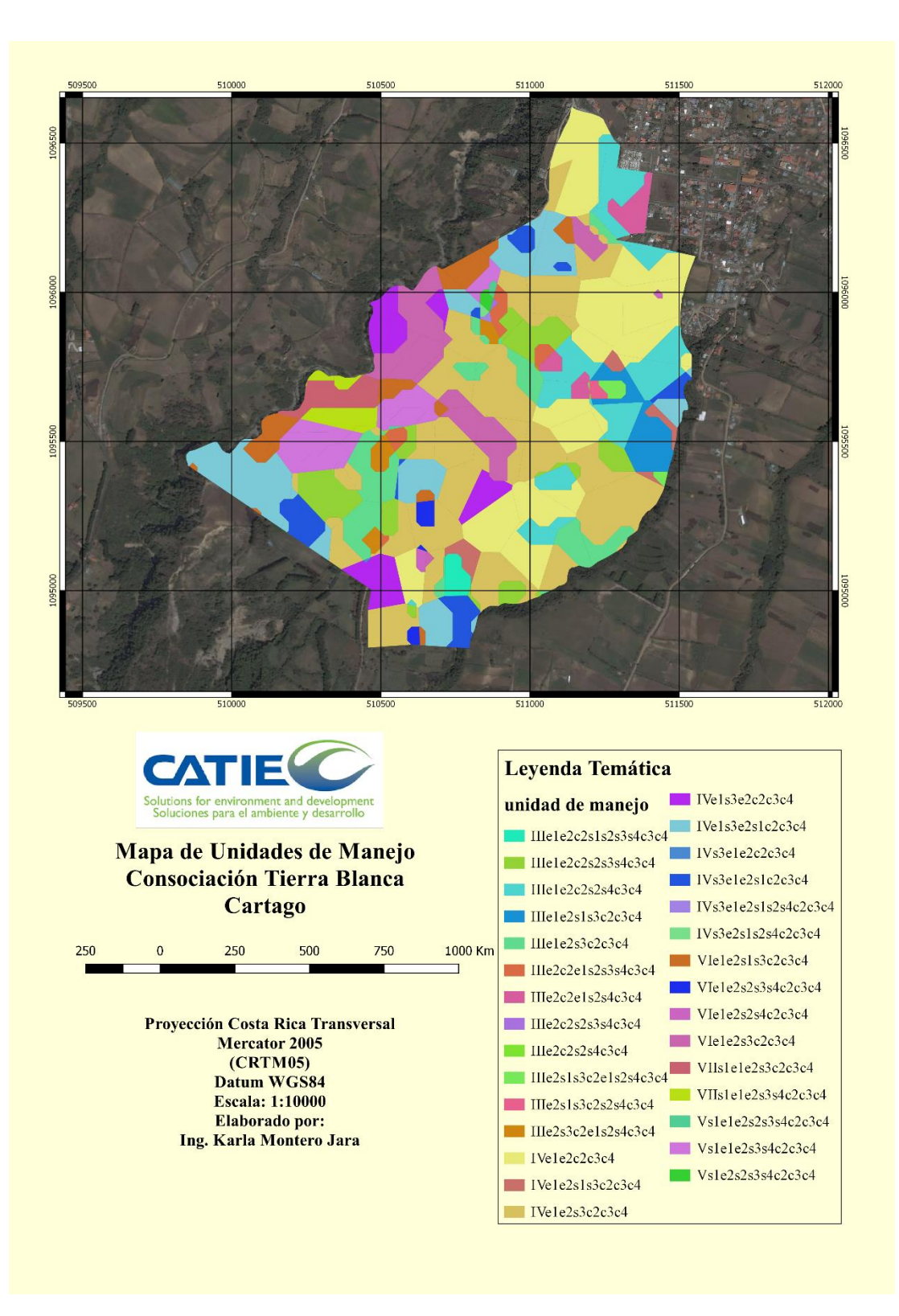

Figura 19. Mapa de unidades de manejo

Con lo cual se determinó que el factor limitante que predomina en las unidades de manejo de la parcelación son la pendiente, pedregosidad y la erosión sufrida.

Asimismo, se tomaron los puntos de barrenamiento y por el método de Splines con representación matemática de la superficie, se partió de la información contenida para generar una interpolación con los datos de profundidad efectiva, la cual se comparó con el método de interpolación Inverse Distance Weighting (IDW) que se basa en la auto-correlación espacial de los puntos para la predicción y generación de superficies continuas partiendo del supuesto, de que entre mayor sea la cercanía entre los puntos mayor influencia, con lo cual se generó dos mapas de profundidad efectiva para comparar por ambos métodos tal como se muestra en la figura 20 y 21 respectivamente.

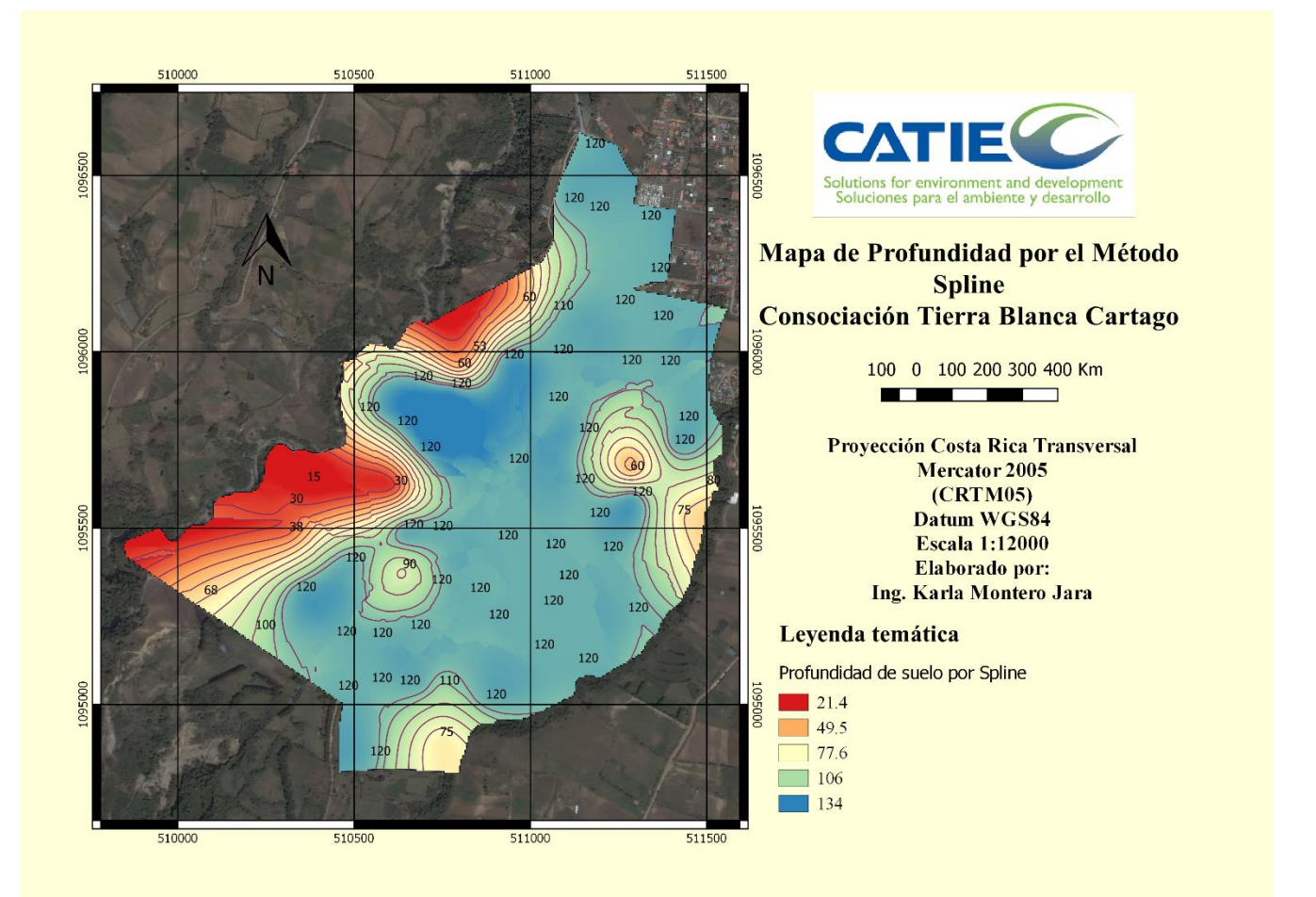

Figura 20. Mapa de profundidad por el método Spline

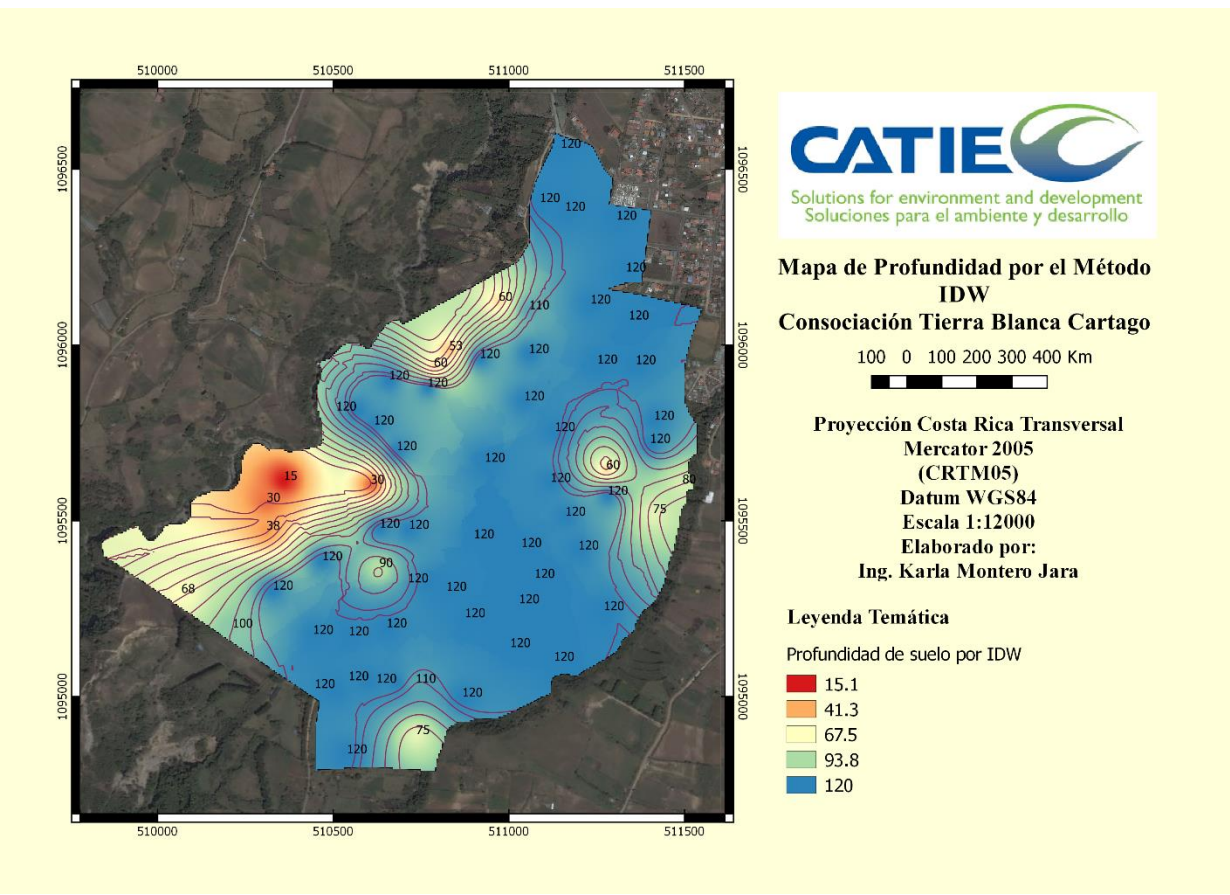

Figura 21. Mapa de profundidad por el método IDW

El resultado obtenido concluye que el método Spline presenta una mayor variabilidad espacial representada en la profundidad efectiva a partir de la triangulación de los puntos de barrenamiento. Mientras que el método IDW presenta una menor variabilidad de estos valores, no obstante el método Spline demuestra ser el método adecuado para generar mapas que describen la distribución espacial de áreas con diferente cantidad de eventos y el IDW para representar con una variabilidad puntual.

Asimismo, como parte del análisis de la capacidad tecnológica de las herramientas geoespaciales y en su efecto la determinación del grado de concordancia o similitud entre el mapa de fases del estudio preexistente y el generado a partir de SIG y sensores remotos es que se estimó el índice de Kappa con una significancia del 5%.

El resultado del coeficiente es de 0.192 lo que indica que no existe coincidencia en la distribución espacial de las fases originales y las obtenidas con SIG por lo que ambos mapas son distintos.

La no coincidencia casi total se debe principalmente a que las fases están altamente influenciadas o correlacionadas con la pendiente y al variar esta significativamente entre las dos metodologías, se refleja también en la distribución espacial de las fases.

# **5.2 Protocolo técnico para la elaboración de mapas de suelos a nivel de finca**

Uno de los aportes de este Trabajo Final de Graduación lo constituyó la elaboración del protocolo técnico que detalla la metodología para elaborar mapas de suelos a nivel de finca utilizando como herramienta principal los Sistemas de Información Geográfica y específicamente el programa QGIS.

Debido a que el protocolo se elaboró con una base a datos de un trabajo de mapeo ya realizado, se obvió en el documento todo el proceso que implica el diseño y toma de muestras de suelo para su análisis a nivel de laboratorio. Sin embargo, si se deseara profundizar en el diseño de muestreo de suelos puede consultarse la publicación de Rossiter, 2004, que está disponible en la dirección [http://www.css.cornell.edu/faculty/dgr2/teach/ssm/SSM\\_LectureNotes2\\_E.pdf.](http://www.css.cornell.edu/faculty/dgr2/teach/ssm/SSM_LectureNotes2_E.pdf)

El protocolo pretende dar un aporte extra al TFG, pues en su mayor parte los procesos metodológicos detallados a nivel de la utilización de la herramienta SIG son generalmente obviados en trabajos de investigación en forma de tesis o artículos científicos. Se espera que este protocolo pueda ser el punto de partida para la elaboración de un manual publicable sobre el tema de mapeo de suelos.

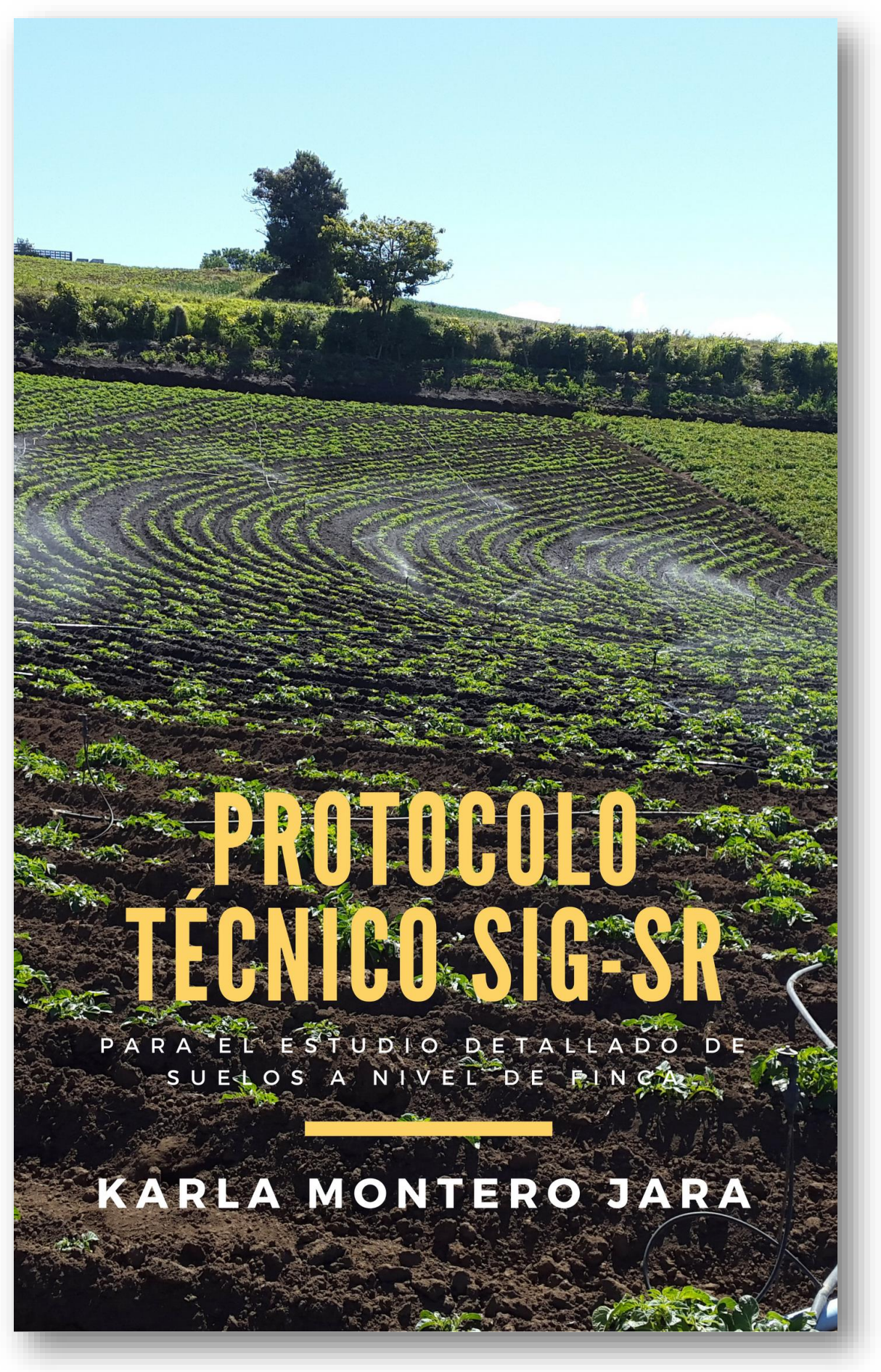

# **Presentación**

El suelo es un ente natural que se caracteriza por ser el producto final de la influencia del tiempo, en combinación con los factores formadores tales como el clima, topografía y los organismos sobre el material parental (FAO, 2017).

No obstante, es uno de los recursos naturales de mayor influencia sobre el desarrollo del ser humano, pues se haya ligado al crecimiento social, económico y productivo como resultado del manejo de las tierras, su influencia sobre medio ambiente, la seguridad alimentaria, la gobernanza y las políticas de desarrollo.

Conjuntamente, el sector agropecuario demanda un mejor análisis del patrón de distribución de los suelos y su clasificación para la toma oportuna de decisiones, en consecuencia del aumento de la frontera agrícola y la necesidad de producir alimentos en mayor cantidad y calidad bajo un enfoque más sostenible.

Por lo que el estudio detallado de suelos a nivel de finca, se vuelve una herramienta necesaria para el manejo técnico de las tierras, que conforman la unidad productiva.

Actualmente, este tipo de estudios se han optimizado con la implementación de nuevas tecnologías como son el uso de Sensores Remotos, técnicas de teledetección y Sistemas de información Geográfica que aplicados a la cartografía digital de suelos, complementan el proceso convencional de observación y análisis de información en campo, procurando obtener datos más precisos en un menor tiempo y con mayor grado de detalle, para dar un aprovechamiento a las tierras de acuerdo con su aptitud.

Por tanto, el presente documento tiene como propósito explicar el procedimiento metodológico para llevar a cabo una cartografía digital de suelos a nivel de finca, utilizando la capacidad tecnológica de los Sistemas de Información Geográfica y Sensores Remotos tomando como referente la parcelación de Tierra Blanca Cartago y el estudio de tallado de suelos FAO-MAG (1994).

# **PROCEDIMIENTO DE TRABAJO**

# **1. Obtención de imágenes de imágenes satelitales**

Es importante definir que una imagen satelital corresponde a una representación gráfica de la superficie de la tierra, esta representación es recopilada por medio de sensores que son instalados en el satélite.

La información obtenida es procesada en imágenes con lo cual permite definir características especiales a diferentes escalas y con el avance tecnológico de mejor y mayor resolución.

No obstante, según las regulaciones de cada país las disposiciones para obtener esta información pueden variar dificultando el acceso a las mismas y a la calidad requerida.

Es por esta razón que una forma más ágil de obtener esta información es a través de Google Maps el cual es un servidor web de mapas de Alphabet Inc. que ofrece imágenes satelitales y mapas de diferentes localidades en alta resolución.

Para llevar a cabo el proceso se puede utilizar el programa SASPlanet, el cual es un software de origen ruso que permite visualizar imágenes de alta resolución disponibles en servidores de Infraestructura de Datos Espaciales (IDE) como Google Maps, Google Earth, Bing Maps y Here Maps, así como también imágenes disponibles en ArcGis Online y Open Street Map.

Asimismo, una de las ventajas más importantes de este tipo de programa es que no requiere instalación y se puede llevar en el pendrive.

A continuación se detalla el procedimiento para la obtención de la imagen satelital del área de estudio Consociación Tierra Blanca Cartago.

1. Descargue el programa del siguiente sitio web [https://bitbucket.org/sas\\_team/sas.planet.bin/downloads](https://bitbucket.org/sas_team/sas.planet.bin/downloads) con la última versión del programa tal como se muestra a continuación.

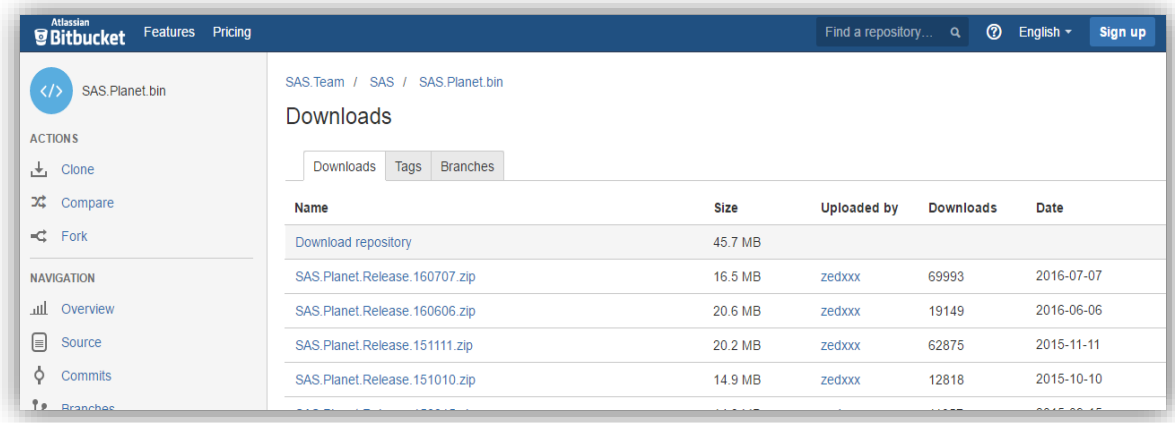

- 2. Como se explicó anteriormente el programa no requiere de instalación por lo que se debe descomprimir el contenido del archivo SASPlanet.exe. y luego arrancar el ejecutable.
- 3. Ingrese al programa, en la interfaz seleccione el lenguaje y siguiendo la siguiente ruta **Options|Language|Spanish**.

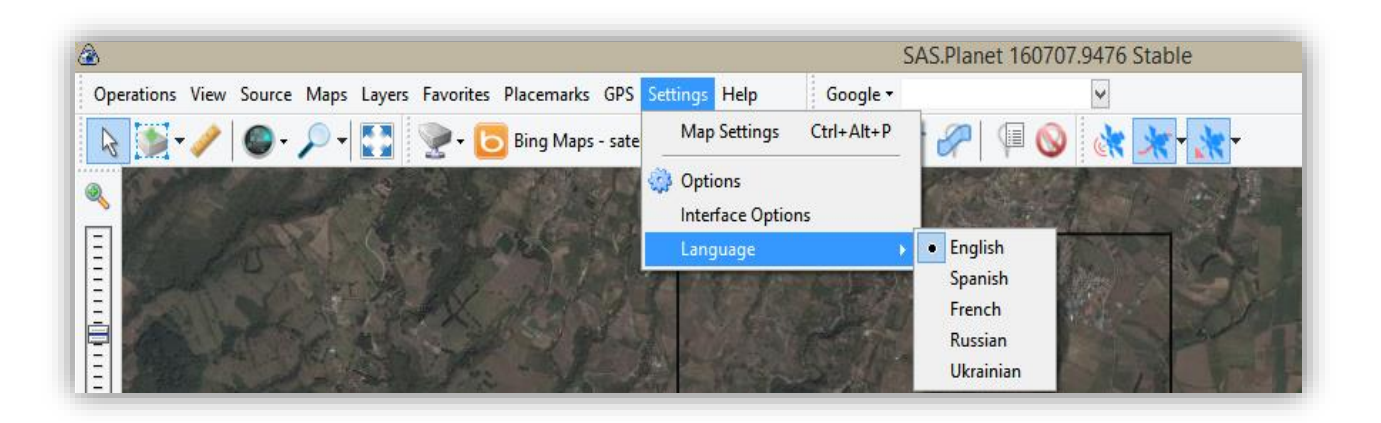

4. Escoja la opción de **Operaciones | ir a**..… Donde se desplegará una caja de herramientas

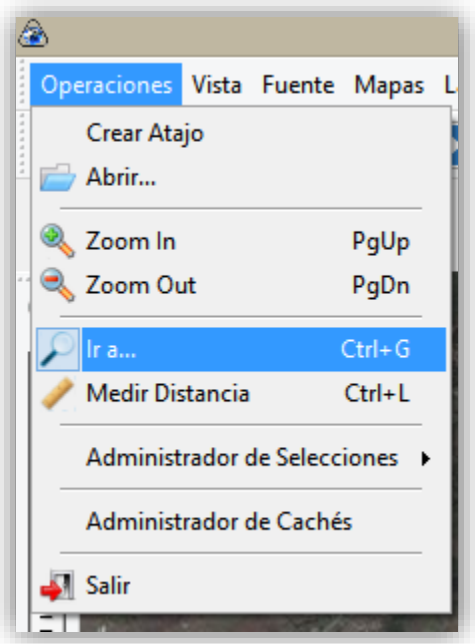

5. Elija la opción de **Coordenadas** y asigne las coordenadas del sitio. Para este caso utilizaremos las coordenadas del área de la parcelación Tierra Blanca Cartago.

En este caso el área de estudio se localiza en las siguientes coordenadas:

**Latitud Norte 9°54'25.4''**

**Longitud Oeste 83°54'1.4''**

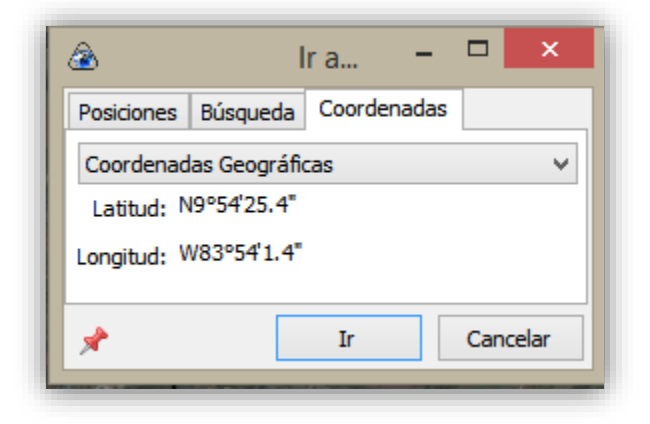

- 6. Posteriormente se hace clic en la opción **Ir**.
- 7. Vera como aparece en la pantalla principal la imagen del territorio en estudio (puede acercar la imagen para identificar si fuese necesario)
- 8. Posteriormente seleccione la herramienta **Selección Rectangular** y dibuje el rectángulo del área en la imagen de Google Maps

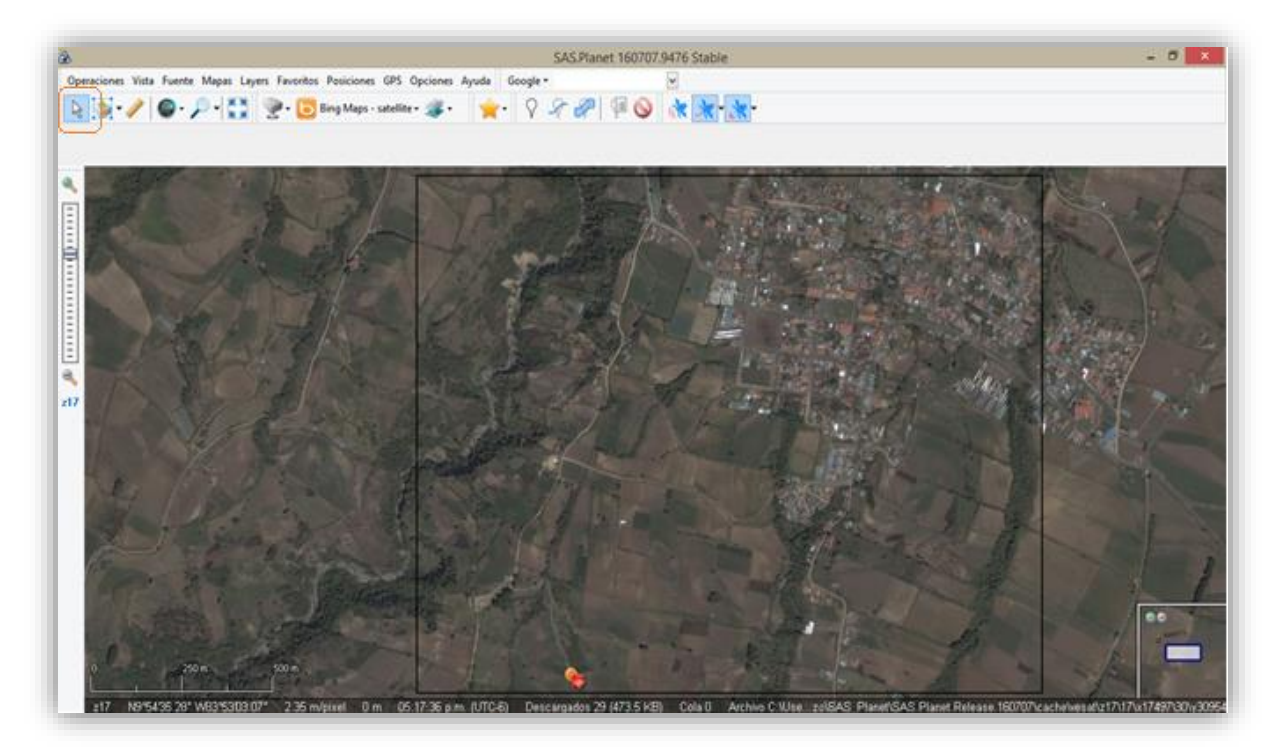

- 9. Inmediatamente a la selección se desplegará una ventana de administración de selecciones, en el apartado de **Descarga** seleccione las siguientes opciones:
	- **Mapa/Layer superpuesto:** Satélite (Google maps, entre otros)
	- **Zooms**: Haga clic en nivel de zoom 20.

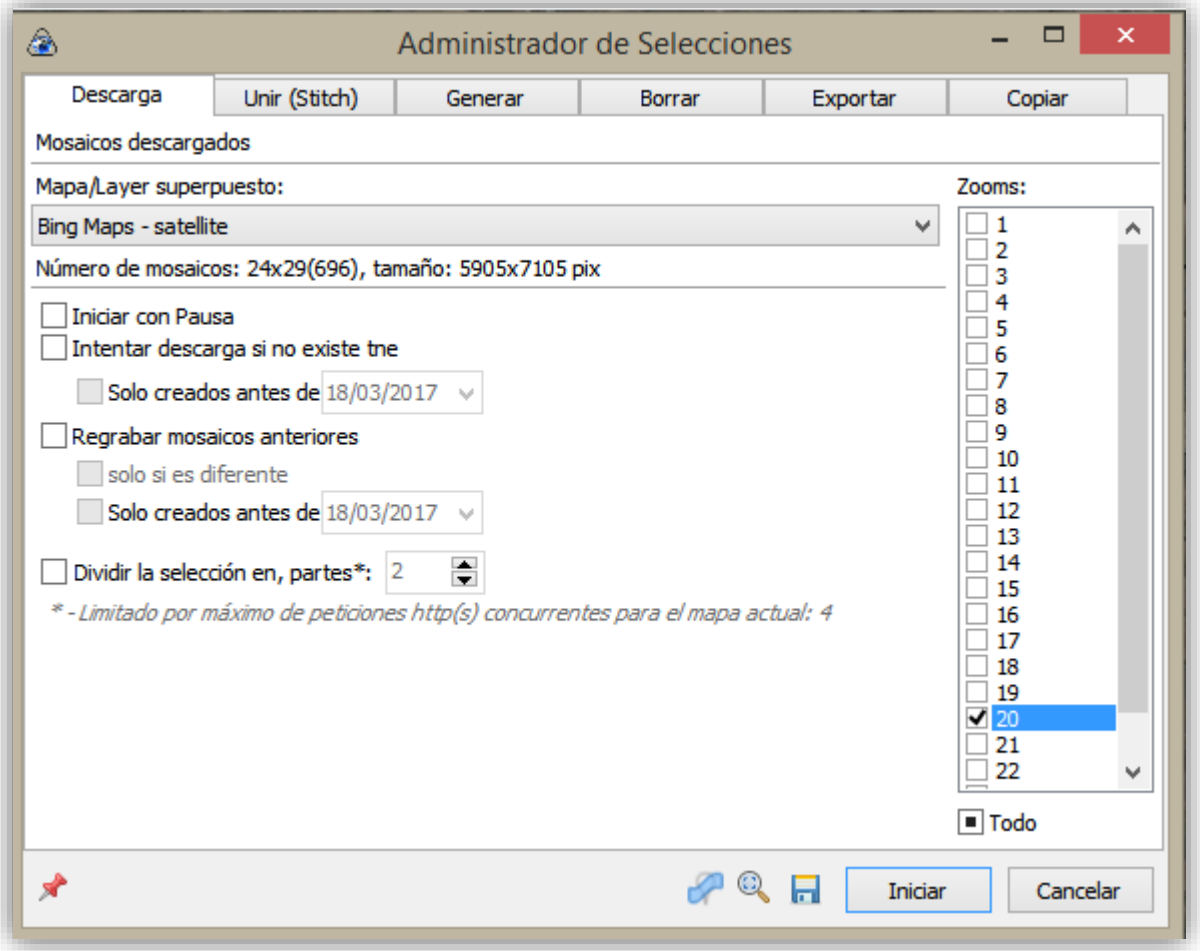

10. Haga clic e inicie con la descarga de la imagen y verá como en la ventana se muestra el progreso de descarga de los paneles que conforman la imagen

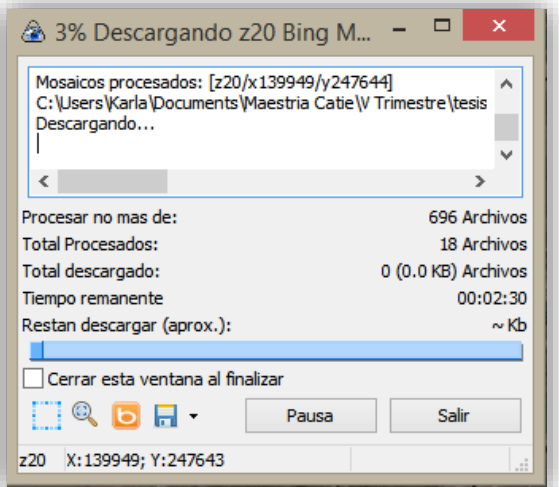

11. Una vez concluida la tarea de la opción **Salir**

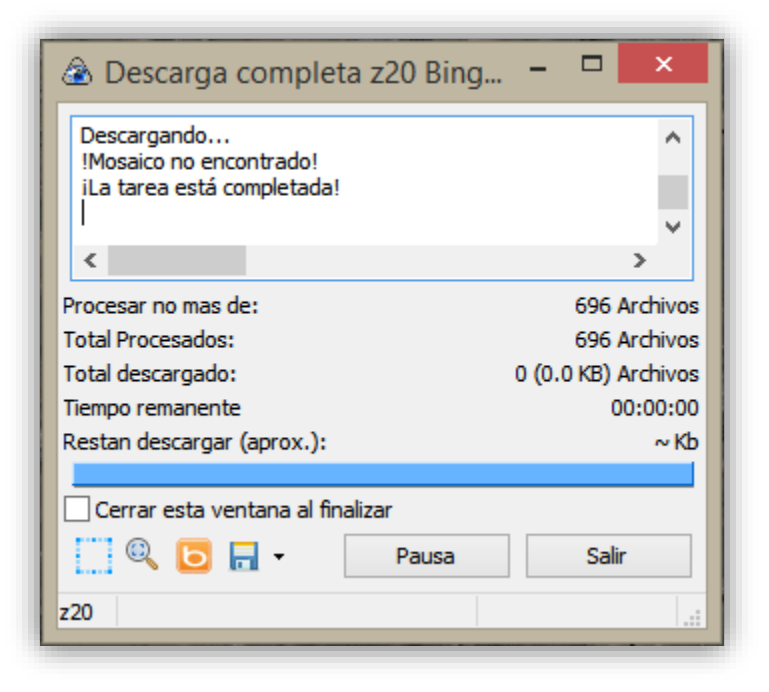

Las imágenes se guardarán en un archivo temporal en el directorio caché del directorio donde se encuentra guardado el programa.

- 12. Cuando concluya la descarga haga clic en la opción **Salir**
- 13. Seguidamente haga clic en la opción **Operaciones|Administrador de Selecciones|Última Selección**  en la caja que se desplega haga clik en **Unir (stitch)** y siga las siguientes indicaciones para llenar la tabla:
	- Formato de salida: **GeoTIFF**
	- Guardar en: **(escoja el directorio donde guardará los documentos)**
	- Mapa: **Satélite (Google maps)**
	- Zoom: **20**
	- Proyección: **Geographic (Latitude/Longitude)/WGS84/ EPSG:4326**
	- Chequear la opción **Crear archivo georreferenciado|.w(short ext.)**

Tal como se muestra a continuación:

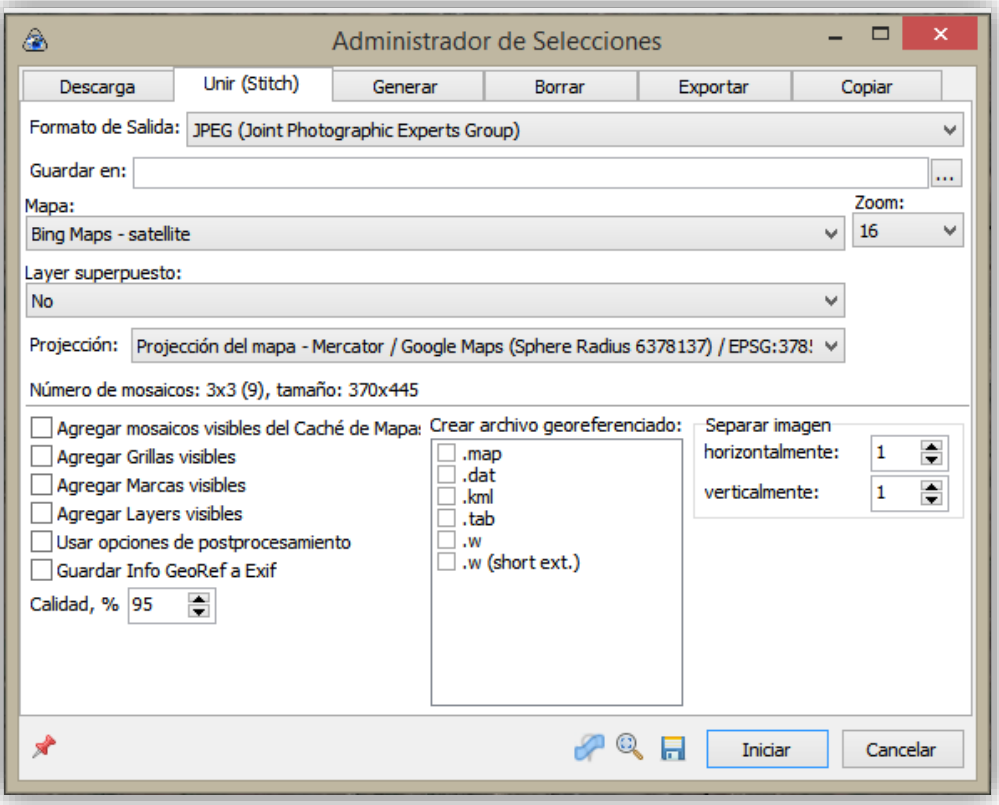

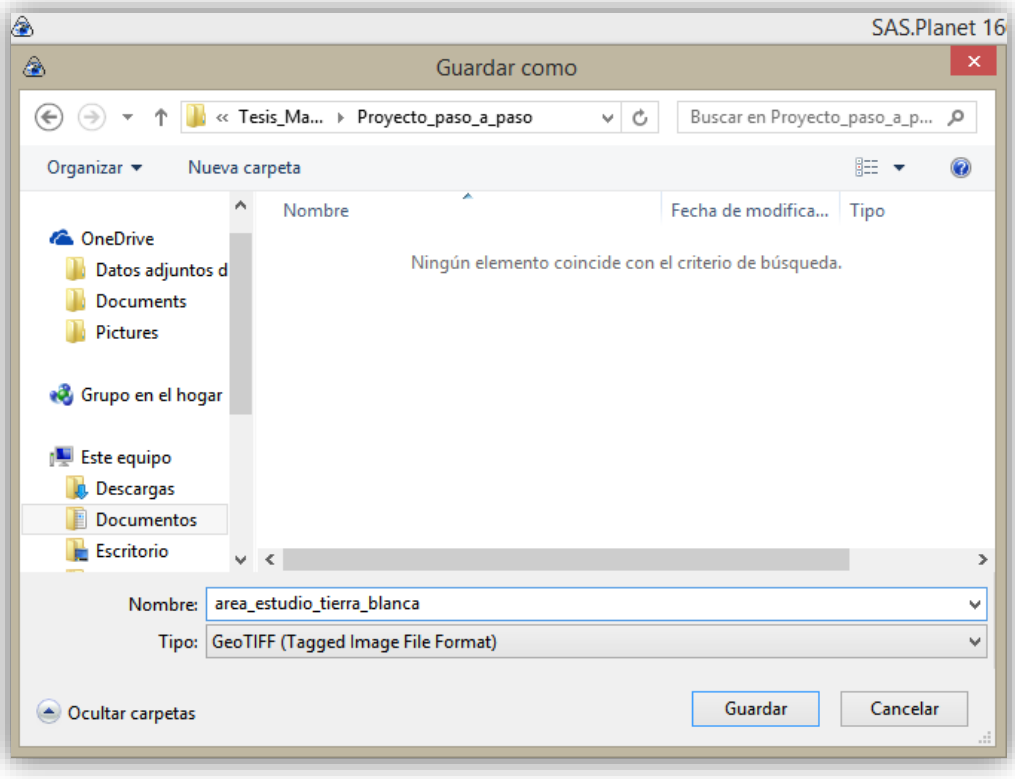

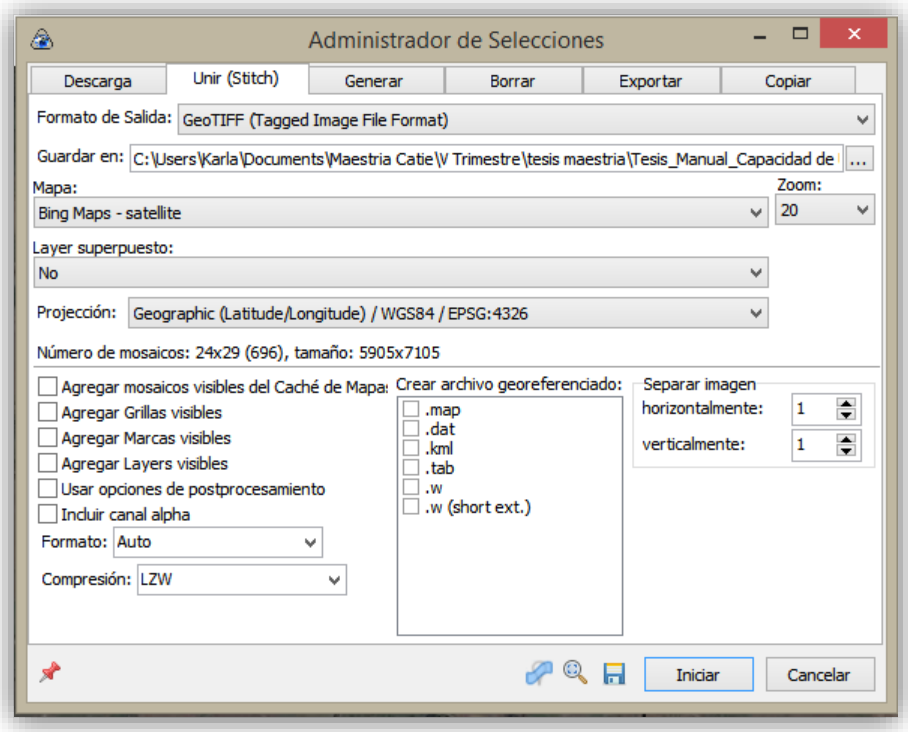

Seguidamente haga clic en **Iniciar** para que se continúe con el proceso de descarga.

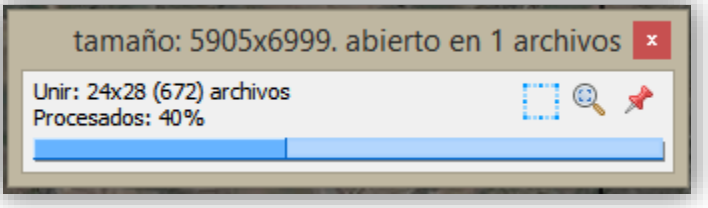

14. Siguiendo los pasos anteriores se culmina con la descarga del área de estudio

## **2. Georreferenciación de imágenes**

En ciertas ocasiones como en este caso, el mapa original de suelos se encontraba en un reporte antiguo en formato PDF. Para poder en forma posterior digitalizar la información de este mapa, es necesario extraerlo del reporte (ya sea en el mismo formato PDF o como una imagen en formato JPG o TIFF) y luego proceder a georreferenciarlo al sistema de coordenadas planas de Costa Rica (CRTM05). A continuación se describe el procedimiento a seguir para obtener la imagen georreferenciada.

# *2.1.Cargar la imagen de Google Maps*

15. Abra el programa de **QGIS®**

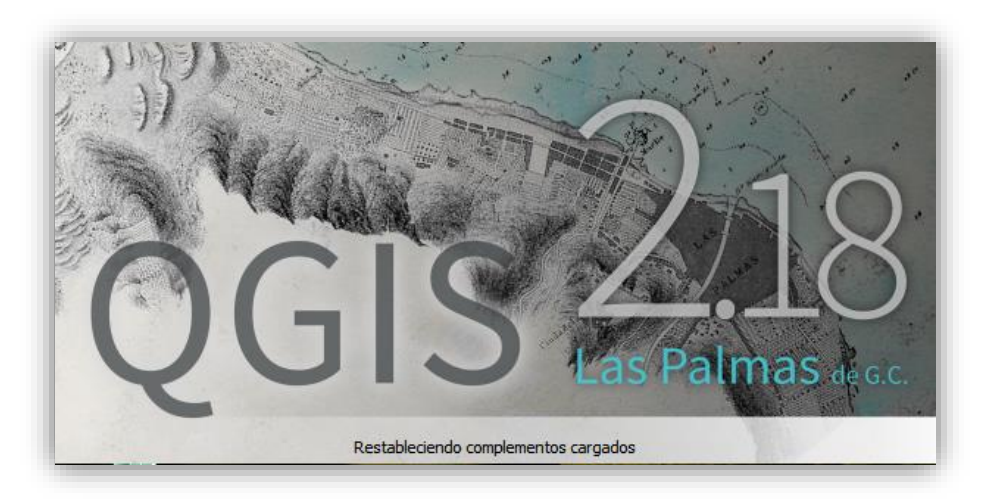

16. Inicie un nuevo proyecto de **QGIS ®**

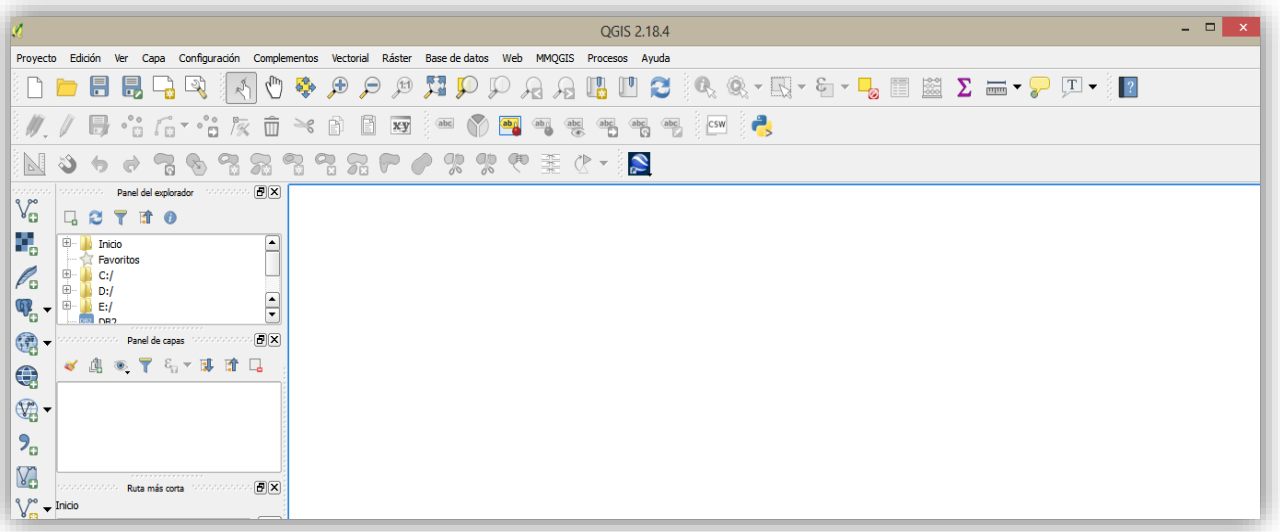

17. Haga clic en el ícono y descargue la imagen que proceso a través del complemento de SASPlanet denominada: **area\_estudio\_tierra\_blanca.tif** tal como se muestra a continuación

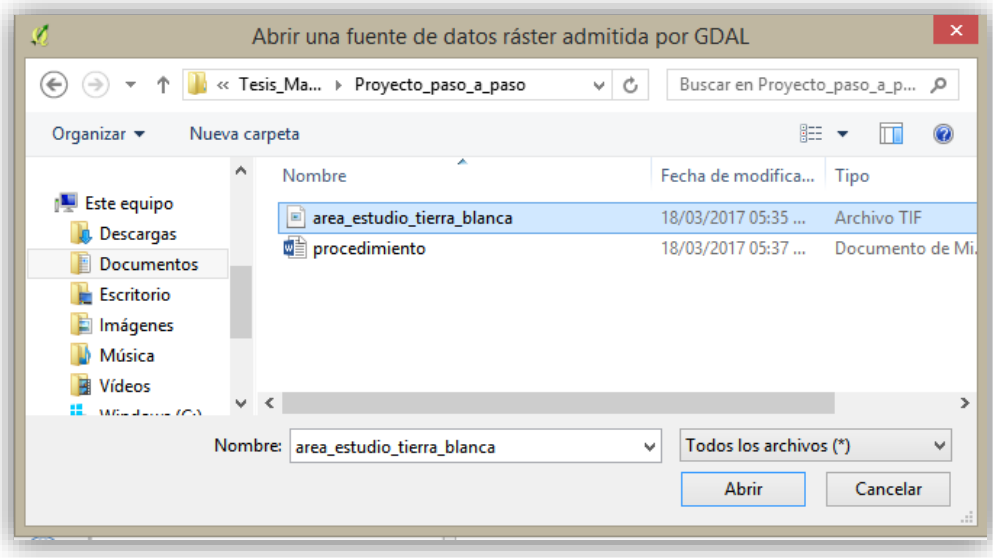

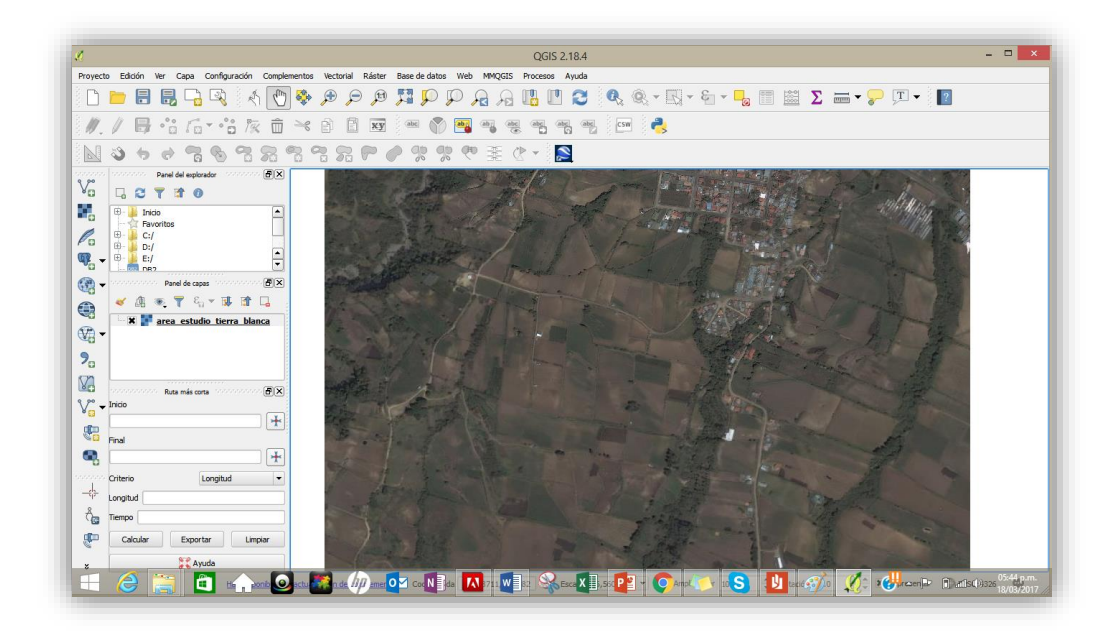

La imagen como tal, posee un sistema de coordenadas geográficas (latitud y longitud) por lo que procederemos hacer una proyección en línea o bien al vuelo para lo cual elija el siguiente icono de la

parte inferior de la pantalla  $\bigoplus$  EPSG:5367 (al vuelo) donde se desplegará una nueva ventana y seleccione: **Enable "on the fly"CRS transformation (OTF)**

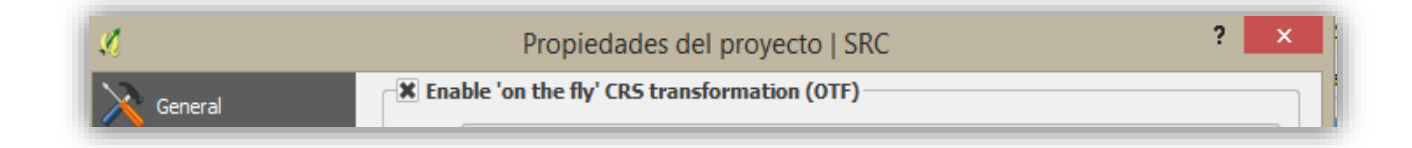
## 18. Cambie el **SRC** a **CR05/CRTM05**

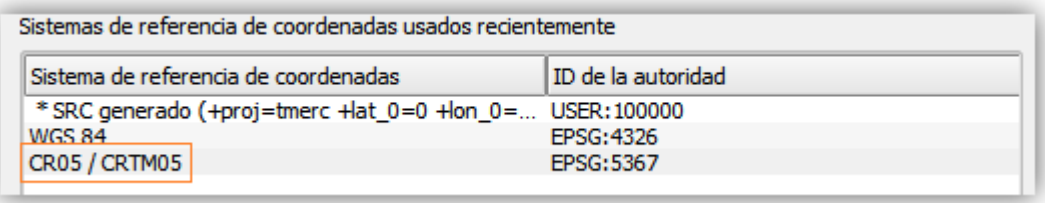

Si se desea tener una imagen permanentemente proyectada en un archivo, puede hacerse mediante la utilización del comando **Raster|Proyecciones|Combar**.

19. Escoja la opción de menú **Ver|Barra de herramientas** y chequee la barra de **Digitalización avanzada** (verifique que hay una cruz en el recuadro a la izquierda). Acomode la nueva barra en el lugar que usted desee.

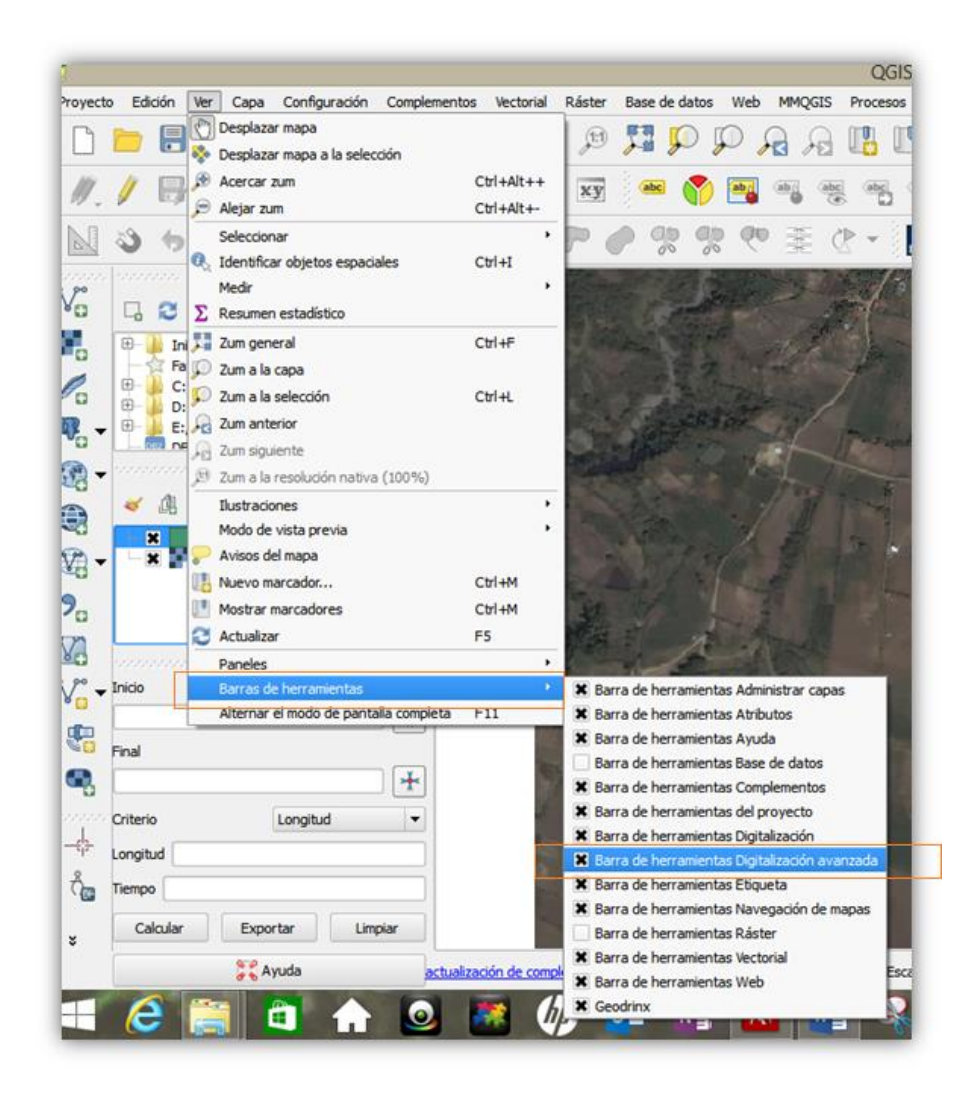

#### *2.2.Georreferenciación del mapa de estudio*

La georreferenciación consiste en la utilización de las coordenadas (latitud/longitud) para asignarle la ubicación espacial a entidades cartográficas, en este caso el mapa en físico que escaneado se utilizará como referente para digitalizarlo sobre la imagen del área de estudio. Por lo que es necesario:

- 19. Cargue la imagen satelital del área de estudio en el proyecto (crtm05)
	- APENDICE B. Mapa de Capacidad de Uso  $de$  lós Suelos Para la explicación de la simbología, vecse el Anexo I Escola aprox: [12.000 m Calleata (Vease Apéndice D.)<br>e Barrenada (Vease Apéndice C.) Dibujo : F. Domion
- 20. Escanee el mapa en físico y guárdelo en formato **Tif.**

21. Para georreferenciar el mapa escaneado deberá ingresar a: **Raster | Georreferenciador|Georreferenciador.**

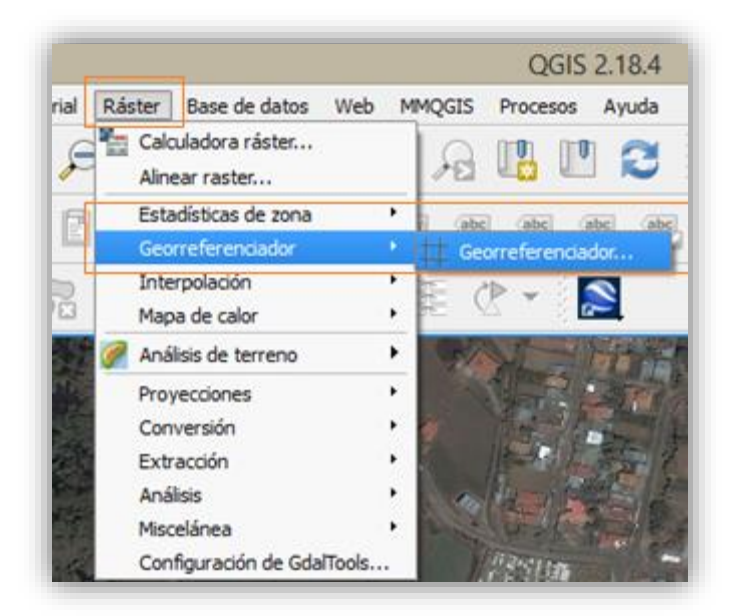

22. Posteriormente se desplegará una ventana donde deberá cargar la imagen en formato **tif** que escaneo

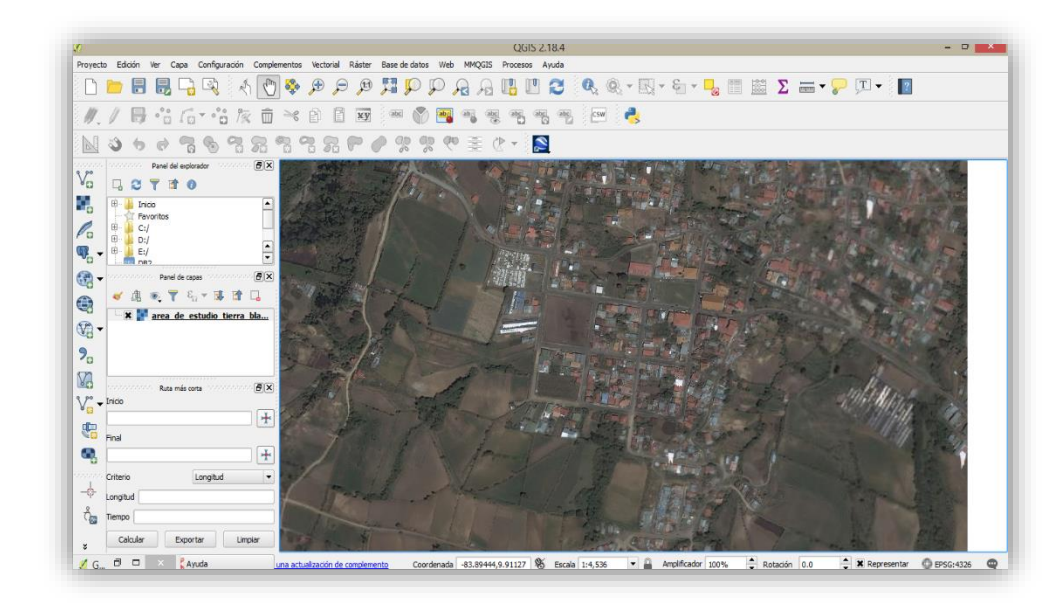

23. Una vez cargado el documento deberá buscar puntos de referencia esto servirán de guía para que pueda identificar en la imagen satelital.

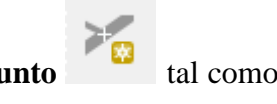

Para llevar a cabo este proceso deberá seleccionar el icono de **añadir punto** tal como se muestra a continuación:

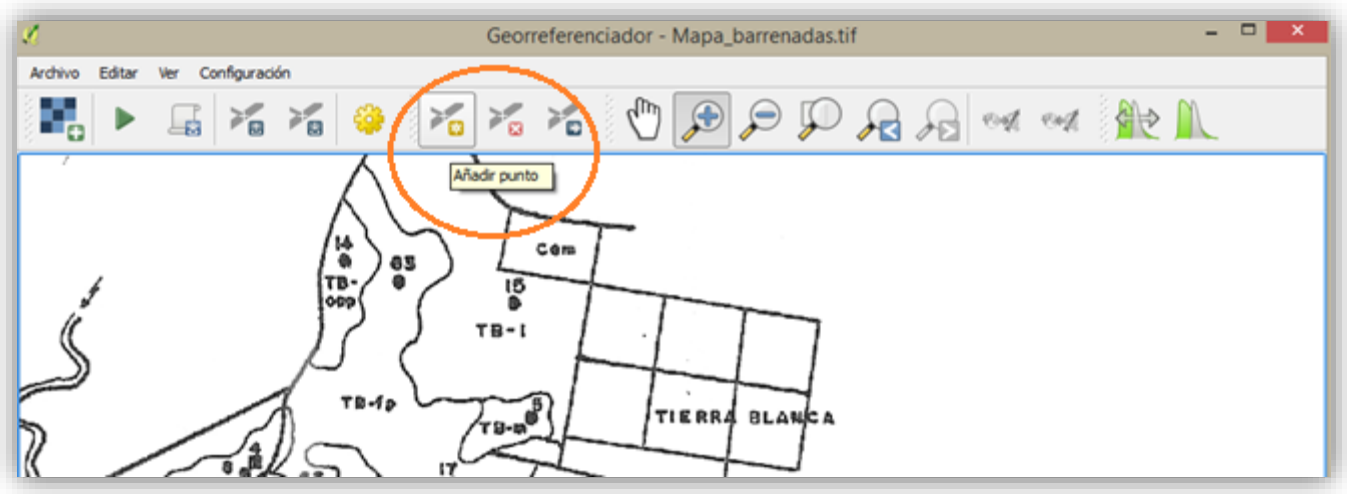

Este punto será la referencia en la imagen, al hacer clic sobre el punto en el mapa se desplegará la siguiente ventana.

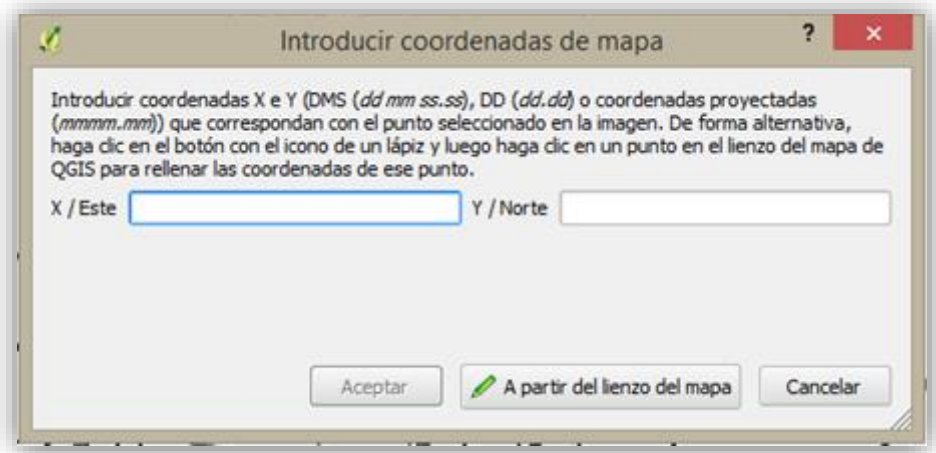

Donde podrá poner específicamente las coordenadas de mundo real utilizando el teclado o bien hacerlo identificando el punto correspondiente en la imagen satelital.

Para hacerlo de la última manera indicada se debe seleccionar la opción **A partir de lienzo del mapa**

 $\mathscr{D}$  A partir del lienzo del mapa

- 24. Posteriormente, coloque el puntero en el área de la imagen satelital que es coincidente con la seleccionada.
- 25. Una vez se haga clic en el punto se desplegará la ventana con las coordenadas correspondientes. Haga clic en **Aceptar.**

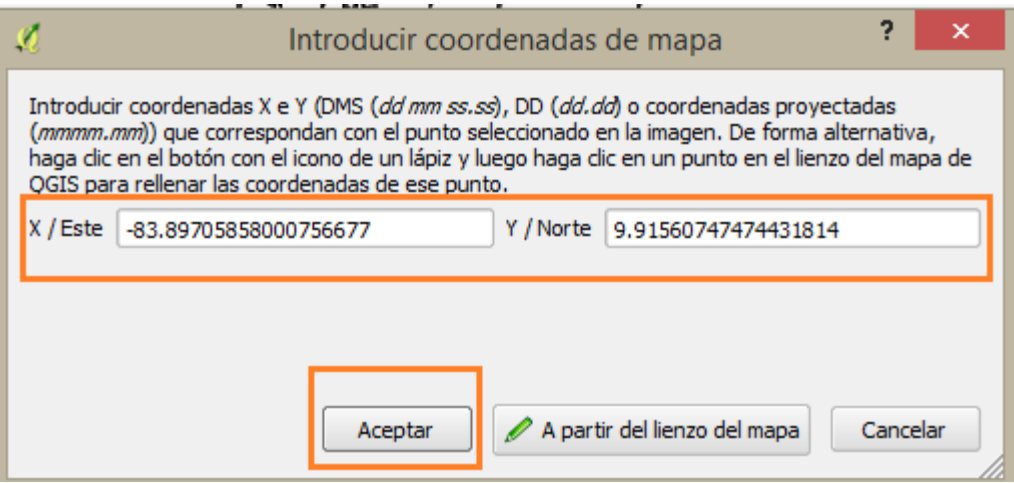

Conforme vaya introduciendo nuevos puntos de control para la georreferenciación se irán agregando los puntos al listado en la parte inferior de la ventana del mapa. Este listado incluye un identificador para el punto (ID), las coordenadas X y Y de la imagen de origen (sin georreferenciar), las coordenadas X y Y del destino (georreferenciada a partir de la imagen), el error dX y dY en pixeles y el Residual (pixeles) que representa la magnitud del error total en pixeles para cada punto de control.

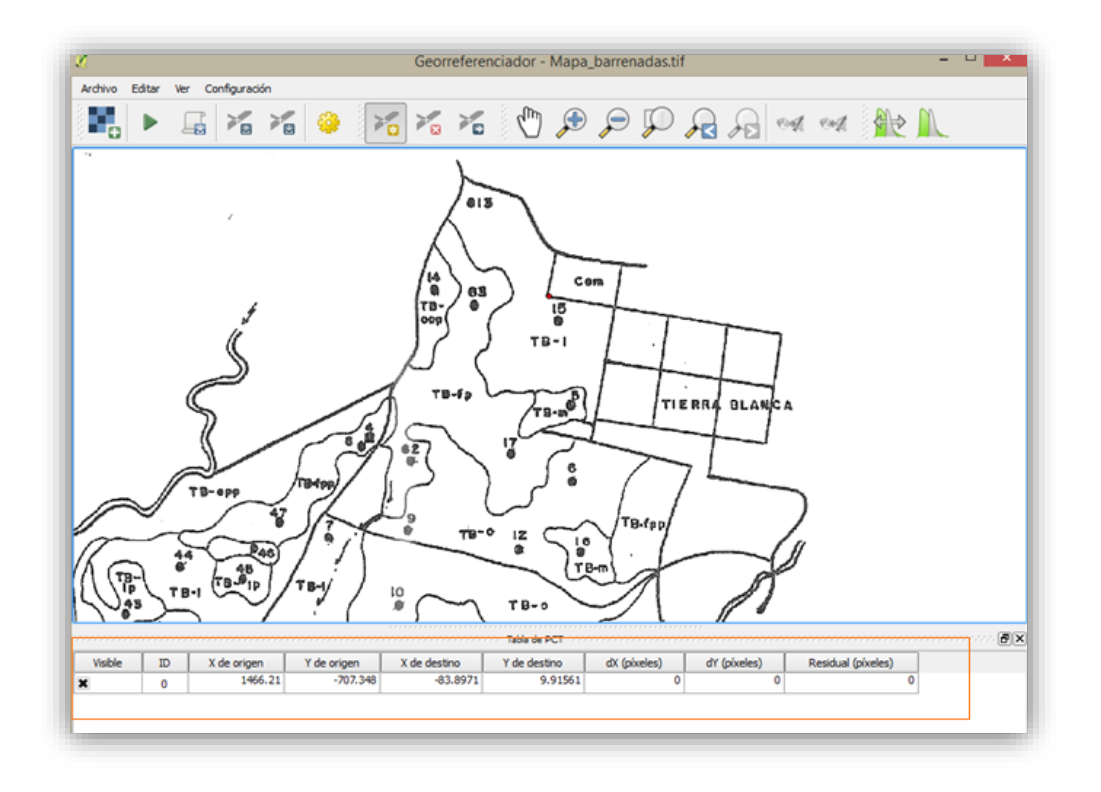

Este procedimiento se debe repetir varias veces recolectando puntos de control bien distribuidos en todo el mapa a georreferenciar. El número de puntos va a depender de que tan distorsionada esté el mapa a georreferenciar. En este caso unos 10 puntos serán suficientes para poder garantizar la exactitud de la georrefereniación de la imagen. Se recomienda que el residual de cada punto sea hasta donde sea posible menor a 1 pixel.

26. Posteriormente se configurará la georreferenciación para lo cual se debe seleccionar **Configuración | Configuración de la transformación**

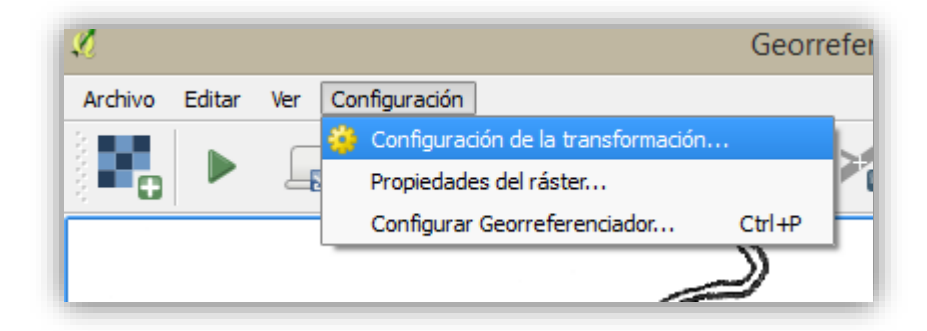

27. En la ventana a continuación configure los siguientes parámetros :

- Tipo de transformación: **Polinomial 1**
- Métoodo de remuestreo: **Cúbica**

SRE de destino: **CRTM05**

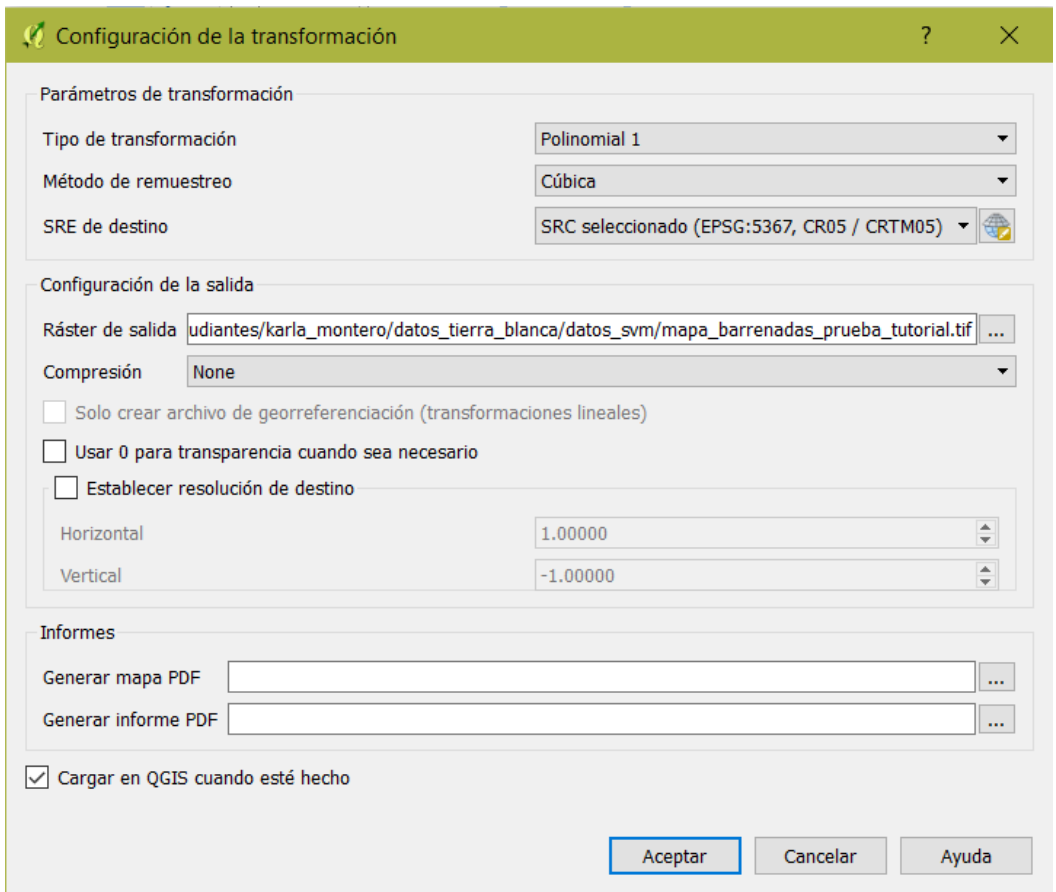

En el **Ráster de destino** escriba : **mapa\_barrenadas\_prueba\_tutorial** luego haga clic en **Guardar**

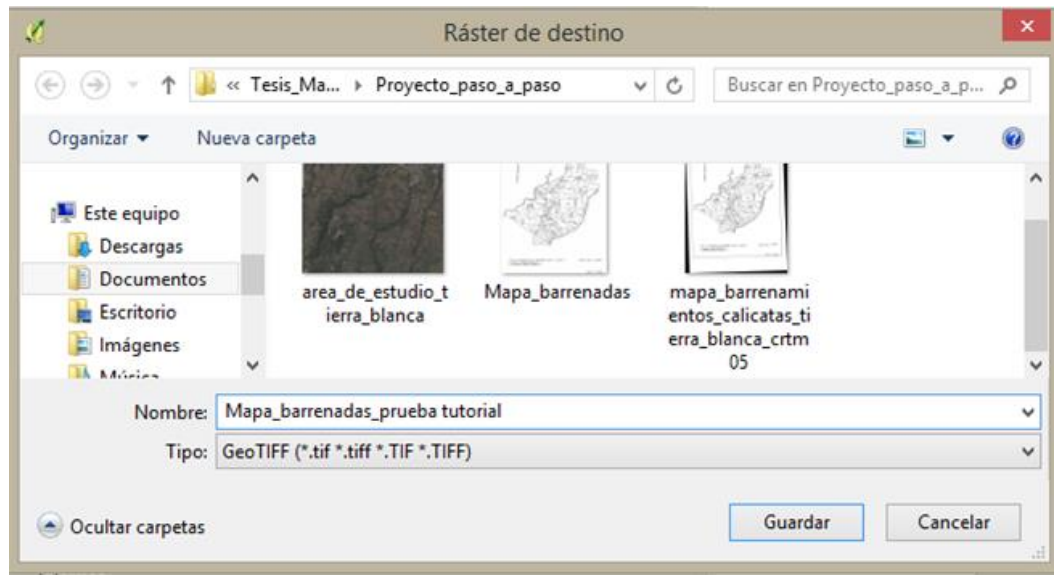

28. Una vez concluido el procedimiento haga clic en **Aceptar** y verá cómo se terminan de llenar los datos de la tabla.

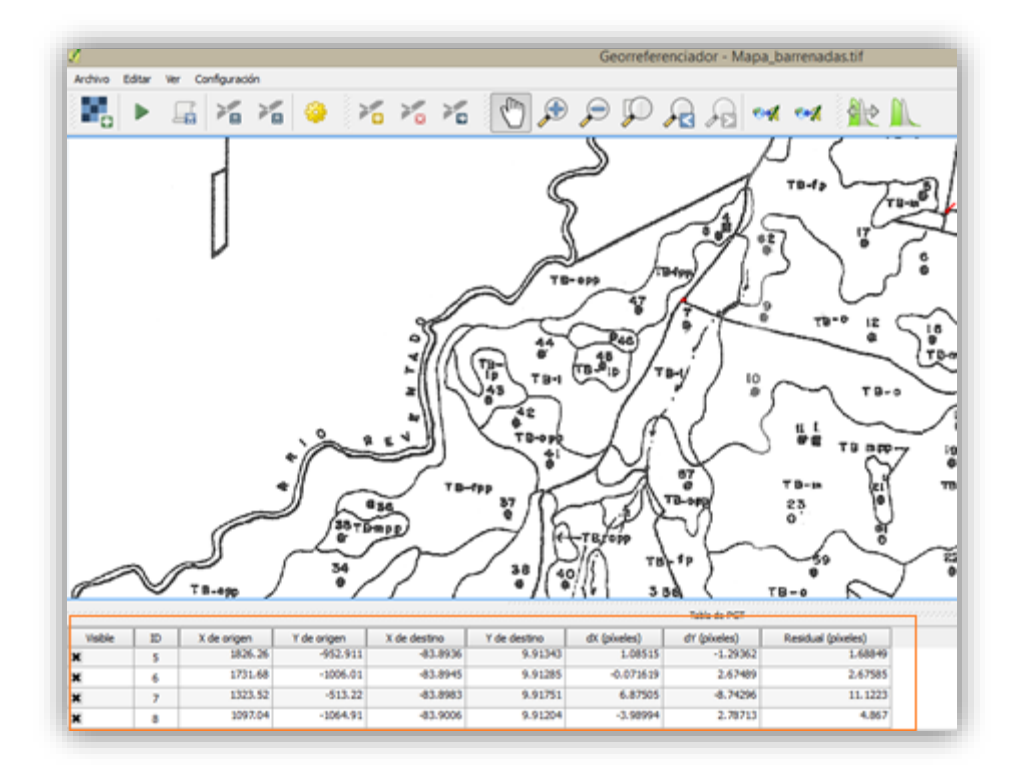

Se debe corroborar que el error medio no sea mayor a un pixel ya que un error medio de un pixel puede ser un equivalente a 2 metros en este caso. El error medio es también lo que se conoce como error medio cuadrático o RMS, y se muestra en la parte inferior derecha de la tabla de puntos de control, cuando ya se asigna el tipo de transformación y hay al menos 4 puntos de control tomados. El tipo de transformación corresponde a una ecuación matemática que el programa va utilizar para calcular todas las coordenadas de los pixeles del raster a CRTM05 a partir de una ecuación de regresión con los puntos identificados

- 29. Para que el programa inicie la georreferenciación se le da clic al icono
- 30. Si desea guardar la tabla con las coordenadas de cada uno de los puntos se le recomienda:

#### **Archivo/guardar puntos PTC como…**

31. Una vez ejecutada la acción es posible que ver como el mapa queda sobrepuesta a la imagen satelital

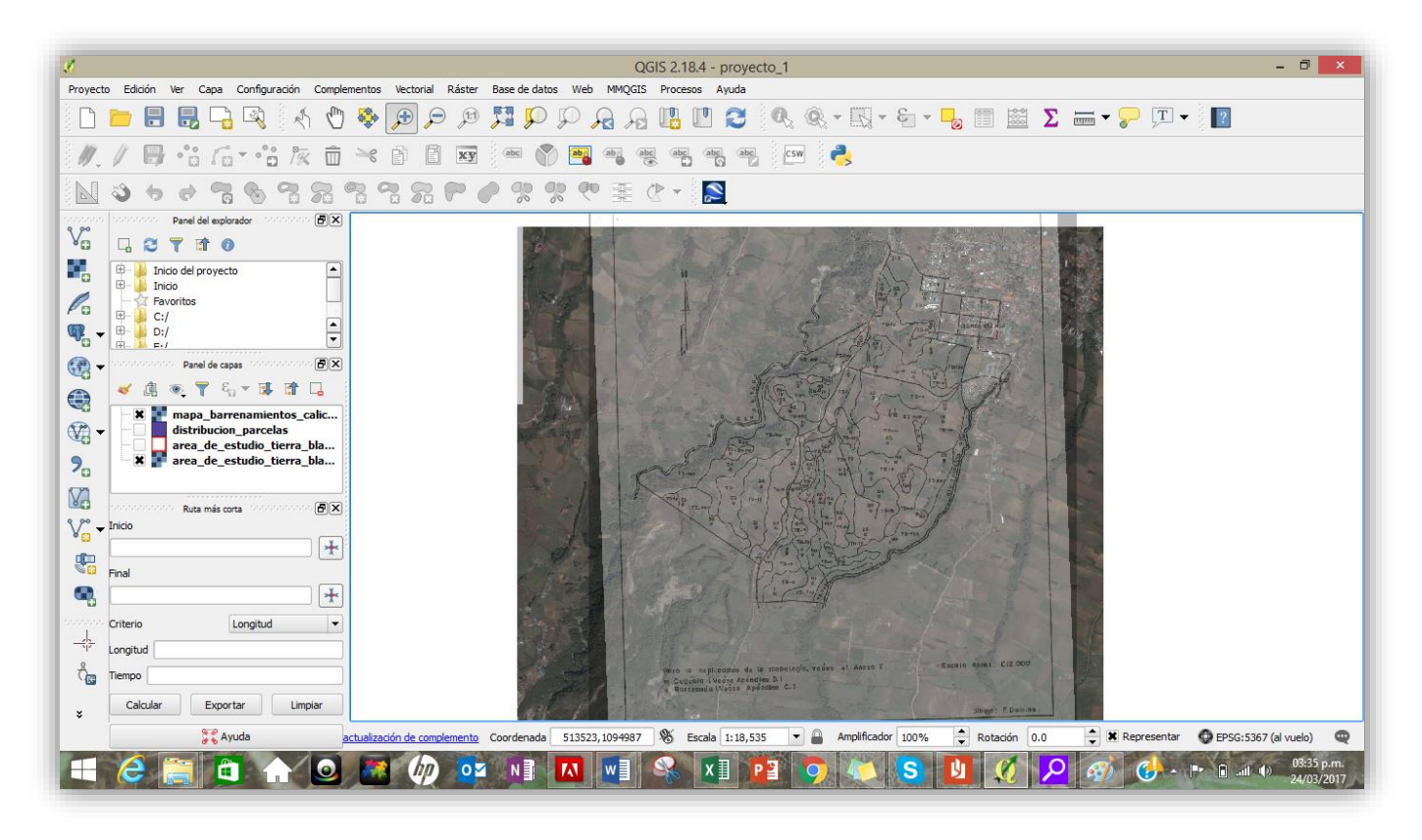

Asimismo, para lograr identificar los polígonos que conforman la parcelación se puede dar una mayor transparencia al mapa haciendo clic en el apartado de **propiedades** y asignar un valor a la transparencia del mapa de aproximadamente el 50%.

## **3. Digitalización en pantalla**

En este acápite se explicará el proceso de digitalización del mapa original presentado en el informe de suelos que sirve de base para este manual. Este proceso puede utilizarse también para digitalizar en pantalla no solamente el mapa existente, sino en un proceso aparte podría servir también para delimitar el área de la finca que será sujeto de estudio. El contorno del área de estudio puede ser determinado a través de mapeo hecho sobre una imagen con los propietarios de la finca y luego trazada utilizando imágenes satelitales.

## *3.1.Creación de una capa shapefile*

Para la digitalización del mapa de la finca es necesario crear una capa o "shapefile" vacía que posteriormente contendrá el contorno de la finca y recibirá los polígonos digitalizados.

32. Seleccione **Capa/Crear Capa/Nueva capa de archivo shape…**

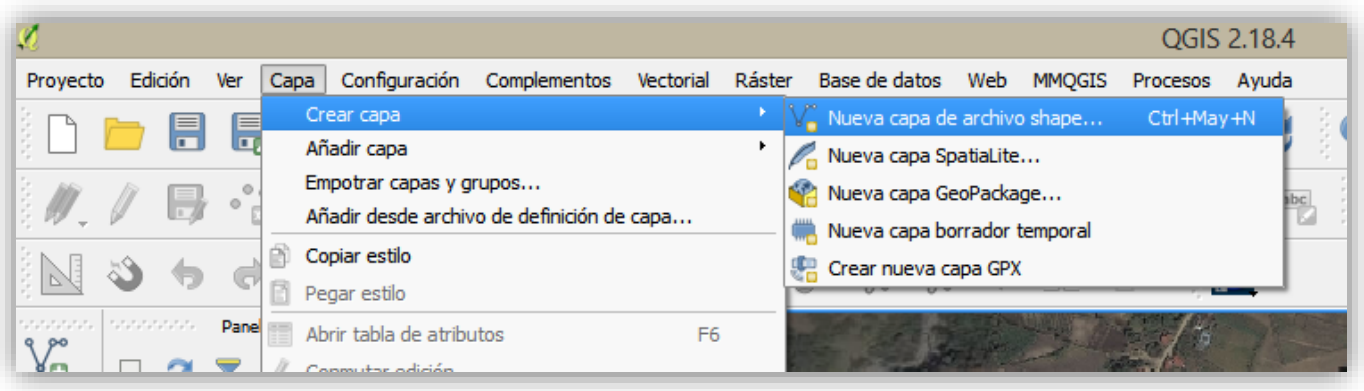

33. Posteriormente se le desplegará la siguiente ventana

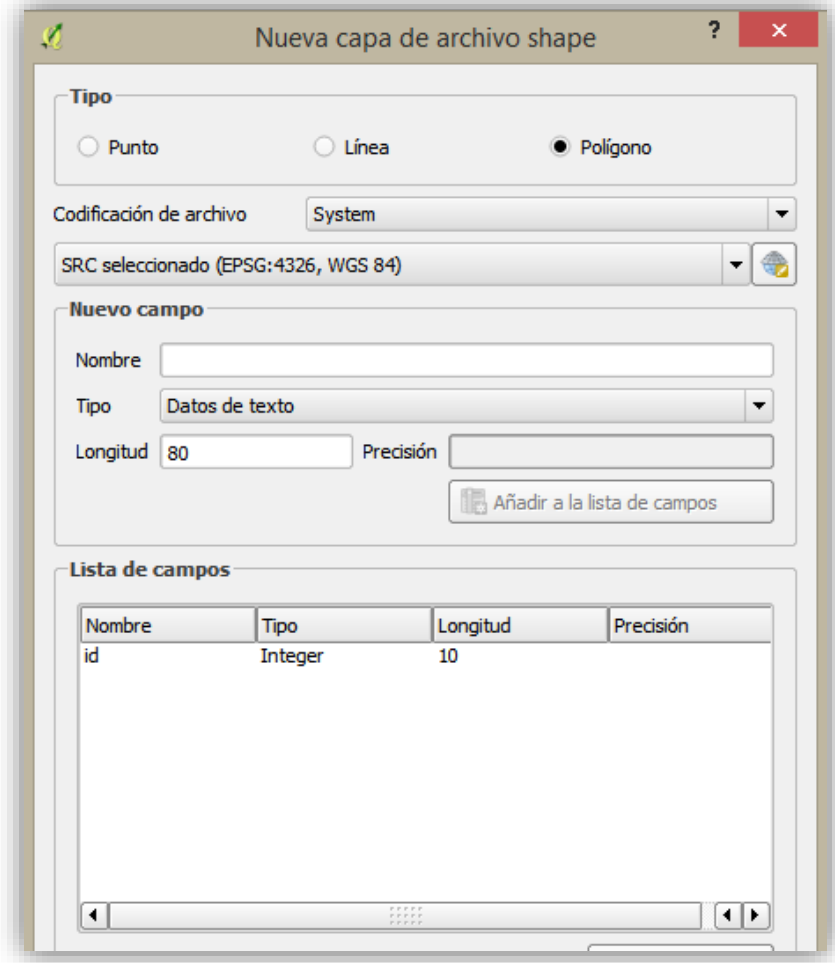

- 34. En la misma ventana escoja como tipo: **Polígono**
- 35. Elija SRC **CR05/CRTM05** como el Sistema de referencia de coordenadas de la nueva capa.

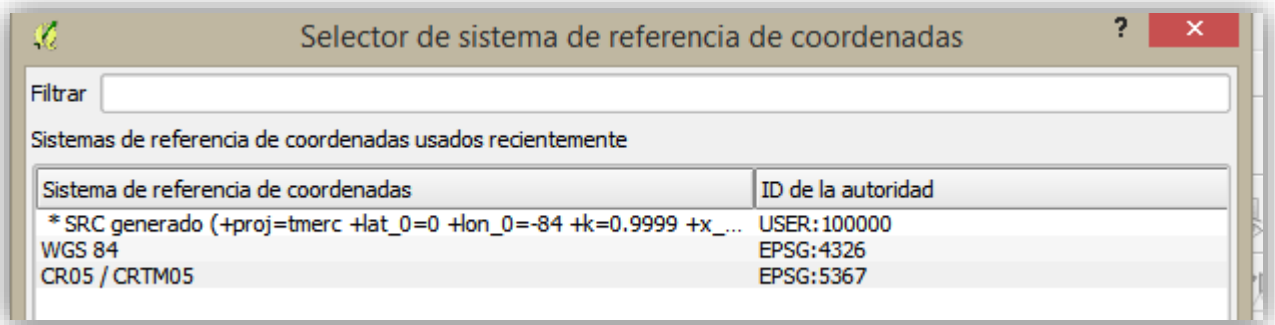

- 36. En el apartado **Nuevo campo|Nombre** escriba la palabra **descrip** como atributo. Esto habilita la opción de añadir una lista de campos que contendrá los atributos de la capa.
- 37. Escoja en **Tipo** la opción **Datos de texto** y seleccione una anchura de la columna de **50** caracteres.
- 38. Luego haga clic en el botón Añadir a la lista de atributos.

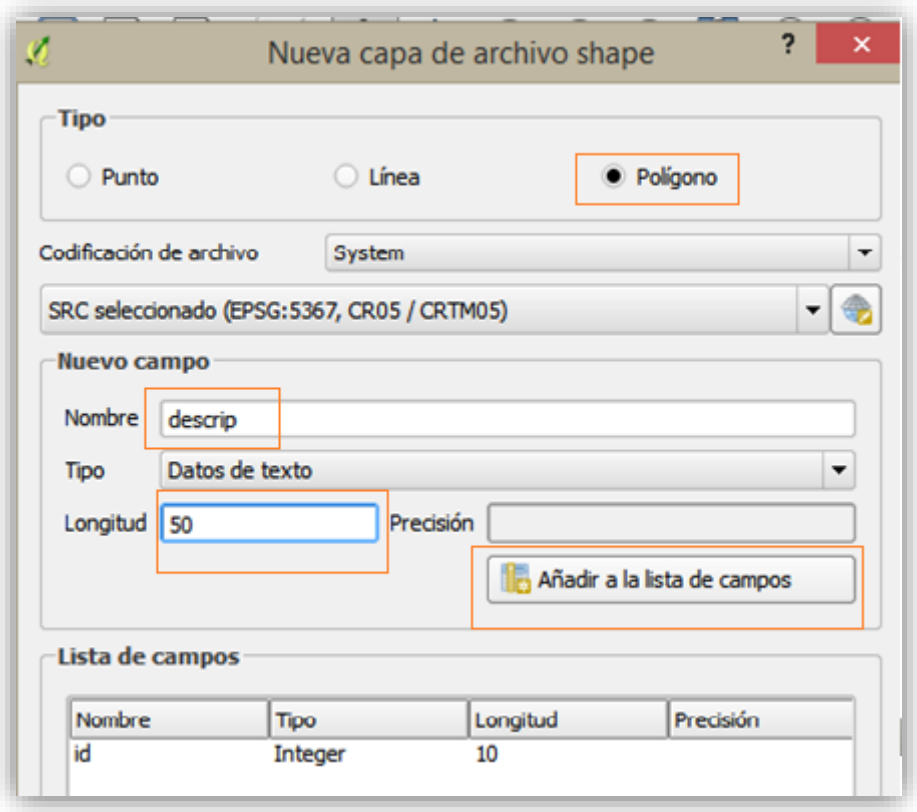

39. Después de seguir los pasos anteriores verá cómo se añade a la lista de campos. Posteriormente haga clic en **Aceptar**.

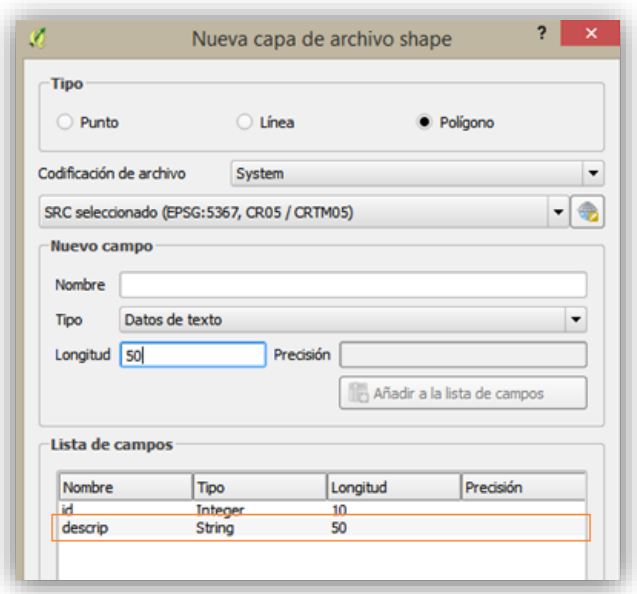

40. Guarde en la carpeta del proyecto con el nombre de **area\_estudio\_tierra\_blanca\_crtm05**

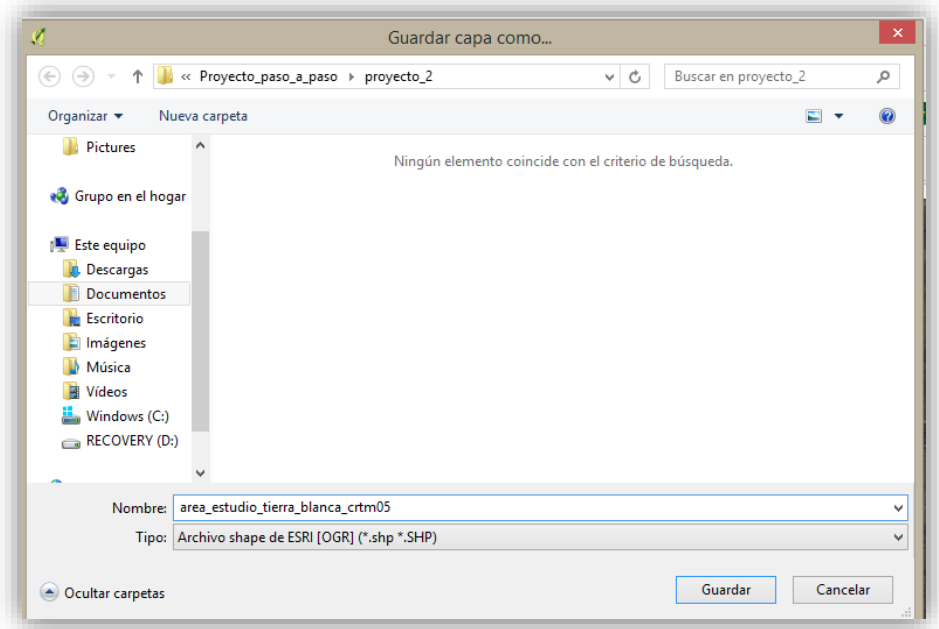

41. Una vez guardado el proyecto en el directorio se muestra la capa en el **Panel de capas.**

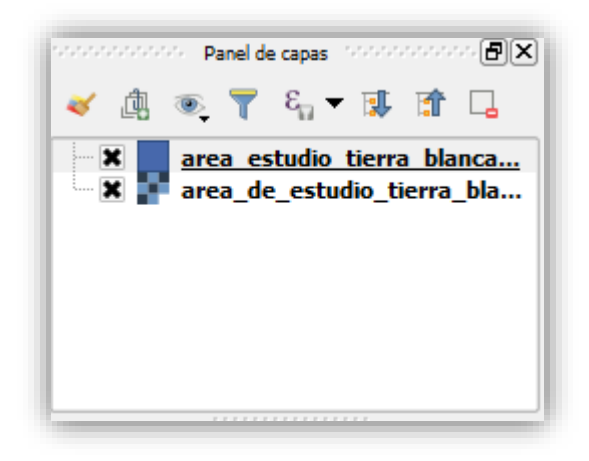

42. Verifique que la capa esté vacía

# *3.2.Configuración del autoensamblado*

El autoensamblado permite crear objetos que se conectan entre sí de modo que sus ediciones sean más exactas y con menos errores.

Esto debido a que los datos vectoriales geométricos establecen relaciones, estos datos pueden tener en común el espacio que matemáticamente es un área proyectada sobre un plano sean estos puntos, líneas y polígonos que conforman la información espacial y que define el aspecto de los datos y su organización.

Los algoritmos geométricos de analisis, permiten relaciones implícitas en el aspecto de los diferentes fenómenos terrestres descritos con vectores en los datos, por lo que la topología admite comprobar la integridad de la información y la validación de la veracidad en la misma con el objetivo de:

- $\checkmark$  Implementar condiciones y restricciones desde el punto de vista espacial.
- $\checkmark$  Controlar la digitalización de las geometrías con base a una serie de condiciones y asegurar la calidad de los datos geométricos.
- $\checkmark$  Relacionar el almacenamiento de las geometrías que participan en la topología y que se descomponen en primitivas geométricas compartidas.

No obstante las relaciones topológicas más importantes son:

- $\checkmark$  Adyacencia (entre polígonos).
- $\checkmark$  Contigüidad (entre línea y polígono).
- $\checkmark$  Pertenencia (arcos a polígonos).
- $\checkmark$  Conectividad (entre arcos, en redes).
- $\checkmark$  Inclusión (punto en polígono, línea en polígono, polígono en polígono).

Por tanto, a continuación se describe el procedimiento para configurar el autoensamblado en el proceso de digitalización.

Para lo cual se requiere que:

43. Haga clic en la opción **Configuración | Opciones de autoensamblado**

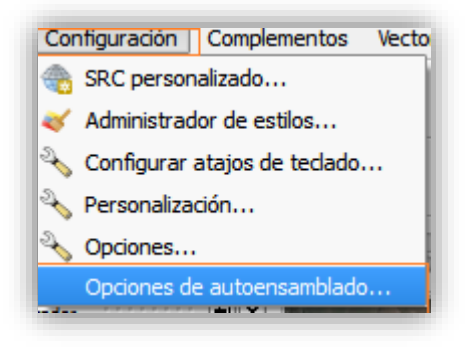

44. Se desplegará la siguiente ventana

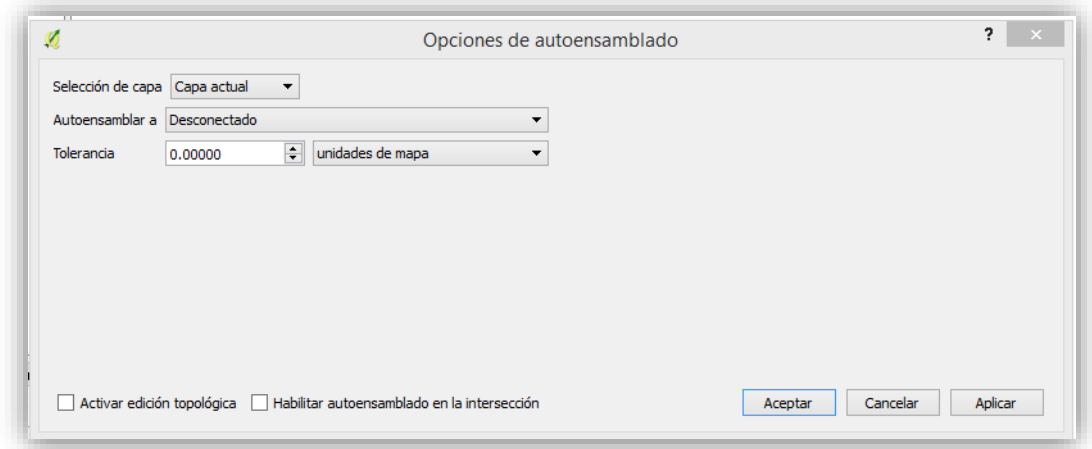

Donde deberá elegir en:

Selección de la capa: **Avanzado**

Autoensamblar: **a vertice y segmento**

Al seleccionar el **Opciones de autoensamblado** aparecerá la siguiente ventana

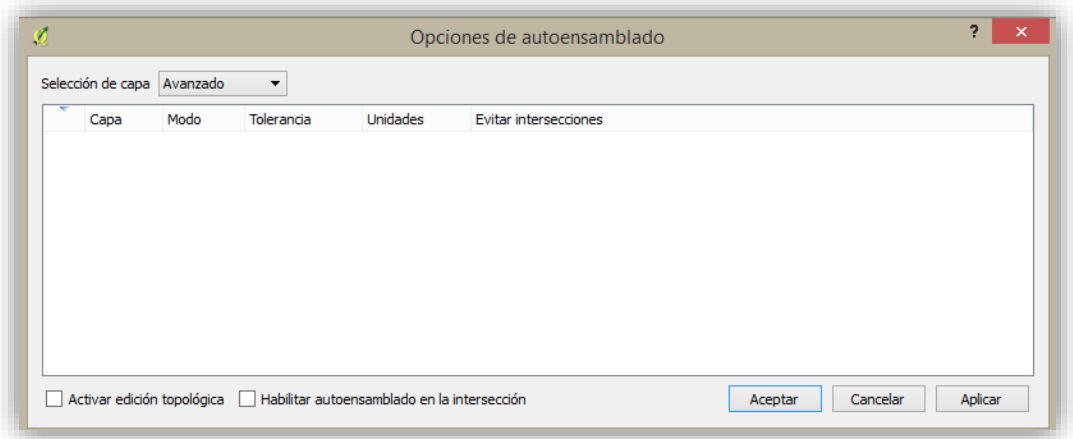

Donde seleccionará la capa de trabajo y elegirá **Activar edición topológica** que permite, en el caso de digitalizacipon de poligonos, que el programa pueda editar los bordes de dos polígonos adyacentes como uno solo (y no un borde separado para cada polígono). Seguidamente elija una tolerancia de **5.00000** en **Unidades de mapa** (en nuestro caso, metros)**,** asimismo marque el espacio correspondiente a **evitar intersecciones** para que el programa garantice que en polígonos adyacentes no haya un traslape de los mismos.

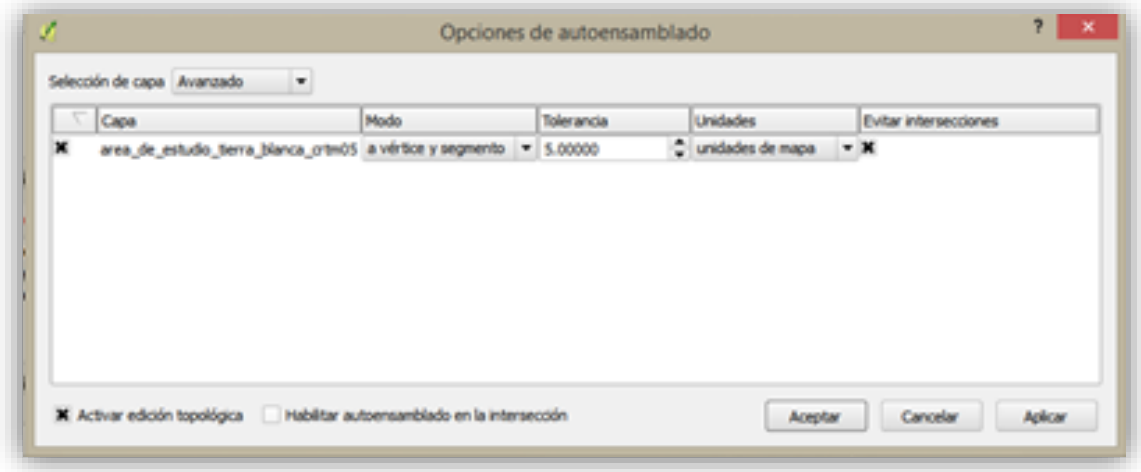

### Nota:

Es importante tomar en cuenta que con la función de autoensamblado el programa fija la distancia para buscar el vertice o en su defecto el segmento más cercano en el cual se digita el vertice final o se trata de conectar o se mueve uno ya existente.

Al no encontrarse en la distancia fijada por la tolerancia el programa dejará el vertice donde se suelte el puntero en lugar de autoensamblar con el vertice existente.

Continuando con el procedimiento se iniciará con la delimitación del área de estudio para lo cual es necesario considerar que es posible que en el momento de ir digitalizando se presente:

- $\checkmark$  Dibujar un polígono totalmente independiente que no toca otro polígono.
- $\checkmark$  Dibujar un polígono que comparte lados con uno o más polígonos (polígono adyacente).
- $\checkmark$  Dibujar un polígono que ha quedado circundado por otros polígonos (llenado).
- $\checkmark$  Dibujar un polígono que tenga uno o varios claros interiores (tipo dona).

Inicialmente dibujaremos un polígono independiente que corresponde al área de estudio por tanto se deberá:

- 45. Activar la capa vectorial recientemente creada (resaltar el nombre).
- 46. Seleccione el modo de **Edición** de la capa haciendo clic al icono **resaltando la capa de esta manera** X area estudio tierra blanca...
- 47. Realice un acercamiento a la imagen de Google Maps y luego ajuste la escala a 1:2000 \$ Escala 1:2,000 esto permitirá trabajar con una mayor amplitud y detalle.
- 48. De inicio a la digitalización anteponiendo el mapa original sobre la imagen de Google Maps como si se estuviera "calcando" la imagen. Para digitalizar haga clic de manera sucesiva por el perímetro de la consociación de las tierras esto permitirá ir construyendo el polígono

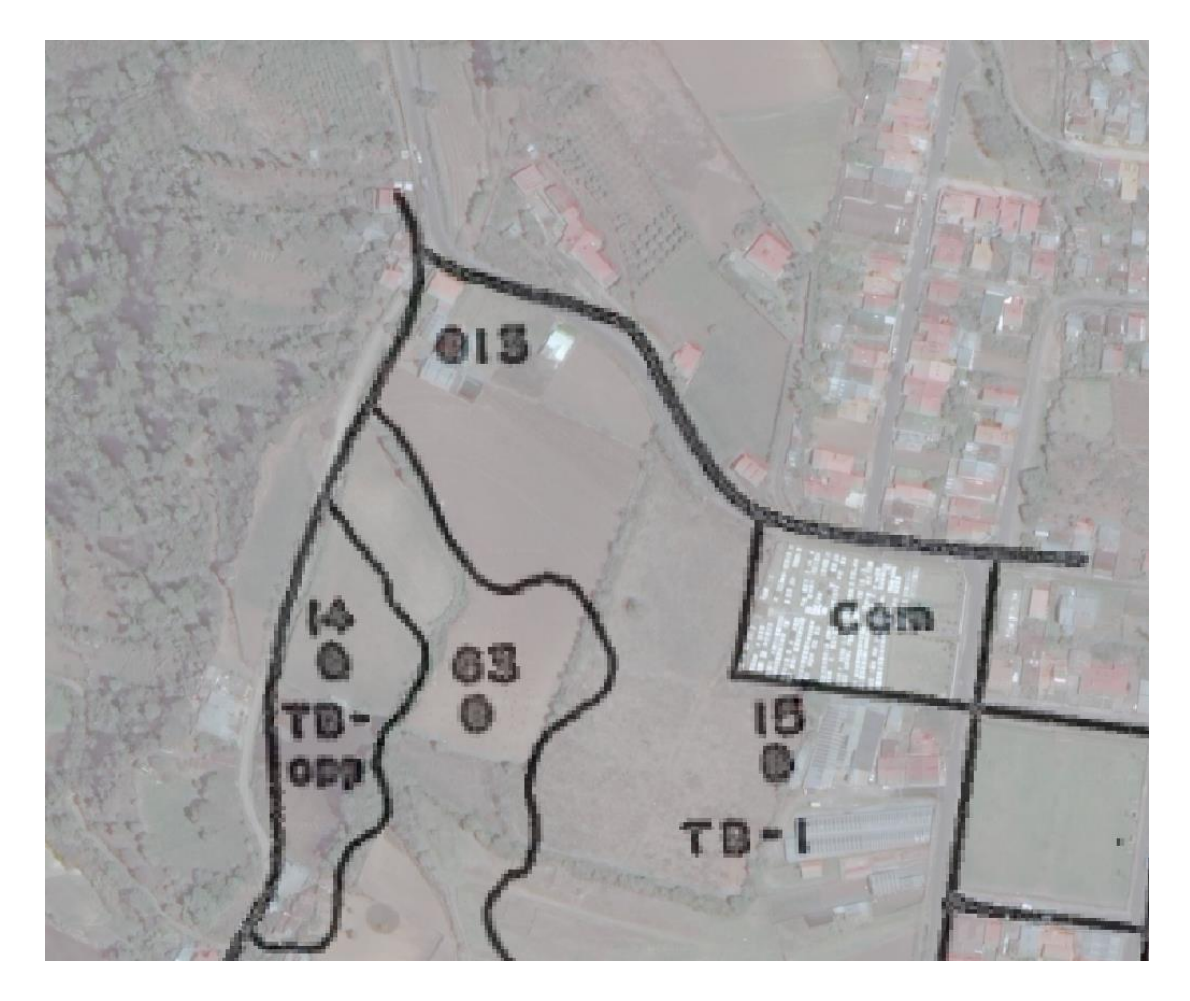

49. Haga clic izquierdo en uno de los vértices del polígono externo y empiece a digitalizar los límites de la finca haciendo clics sucesivos en los vértices que se requiera.

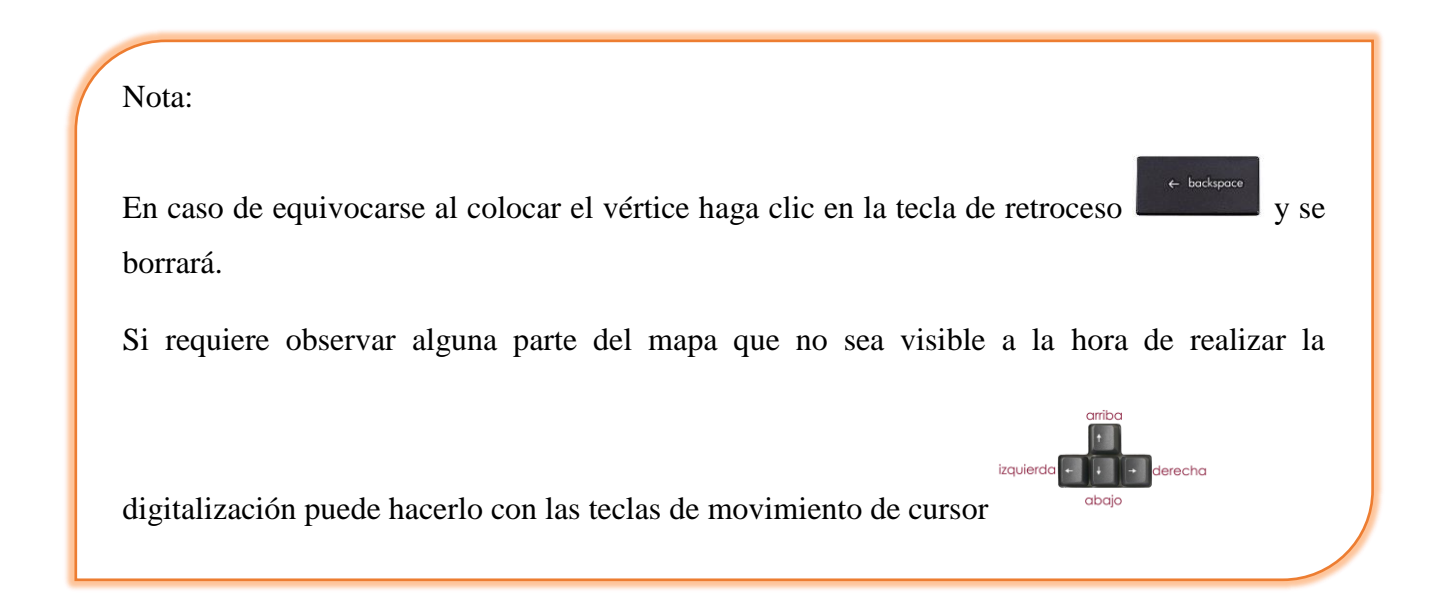

50. Cuando llegue al lugar donde comenzó a digitalizar, haga clic derecho justo antes de llegar para cerrar el polígono, esto permitirá que cierre de manera precisa.

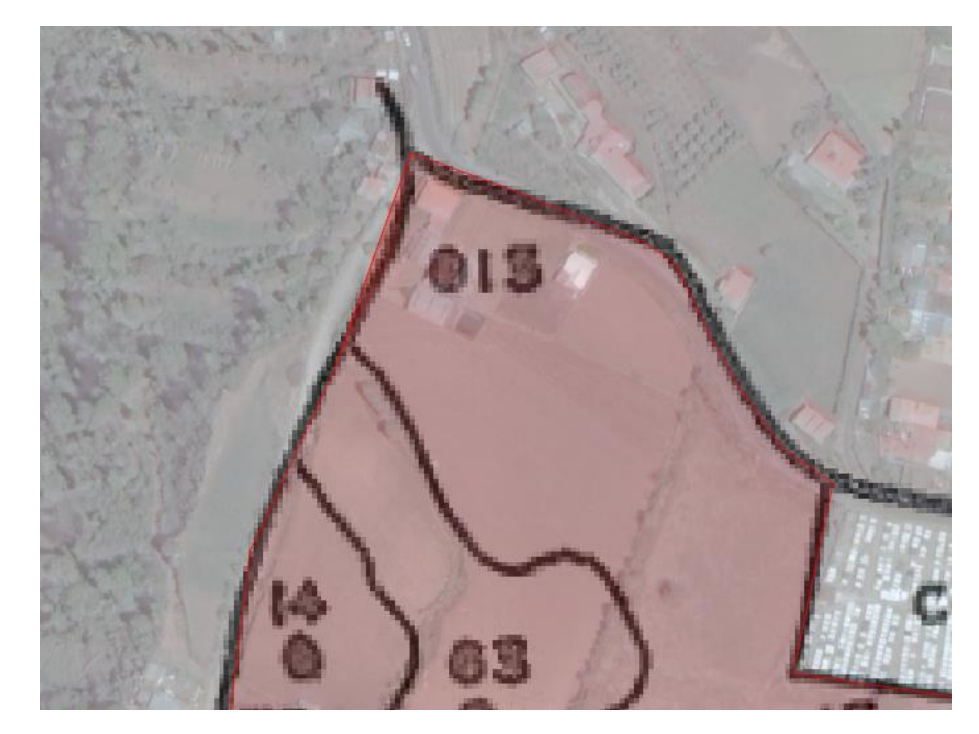

51. Se activará una ventana de dialogo correspondiente a los atributos, en la misma colocará el número de polígono (id) para este efecto será representado como núero **1**, seguidamente deberá identificar el nombre del polígono en el apartado de descripción del polígono como **poligono de la finca** y luego haga clic en **Aceptar.**

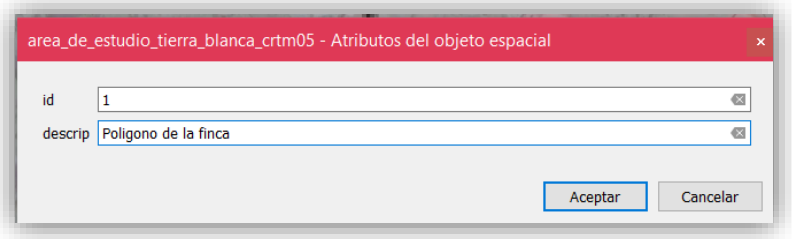

Con la finalidad de validar el área de la unidad anteriormente digitalizada se procederá a calcular el área.

### *3.3.Calculo de área*

52. Abra la tabla de atributos haciendo clic sobre el nombre de la capa y seleccionando tabla de atributos de desplegará la siguiente información

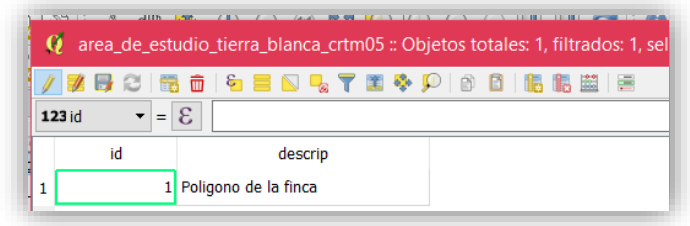

- 53. Haga clic en el **calculador de campos**
- 54. Se le desplegará una ventana y seleccione **crear campo nuevo**, con **Tipo de campo de salida** como **Numero decimal**, **Longitud del campo de salida** en **16**, **Precisión** de **2** decimales y el **Nombre del campo de salida** como **area\_m2,** posteriormente en el apartado de **Geometría** elija **\$area** haciendo doble clic sobre el nombre.

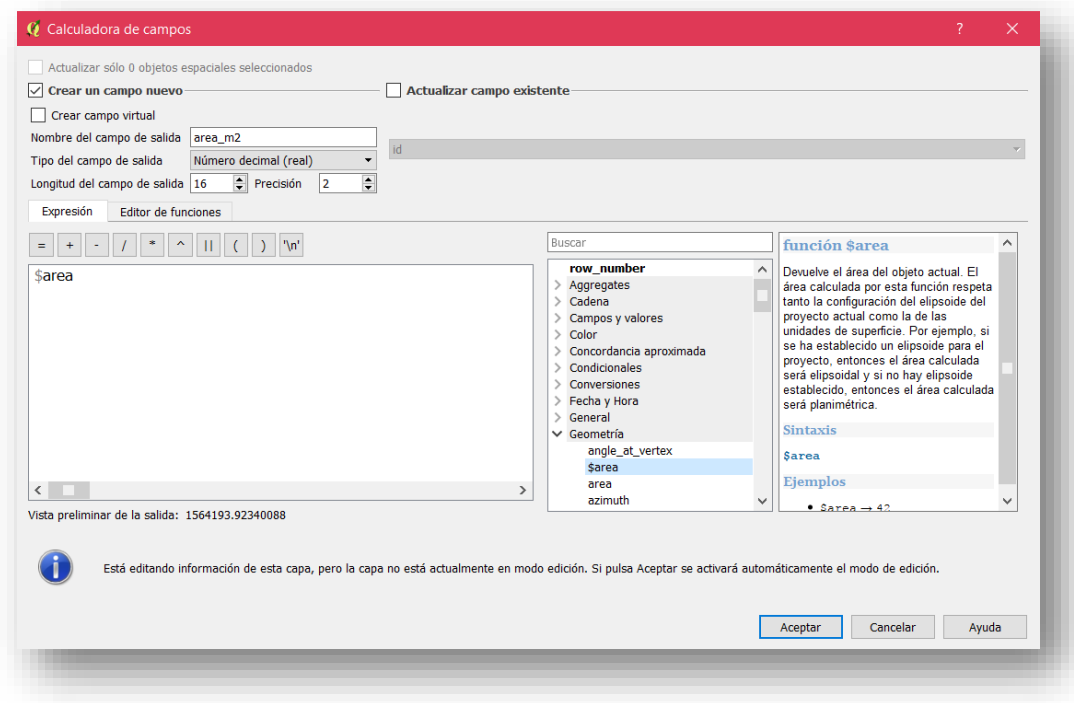

55. Seguidamente aparecerá el cálculo del área en  $m<sup>2</sup>$ en la tabla de atributos

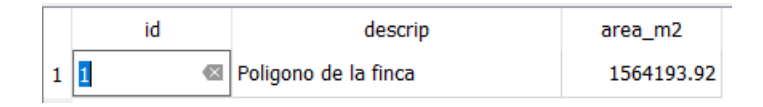

56. Si requiere convertir el valor en hectáreas siga el procedimiento anterior pero en el panel de la expresión matemática indique **\$area/10000** por ejemplo:

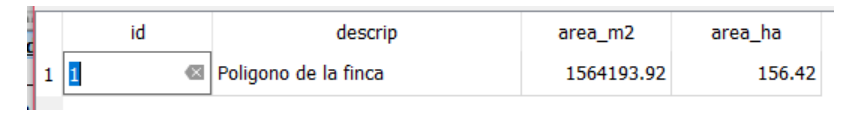

57. Al finalizar cambie el **modo de edición** y guarde los cambios

## *3.4. Digitalización del uso del suelo de la finca (fases)*

Una vez delimitada el área de estudio es necesario de acuerdo con el mapa pre-existente definir cuáles son las áreas correspondientes a las fases para lo cual se deberá digitalizar cada uno de los polígonos que conforman la parcelación de las tierras.

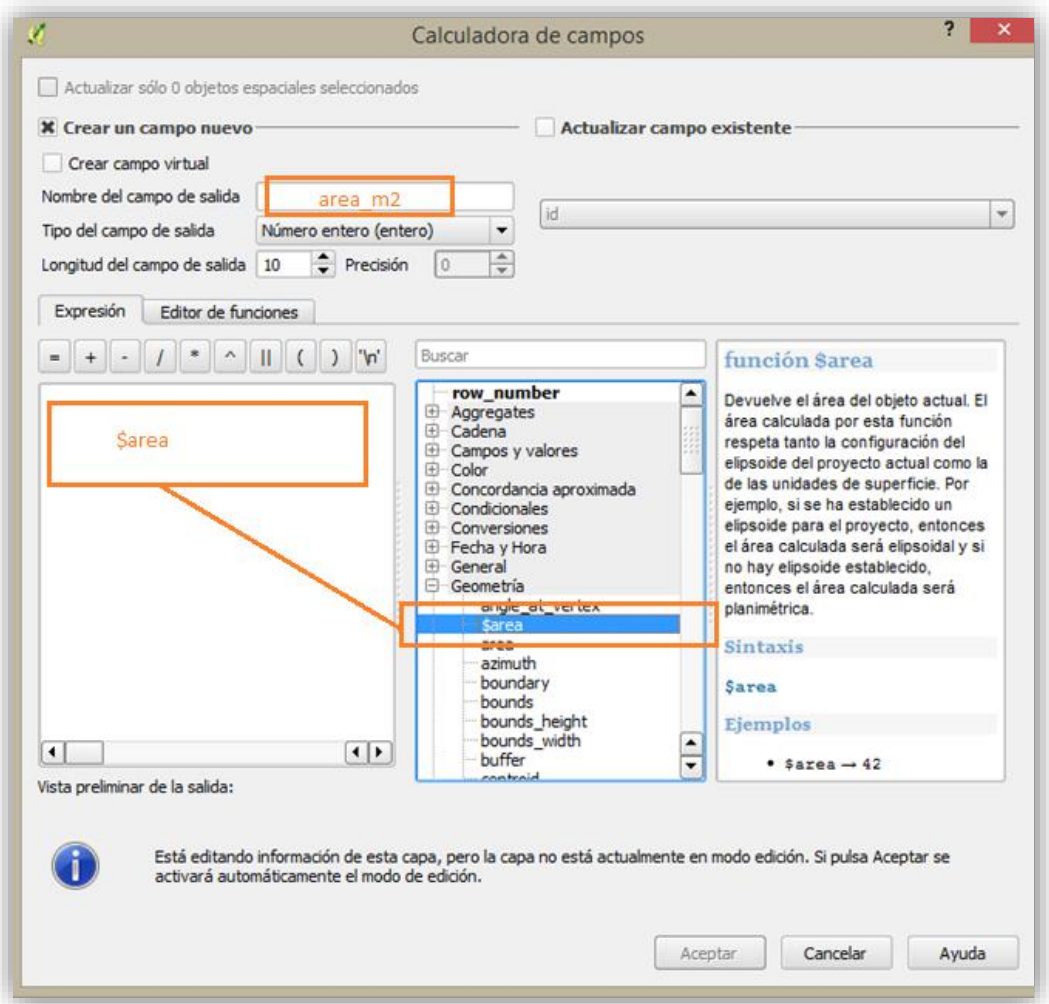

Se utilizará la capa que se creó en el acápite anterior con el objetivo de hacer coincidir los polígonos con el límite de la finca en estudio.

- 58. Inicialmente se deberá crear la capa que recibirá los nuevos polígonos por lo que en el menú elija
	- **Capa | nueva | nueva capa de shape…**

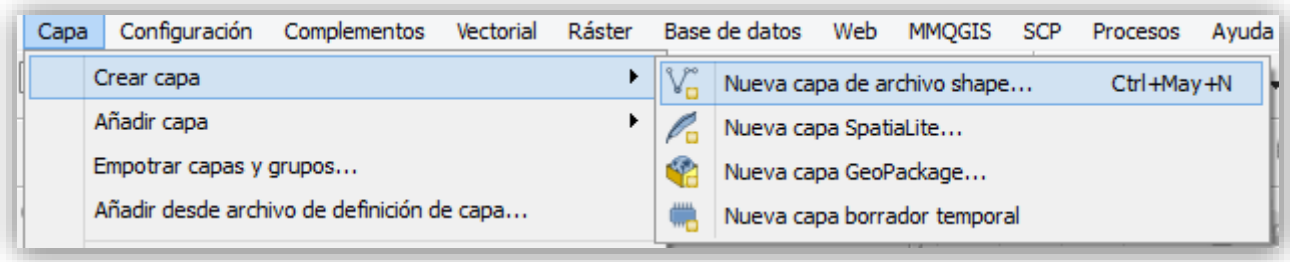

- 59. Se desplegará la siguiente ventana donde se eligirá el tipo como **polígono**, el **SRS** de la capa a la proyección **CRTM05.**
	- En cuanto al apartado de **nuevo campo** indique en espacio de **nombre** el detalle como identificará la capa para este caso se definirá como **Fase.**
	- En **Tipo** datos de texto y de **longitud** seleccione 50 caracteres de anchura de la columna

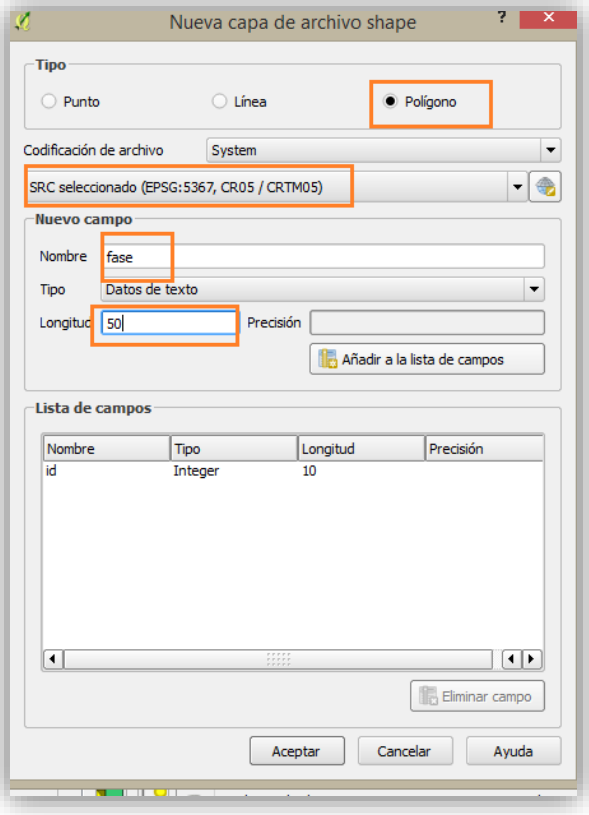

- 60. Haga clic en **Aceptar**
- 61. Podrá observar como el **Panel de capas** se actualizará

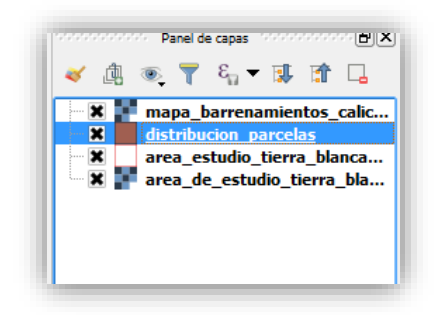

62. Ahora haga clic en la opción **Configuración|Opciones de autoensamblado (snapping)** y en la ventana elija las selecciones que se presentan a continuación

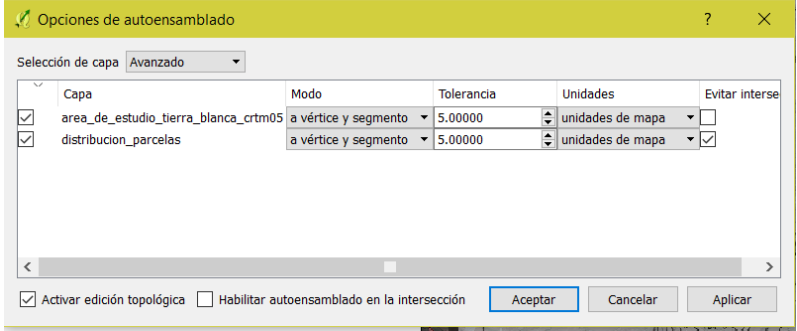

- Seleccione ambas capas
- En Modo: **A vértice y segmento**
- Tolerancia: **5.0000**
- En unidades: **unidades de mapa**
- Seleccione en **Evitar intersecciones**, en la capa **distribución\_parcelas** que es sobre la que se digitalizará
- Activar: **Edición topológica**
- 63. Haga clic en **Aceptar**
- 64. Para fijar que los polígonos se dibujen solamente con una línea exterior haga clic derecho en el nombre de la capa del límite de la finca, seleccione la opción **Propiedades de la capa** y en el apartado **Estilo** escoja los siguientes parámetros:
	- Símbolo: **Único**
	- Color: **Asigne el de su preferencia**
	- Haga clic en **Aceptar**

Tal como se muestra a continuación en la imagen:

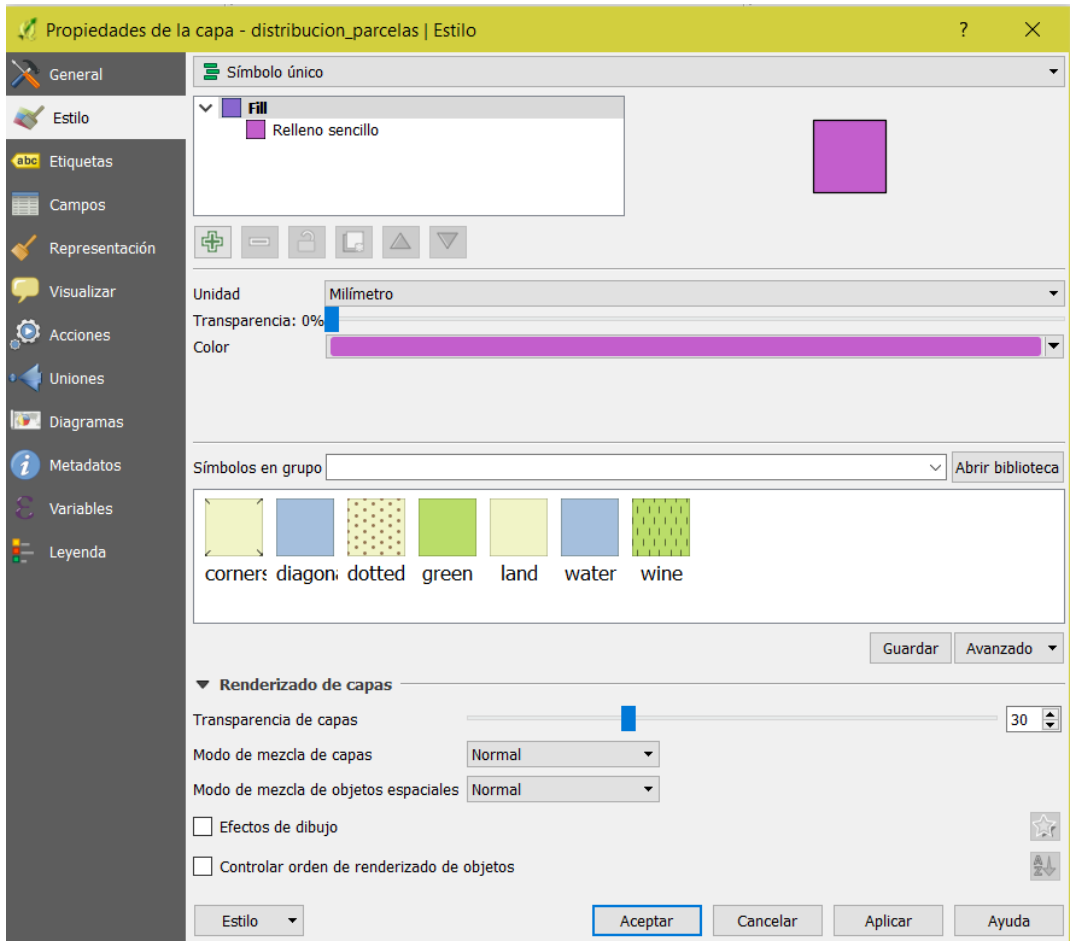

- 65. Haga clic en **Aceptar**
- 66. Active la **Edición de la capa** y seleccione la escala en la que va digitalizar
- 67. Active el icono y haga secuencialmente **clic izquierdo** sobre el borde del área del polígono que está digitalizando. Antes de llegar al punto inicial de nuevo (cerrar el polígono) haga clic derecho en el mouse para que automáticamente se forme el polígono.

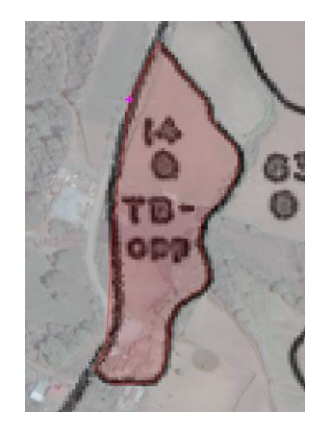

68. Cada vez que termine de digitalizar un polígono llene el formulario de atributos con el **id** y **fase** que le corresponda con el propósito de ir identificando de manera individual cada parcela

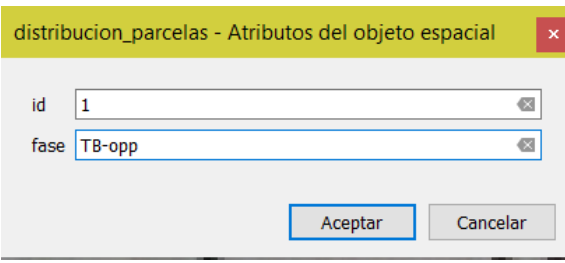

### 69. Finalmente, haga clic en **Aceptar**

En el caso de los polígonos adyacentes es decir que comparten uno o más lados con otro no es necesario digitalizar dos veces los bordes que son comunes, por tanto inicie la digitalización del polígono dentro del polígono adyacente y luego empiece a digitalizar el polígono correspondiente. Cuando vuelva a tocar un segmento (lado) del polígono "adyacente" ingrese digitalizando de nuevo a él y termine de digitalizar por dentro de este polígono como se muestra en la figura.

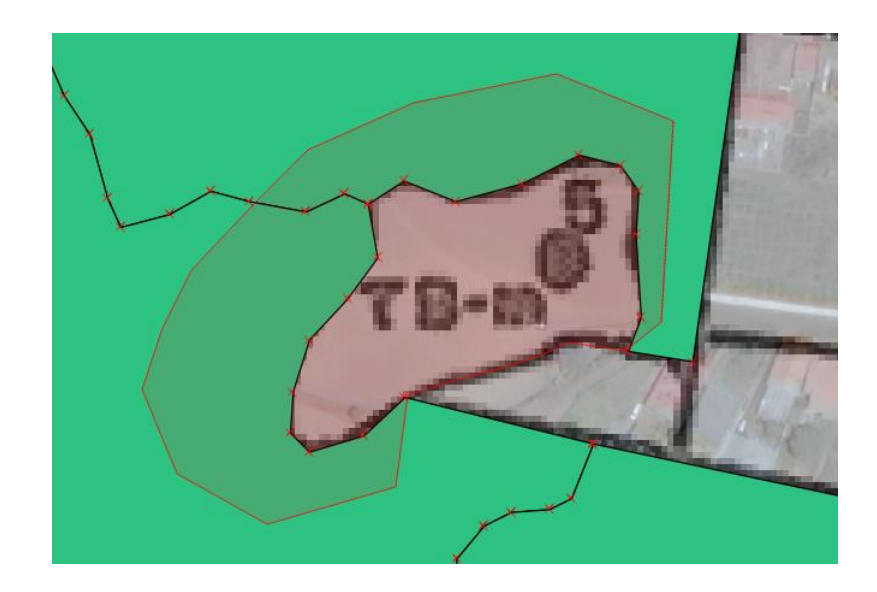

70. En el caso de polígonos que se encuentran encerrados por completo dentro de otro polígono debe

digitalizar con ayuda de la herramienta **Añadir objeto espacial** la parte exterior del polígono que se desea digitalizar. Cuando termine de encerrar el polígono por la parte externa, haga clic derecho con el mouse, llene el formulario y el polígono quedará perfectamente digitalizado.

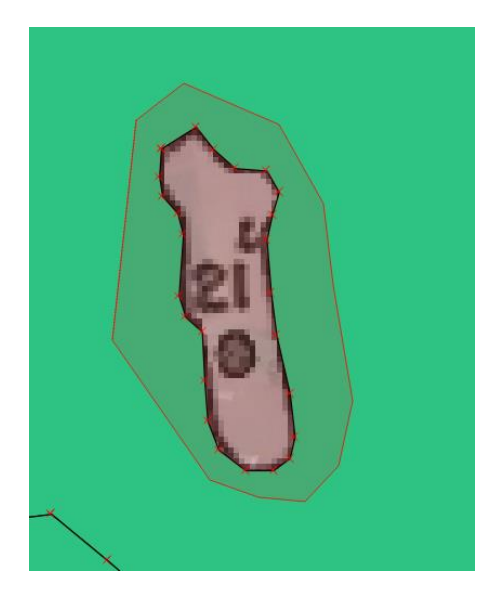

71. Con la finalidad de representar cada una de las parcelas digitalizadas se elaborará una leyenda, por lo que ingrese a las propiedades de la capa de distribución de parcelas donde realizo la digitalización de cada uno de los polígonos haga clic derecho en el nombre de la capa y escoja la opción **Propiedades | Estilo**.

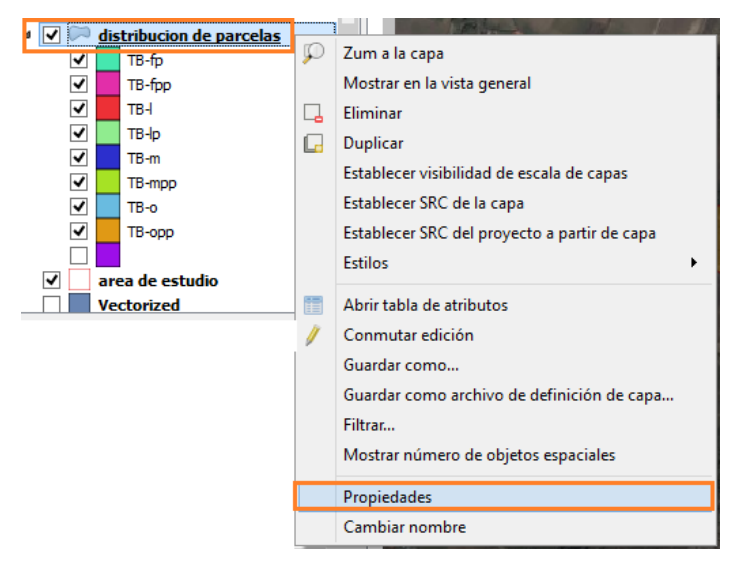

En la ventana que se abre escoja los siguientes parámetros:

- Estilo: **Categorizado**
- Columna: **abc fase**
- Rampa de color: **aleatoria**
- Transparencia: **60%**
- Haga clic en **Clasificar**

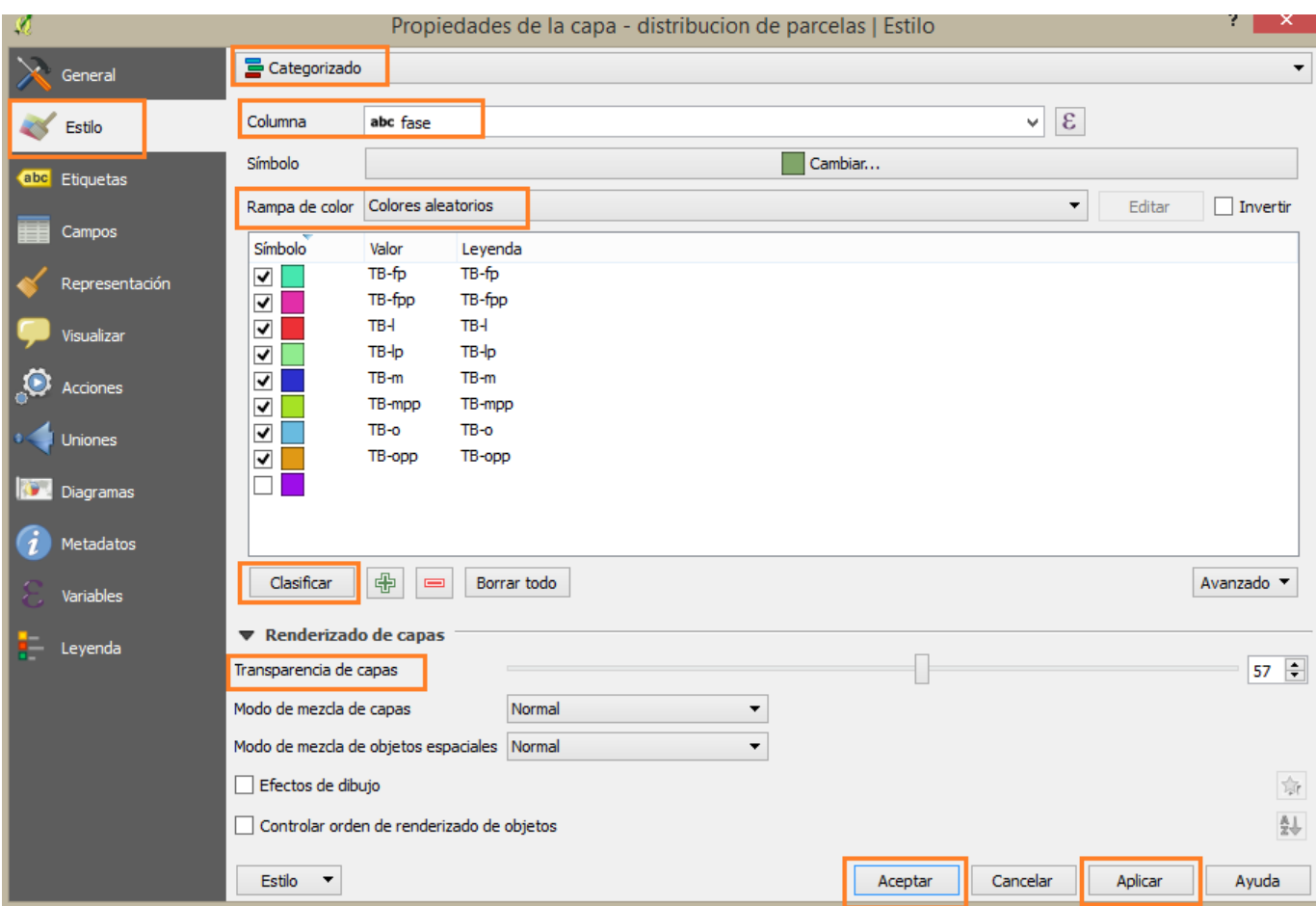

72. Haga clic en **Aplicar** y luego en **Aceptar.** 

73. Posteriormente podrá ver como las polígonos digitalizados cambian de color y en el panel de capas se muestra una categorización de cada una de las fases

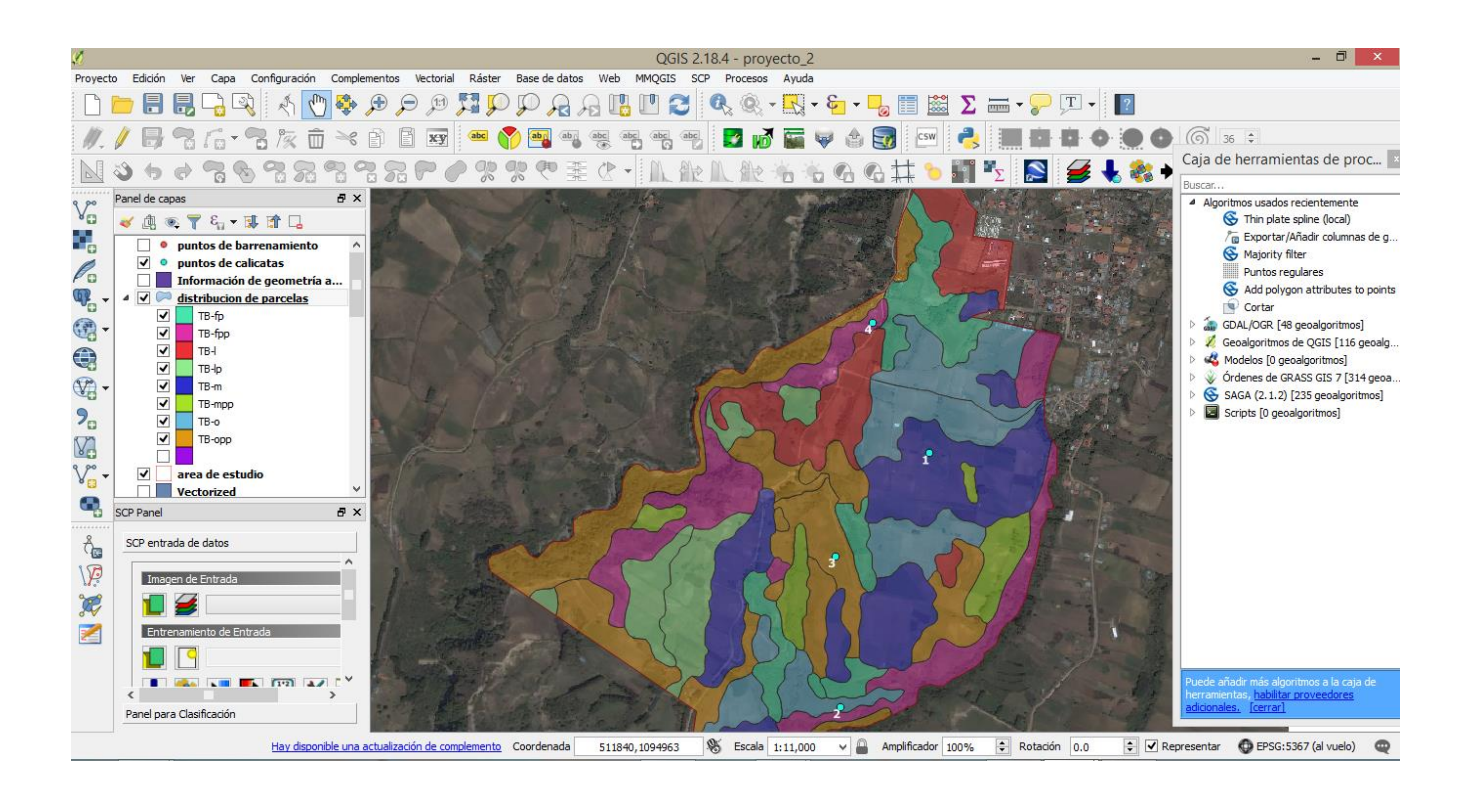

74. Para corroborar que la digitalización se llevó a cabo sin errores es necesario hacer una comprobación de la topopología de la capa recién digitalizada. Para ello es necesario instalar o activar el complemento llamado **Comprobación de topología.**

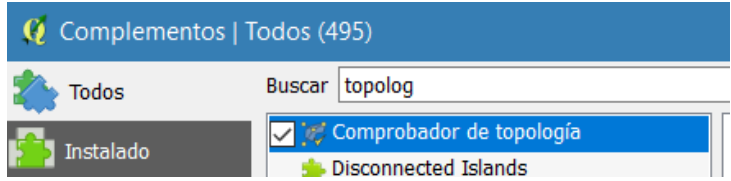

- 75. Escoja la opción de menú **Vectorial|Comprobador de topología|Comprobador de topología.**
- 76. En el panel que se abre haga a la derecha haga clic en el ícono **Configuración.**

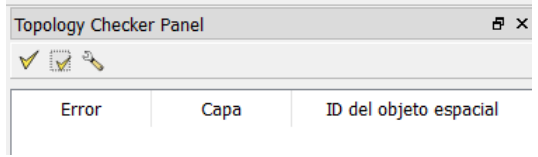

- 77. En la ventana de diálogo que se abre realice las siguientes acciones:
	- En **Reglas actuales** seleccione en el apartado de la izquierda la capa a la cual le aplicará la regla.
	- En el apartado del medio seleccione la regla a aplicar (ej: no debe tener duplicados)
	- Cada vez que cree una regla haga clic en el botón **.** Añadir regla

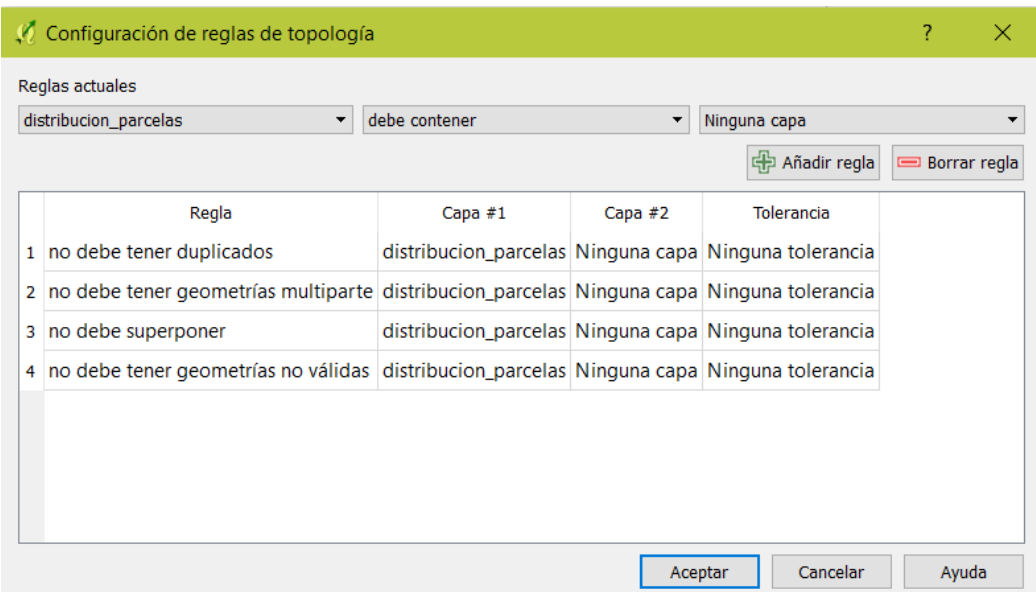

- 78. Haga clic en **Aceptar.**
- 79. Ahora haga clic en el botón **Validar todo** y chequee la opción **Mostrar errores** en la parte inferior del panel.
- 80. Si hay errores se le mostrarán en un listado. Si no los hay, como en este caso que se muestra en la  $\mathbb{L}$

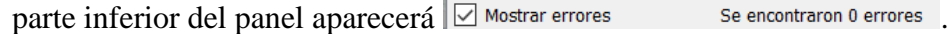

### *3.5.Edición de la estructura de la tabla*

Muchas veces es necesario hacer cambios en la estructura de la tabla (nombre de una columna, tipo de datos, ancho de los campos).

La cual se puede llevar a cabo siguiendo el siguiente procedimiento:

81. Si requiere cambiar el nombre en una columna de atributos se selecciona la capa en el panel de capas y se proceda a seleccionar en la caja de herramientas el algoritmo **Rehacer campos** y se desplegará la siguiente ventana

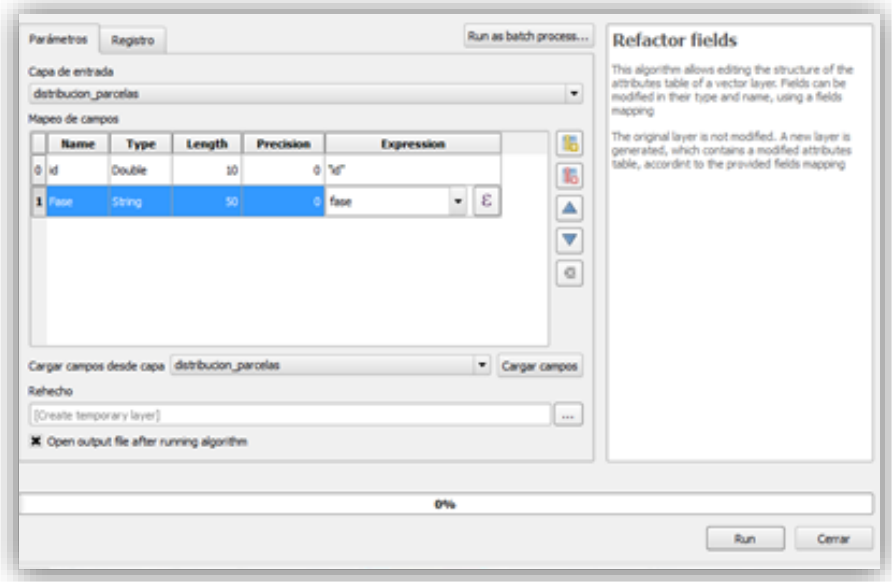

- 82. En el apartado de capa de entrada se selecciona la capa por modificar al igual que en el apartado **Cargar capas desde capa**
- 83. Se posiciona sobre el nombre que hay que modificar y se cambia el nombre y se selecciona **Run**
- 84. De esta forma se edita la estructura de la tabla de atributos

| s.<br>Proyecto Edición    |                            | Ver                                             |         |                                      | QGIS 2.18.4 - proyecto_1<br>Capa Configuración Complementos Vectorial Ráster Base de datos Web MMOGIS Procesos Ayuda | $ \theta$ $\times$                                                                                                    |
|---------------------------|----------------------------|-------------------------------------------------|---------|--------------------------------------|----------------------------------------------------------------------------------------------------|----------------------------------------------------------------------------------------------------|
|                           | <b>DEBR</b>                |                                                 |         |                                      | distribución de parcelas : Objetos totales: 52, filtrados: 52, seleccionados: 0                                      | $   \times$                                                                                                    |
|                           |                            |                                                 |         | $\mathbb{Z}$<br>$\mathbb{R}$<br>ø    | ●■■■でまやり◎■ 88回通<br>贡                                                                                                 |                                                                                                    |
|                           |                            |                                                 |         | id.                                  | fase                                                                                                    | ►                                                                                                    |
|                           |                            | ↔<br>$\overline{C}$                             | f.      |                                      | <b>TB4</b>                                                                                                    |                                                                                                    |
|                           | mm                         | <b>Parel d</b>                                  | l2.     |                                      | $3$ TB-fp                                                                                                    | 图×<br>antas de procesado                                                                                                    |
| V <sub>a</sub>            | $\Box$ $\alpha$            | ▼                                               | k       |                                      | 4 TB-000                                                                                                    | $_{\rm G}$<br>s recientemente                                                                                                    |
| 9.                        | 由-<br>B- <sup>1</sup> Indo | <b>Il Inicio del</b>                            | 4       |                                      | 5 cementerio                                                                                                    | campos<br>s de QGIS [116 geoalgoritm                                                                                                    |
| P.                        |                            | Favoritos                                       | s       |                                      | 6 comunidad tierra.                                                                                                  | de tabla de vectorial                                                                                                    |
| q,<br>$\cdot$             | 由-<br>ġ.                   | $\mathbb{R}$ C/<br>$\mathbf{B}$ Dr $\mathbf{I}$ | ĸ       |                                      | $7$ TB-m                                                                                                    | cer campos                                                                                                    |
|                           | m.                         | li ed                                           |         |                                      | 8 TB-o                                                                                                    |                                                                                                    |
| @                         |                            | 7777.                                           | Park 7  |                                      |                                                                                                    |                                                                                                    |
| $\bigoplus$               | 涠<br>$\mathbf{e}$          | $\mathcal{R}_{\mathcal{L}}$                     | ١R      |                                      | $9$ TB-m                                                                                                    |                                                                                                    |
| $\overline{\mathbb{G}}$ - | $\times$                   | <b>Compa</b><br>distri                          |         |                                      | 10 TB-fpp                                                                                                    |                                                                                                    |
| 9 <sub>o</sub>            | $\times \Box$<br>x area    | area                                            | 10      |                                      | 11 TB-0                                                                                                    |                                                                                                    |
|                           |                            |                                                 | m       |                                      | 12 TB-m                                                                                                    |                                                                                                    |
| <b>M</b>                  | ,,,,,,,,,,                 |                                                 | Ruta 12 |                                      | 13 TB-mpp                                                                                                    |                                                                                                    |
| $V_{\Box}$ + Irico        |                            | 13                                              |         | 14 TB-o                              |                                                                                                    |                                                                                                    |
| 鴉                         |                            |                                                 |         |                                      | 15 TB-m                                                                                                    |                                                                                                    |
|                           | Pinal                      |                                                 | 14      |                                      | 16 TB-opp                                                                                                    |                                                                                                    |
| G,                        |                            |                                                 | 15      |                                      |                                                                                                    |                                                                                                    |
| 7777.<br>$\rightarrow$    | Criterio                   |                                                 | 16      |                                      | 17 TB-m                                                                                                    | τ                                                                                                    |
|                           | Longitud                   |                                                 |         | Mostrar todos los objetos espaciales | an ma                                                                                                    | 回信                                                                                                    |
| ုံး                       | Tiempo                     |                                                 |         |                                      |                                                                                                    | uece anadr mas argóritmos a la caja de:<br>terramientas, habilita a rover-lores                                                                                                    |
| $\boldsymbol{z}$          | Calcular                   |                                                 |         | Exportan<br>Limpian                  |                                                                                                    | cerrar                                                                                                    |
| Alterna el                |                            |                                                 |         | <b>Ayuda</b>                         | actualización de complemento Coordenada 509409,1095572 86 Escala 1:13,561<br>$-14$<br>Amplificador 100%              | Rotación 0.0<br>* X Representar @ EPSG:5367 (al vuelo) @                                                                                                    |
|                           |                            |                                                 |         | σ                                    | $x \equiv$<br><b>OM</b><br>hp<br>$\bullet$<br>м                                                                      | 11:20 a.m.<br>$\left($ $\bullet$ $\right)$ $\bullet$ $\left($ $\bullet$ $\right)$ $\left($ $\bullet$ $\right)$ $\left($ $\bullet$ $\right)$ $\left($ $\bullet$ $\right)$ $\left($ $\bullet$ $\right)$ $\left($ $\bullet$ $\right)$ $\left($ $\bullet$ $\right)$ $\left($ $\bullet$ $\right)$ $\left($ $\bullet$ $\right)$ $\left($ $\bullet$ $\right)$ $\left($ $\bullet$ $\right)$ $\left($ $\bullet$ |

85. Se puede complementar este apartado asignando el área y perímetro de cada una de los polígonos de las fases siguiendo el procedimiento descrito pasos atrás.

#### *3.6. Tabla de atributos y su vinculación*

Las tablas de atributos son un elemento importante de las entidades geográficas, base para la consulta y análisis de datos de información temática y atributos de los elementos geométricos. Estas pueden ser planas conformadas por filas y columnas (registros y campos respectivamente) y con la capacidad de almacenar números y cadenas de texto de forma independiente en formato dBase, permitiendo que cada elemento del shapefile se vincule a la tabla con un código identificador.

Con la finalidad de manejar de manera oportuna la información es recomendable generar de manera independiente bases de datos en formato de Excel ® que posteriormente puedan ser vinculadas mediante un campo común con la tabla de atributos del shape con lo cual se puede representar cartográficamente y visualizar los datos mediante categorizaciones y símbolos en la capa.

Por tanto, como parte de este ejercicio y se describirá el procedimiento para la vinculación de tablas tal como se realizó en el estudio de suelos de Tierra Blanca de Cartago, para lo cual se requiere:

Configurar el formato de número en el sistema operativo:

- 86. Seleccione el panel del control del sistema operativo
- 87. En el apartado Configuración Regional y de idioma elija el encabezado cambiar formato de fecha, hora o número

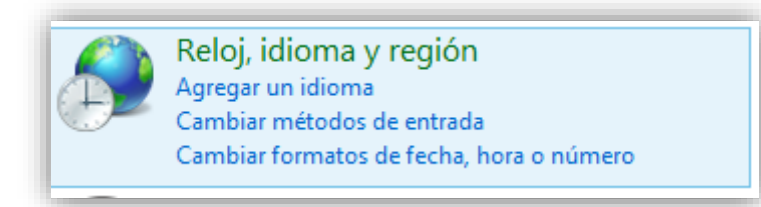

88. Se abrirá una caja de dialogo y haga clic en el botón Configuración adicional

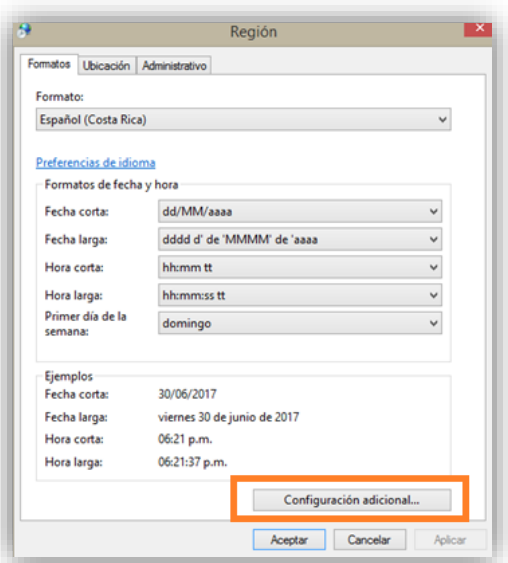

89. Haga clic en el botón **Configuración adicional** que deplegará un menú donde deberá hacer las siguientes selecciones para cambiar el símbolo de decimales y separador de miles.

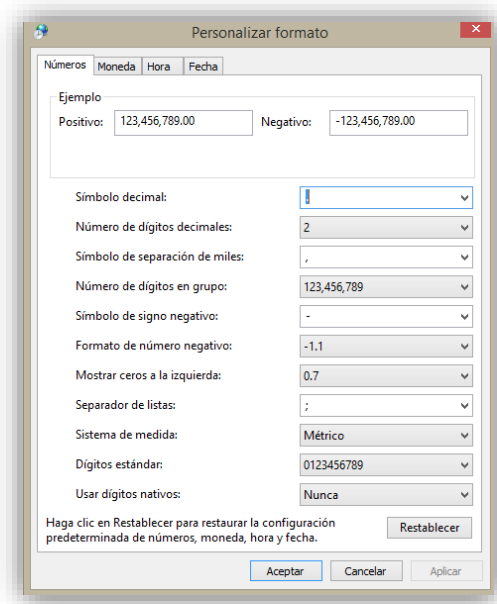

- Símbolo decimal: cámbielo a punto (.) como separador de decimales
- separador de miles escoja la coma (,) como el separador.

90. Haga clic en **Aceptar** y cierre el panel de control

Ahora retomamos el proceso de vinculación de tablas

- 91. Construya las bases de datos con las características descritas en el estudio de suelos preexistentes que se solicitan para el estudio en este caso haciendo uso del programa **Excel**®. Debe tener cuidado de no agregar ningún tipo de "adorno" a las tablas(lo más simple posible).
	- $\checkmark$  descripciones de horizonte (Anexo 5)
	- $\checkmark$  descripciones de perfil (Anexo 2)
	- $\checkmark$  observaciones de la barrenada (Anexo 1)
- 92. Posteriormente deberá guardar las tablas en formato CSV (delimitado por comas) dentro del mismo programa **Excel®**.
- 93. Abra el blog de notas e ingrese la siguiente fila de texto. Esta fila de texto permitirá a **QGIS** identificar el tipo de datos que almacena cada columna **(String=texto, real=número con decimales, Integer=número entero)** en el correspondiente archivo CSV.

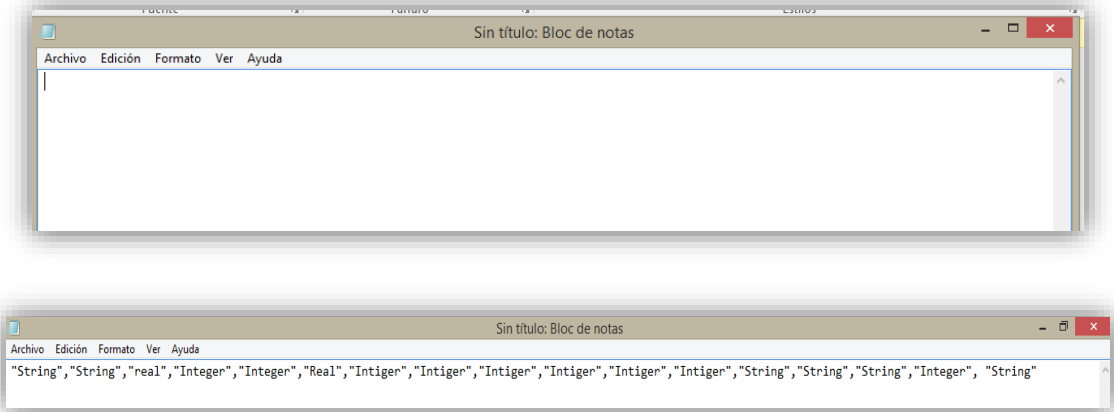

- 94. Guarde este archivo con extensión **csv** y con el mismo nombre de los archivos CSV a los que se refiere o representa. En nuestro caso los archivos CSV que fueron creados son:
	- $\checkmark$  Descripciones horizonte .csv
	- $\checkmark$  Descripciones\_perfil.csv
	- $\checkmark$  Observaciones barrenada .csv

Ahora ingresaremos las tablas a nuestro proyecto de QGIS.

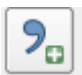

95. Cargue las capas en el proyecto haciendo clic en el icono

96. Se desplegará una ventana donde seleccionara los siguientes parámetros:

- Nombre archivo: **descripciones\_horizonte.csv**
- Nombre de la capa: **descripciones\_horizonte**
- Codificación: **System**
- Formato de archivo: **CSV (valores separados por coma)**
- Chequear **"El primer registro tiene los nombres del campo"**
- Chequear **"Ninguna geometría (tabla solo de atributos)**

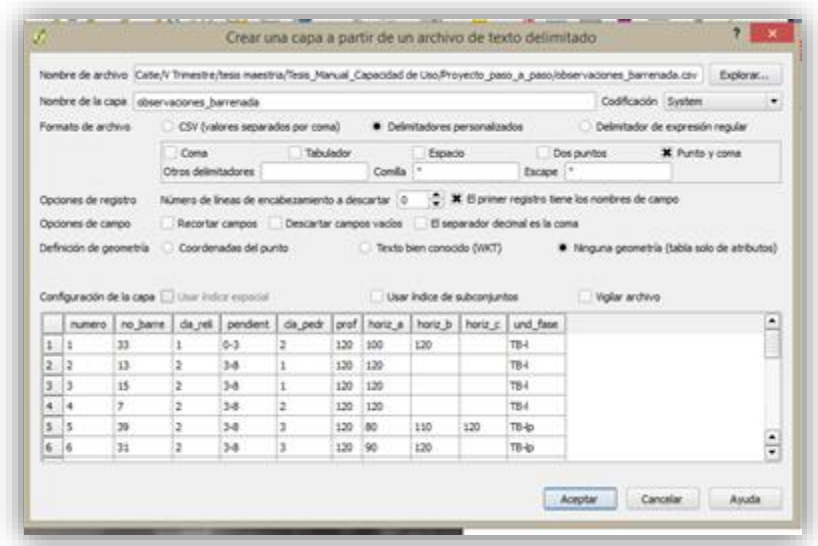

- 97. Haga clic en **Aceptar** para cargar la tabla en la **TDC**
- 98. Deberá hacer este procedimiento con las tres diferentes bases de datos.
- 99. Verá cómo se evidencia en el **Panel de capas** las tablas que se acaban de crear

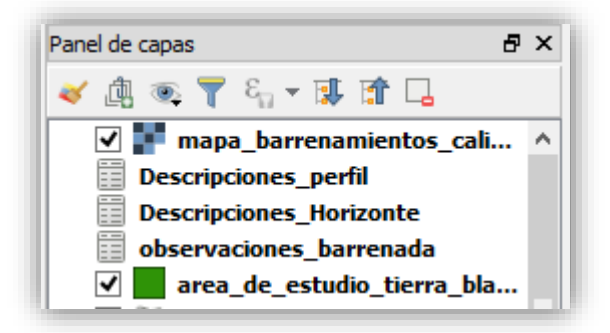

100. Posteriormente se deben unir las tablas con la capa correspondiente por lo que haga clic derecho en la capa y seleccione **Propiedades**

 $\bigoplus$  Uniones

- 101. Seleccione con un clic el icono de **Uniones**
- 102. Posteriormente en la parte inferior de la ventana que se desplegará seleccione el símbolo de

中 y aparecerá una caja de dialogo donde deberá seleccionar la información que desea vincular a la capa

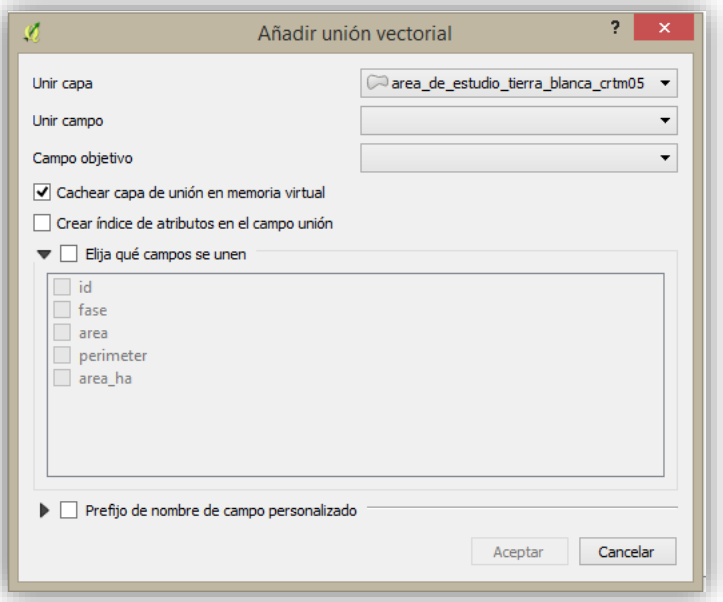

103. En este caso seleccionaremos en **unir campos:** id y en **campo objetivo:** id

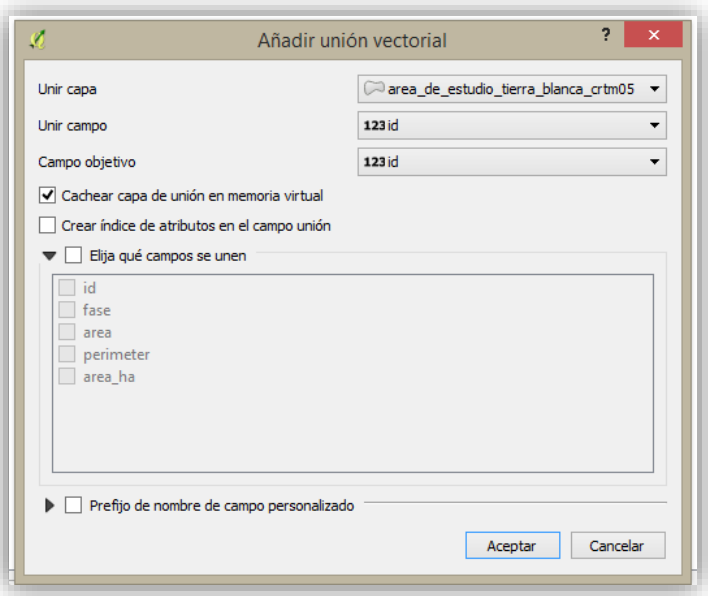

## 104. Haga clic en **Aceptar**

105. Vera como el programa retorna a la ventana inicial y muestra cómo agregó la información solicitada

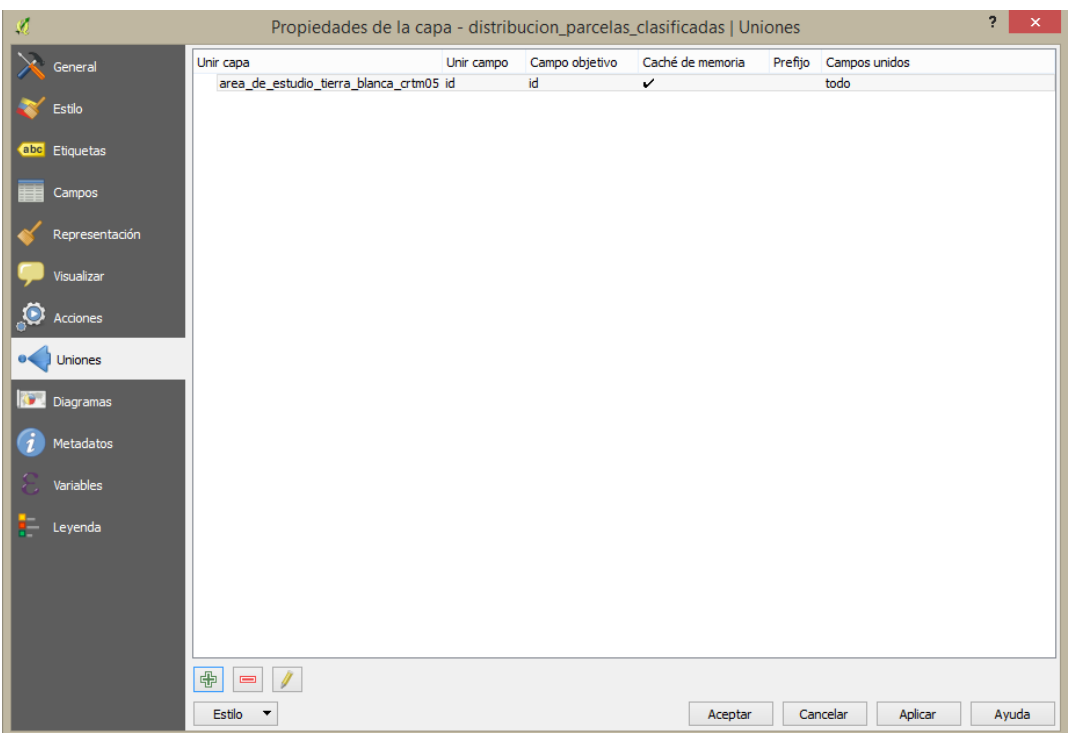

- *106.* Ahora haga clic en **Aplicar** y seguidamente en **Aceptar**
- 107. Cerciórese que la unión se realizó correctamente abriendo la **Tabla de atributos** del shape al cual vinculó la tabla y observe que los campos de la base de datos se muestra también como parte de la tabla de atributos.

## *3.7.Modelo de Elevación Digital*

El Modelo de Elevación Digital corresponde a una representación matemática y visual de altimetría respecto al nivel del mar, con lo cual permite hacer representaciones del relieve y sus elementos contenidos en archivos tipo ráster.

Una de las principales características del MED es la exactitud y resolución con lo cual ofrecen imágenes digitales de mayor detalle que pueden variar de acuerdo con el método implementado para generarlos.

Actualmente es posible descargar de internet los siguientes MED

 $\checkmark$  Proyecto SRTM (Shuttle Radar Topography Mission): Fue realizado en cooperación entre la National Aeronautics and Space Administration (NASA), el German Aerospace Center (DLR), la Agencia Espacial Italiana (ASI) y el National Geospatial Intelligence Agency (NGA). Consiste en un sistema de [radar](https://es.wikipedia.org/wiki/Radar) especialmente modificado que voló a bordo del [transbordador espacial](https://es.wikipedia.org/wiki/Transbordador_espacial) [Endeavour](https://es.wikipedia.org/wiki/Transbordador_espacial_Endeavour) durante los 11 días de la misión [STS-99](https://en.wikipedia.org/wiki/en:STS-99) de febrero de 2000. Para adquirir los datos de elevación [topográfica](https://es.wikipedia.org/wiki/Topograf%C3%ADa) estereoscópica la SRTM llevaba dos reflectores de antenas de radar. Cada reflector-antena estaba separado del otro 60 [metros](https://es.wikipedia.org/wiki/Metro) gracias a un mástil que extendía la anchura del transbordador en el espacio. La técnica empleada conjuga [software](https://es.wikipedia.org/wiki/Software) [interferométrico](https://es.wikipedia.org/wiki/Interferometr%C3%ADa) con [SAR](https://es.wikipedia.org/wiki/Radar_de_apertura_sint%C3%A9tica) radares con anchos "sintéticos" en sus antenas reflectoras.

Su fin es obtener un [modelo digital de elevación](https://es.wikipedia.org/wiki/Modelo_Digital_del_Terreno) de la zona del globo terráqueo entre 56° S a 60°N, de modo que genere una completa base de [mapas](https://es.wikipedia.org/wiki/Mapa) topográficos digitales de alta resolución de la [Tierra.](https://es.wikipedia.org/wiki/Tierra) Esta base cartográfica ha sido ampliamente utilizada en diferentes campos del conocimiento relacionados con la [geomática](https://es.wikipedia.org/wiki/Geom%C3%A1tica) al poderse descargar gratuitamente a través de Internet.

- $\checkmark$  ASTER-GDEM (Advanced Spaceborne Thermal Emission and Reflection Radiometer Global Digital Elevation Model) : Es un sensor de imágenes construido por el METI de Japón (Ministry of Economy, Trade and Industry), e instalado en el satélite Terra de la NASA. El ASTER GDEM tiene cobertura mundial, con una resolución nominal de 30 m en planimetría. Es el sucesor de SRTM, y su diferencia fundamental es que el MDE se genera a partir de la estereoscopía de las bandas 3N (Nadir) y 3B (Back), logrando un MDE relativo (sin puntos de control) y un MDE absoluto utilizando puntos de control. Además, se removieron automáticamente los pixeles con nubes y las imágenes se promediaron antes de correlacionar, de forma de tener un valor promedio libre de ciertos problemas. Los errores en la vertical (errores medios cuadráticos que van de 10 a 25 metros) fueron evaluados con gran cuidado sobre USA y Japón, y para el resto se realizó un muestreo (Burgos sf)
- ALOS 3D Mundial de JAXA: El Modelo ALOS 3D Mundial es un modelo de elevación digital de 30 m. de resolución espacial construido por la Agencia de Exploración Aeroespacial de Japón (JAXA). Recientemente, este MED se ha hecho disponible al público. Es el modelo de elevación más preciso a nivel mundial que utiliza el satélite ALOS-PALSAR en banda L.
Asimismo, el estudio pre-existente de suelos de la Consociación de Tierra Blanca fue comparado con la aplicación de este tipo de herramienta como insumo para la representación de las distintas características de la superficie terrestre que actualmente se presentan en el área de estudio y que permite la representación gráfica para su análisis por medio de mapas temáticos.

Por lo que a continuación se detalla el procedimiento para la generación del Modelo de Elevación Digital de acuerdo con el ASTER-GDEM

108. Ingrese a la siguiente dirección <http://earthexplorer.usgs.gov/> y regístrese en la plataforma para bajar los datos

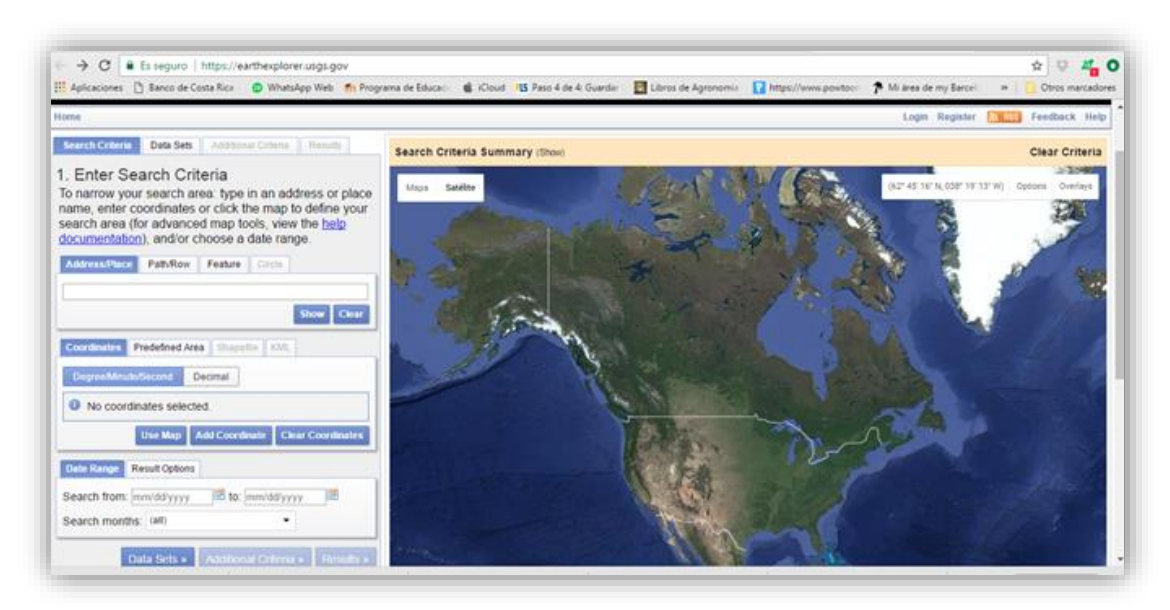

109. Navegue hasta <https://gdex.cr.usgs.gov/gdex/> y haga su correspondiente **Login**.

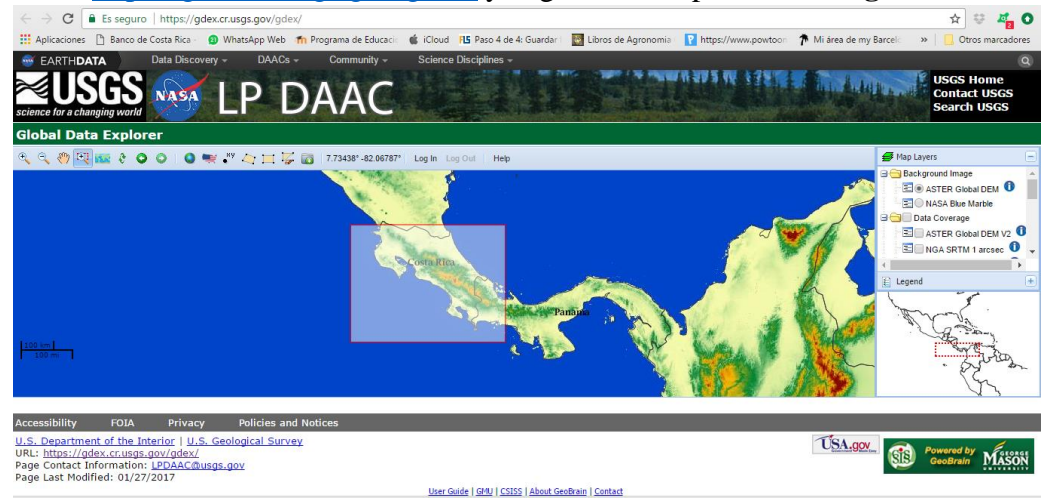

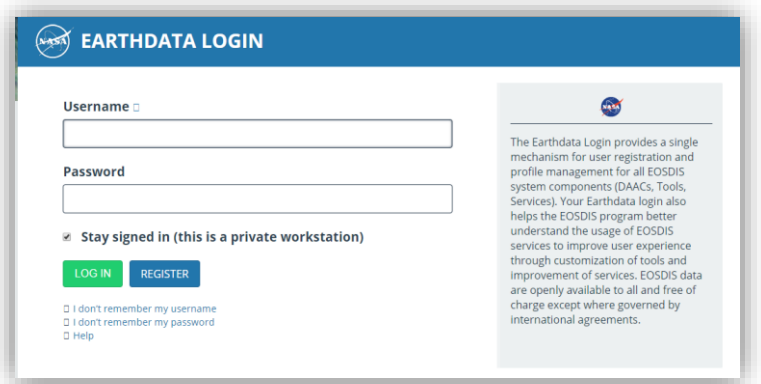

110. Una vez que ingrese al sitio, extienda el árbol correspondiente a **Digital Elevation** y seleccione **Aster Global DEM** y selecciónelo.

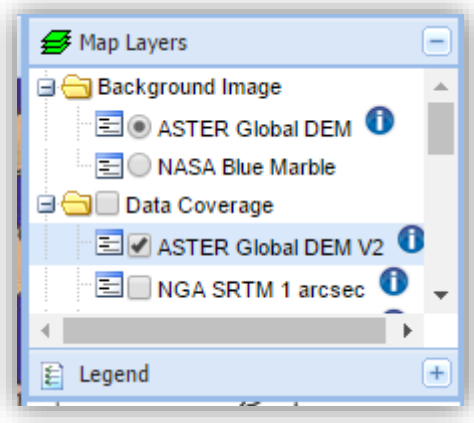

- 111. Haga clic en la lengüeta **Search Criteria**.
- 112. Haga un acercamiento al área de Costa Rica que se muestra en la figura
- 113. Haga clic en el botón **Use Map**.
- 114. Se muestran las coordenadas de las esquinas del área que encierra la vista actual del mapa
- 115. En la parte inferior de la ventana izquierda, haga clic en el botón **Results** para observar los resultados de la búsqueda.
- 116. En el primer resultado que se lista, haga clic en el botón **Show Browse Overlay** para observar el resultado superpuesto en el mapa (esto lo ayudará a escoger mejor los paneles que necesita para cubrir su área de estudio).
- 117. Ahora baje el MED presionando el icono y guárdelo en la carpeta donde está el proyecto

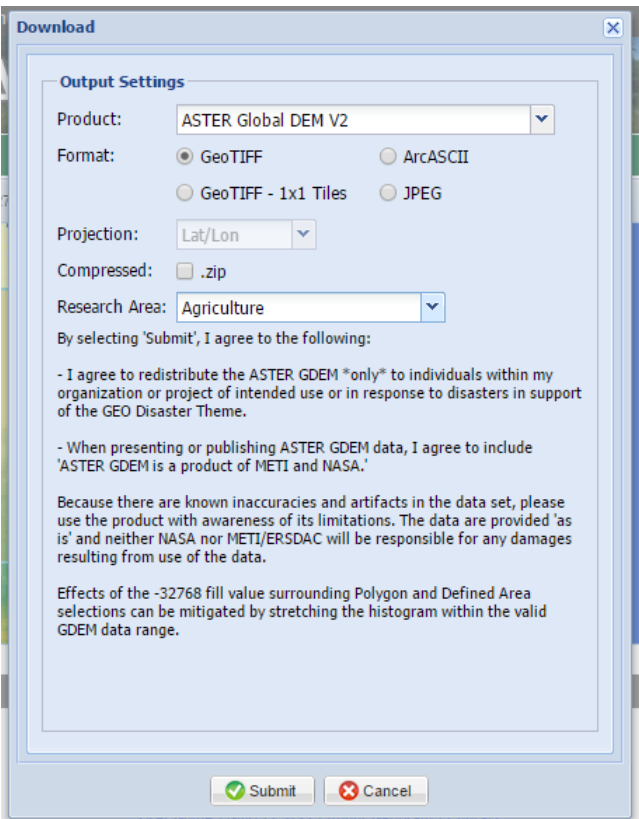

Ahora crearemos un shapefile rectangular que enmarcará el área de estudio. Este marco nos servirá para cortar el MED, pues el archivo que hemos bajado cubre un área mucho mayor a la que necesitamos.

118. En QGIS cree una nueva capa de shape vacia con el nombre **area\_rectangular\_crtm05**

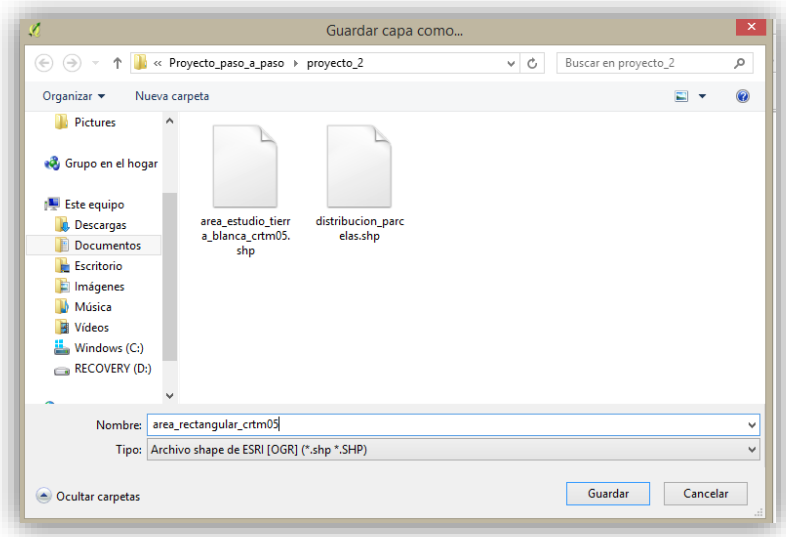

119. En la tabla de contenidos resalte el nombre de la capa recién creada.

120. Active la herramienta **para conmutar el modo de Edición de la capa** y haga clic en el botón

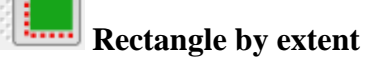

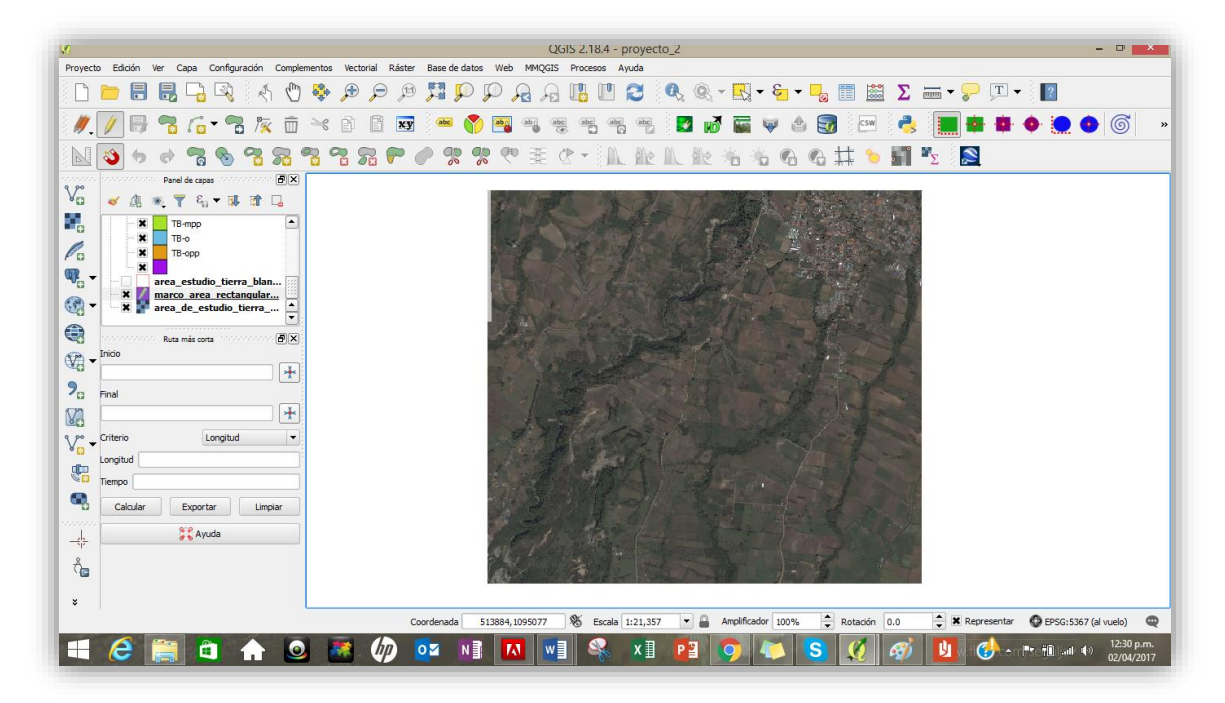

121. Dibuje un rectángulo que enmarque el polígono de la finca.

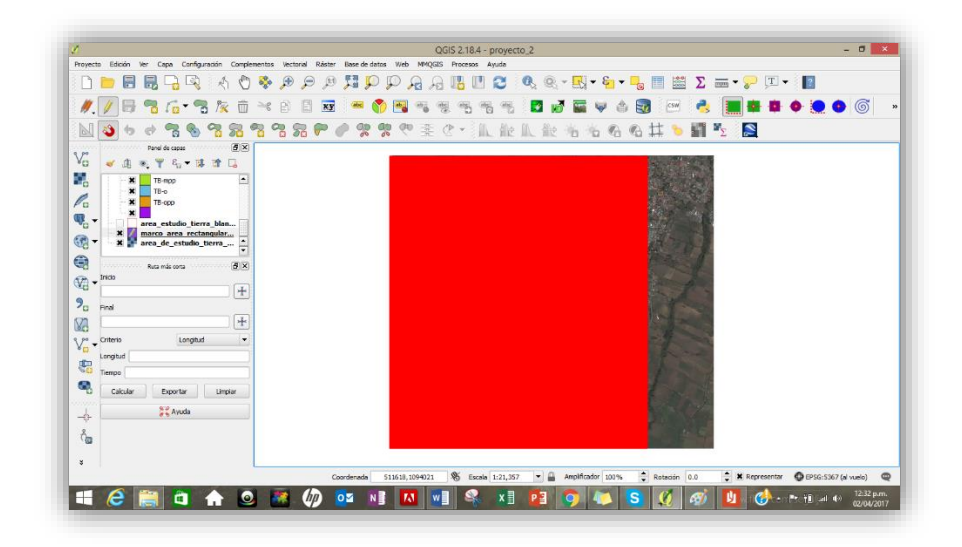

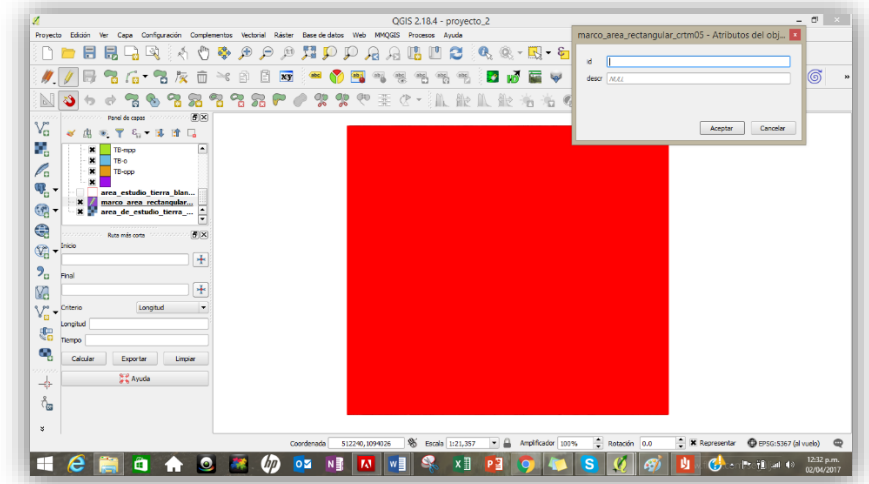

122. Se desplegará una ventana donde identificará la figura

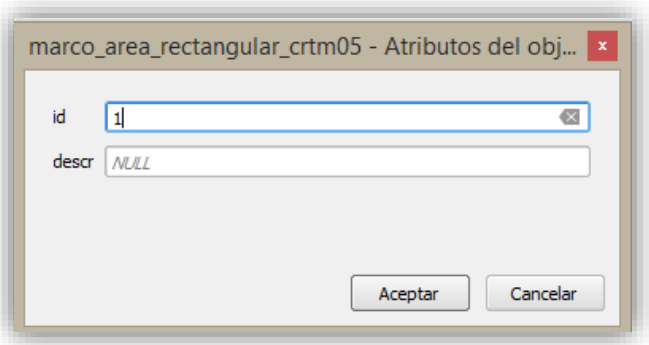

- 123. Haga clic en **Aceptar**
- 124. Posteriormente verá cómo cambia el cuadro del área de estudio

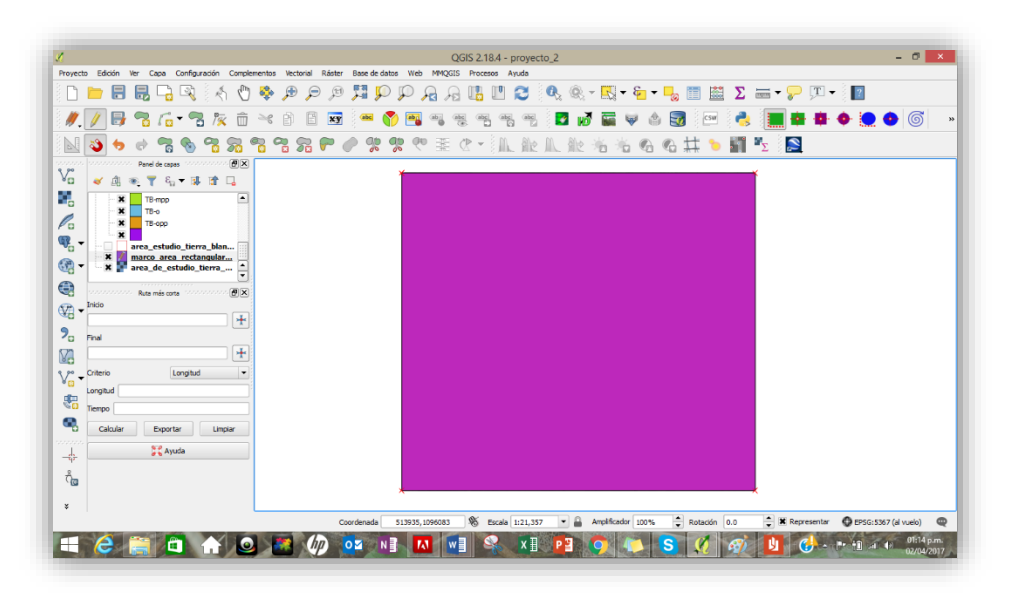

125. Una vez formado el cuadro del área de estudio cargue el MED y páselo a las coordenadas WGS84

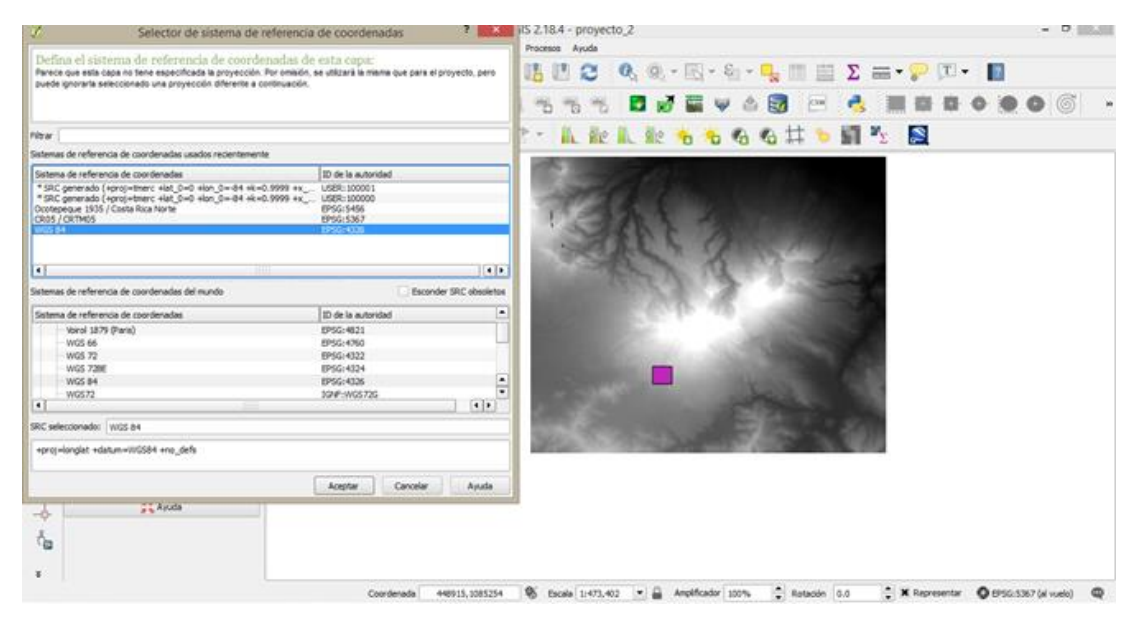

126. Sobreponga la capa del área de estudio rectangular al MED para determinar cuál es el espacio que ocupa de la imagen y verificar que este contenida en el MED

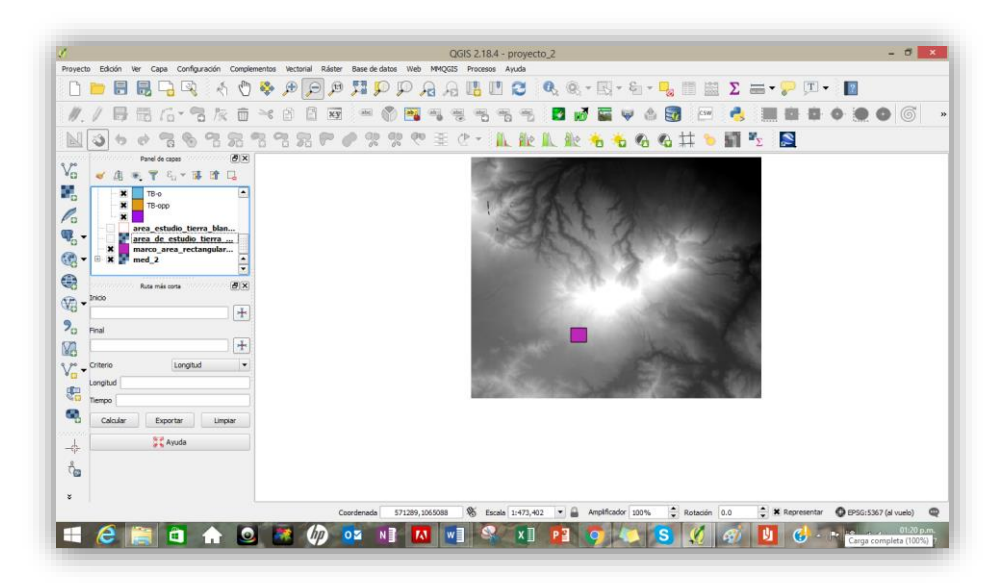

127. Posteriormente deberá reproyectar el MED por lo que váyase a la barra y seleccione **Raster | Proyecciones | Combar** 

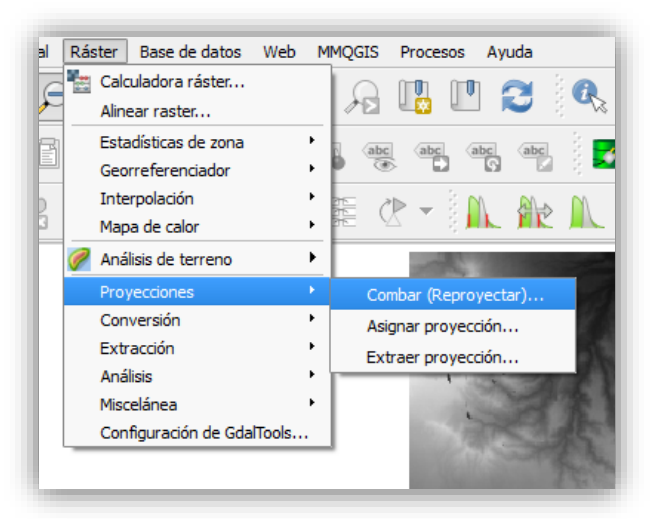

128. Se le activará la siguiente pantalla donde asignará los valores correspondientes a:

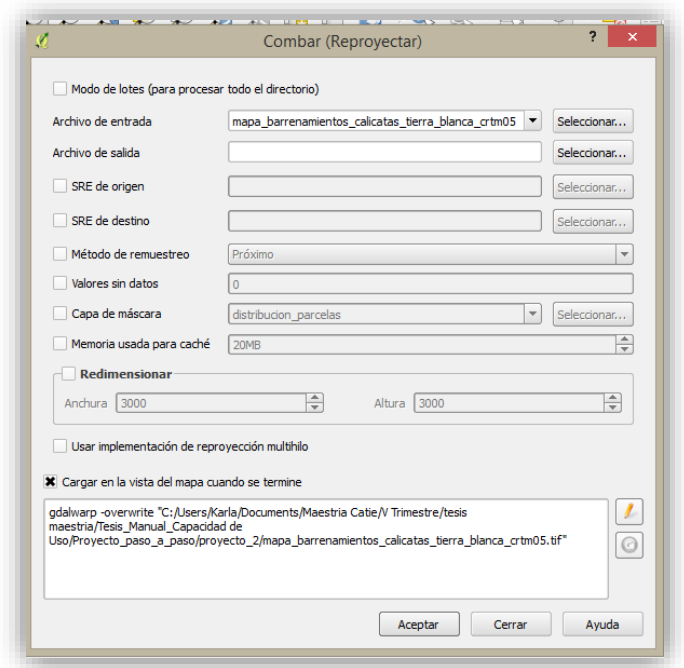

Archivo de entrado: **Med\_2**

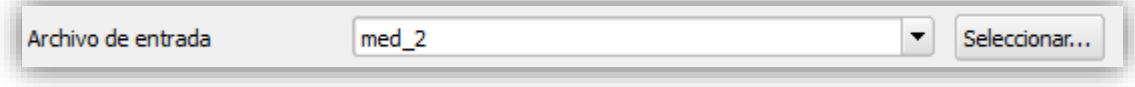

Posteriormente el archivo de salida: **med\_crtm05**

Vera como se actualiza la tabla

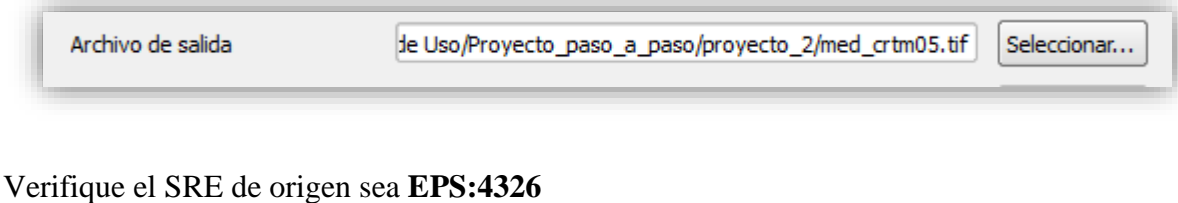

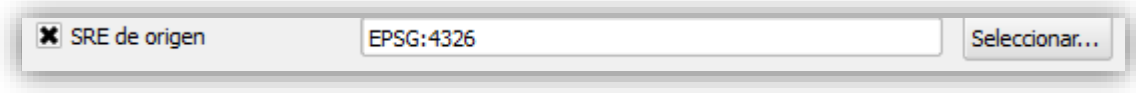

Seleccione el de destino a **CRTM05**

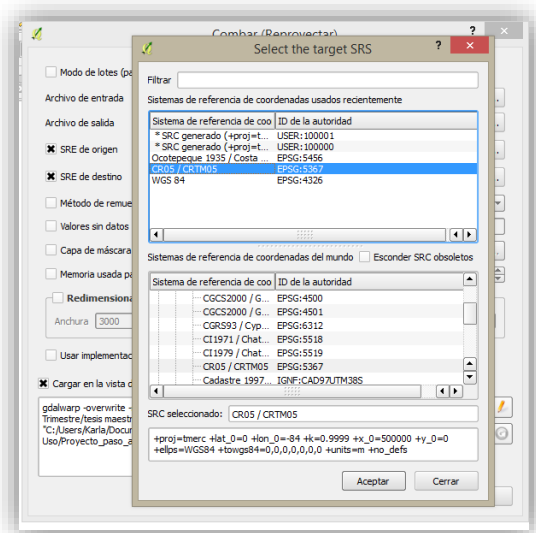

129. Verá cómo se actualiza el **SRE de origen** y **SRE de destino**

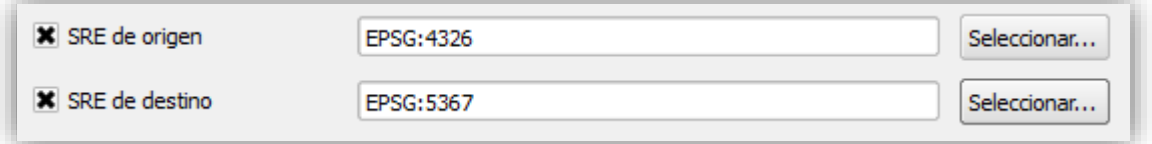

130. Elija el método de remuestreo a **bilineal**

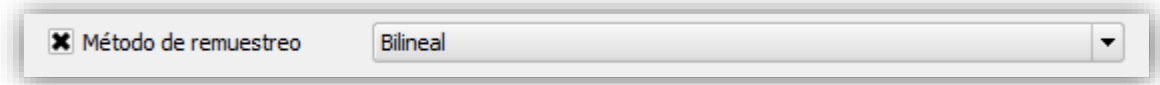

131. Una vez seleccionado todos los pasos anteriores la tabla completa deberá lucir así

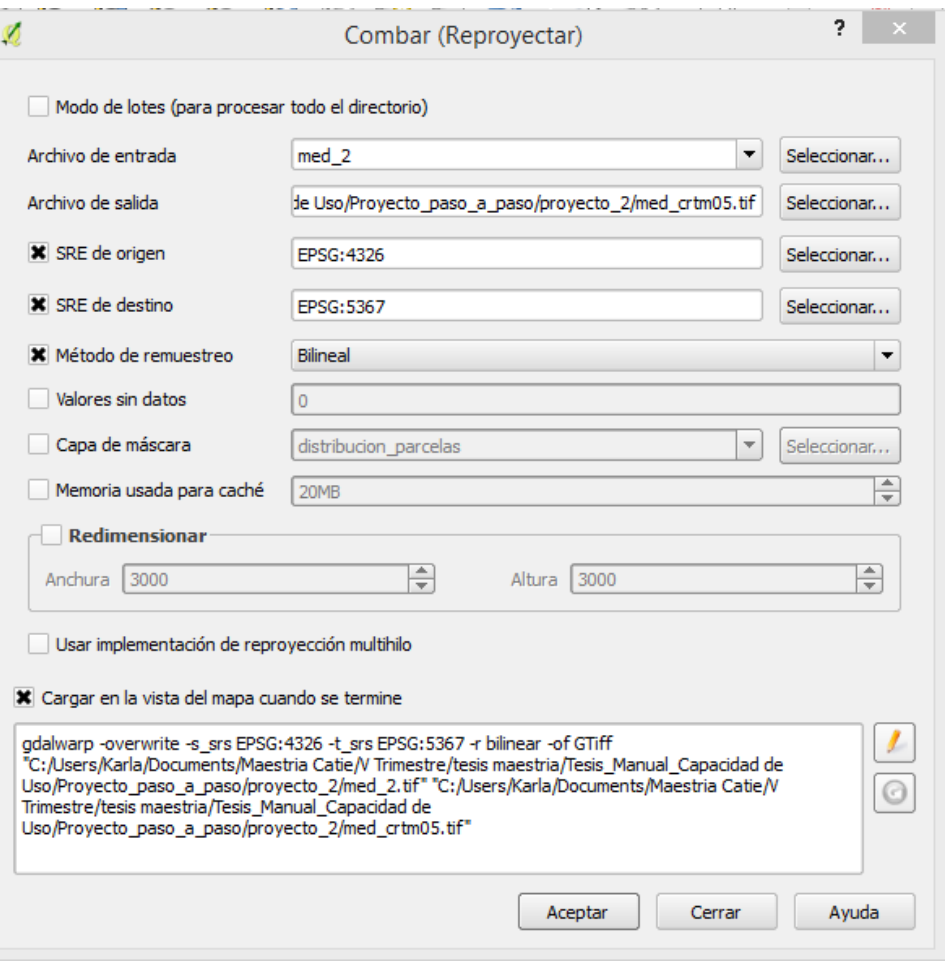

Es necesario retomar que ASTER-GDEM registró que la superficie está distribuida en 22.600 cuadrados de 1° X 1° que tienen como extensión aproximada 111,11 Km x 111,11 Km , en formato georreferenciado .tiff en coordenadas geográficas, cuyo Datum es el elipsoide WGS84

Los puntos de elevación del terreno han sido tomados a 30 metros y se adquieren en formato Ráster el cual realiza división del área de estudio en una matriz de celdillas, generalmente cuadradas donde cada una de ellas recibe un único valor que se considera representativo para toda la superficie abarcada por la misma.

*132.* Tomando en cuenta la información anterior se corroborará que la proyección del **MED** esté a 30 metros por lo que se deberá seleccionar la capa en el **Panel de capas**

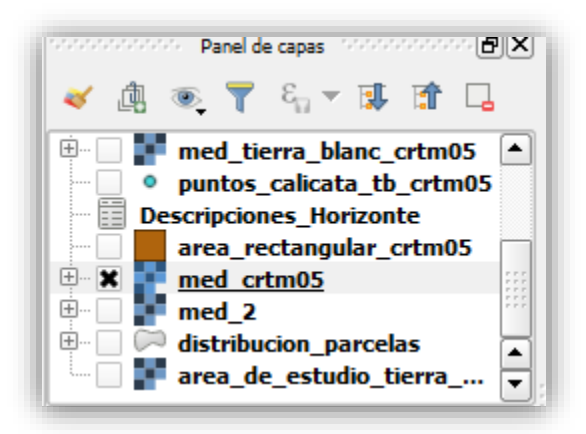

*133.* Después de activarla se debe verificar que este a 30X30 metros ya que por ser una unidad de estudio tan pequeña se tendrá que remuestrear y hacer el pixel más pequeño a 10X10 metros para logra mayor detalle por lo que sebe entrar a **Propiedades | metadatos| propiedades** y en propiedades verificar la información.

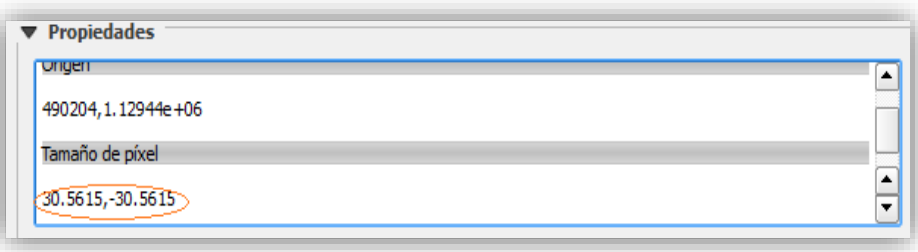

134. Para remuestrear a 10 metros vaya a la **Caja de herramientas de procesado** y seleccione **r.resamp.interp**

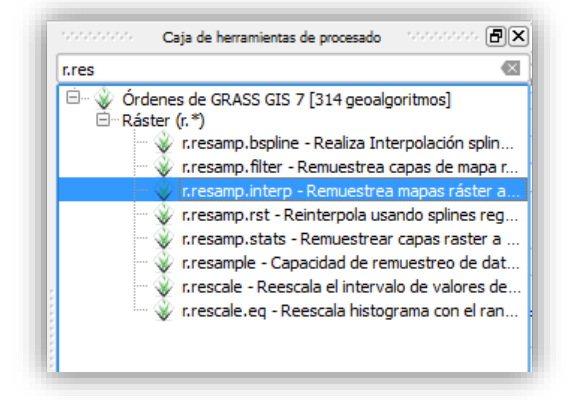

- *135.* Al activar el comando seleccione en la ventana
	- Imput ráster layer: **med\_crtm05**
	- Método de interpolación: **Bilinear**
	- Tamaño de celda: **10.000000**

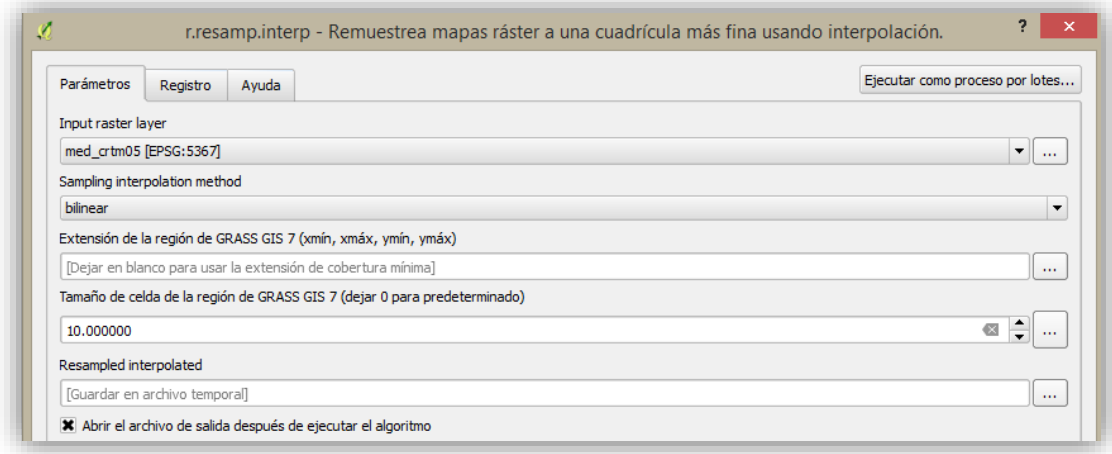

- 136. Guarde como **med\_tb\_10m\_crtm05**
- 137. Vera como disminuye el tamaño del pixel

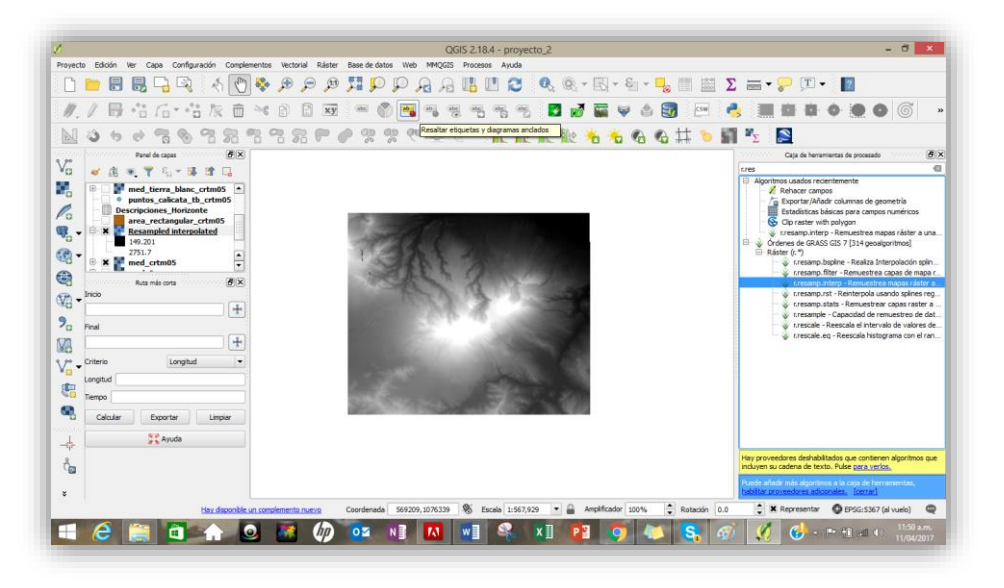

*138.* En el panel de capas se verá cómo se genera un nuevo ráster con la reclasificación a 10 metros

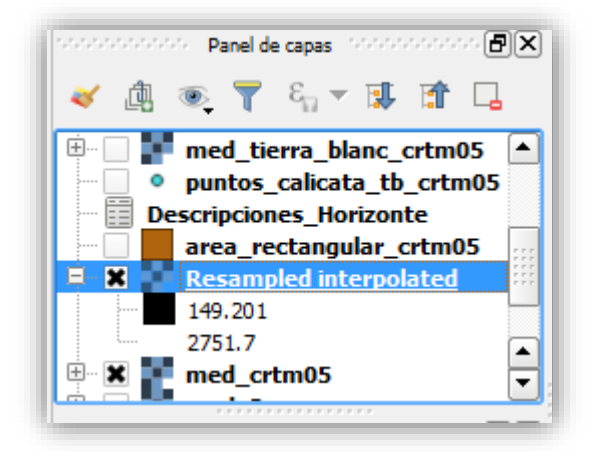

*139.* Vuela a repetir el procedimiento de verificación que se describió anteriormente y corrobore que el tamaño del pixel del MED se haya a 10 metros

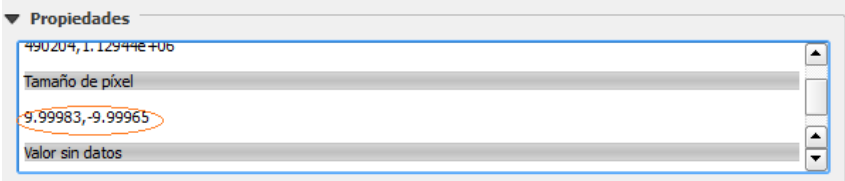

### *3.8.Mapa de pendientes*

La pendiente corresponde al grado de inclinación de un terreno y su representación gráfica a través de mapas temáticos contribuye al análisis y ubicación de zonas homogéneas para su manejo.

No obstante, una vez obtenido el MED ese procedimiento se hace más sencillo de estimar para contribuir con el estudio detallado de los suelos.

Para llevar a cabo este procedimiento debe seguir el siguiente procedimiento:

- *140.* Abra la capa del MED reclasificado a 10 metros
- *141.* Seleccione en la **Barra de herramientas Ráster/Análisis/MDT** (modelos de Terreno)
- 142. Seleccione en la ventana como archivo de entrada **Resampled interpolated**
- 143. En **Archivo de salida** seleccione **pendiente\_porcentaje\_tb\_crtm05**
- 144. **Posteriormente seleccione las siguientes opciones:** 
	- **Procesar bordes**
	- **Pendiente**
	- **Pendiente expresada en porcentaje**
	- **Escala 1**

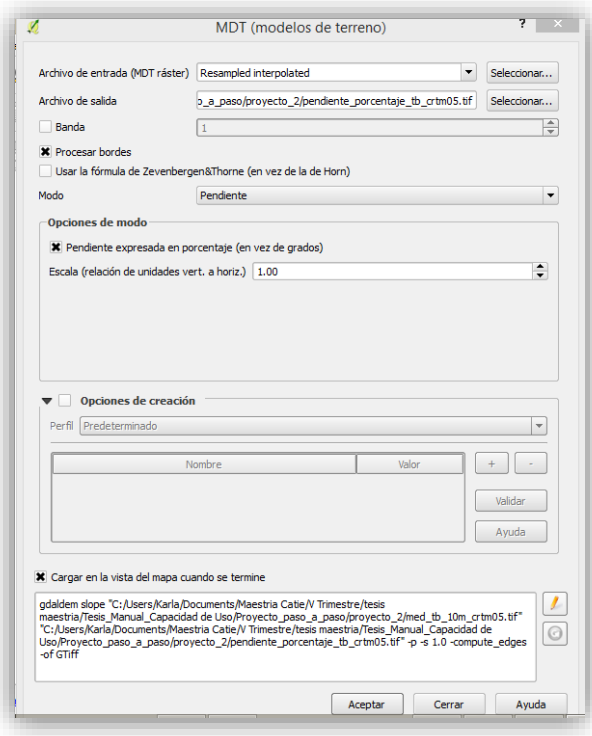

- 145. Seguidamente haga clic en **Aceptar**
- 146. El proceso desplegará una serie de ventanas que le indicarán su avance

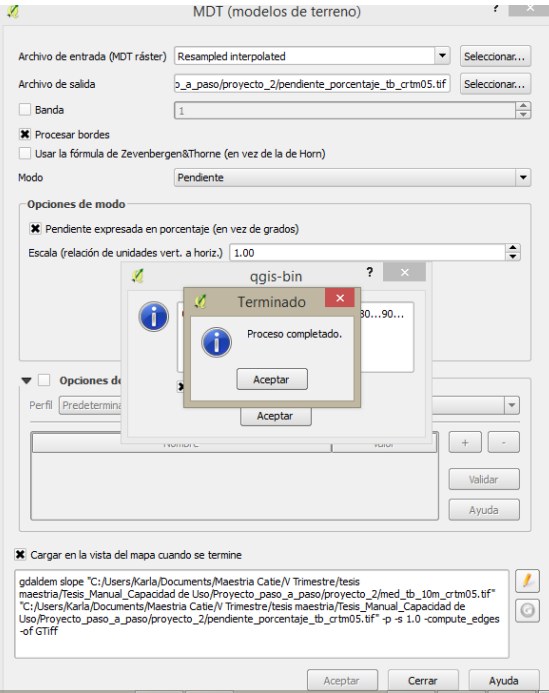

147. Posteriormente la imagen se verá de esta manera

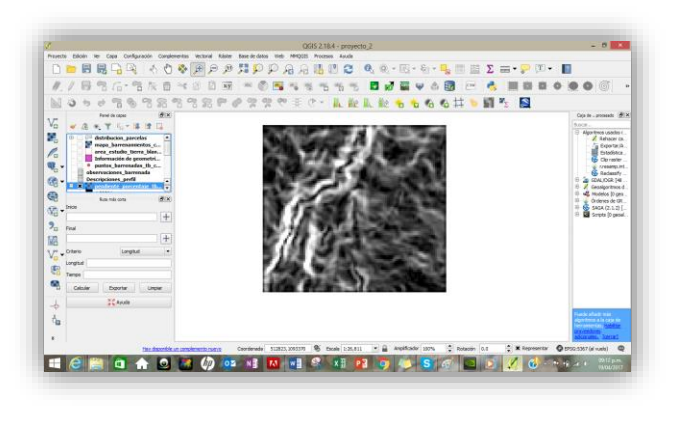

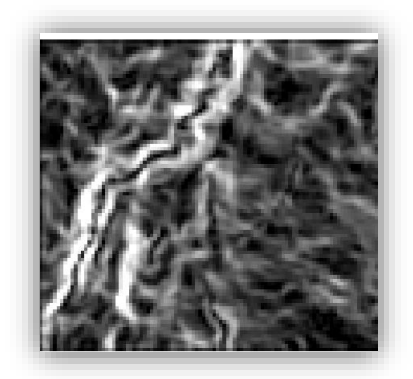

148. Sobreponga el mapa del área de estudio sobre el modelo del terreno esto le permitirá visualizar el área que está ocupando el mismo

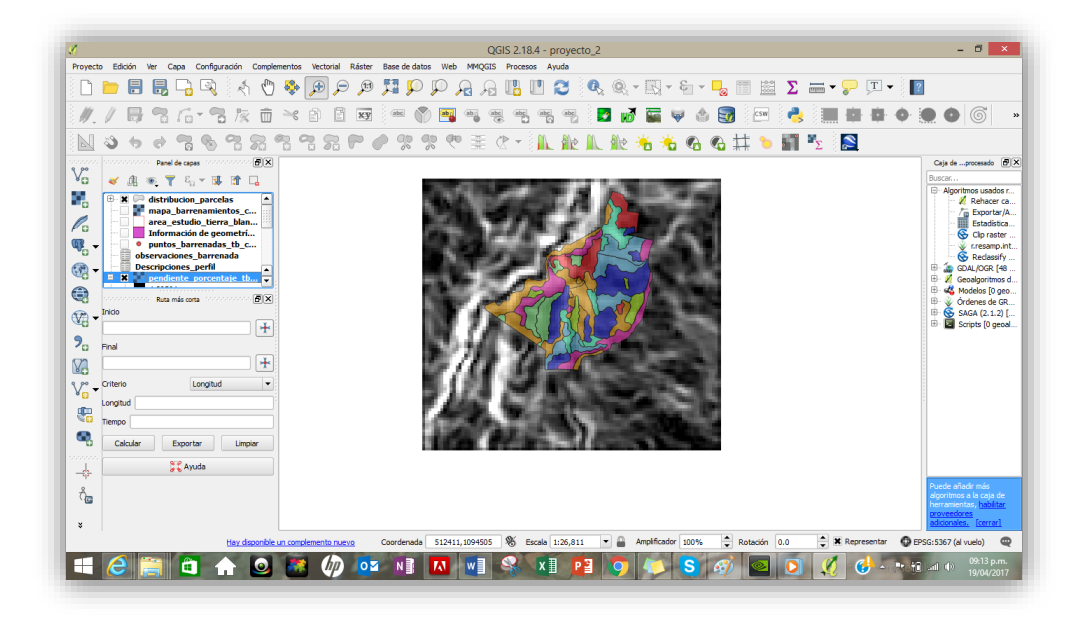

149. Ahora se hará una reclasificación del mapa de acuerdo con las categorías de pendiente descritas en el estudio de la MAG-FAO (1994) por lo que deberá asignar el color a las pendientes, seleccionando la capa de pendiente: **pendiente\_porcentaje\_tb\_crtm05** , luego en **Propiedades** y seleccione **Banda pseudocolor**

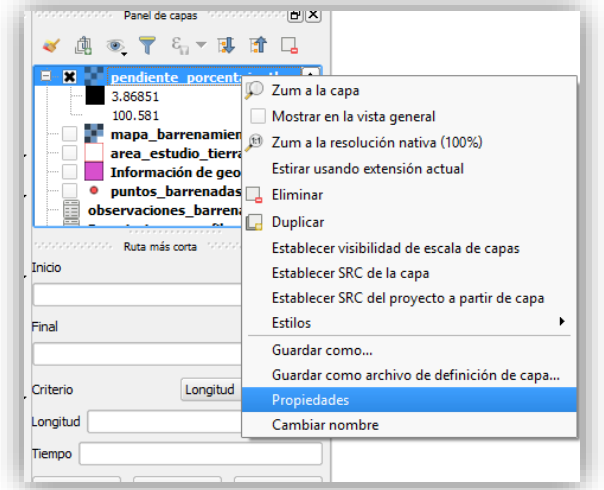

150. Seleccione la opción: **mínimo y máximo/real/cargar**

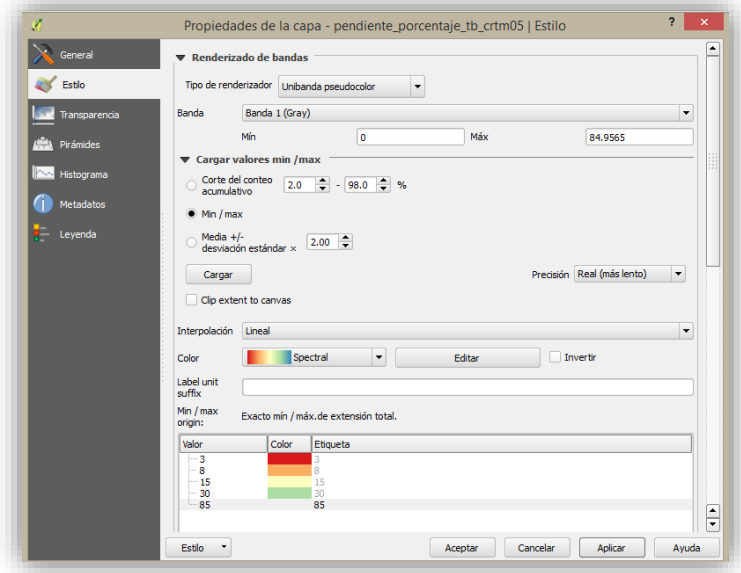

En este pasó podrá observar cómo se hayan dispuestas las pendientes según la reclasificación del MED

151. Al hacer la categorización por color de las pendientes la capa deberán lucir de esta manera

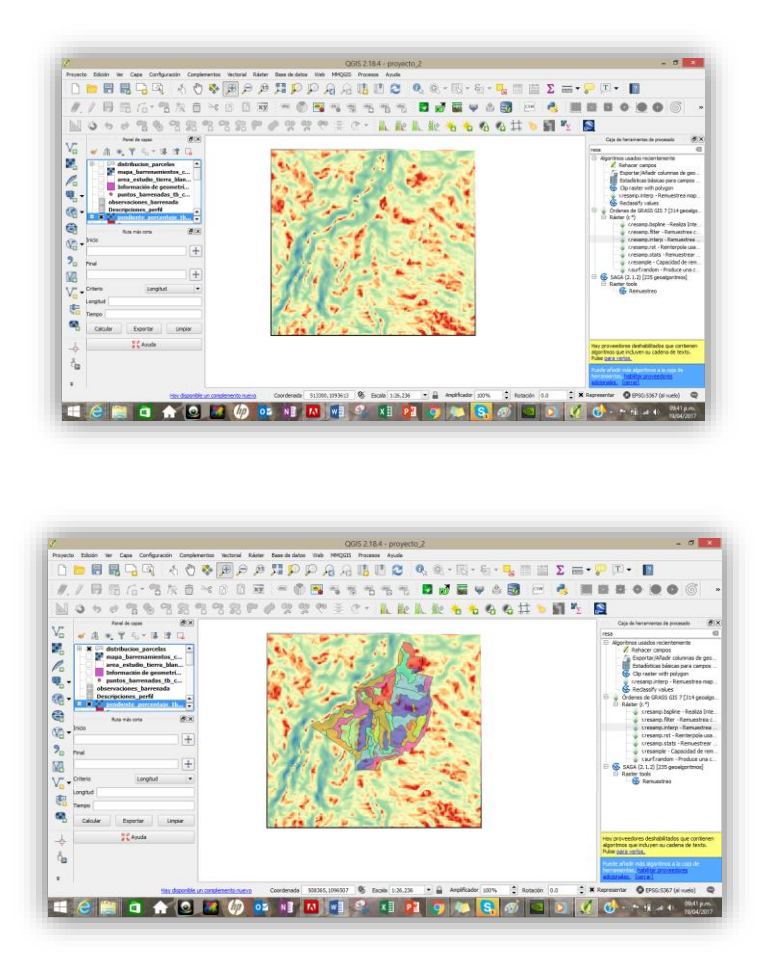

- 152. Es importante recordar que este mapa será el responsable de definir las fases y la reclasificación de las mismas
- 153. Se hará una reclasificación con el complemento **Reclassify values**

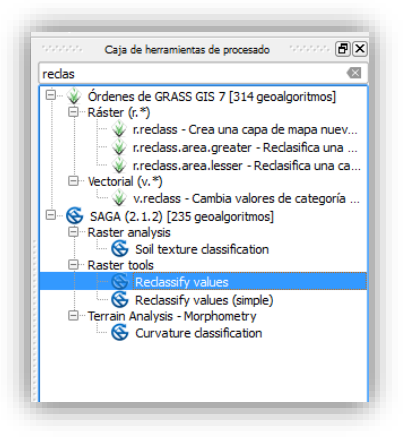

154. Se le desplegará una tabla donde deberá hacer las siguiente selección:

- Grid: **pendiente\_porcentaje\_tb\_crtm05**
- Metodo: **simple table**
- Nuevo valor: 1
- Maximo valor del rango: **1**
- Nuevo valor de rango: **2**
- Operador de la tabla: **2min <value<=max**
- Y seleccione la opción de : **replace other values**

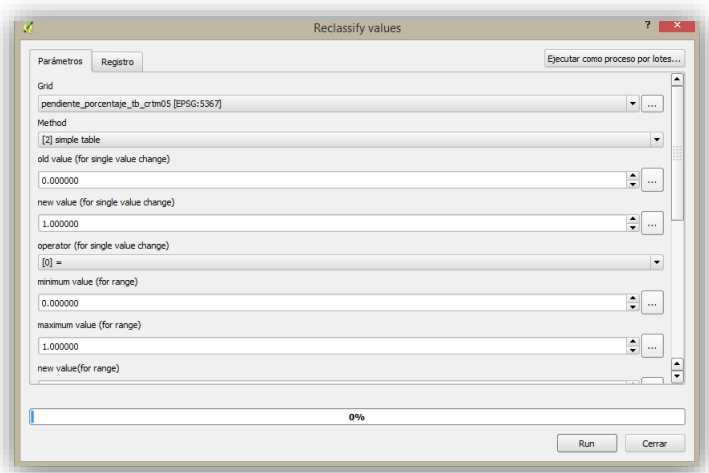

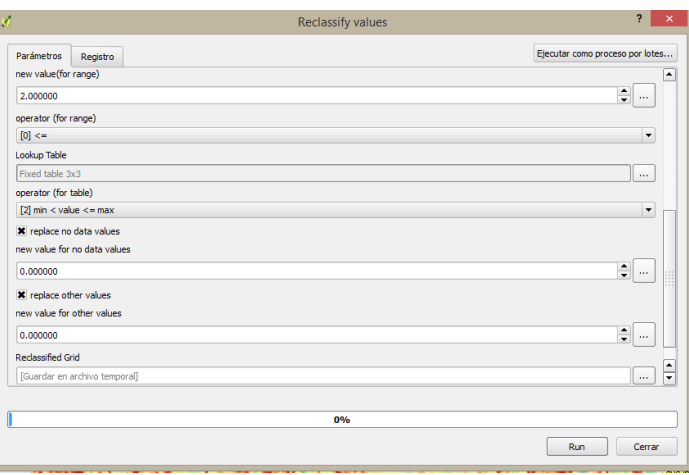

155. Posteriormente haga clic en **Run** para correr el complemento

156. En el **Lookup table** se agregan filas a la tabla estas nos permitirán hacer las clasificaciones de pendiente.

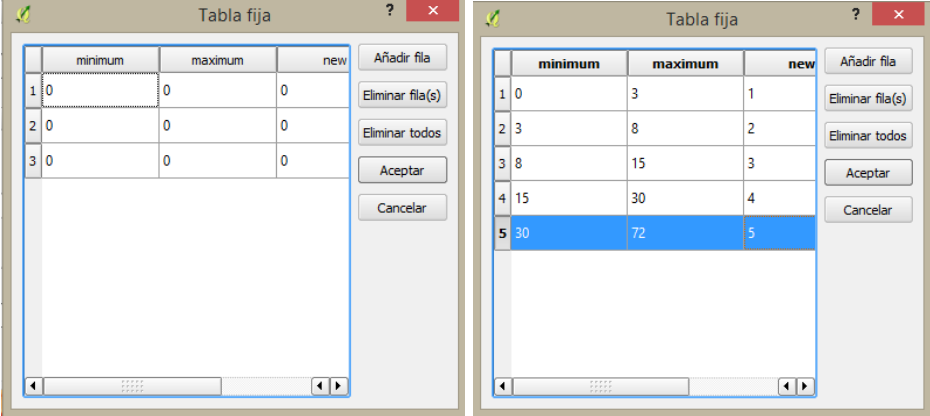

Tal como se muestra en la segunda tabla fija se colocan los rangos de pendiente categorizados

157. Seguidamente se le asignará un nombre al **grid reclasificado** el cual corresponde a: **pend\_reclasificada\_tb\_crtm05**

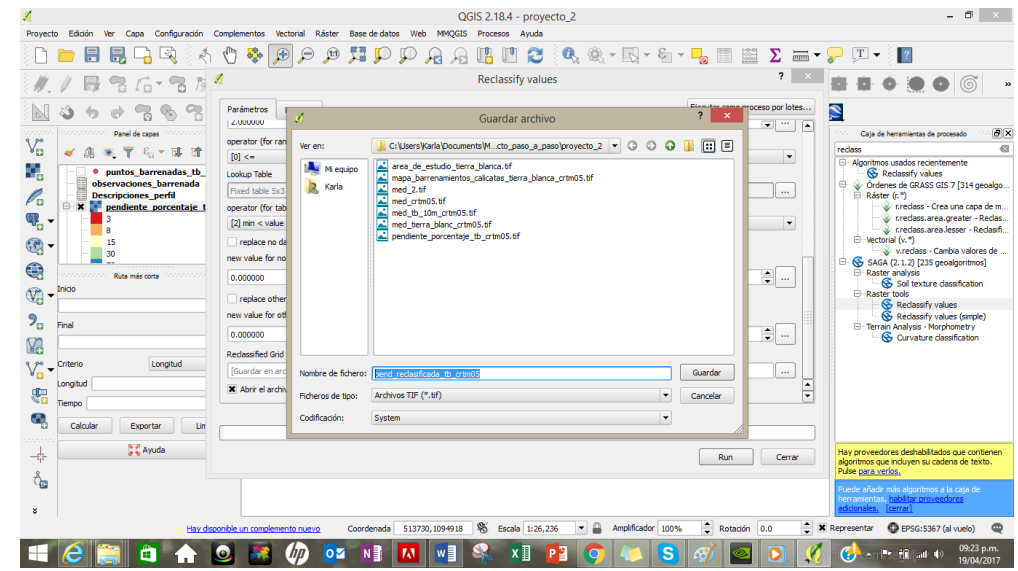

158. Es importante rescatar que debemos dejar la imagen lo más clara posible evitando dispersión de puntos aislados por lo que se aplicará el filtro **Majority filter**

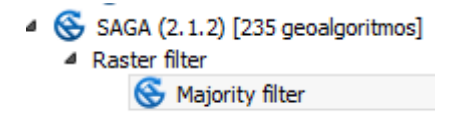

- 159. La función del filtro es pasar un **Kernel** el cual corresponde a un cuadro que tiene 3X3 pixeles ubicándolo en el centro de cada pixel aislado aplicando una estadística esto quiere decir que se le atribuye un valor al pixel aislado correspondiente a la moda de los pixeles que lo rodean
- 160. Por lo que cargue el grid reclasificado: **pend\_reclasificada\_tb\_crtm05**
- 161. Ahora abra el filtro de **Majority filter** en la ventana seleccione el Grid de **pend\_reclasificada\_tb\_crtm05,** en el modo seleccione la opción de: **cuadrado** y en un radio de **2**

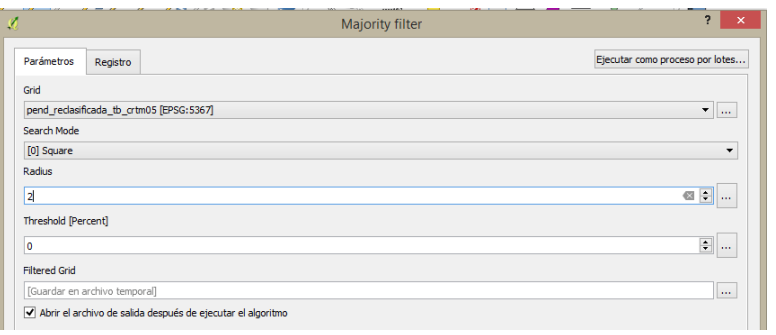

162. Haga clic en **Run** al comando

#### 163. Guarde como **pendiente\_reclasificada\_tb\_filtrada\_crtm05**

Vera como el filtro cambia las categorías y se observará de la siguiente manera:

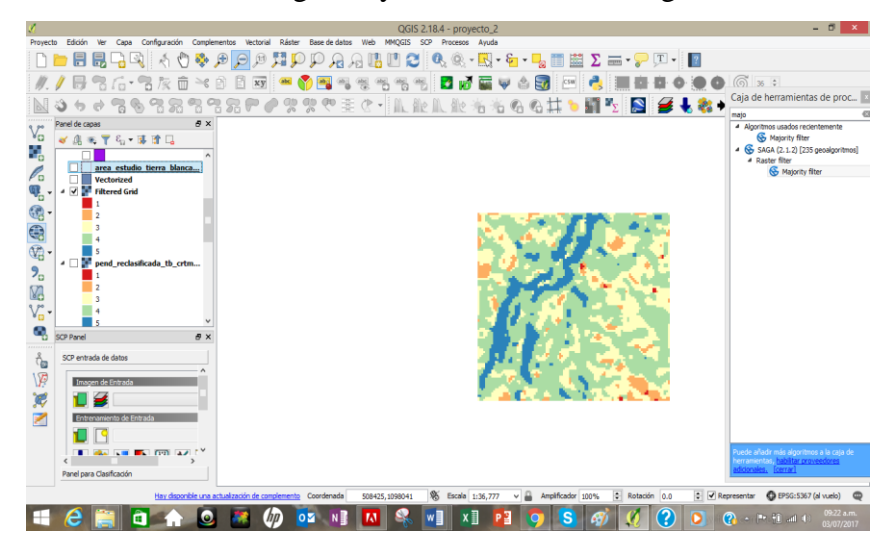

- 164. Ahora con la pendiente reclasificada y filtrada revise la capa de fases ya que se debe corroborar que las fases mantengan los criterios del estudio pre-existente, como en algunos casos ya los criterios no son concordantes con la fase original se debe hacer una reclasificaicón la cual se debe ir actualizando en la tabla de atributos.
- 165. Por lo que cree una nueva columna que se llame **fase nueva** y de acuerdo al criterio de pendiente, pedregosidad y profundidad asigne una fase para cada categoría de acuerdo al descriptor que se presenta a continuación

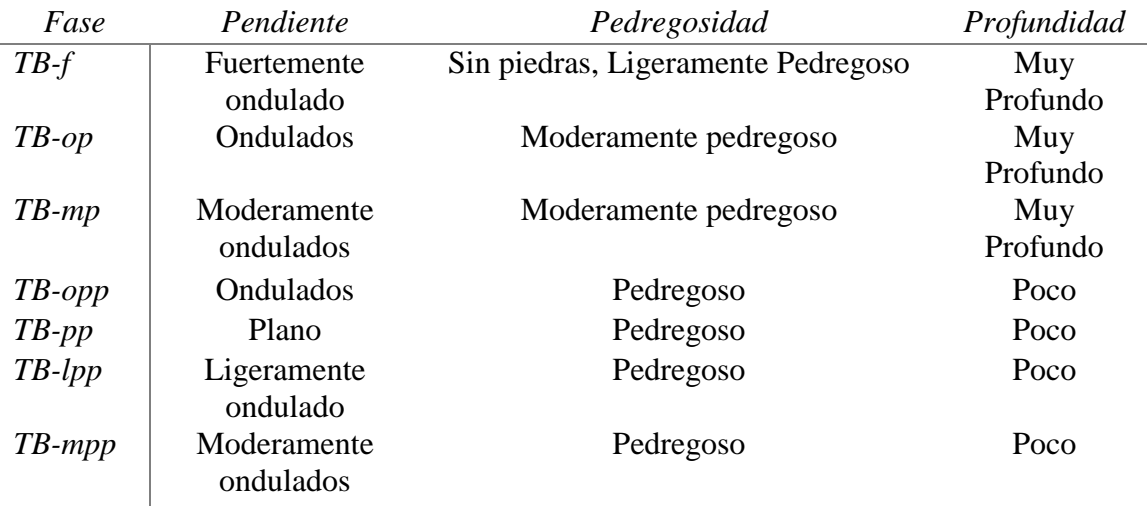

El descriptor que se utilizará para las fases nuevas en este caso será:

166. Una vez asignada podrá generar el mapa de pendientes con la reclasificación de las mismas siguiendo los criterios para este fin descritos anteriormente.

#### *3.9.Mapa de pedregosidad por el método de los polígonos de Voronoi*

Los polígonos de Voronoi corresponde a un método de inetrpolación simple basado en la distancia utilizada cuando los datos son cualitativos.

La creación se basa en la unión de puntos trazados por la mediatriz de los segmentos de unión, los cuales determinan los polígonos en espacio bidimensional alrededor de los puntos de control, de manera que el perímetro sea equidistante a los puntos cercanos.

Ayudados en esta herramienta, se procede hacer el mapa de pedregosidad utilizando como base la información que hemos ido construyendo y comparando en las etapas posteriores.

Para lo cual se deben seguir los siguientes pasos:

- 167. Cargue el shape correspondiente a **pendiente\_reclasificada\_tb\_crtm05** y el shape de los puntos de barrenamiento **puntos\_barrenada\_tb\_con\_bd\_crtm05**
- 168. Cargue la base de datos correspondiente a los **puntos de barrenamiento** con ayuda del siguiente icono<sup>7</sup> a observaciones\_barrenada.csvt
- 169. Una los puntos de barrenada con las observaciones de barrenada que acaba de cargar

170. La tabla de atributos de la capa de **puntos\_barrenada\_tb\_con\_bd\_crtm05** debe contener la información de la base de datos tal como se muestra a continuación

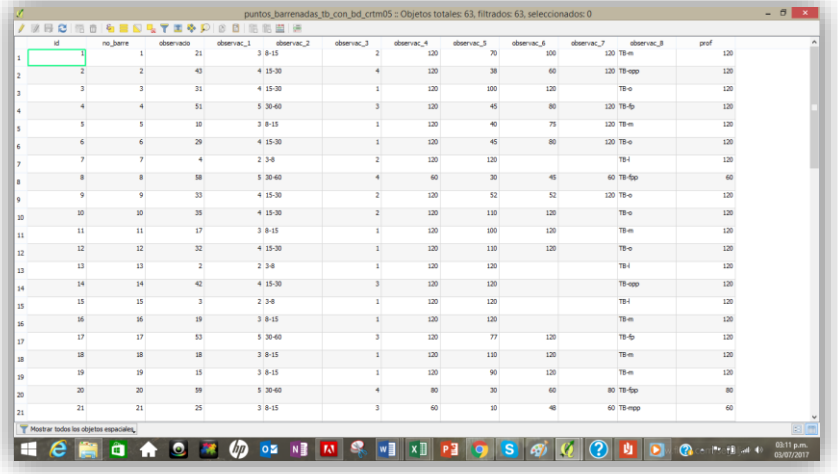

171. Ahora ingrese a **Vectorial | Herramientas de geometría |Polígonos de Voronoi**

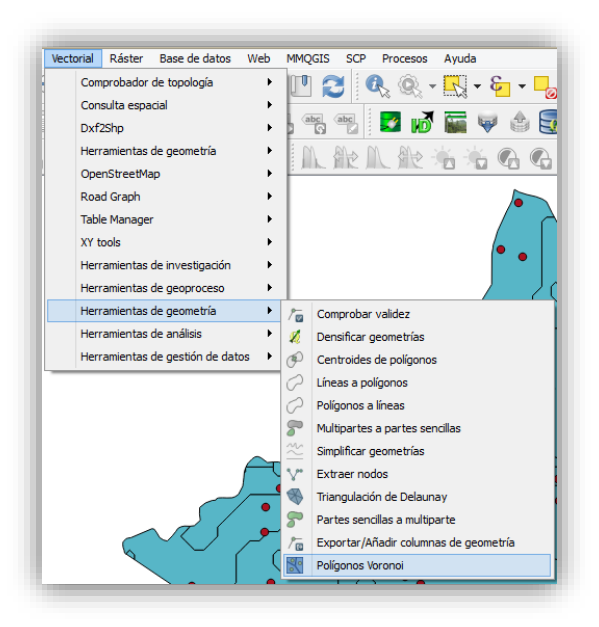

- 172. Al seleccionar **Polígonos de Voronoi** se activará una ventana donde elegirá
	- Capa de entrada: **puntos\_barrenada\_tb\_con\_bd\_crtm05**
	- Buffer:**50**

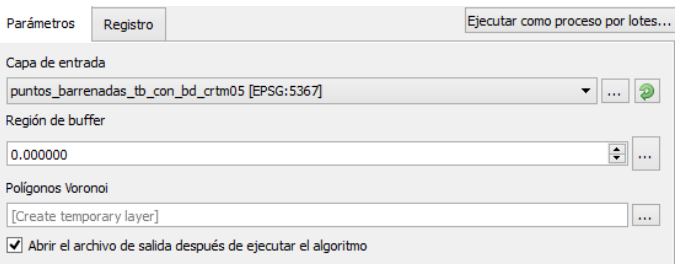

- 173. Guarde el archivo como **pedregosidad\_tb\_crtm05** en formato **dbf**
- 174. Posteriormente la imagen cambia formando polígonos

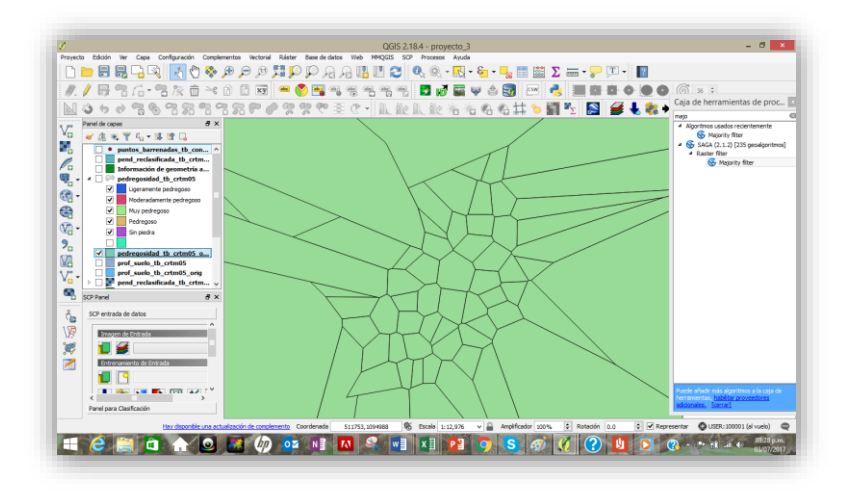

175. Ahora cargue el área de estudio para corroborar que sea congruente con el área de estudio

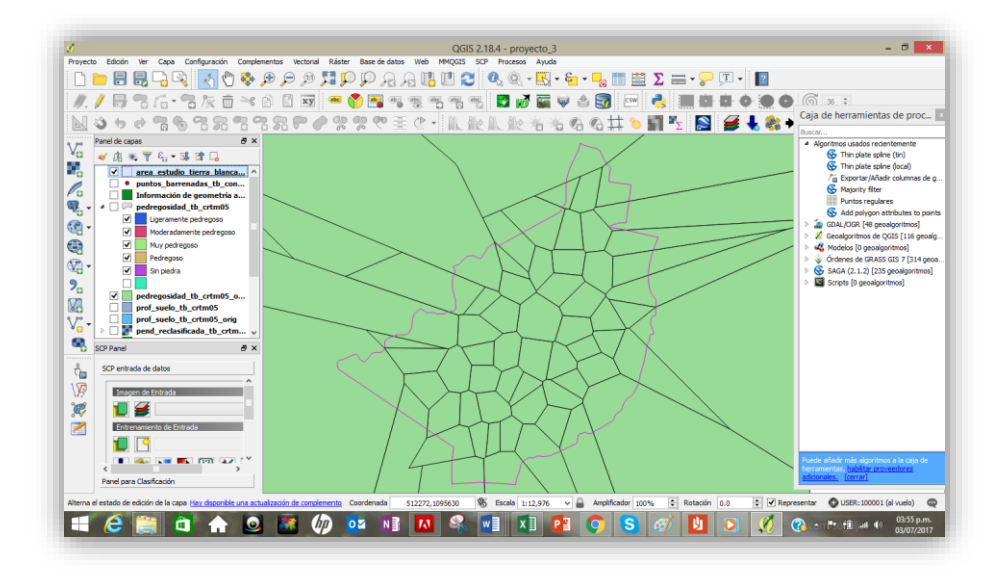

176. Seguidamente corrobore los puntos de barrenamiento en el área de estudio

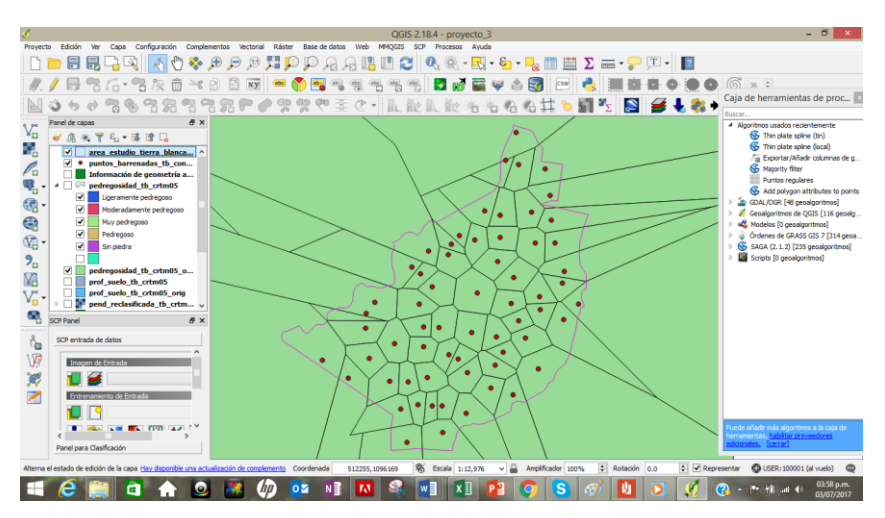

- 177. De esta forma se verifica corrobora que el área de influencia de cada punto mantienen la misma pedregosidad
- 178. Posteriormente corte del mapa siguiendo la siguiente ruta **Vectorial | Herramientas de geoprocesos | Cortar**
- 179. Indique en la ventana emergente la capa de entrada como **pedregosidad\_tb\_crtm05** y la de corte **area\_estudio\_tb\_crtm05**

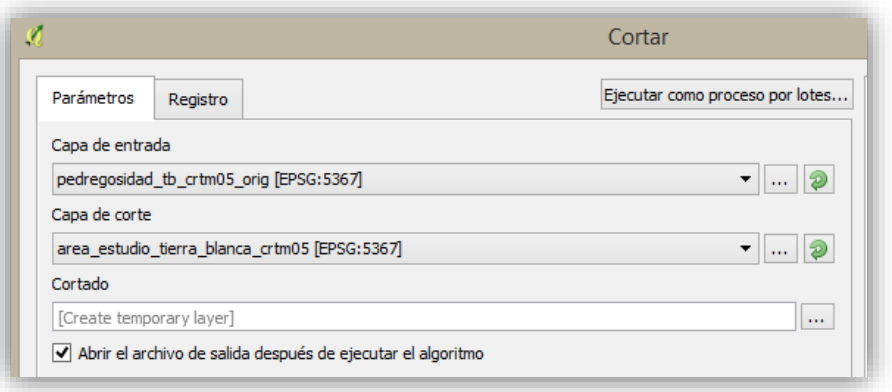

- 180. Una vez cortada el área vaya a **Propiedades** y seleccione: **Propiedades de la capa | Estilo**
- 181. Posteriormente seleccione la **Clasificaicón categorizada** para poder evidenciar la distribución de los puntos de barrenamiento

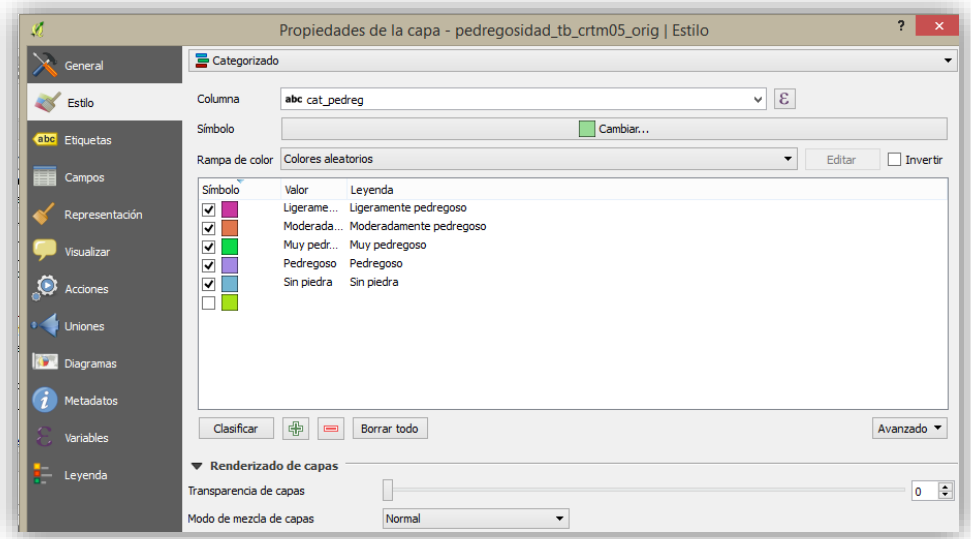

182. Ahora haga clic en **Aceptar** y verá como tiene la presentación final del mapa

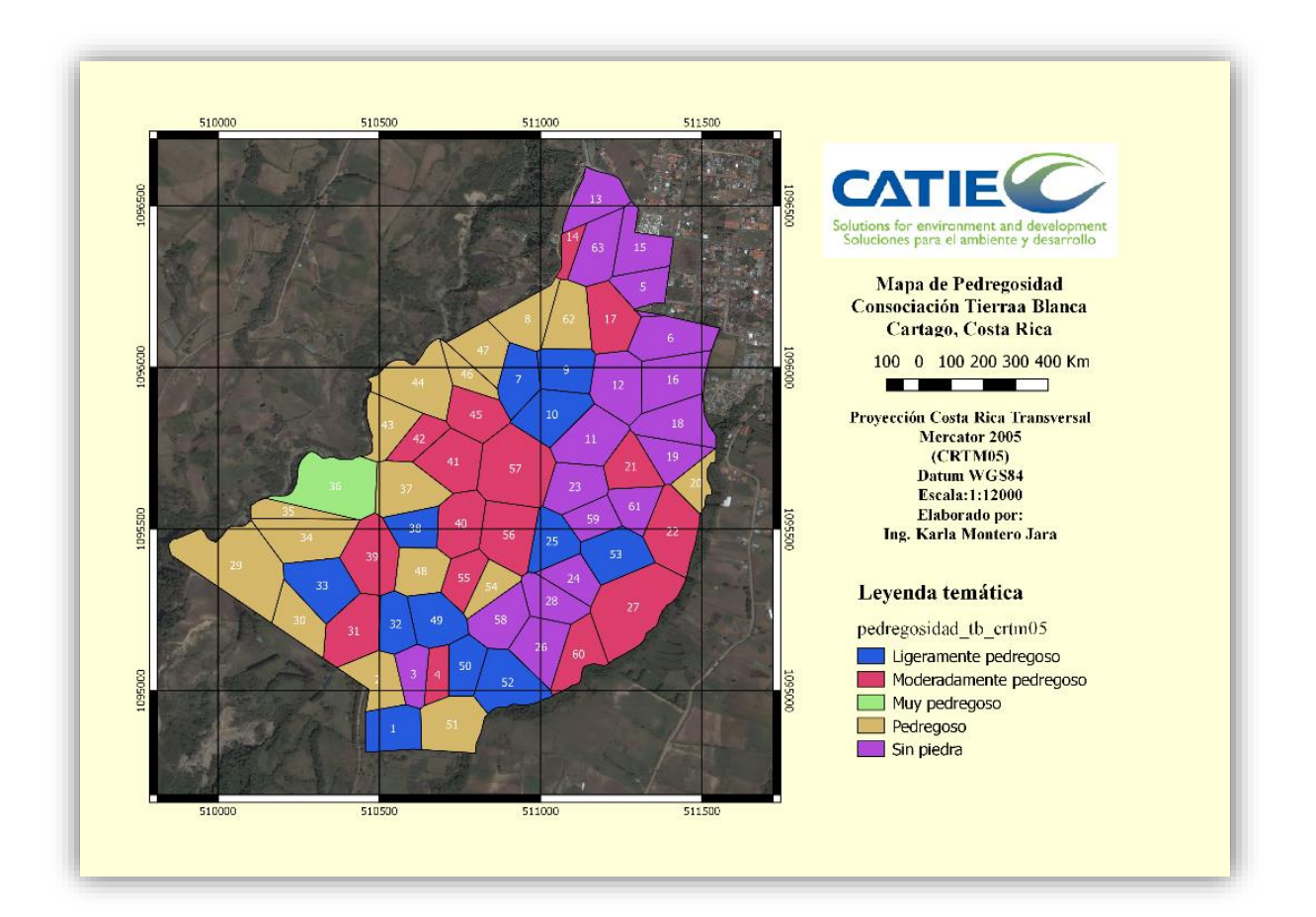

## *3.10. Mapa de capacidad de uso*

El estudio detallado de suelos se acompaña de toda una clasificación de las tierras de acuerdo a sus características físicas, químicas y agroecológicas que sistemáticamente se enlistan para determinar cuáles son los factores limitantes y las condiciones de mayor representatividad para responder con prácticas de manejo apropiadas y propuestas de conservación, de manera tal que se potencialice de manera responsable el uso de las tierras.

En el estudio pre existente de suelos MAG-FAO (1994) este procedimiento fue realizado para que cada fase contara con su respectiva unidad de manejo no obstante, no se representó gráficamente a través de mapas temáticos.

Por tanto, uno de los objetivos de la implementación de las herramientas de SIG y SR es que se presenten este tipo de datos de manera más sencilla para que quien deba tomar las decisiones lo haga de forma sistematizada y con una mejor disposición de la información.

Para lograr este fin se realizó una capa con la información de suelos pre existente y la reclasificación de las fases de manejo con el objetivo de representar las clases de capacidad y unidades de manejo de acuerdo a los nuevos parámetros contemplados para cada fase nueva y reclasificada.

Para este fin se siguió el siguiente procedimiento:

183. Se realizará una tabla de atributos para determinar la capacidad de uso en la capa de

### **fase\_suelo\_tb\_crtm05\_final**

184. Se tomará como referente la tabla donde se clasificaron los parámetros de profundidad, el número de barrenamiento y la clasificación numérica se procede a dar nombre a las fases según el estudio preliminar de la FAO-MAG (1994) "Fase original"

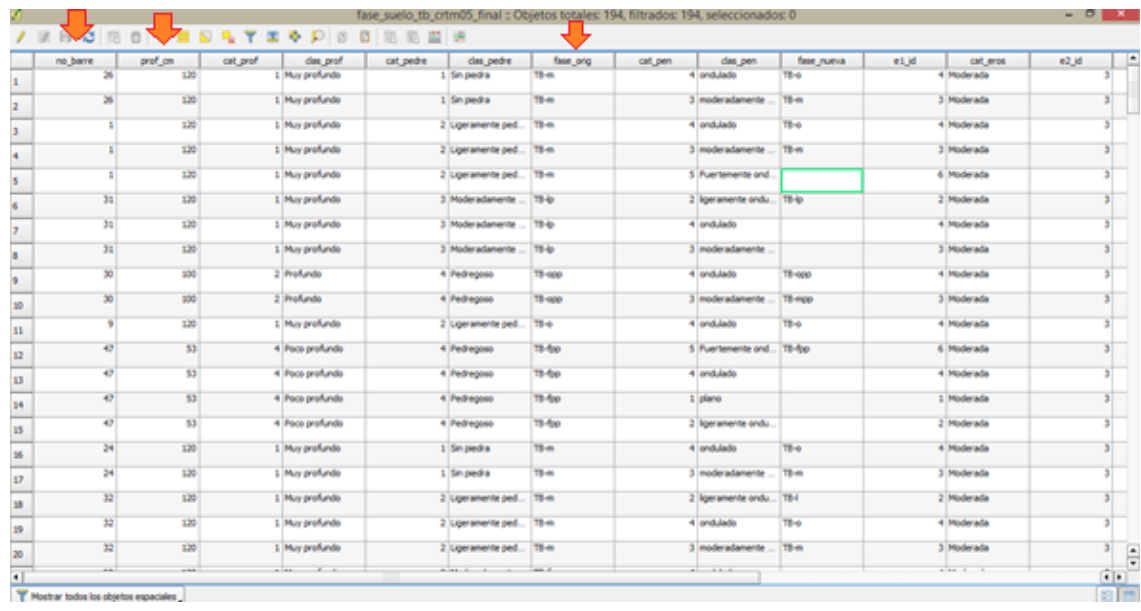

185. Seguidamente se procede a reclasificarlas según los parámetros de pendiente obtenidos a partir del modelo de elevación digital, pedregosidad y profundidad para dar como resultado una **"fase "nueva"**. Para lo cual se presenta la siguiente tabla con los aspectos considerados para la nueva clasificación de las fases.

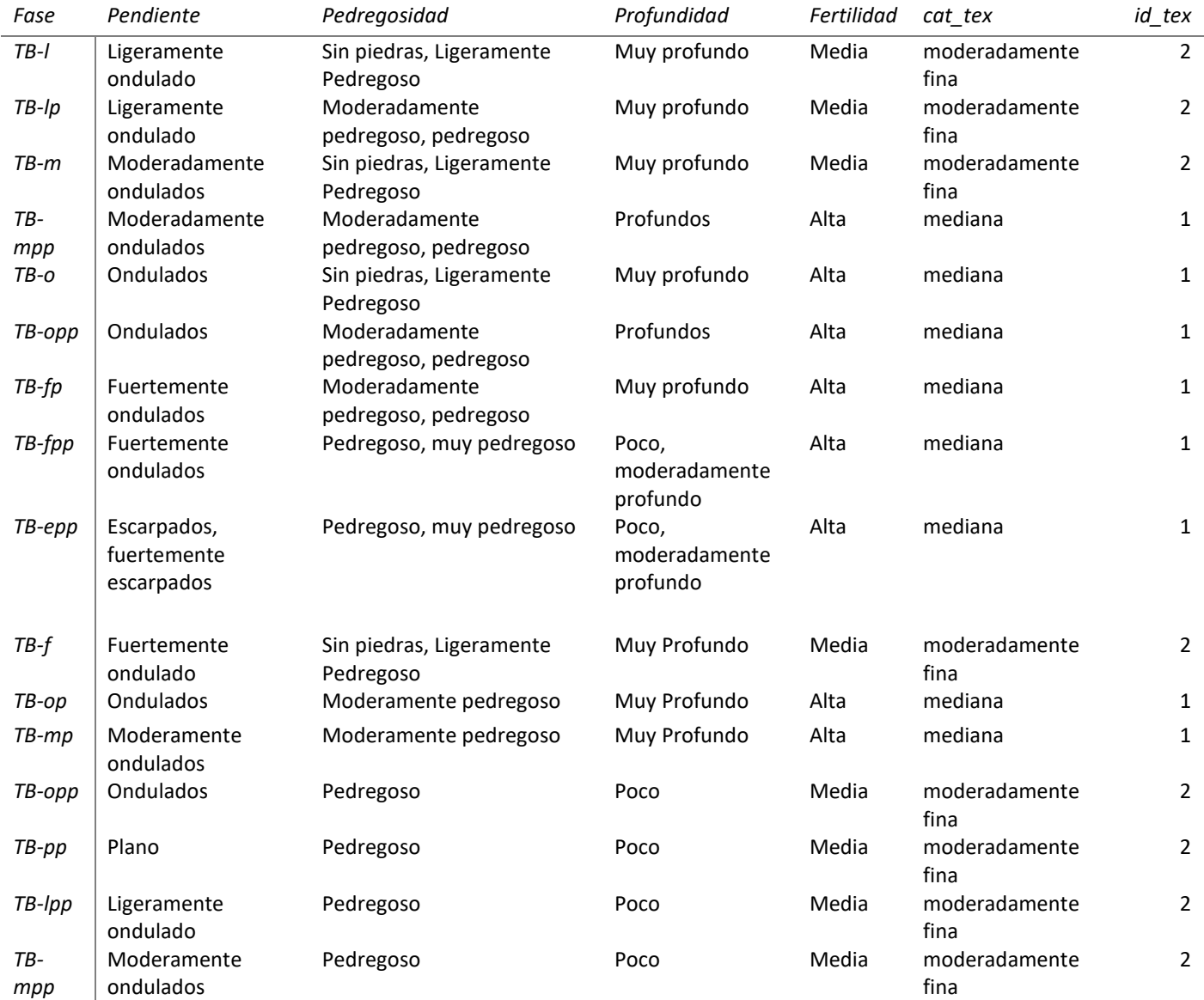

186. Posteriormente vaya a la tabla de atributos de la capa y seleccione el M**odo de edición de la tabla** seguidamente cree una nueva columna con el nombre de **"Fase nueva"** y active la **Calculadora**  V de campos donde le dará las instrucciones al programa para la reclasificación de las fases y la selección de las nuevas.

187. En la calculadora de campos seleccione **Actualizar campo existente** :"fase nueva"

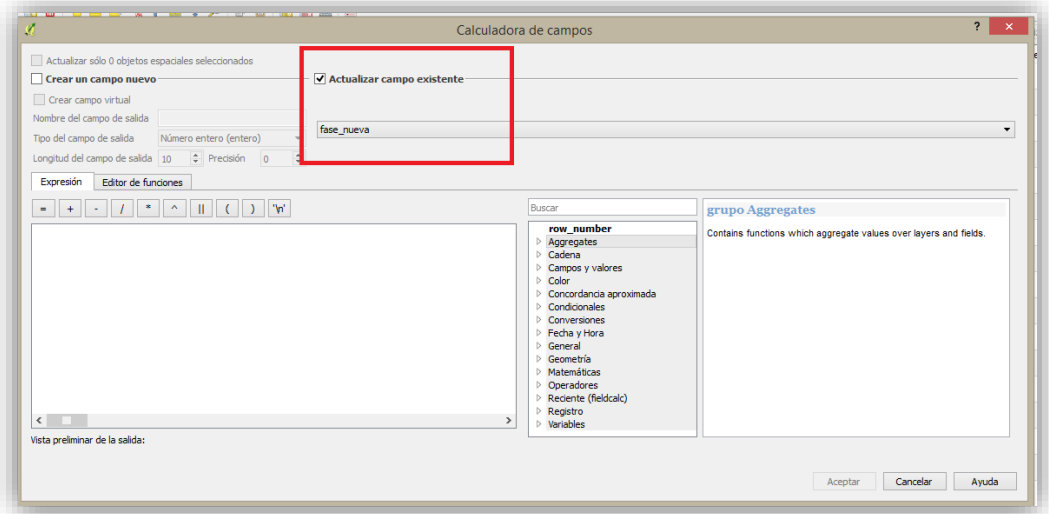

188. En el panel de expresiones deberá crear una expresión que será el comando que el programa deberá leer para hacer la clasificación tal como se muestra en el recuadro

```
( "clas_prof" = 'Poco profundo' OR "clas_prof" = 'Moderadamente profundo' ) AND ( "clas_pen" = 'Fuertemente ondulado'
) AND ( "clas_pedre" = 'Pedregoso' OR "clas_pedre" = 'Muy pedregoso' )
```
La expresión significa que en la columna **"clas\_prof"** agrupe a las opciones poco produndo o moderadamente profundo y en la columna **"clas\_pen"** las opciones fuertemente ondulado y en la **"clas\_pedre"** las opciones de pedregoso o muy pedregoso

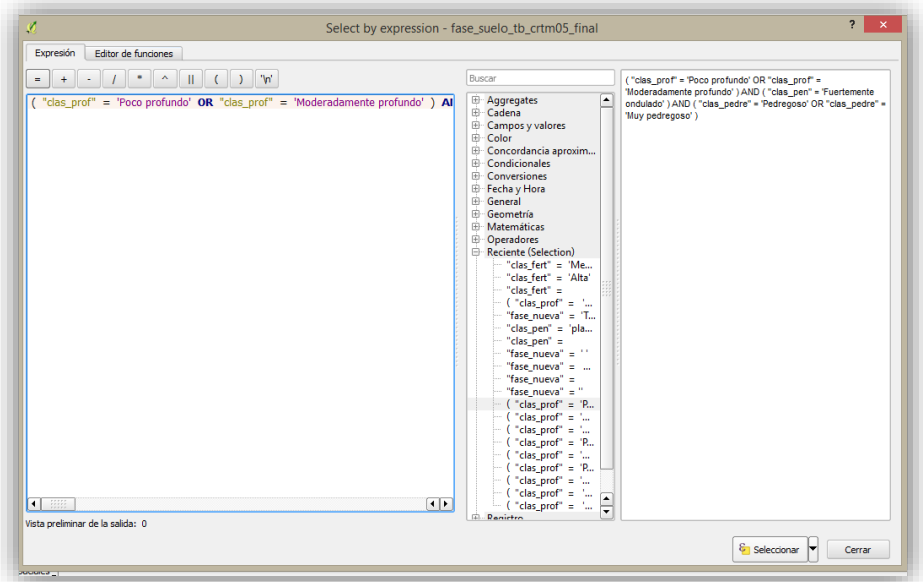

*189.* En la tabla de atributos se actualizará la columna **"Fase nueva"** tal como se muestra a continuación

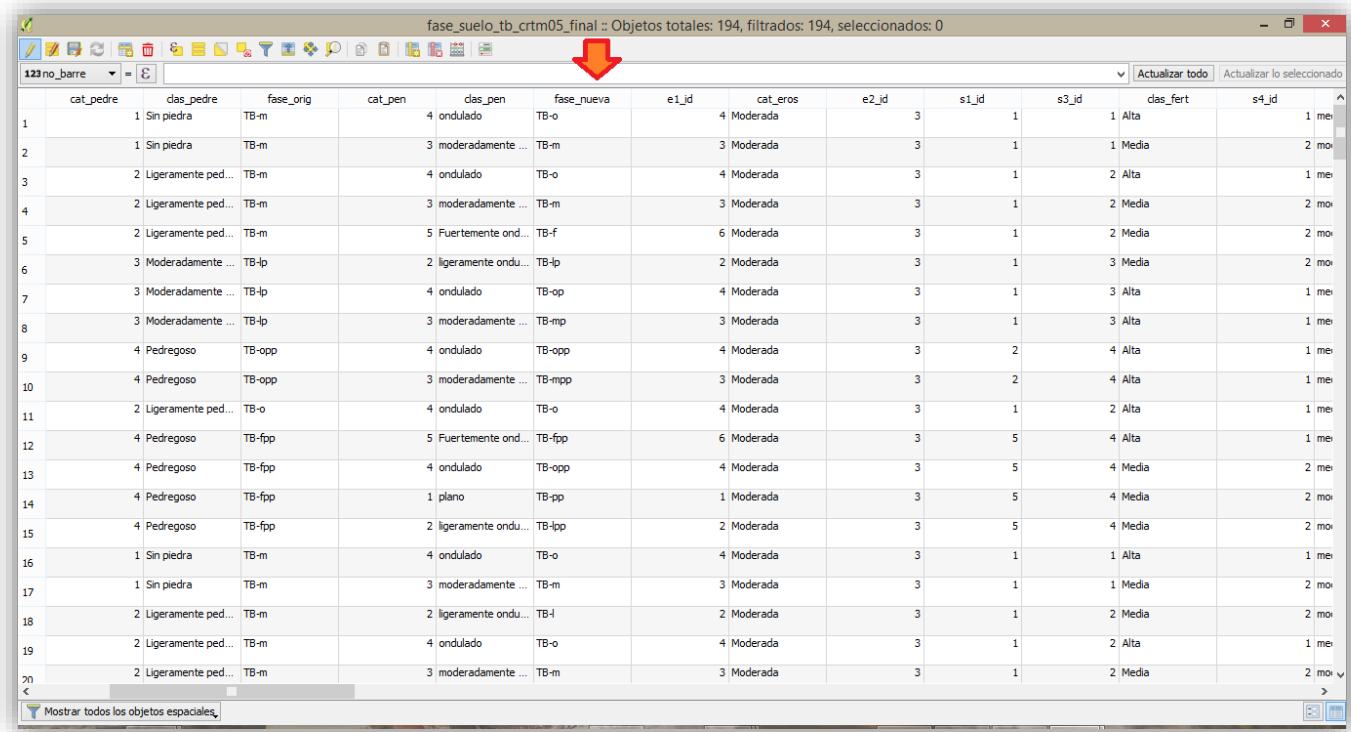

*190.* Seguidamente realice el mismo procedimiento, pero para asignar la categoría de textura por lo que tome como referencia la siguiente tabla con los atributos resumidos para que pueda plasmarla en la tabla de atributos

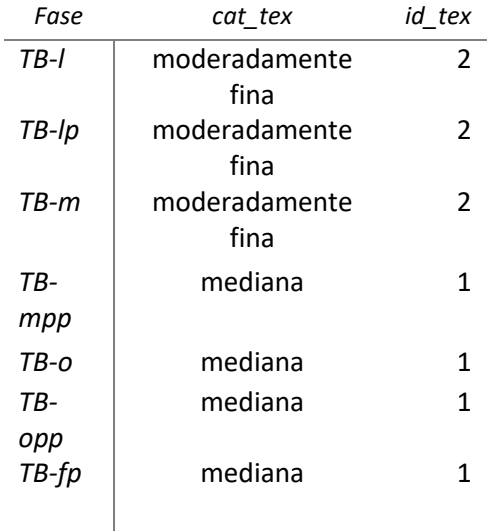

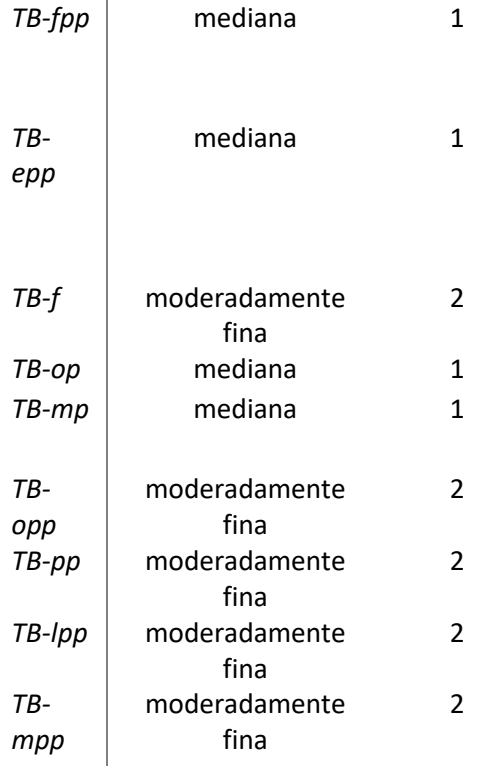

# 191. En la tabla de atributos cree una nueva columna de texto con una longitud de 30 caracteres

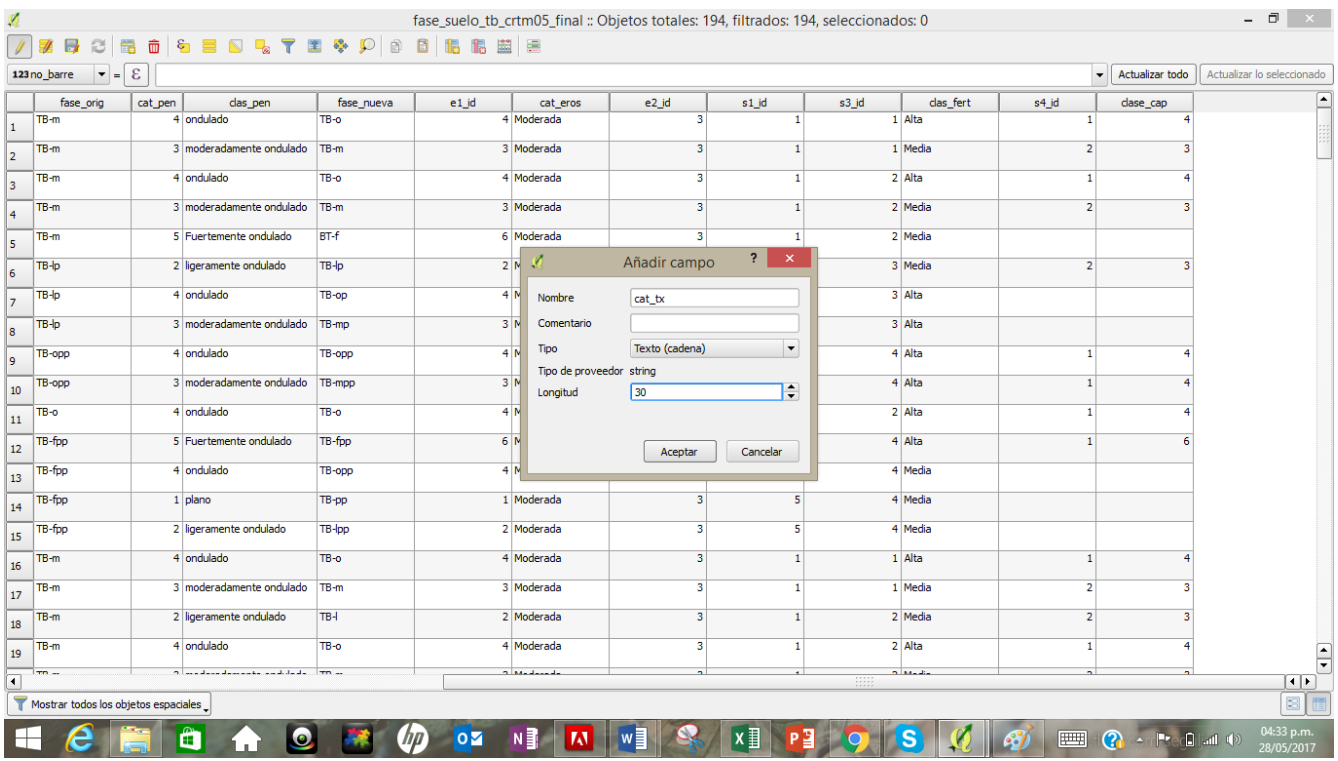

Esta columna recibirá la clasificación de textura por fase tomada del estudio pre-existente, pero deberá nuevamente hacer uso de la calculadora de campos para realizar la actualización de la misma haciendo uso del siguiente comando en el panel de expresiones

CASE WHEN condition THEN result END

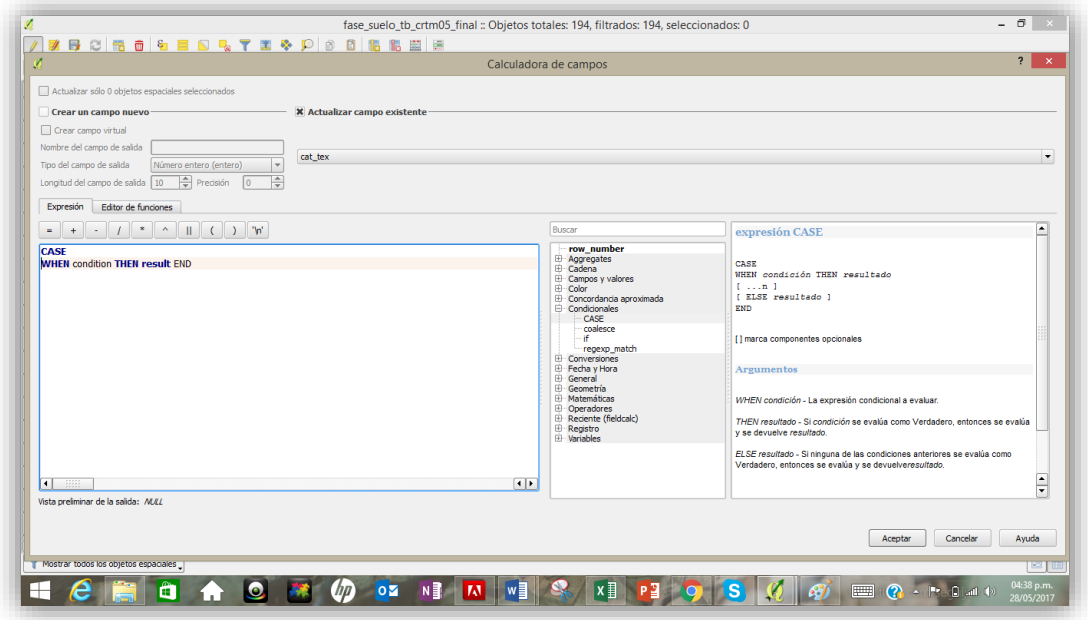

Esta expresión le indica al programa que para el caso en que la **fase nueva** sea **BT-F** el resultado será **"moderadamente fina"**

Por ejemplo:

CASE

WHEN "fase\_nueva" = 'BT-f' THEN 'moderadamente fina'

Este procedimiento se llevará a cabo con cada una de las clasificaciones de textura tal como se muestra a continuación.

CASE WHEN "fase\_nueva" = 'TB-f' result 'moderadamente fina' WHEN "fase\_nueva" = 'TB-fp' result 'mediana' WHEN "fase\_nueva" = 'TB-fpp' result 'mediana'

WHEN "fase\_nueva" = 'TB-l' result 'moderadamente fina' WHEN "fase\_nueva" = 'TB-lp' result 'moderadamente fina' WHEN "fase\_nueva" = 'TB-lpp' result 'moderadamente fina' WHEN "fase\_nueva" = 'TB-m' result 'moderadamente fina' WHEN "fase\_nueva" = 'TB-mp' result 'mediana' WHEN "fase\_nueva" = 'TB-mpp' result 'mediana' WHEN "fase\_nueva" = 'TB-o' result 'mediana' WHEN "fase\_nueva" = 'TB-op' result 'mediana' WHEN "fase\_nueva" = 'TB-opp' result 'mediana' WHEN "fase\_nueva" = 'TB-pp' result 'moderadamente fina' END

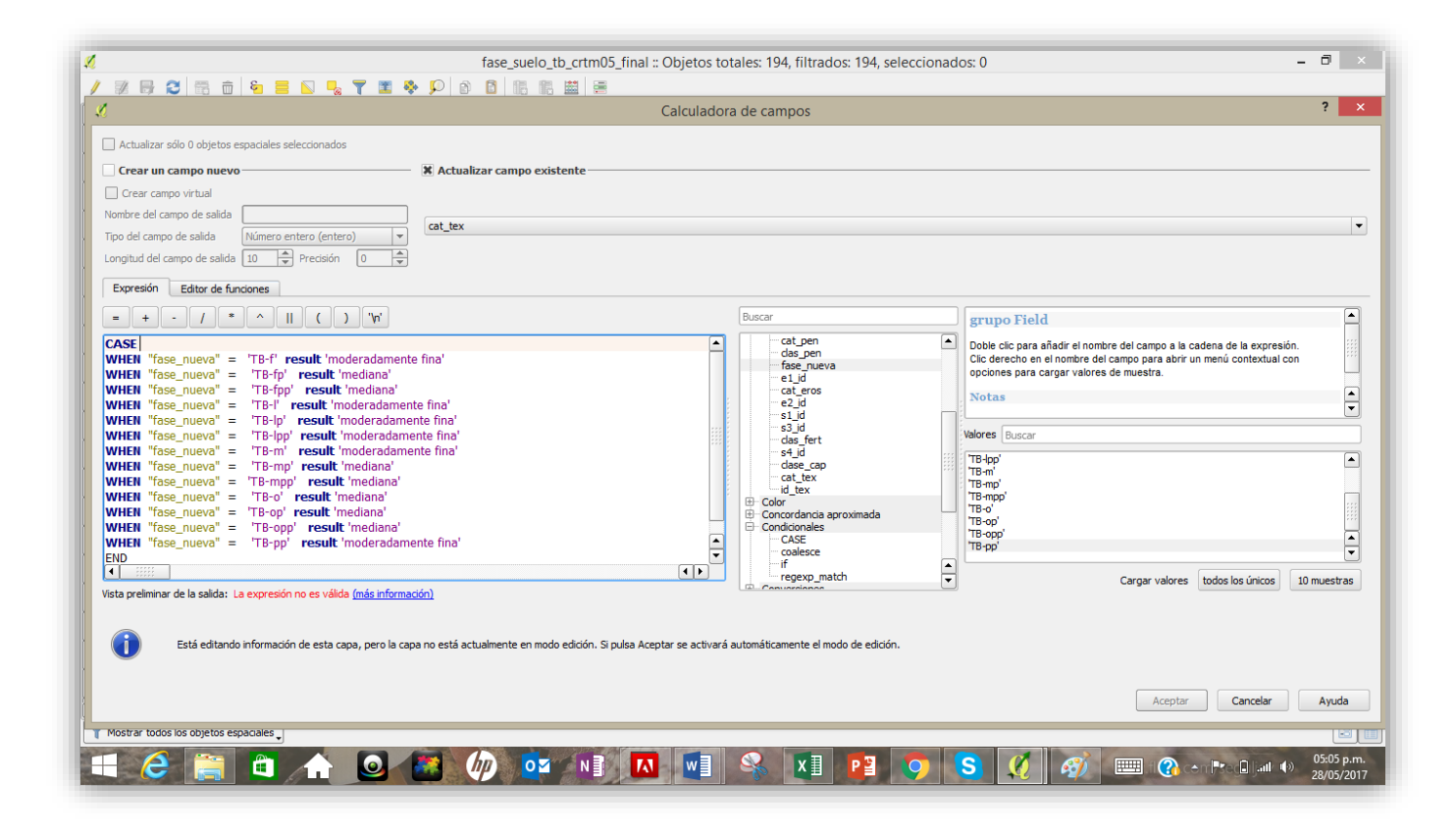

*192.* Al hacer clic en **Aceptar**r la tabla de atributos se actualizará según las indicaciones anteriores tal como se muestra en la siguiente figura:

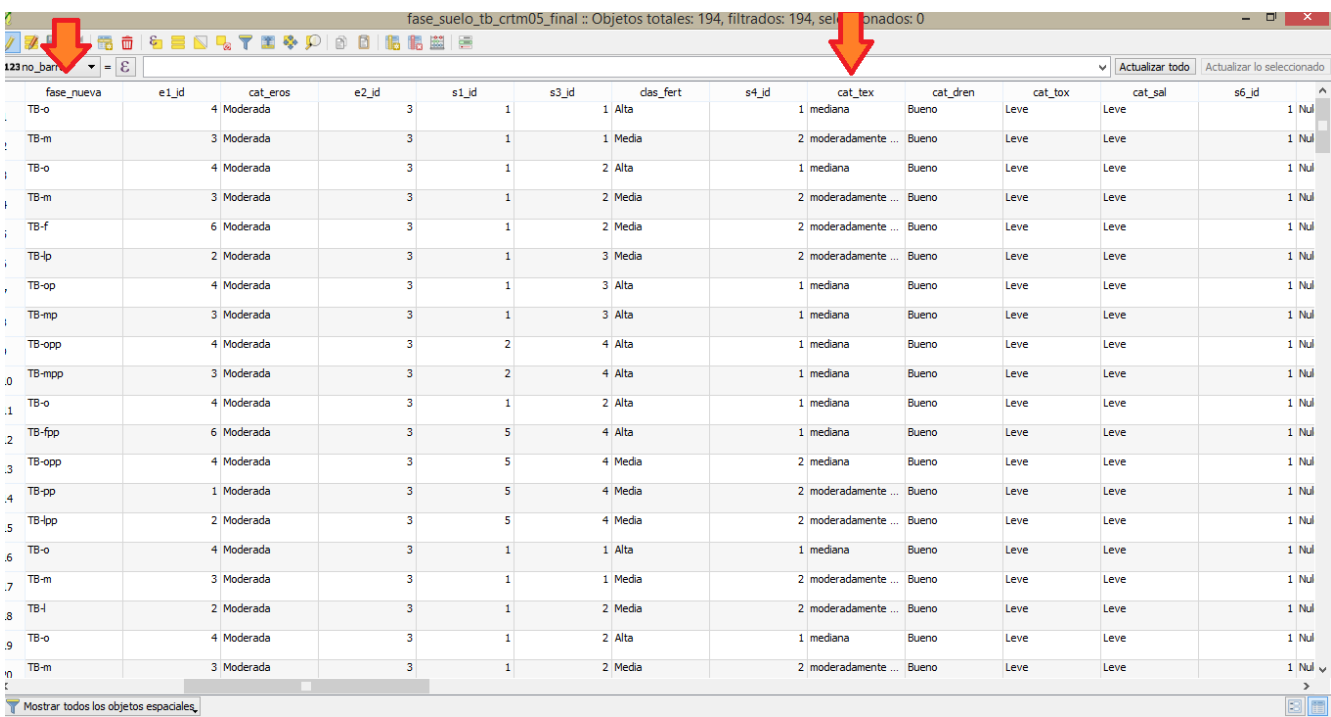

## 193. Posteriormente se hace la actualización de la columna **id\_text** Siguiendo el mismo comando de caso

CASE

WHEN "fase\_nueva" = 'TB-f' THEN 2 WHEN "fase\_nueva" = 'TB-fp' THEN 1 WHEN "fase\_nueva" = 'TB-fpp' THEN 1 WHEN "fase\_nueva" = 'TB-l' THEN 2 WHEN "fase\_nueva" = 'TB-lp' THEN 2 WHEN "fase\_nueva" = 'TB-lpp' THEN 2 WHEN "fase\_nueva" = 'TB-m' THEN 2 WHEN "fase\_nueva" = 'TB-mp' THEN 1 WHEN "fase\_nueva" = 'TB-mpp' THEN 1 WHEN "fase\_nueva" = 'TB-o' THEN 1 WHEN "fase\_nueva" = 'TB-op' THEN 1 WHEN "fase\_nueva" = 'TB-opp' THEN 1 WHEN "fase\_nueva" =  $T$ B-pp' THEN 2 END

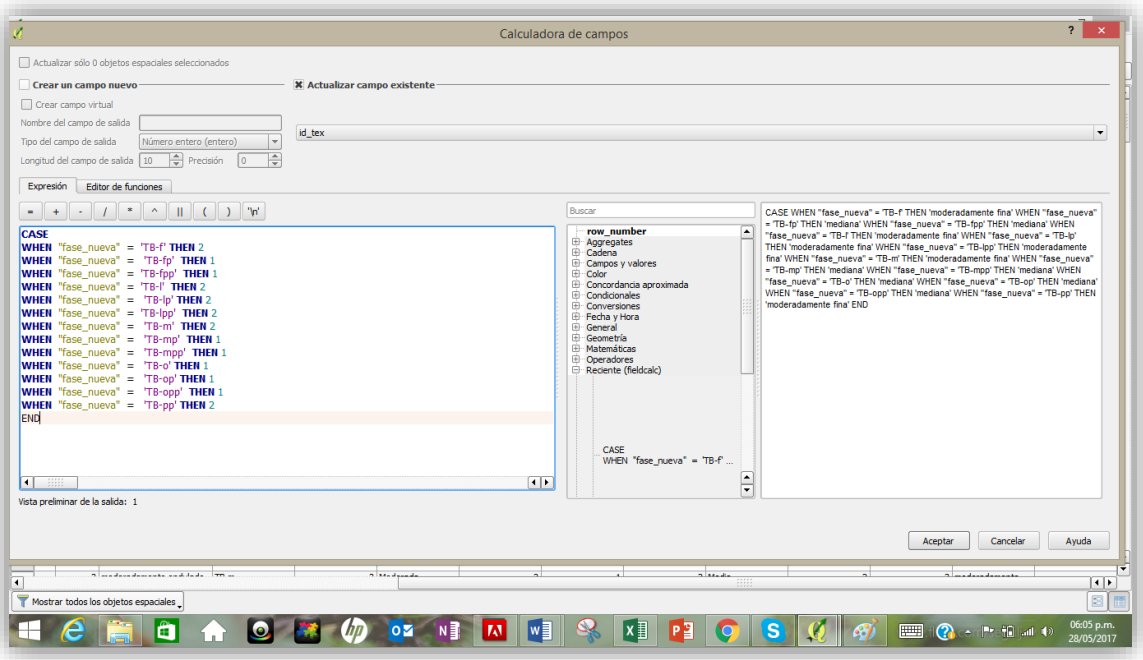

*194.* Verá cómo se actualiza nuevamente la tabla con los atributos del **id de textura**

|         | 123 no_barre $\mathbf{v} = \mathbf{E}$    |            |       |                     |                         |                |       |                                                                                                    |                | Actualizar todo<br>۰I | Actualizar lo<br>eccionado |
|---------|-------------------------------------------|------------|-------|---------------------|-------------------------|----------------|-------|----------------------------------------------------------------------------------------------------|----------------|-----------------------|----------------------------|
| cat pen | das pen                                   | fase nueva | e1 id | cat eros            | e2 id                   | s1 id          | s3 id | clas fert                                                                                                    | s4 id          | clase cap<br>cat tex  | id tex                     |
|         | 4 ondulado                                | TB-o       |       | 4 Moderada          | $\overline{\mathbf{3}}$ | $\mathbf{1}$   |       | 1 Alta                                                                                                    | -1             | 4 mediana             |                            |
|         | 3 moderadamente ondulado                  | TB-m       |       | 3 Moderada          | 3 <sup>1</sup>          | $\mathbf{1}$   |       | 1 Media                                                                                                    | $\overline{2}$ | 3 moderadamente       |                            |
|         | 4 ondulado                                | TB-o       |       | 4 Moderada          | $\mathbf{3}$            | $\mathbf{1}$   |       | 2 Alta                                                                                                    | 1              | 4 mediana             |                            |
|         | 3 moderadamente ondulado                  | TB-m       |       | 3 Moderada          | $\overline{\mathbf{3}}$ | $\mathbf{1}$   |       | 2 Media                                                                                                    | $\overline{2}$ | 3 moderadamente       |                            |
|         | 5 Fuertemente ondulado                    | TB-f       |       | 6 Moderada          | $\overline{\mathbf{3}}$ | $\mathbf{1}$   |       | 2 Media                                                                                                    |                | moderadamente.        |                            |
|         | 2 ligeramente ondulado                    | TB-Ip      |       | 2 Moderada          | $\overline{\mathbf{3}}$ | $\mathbf{1}$   |       | 3 Media                                                                                                    | $\overline{2}$ | 3 moderadamente       |                            |
|         | 4 ondulado                                | TB-00      |       | 4 Moderada          | 3 <sup>1</sup>          | $\mathbf{1}$   |       | 3 Alta                                                                                                    |                | mediana               |                            |
|         | 3 moderadamente ondulado                  | TB-mp      |       | 3 Moderada          | $\overline{\mathbf{3}}$ | $\mathbf{1}$   |       | 3 Alta                                                                                                    |                | mediana               |                            |
|         | 4 ondulado                                | TB-opp     |       | 4 Moderada          | 3 <sup>1</sup>          | $\overline{2}$ |       | 4 Alta                                                                                                    |                | 4 mediana             |                            |
|         | 3 moderadamente ondulado                  | TB-mpp     |       | 3 Moderada          | $\overline{\mathbf{3}}$ | $\overline{2}$ |       | 4 Alta                                                                                                    | 1              | 4 mediana             |                            |
|         | 4 ondulado                                | TB-o       |       | 4 Moderada          | 3 <sup>1</sup>          | $\mathbf{1}$   |       | 2 Alta                                                                                                    | ٠              | 4 mediana             |                            |
|         | 5 Fuertemente ondulado                    | TB-fpp     |       | 6 Moderada          | $\overline{\mathbf{3}}$ | 5 <sup>1</sup> |       | 4 Alta                                                                                                    | 1              | 6 mediana             |                            |
|         | 4 ondulado                                | TB-opp     |       | 4 Moderada          | $\overline{\mathbf{3}}$ | 5 <sup>1</sup> |       | 4 Media                                                                                                    |                | mediana               |                            |
|         | 1 plano                                   | TB-pp      |       | 1 Moderada          | 3 <sup>1</sup>          | 5              |       | 4 Media                                                                                                    |                | moderadamente         |                            |
|         | 2 ligeramente ondulado                    | TB-Ipp     |       | 2 Moderada          | $\overline{\mathbf{3}}$ | 5 <sup>1</sup> |       | 4 Media                                                                                                    |                | moderadamente         |                            |
|         | 4 ondulado                                | TB-o       |       | 4 Moderada          | $\overline{\mathbf{3}}$ | $\mathbf{1}$   |       | 1 Alta                                                                                                    | $\mathbf{1}$   | 4 mediana             |                            |
|         | 3 moderadamente ondulado                  | TB-m       |       | 3 Moderada          | $\overline{\mathbf{3}}$ | $\mathbf{1}$   |       | 1 Media                                                                                                    | $\overline{2}$ | 3 moderadamente       |                            |
|         | 2 ligeramente ondulado                    | TB-        |       | 2 Moderada          | 3 <sup>1</sup>          | $\mathbf{1}$   |       | 2 Media                                                                                                    | $\overline{2}$ | 3 moderadamente       |                            |
|         | 4 ondulado                                | TB-o       |       | 4 Moderada          | $\overline{\mathbf{3}}$ | $\mathbf{1}$   |       | 2 Alta                                                                                                    | 1              | 4 mediana             |                            |
|         | A based and decreases and dealer. The se- |            |       | <b>C. Marshaula</b> | $\sim$                  |                |       | <b>Contact of the Contact of the Contact of the Contact of the Contact of the Contact of the Contact of the Contact of the Contact of the Contact of the Contact of the Contact of the Contact of The Contact of The Contact of </b><br>$\frac{1}{2} \frac{1}{2} \frac{1}{2} \frac{1}{2} \frac{1}{2} \frac{1}{2}$ |                | n madamatanansa       |                            |

195. Posteriormente se requiere actualizar la columna de **fertilidad s4\_id** utilizando la misma expresión de caso tal como se muestra:

CASE

WHEN "clas\_fert" = 'Alta' THEN 1 WHEN "clas\_fert" = 'Media' THEN 2 END

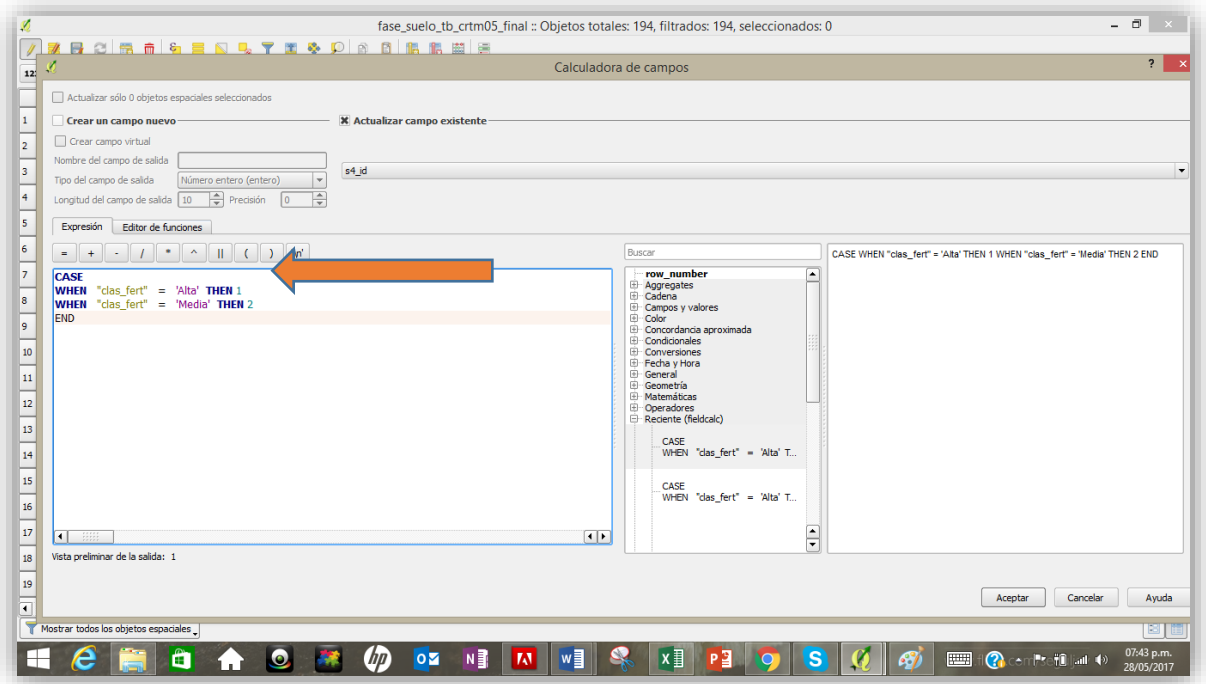

196. Nuevamente repetimos el proceso para crear una columna que recibirá los datos de drenaje con el siguiente identificador: **cat\_dren** con una extensión de 30 caracteres

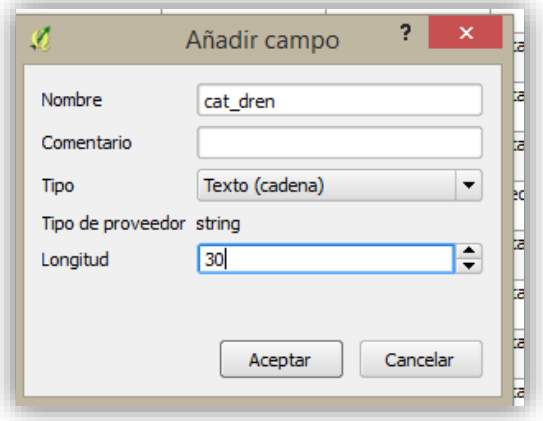

197. De acuerdo con la información este corresponde a la categoría de **bueno** por lo que se hace la actualización de la columna

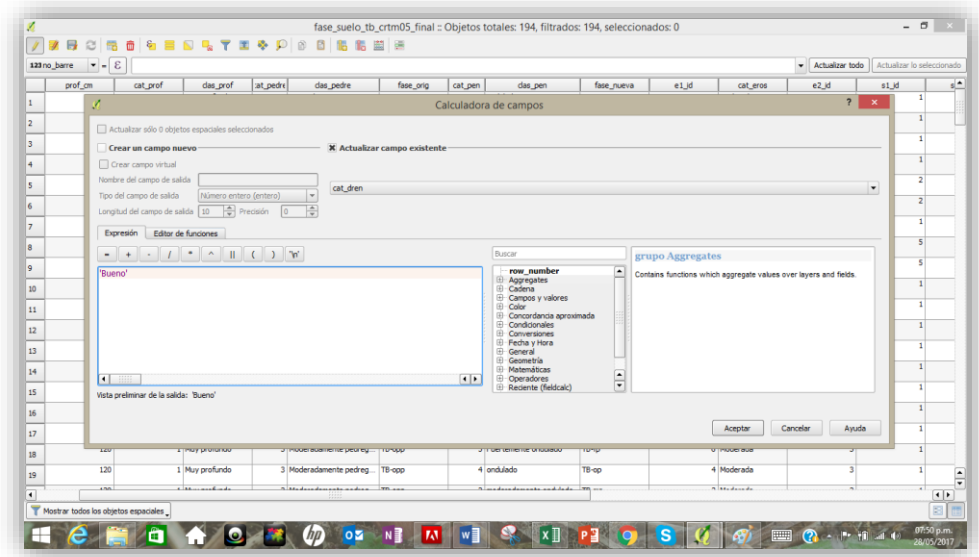

198. Se crea una nueva columna para el número de identificación de drenaje **id\_dren**

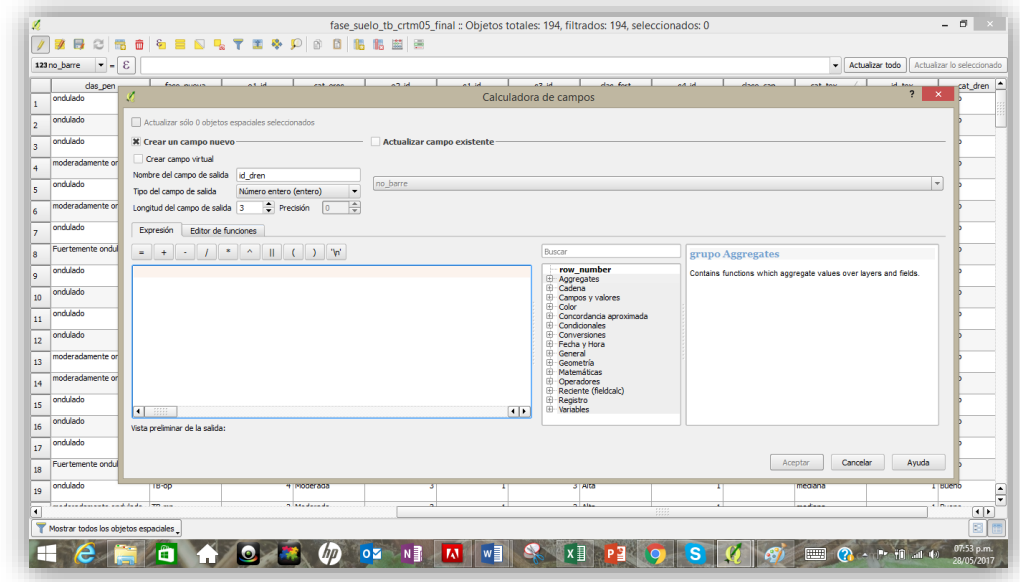

199. De acuerdo con los datos del estudio y la clasificación se agrega el valor de **1**

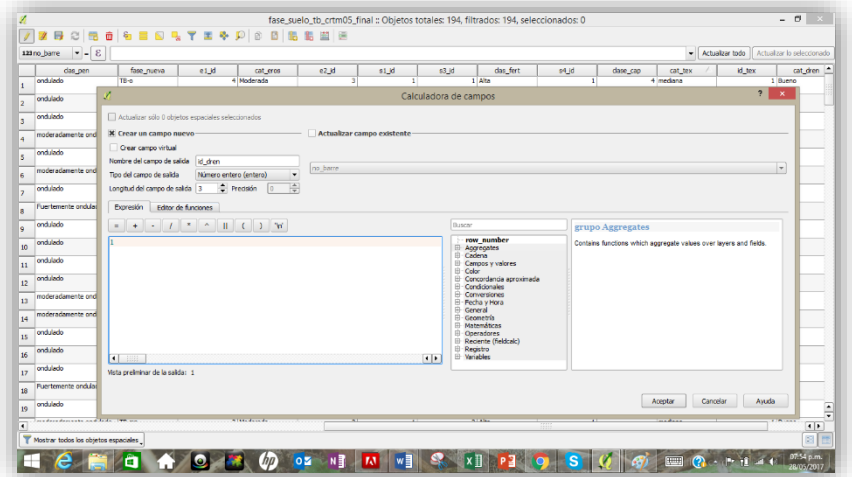

200. Retomado las tareas anteriores se genera una nueva columna para la categoría de toxicidad la cual se denominará **cat\_tox**

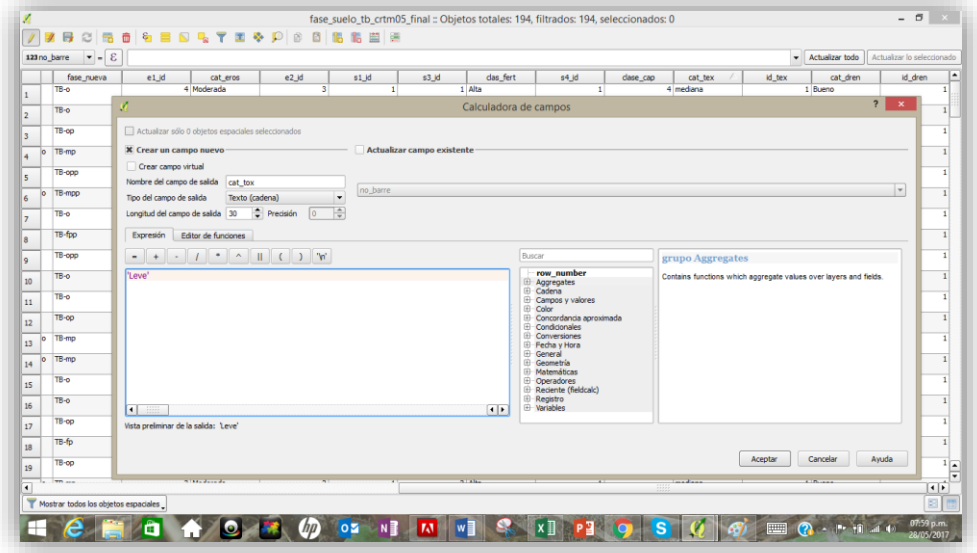

- 201. Actualice el campo con la característica de **leve**
- 202. Cree una columna para el identificador el cual denominará **s5\_id** y asigne el valor de **1**
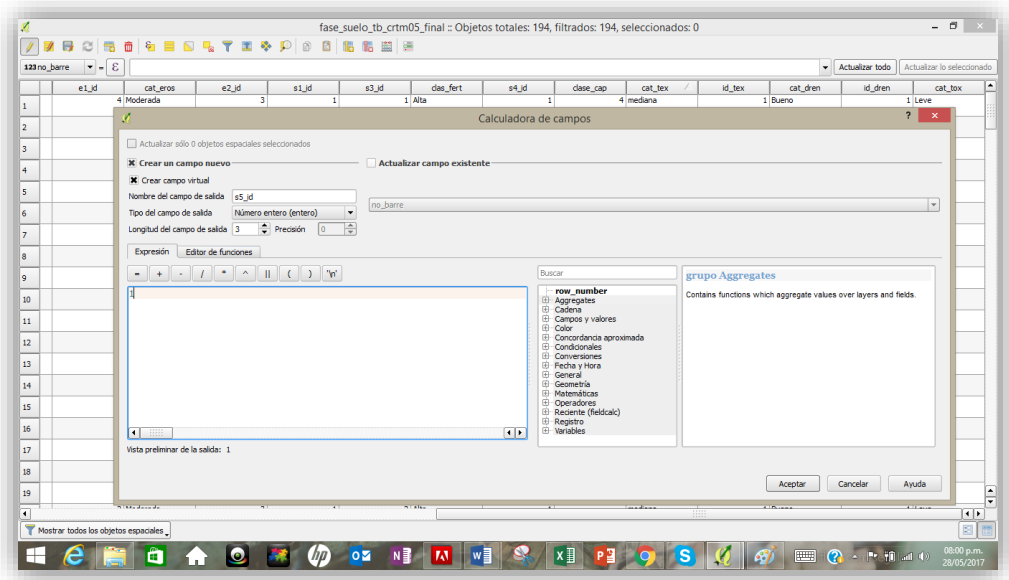

203. Para la categoría de **salinidad** repita el procedimiento, cree una columna para la **cat\_sal**

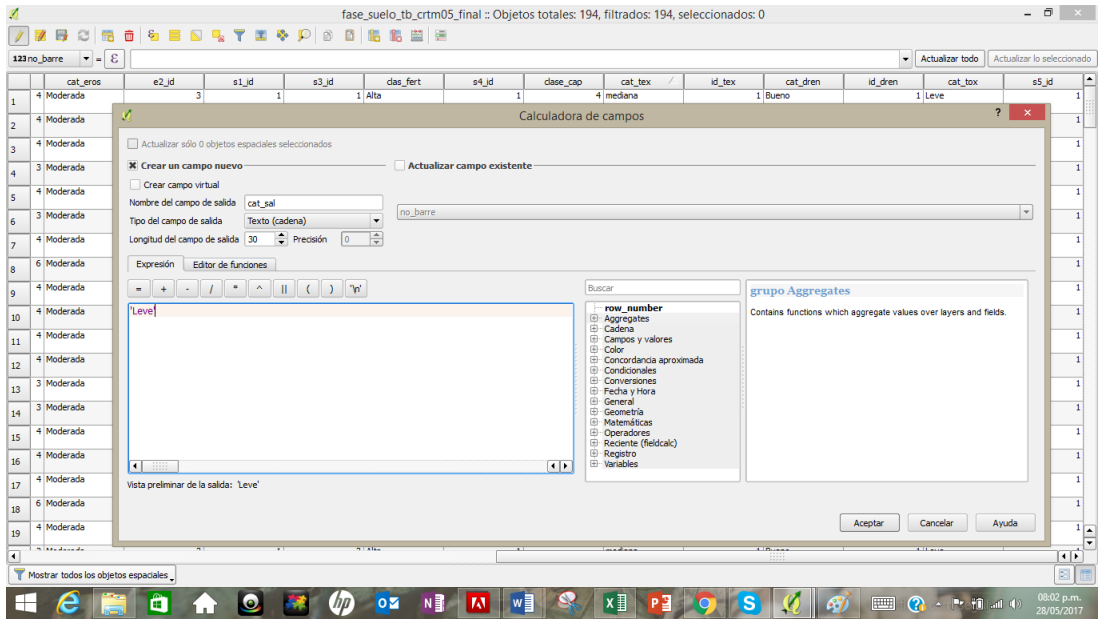

204. Actualícela con el valor de **leve**

### 205. Como identificador asigne **s6\_id** y el valor de **1**

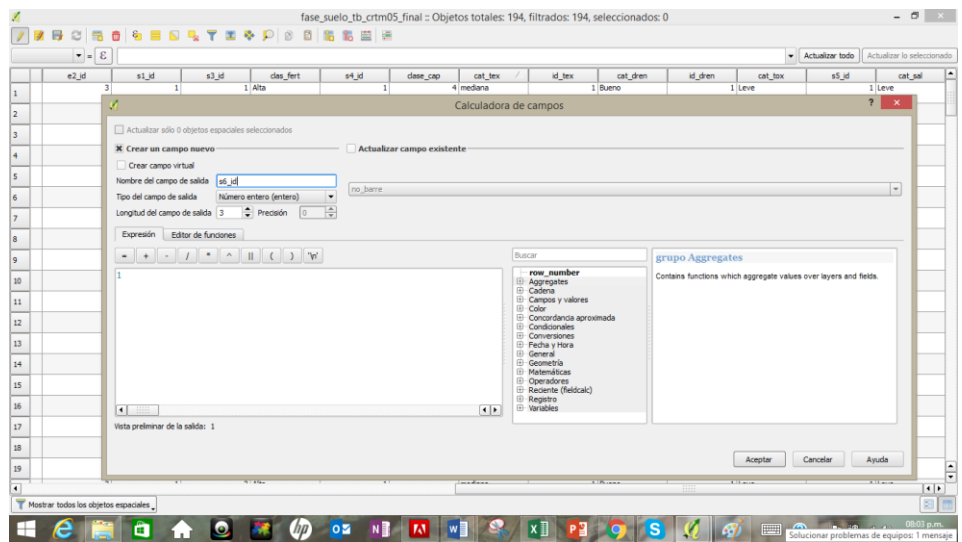

- 206. Continúe asignado los valores pero esta vez a la categoría de drenaje
- 207. Posteriormente a la categoría de riesgo de inundación **Cat\_inund** el cual se clasifica como **Nulo**

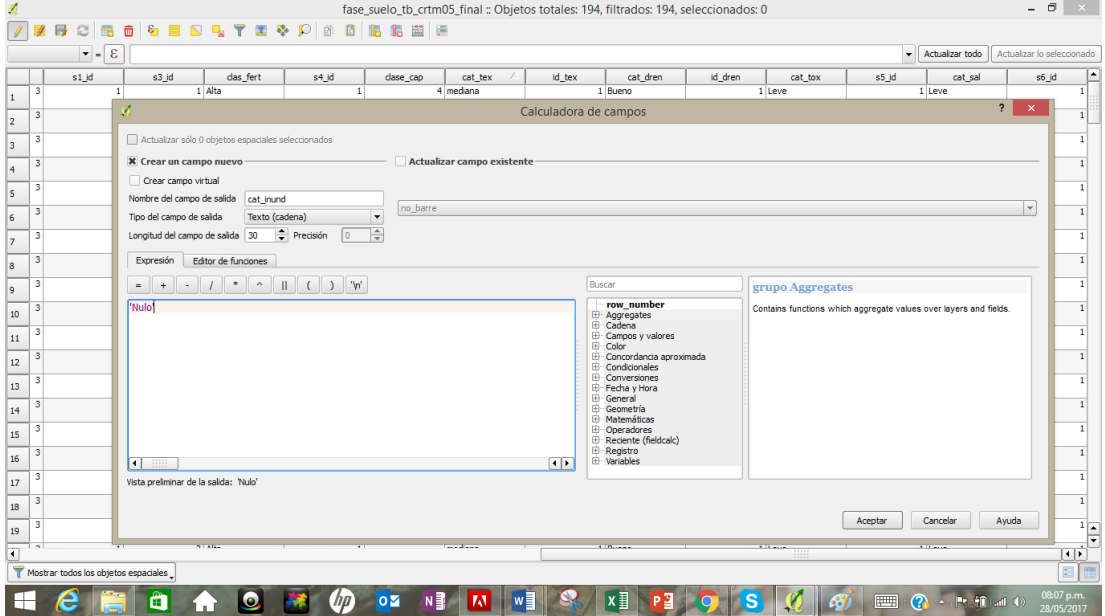

- 208. En cuanto a la zona de vida para toda el área se determinó según el estudio previo que esta es **bh-MB** por lo que actualice la tabla de atributos con una columna para este tipo de característica con el mismo principio que se detalló pasos atrás.
- 209. Nuevamente actualice la tabla siguiendo las indicaciones anteriores para las siguientes categorías:
	- C1\_id: **1**
	- Periodo seco: **cat\_sec: Fuerte**
	- C2\_id: **3**
- Cat\_nebli: **moderada**
- C3\_id: **2**
- Cat\_vien: **Moderada**
- C4\_id: **2**
- 210. Finalmente cree una columna de capacidad de uso **cap\_uso**
- 211. Actualice el espacio con la expresión:

max( "e1\_id" , "e2\_id" , "s1\_id" , "s2\_id" , "s3\_id" , "s4\_id" , "s5\_id" , "s6\_id" , "d1\_id" , "d2\_id" , "c1\_id" , "c2\_id" , "c3\_id" , "c4\_id" )

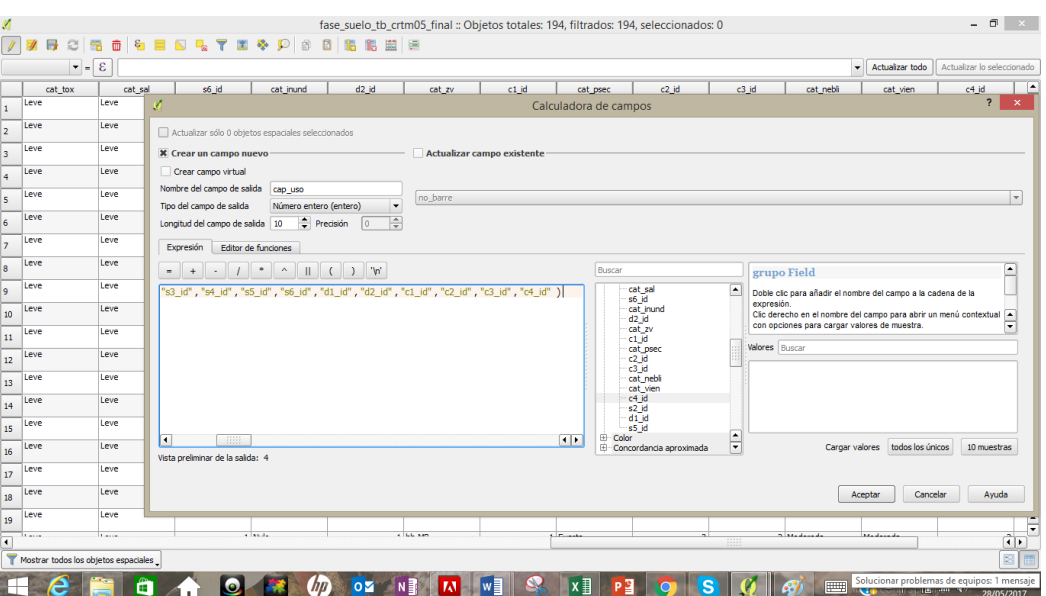

212. Cree una nueva columna que denominaremos **cap\_uso\_2** esta contendrá la clasificación de las clases en números romanos de acuerdo a las características antes actualizadas en la columna **cap\_uso**.

En este caso la actualización se realiza siguiendo los siguientes comandos:

CASE WHEN "cap\_uso"  $= 1$  THEN 'I' WHEN "cap\_uso"  $= 2$  THEN 'II' WHEN "cap\_uso"  $=$  3 THEN 'III" WHEN "cap\_uso"  $=$  4 THEN 'IV' WHEN "cap\_uso"  $=$  5 THEN 'V' WHEN "cap\_uso"  $= 6$  THEN 'VI' WHEN "cap\_uso"  $= 7$  THEN 'VII' WHEN "cap\_uso"  $= 8$  THEN 'VII' END

| $\bullet$ = 8                                             |                                                                  |                           |                             |                                                                                                    |                |                                                                        |                                     |                       |                                              | Actualizar todo   Actualizar lo seleccionado                      |                     |
|-----------------------------------------------------------|------------------------------------------------------------------|---------------------------|-----------------------------|----------------------------------------------------------------------------------------------------|----------------|------------------------------------------------------------------------|-------------------------------------|-----------------------|----------------------------------------------|-------------------------------------------------------------------|---------------------|
| $d2$ $id$                                                 | $c1$ $d$<br>cat_zv                                               | cat_psec                  | $c2$ $d$                    | c3                                                                                                    | cat_nebli      | cat_vien                                                               | $c4$ $id$                           | s5_id                 | s2_id                                        | d1                                                                | cap_uso             |
| 1 bh-MB                                                   |                                                                  |                           |                             |                                                                                                    |                | Calculadora de campos                                                  |                                     |                       |                                              |                                                                   | $? \quad x$         |
| 1 bh-MB                                                   | Actualizar sólo 0 objetos espaciales seleccionados               |                           |                             |                                                                                                    |                |                                                                        |                                     |                       |                                              |                                                                   |                     |
| 1 bh-MB                                                   | X Crear un campo nuevo-                                          |                           |                             | - Actualizar campo existente                                                                                   |                |                                                                        |                                     |                       |                                              |                                                                   |                     |
| 1 bh-MB                                                   | Crear campo virtual                                              |                           |                             |                                                                                                    |                |                                                                        |                                     |                       |                                              |                                                                   |                     |
| 1 bh-MB                                                   | Nombre del campo de salida cap_uso_2<br>Tipo del campo de salida | Texto (cadena)            |                             | no_barre<br>l.                                                                                                 |                |                                                                        |                                     |                       |                                              |                                                                   | $\vert$ $\star$     |
| 1 bh-MB                                                   |                                                                  |                           |                             | F                                                                                                    |                |                                                                        |                                     |                       |                                              |                                                                   |                     |
| 1 bh-MB                                                   | Expresión Editor de funciones                                    |                           |                             |                                                                                                    |                |                                                                        |                                     |                       |                                              |                                                                   |                     |
| 1 bh-MB                                                   |                                                                  |                           |                             |                                                                                                    |                | Buscar                                                                 |                                     | grupo Field           |                                              |                                                                   | ⋐                   |
| 1 bh-MB                                                   | <b>CASE</b>                                                      |                           |                             |                                                                                                    |                | cat_inund                                                              |                                     | ▵                     |                                              | Doble clic para añadir el nombre del campo a la cadena de la      |                     |
| 1 bh-MB                                                   | <b>WHEN</b><br><b>WHEN</b> $"cap_$ uso" = 2 THEN 'II'            | $"cap\_uso" = 1$ THEN 'I' |                             |                                                                                                    |                | $\frac{d2}{\cot x}$<br>c1 id                                           |                                     | expresión             |                                              | Clic derecho en el nombre del campo para abrir un menú contextual | E                   |
| 1 bh-MB                                                   | <b>WHEN</b><br><b>WHEN</b> "cap_uso" = $4$ THEN 'IV'             | "cap_uso" = 3 THEN 'III'  |                             |                                                                                                    |                | cat_psec<br>c2_id                                                      |                                     |                       | con opciones para cargar valores de muestra. |                                                                   | ▼                   |
| 1 bh-MB                                                   | <b>WHEN</b><br>WHEN "cap_uso" = 6 THEN 'VI'                      | "cap_uso" = 5 THEN 'V'    |                             |                                                                                                    |                | $c3$ $id$<br>cat nebli                                                 |                                     | <b>Valores</b> Buscar |                                              |                                                                   |                     |
| 1 bh-MB                                                   | <b>WHEN</b><br>WHEN "cap_uso" = 8 THEN 'VII'                     | "cap_uso" = 7 THEN 'VII'  |                             |                                                                                                    |                | cat_vien<br>c4_id                                                      |                                     |                       |                                              |                                                                   |                     |
| 1 bh-MB                                                   | <b>END</b>                                                       |                           |                             |                                                                                                    |                | $\frac{1}{2}$<br>$\frac{1}{2}$<br>cap uso                              |                                     |                       |                                              |                                                                   |                     |
| 1 bh-MB                                                   |                                                                  |                           |                             |                                                                                                    |                | s5_id                                                                  |                                     |                       |                                              |                                                                   |                     |
| 1 bh-MB                                                   | $\blacksquare$                                                   |                           |                             |                                                                                                    |                | ⊕ Color<br>⊕ Concordancia<br>⊕ Condicionales<br>$\left  \cdot \right $ | Concordancia aproximada             | $\frac{1}{2}$         |                                              | Cargar valores todos los únicos                                   | 10 muestras         |
| 1 bh-MB                                                   | Vista preliminar de la salida: 'IV                               |                           |                             |                                                                                                    |                |                                                                        |                                     |                       |                                              |                                                                   |                     |
| 1 bh-MB                                                   |                                                                  |                           |                             |                                                                                                    |                |                                                                        |                                     |                       | Aceptar                                      | Cancelar                                                          | Ayuda               |
| 1 bh-MB                                                   |                                                                  |                           |                             |                                                                                                    |                |                                                                        |                                     |                       |                                              |                                                                   |                     |
| <b>CILL AIR</b>                                           |                                                                  | <b>Count</b>              |                             |                                                                                                    | والمستلمحة أنط | <b>Madana</b> da                                                       |                                     |                       |                                              |                                                                   | $\vert \cdot \vert$ |
| е                                                         | $\bullet$<br>ä<br>iнi                                            | 86                        | (hp)<br>0Z                  | N₿<br>$\boldsymbol{K}$<br>Tase_suelo_to_crtmub_final :: Objetos totales: 194, filtrados: 194, seleccionados: 0 | w≣             | x≣<br>P월                                                               | .s                                  | 67                    |                                              | <b>ELLER III (2)</b> Cemple 1 Carga completa (100%)               | $  -$               |
|                                                           | / まほご  毛白  も目になてまるり  8  白  脂肪溢  5                                |                           |                             |                                                                                                    |                |                                                                        |                                     |                       |                                              |                                                                   |                     |
| 123 no_barre<br>$\mathcal{S}$ = $\mathcal{S}$<br>cat_vien | c4_id                                                            | s2_id                     | $d1$ $id$                   | cap_uso<br>cap_uso_2                                                                                           | $1$            | e2                                                                     | s1                                  | s2                    | s3                                           | Actualizar todo   Actualizar lo seleccionado<br>s4                |                     |
| Moderada                                                  | $\overline{2}$                                                   | $\mathbf{1}$              | 1                           | 4 <sub>IV</sub>                                                                                                | e1             |                                                                        |                                     |                       |                                              |                                                                   |                     |
| Moderada                                                  | $\overline{\mathbf{2}}$                                          | $\overline{\mathbf{2}}$   | $\mathbf{1}$                | $3 \text{ } \text{III}$                                                                                        | e1             | e2                                                                     |                                     |                       |                                              |                                                                   |                     |
| Moderada                                                  | $\overline{2}$                                                   | Ŧ                         | Ŧ                           | 4 <sub>IV</sub>                                                                                                | e1             |                                                                        |                                     |                       |                                              |                                                                   |                     |
| Moderada                                                  | $\overline{\mathbf{2}}$                                          | $\overline{\mathbf{2}}$   | $\mathbf{1}$                | $3 \,$ m                                                                                                    | $\mathsf{e}1$  | e2                                                                     |                                     |                       |                                              |                                                                   |                     |
| Moderada                                                  | $\overline{\mathbf{c}}$                                          | $\overline{2}$            | $\mathbf 1$                 | $6$ VI                                                                                                    | e1             |                                                                        |                                     |                       |                                              |                                                                   |                     |
| Moderada                                                  | $\overline{2}$                                                   | $\overline{2}$            | $\mathbf{1}$                | $3$ III                                                                                                    |                | e <sub>2</sub>                                                         |                                     |                       | s3                                           |                                                                   |                     |
| Moderada                                                  | $\overline{2}$                                                   | 1                         | 1                           | 4 <sub>N</sub>                                                                                                 | e1             |                                                                        |                                     |                       |                                              |                                                                   |                     |
| Moderada                                                  | $\overline{\mathbf{2}}$                                          | $\mathbf 1$               | $\mathbf 1$                 | $3\,$ m                                                                                                    | e1             | e2                                                                     |                                     |                       | s3                                           |                                                                   |                     |
| Moderada                                                  | $\overline{2}$                                                   | Ŧ                         | Ŧ                           | 4 <sub>IV</sub>                                                                                                | e1             |                                                                        |                                     |                       | s3                                           |                                                                   |                     |
| Moderada                                                  | $\overline{2}$                                                   | $\mathbf{1}$              | $\mathbf{1}$                | 4 <sub>N</sub>                                                                                                 |                |                                                                        |                                     |                       | s3                                           |                                                                   |                     |
| Moderada                                                  | $\overline{2}$                                                   | $\mathbf 1$               | $\mathbf{1}$                | 4 <sub>N</sub>                                                                                                 | c1             |                                                                        |                                     |                       |                                              |                                                                   |                     |
| Moderada                                                  | $\overline{\mathbf{2}}$                                          | $\mathbf 1$               | $\mathbf 1$                 | $6$ VI                                                                                                    | e1             |                                                                        |                                     |                       |                                              |                                                                   |                     |
| Moderada                                                  | $\overline{2}$                                                   | 1                         | $\mathbf{1}$                | 5 V                                                                                                    |                |                                                                        | s1                                  |                       |                                              |                                                                   |                     |
| Moderada                                                  | $\overline{\mathbf{2}}$                                          | $\overline{\mathbf{2}}$   | $\mathbf{1}$                | 5V                                                                                                    |                |                                                                        | $\ensuremath{\mathfrak{sl}}\xspace$ |                       |                                              |                                                                   |                     |
|                                                           | $\overline{2}$                                                   | $\overline{2}$            | $\mathbf{1}$                | 5V                                                                                                    |                |                                                                        | s1                                  |                       |                                              |                                                                   |                     |
| Moderada<br>Moderada                                      | $\overline{2}$                                                   | $\mathbf{1}$              | $\mathbf{1}$                |                                                                                                    | e1             |                                                                        |                                     |                       |                                              |                                                                   |                     |
| Moderada                                                  |                                                                  |                           | $\mathbf{1}$                | 4 <sub>N</sub><br>$3 \text{ } \text{III}$                                                                      | $1$            | e <sub>2</sub>                                                         |                                     |                       |                                              |                                                                   | s5                  |
|                                                           | $\overline{2}$                                                   | $\overline{2}$            |                             |                                                                                                    |                |                                                                        |                                     |                       |                                              |                                                                   |                     |
| Moderada                                                  | $\overline{\mathbf{2}}$                                          | $\mathbf 2$               | $\mathbf{1}$                | $3 \,$ III                                                                                                    |                | e2                                                                     |                                     |                       |                                              |                                                                   |                     |
| Moderada<br>Moderada                                      | $\overline{\mathbf{2}}$<br>$\overline{2}$                        | ī<br>$\overline{2}$       | $\mathbf 1$<br>$\mathbf{I}$ | 4 <sub>IV</sub><br>$3$ III                                                                                     | e1<br>e1       | e <sub>2</sub>                                                         |                                     |                       |                                              |                                                                   |                     |

*213.* Es necesario realizar una nueva clasificación que reúna los factores limitantes de todas las categorías anteriores por lo que se debe hacer una columna para cada una de las siguientes categorías: **e1,e2,s1,s2,s3,s4,s5,s6,d1,d2….**

|                                | 123no_barre $\mathbf{v} = \mathbf{E}$ |         |                         |                  |                  |             |              |             |               |              |             | - Actualizar todo | Actualizar lo seleccionado |                          |
|--------------------------------|---------------------------------------|---------|-------------------------|------------------|------------------|-------------|--------------|-------------|---------------|--------------|-------------|-------------------|----------------------------|--------------------------|
|                                | $d1$ $id$                             | cap_uso | cap uso 2               | e1<br><b>MAI</b> | e2<br><b>MEL</b> | 51          | 82           | s3          | 64            | s5           | 96          | d1                | d2                         | Ŀ                        |
| $\mathbf{1}$                   | 1                                     |         | $4$ IV                  |                  |                  | <b>NALL</b> | <b>MAL</b>   | <b>NULL</b> | <b>MALL</b>   | NAL          | <b>NULL</b> | MAL               | <b>MAL</b>                 | <b>NU</b>                |
| $\overline{2}$                 |                                       |         | $3$ $\text{III}$        | <b>MAL</b>       | <b>NULL</b>      | <b>NALL</b> | <b>MAL</b>   | <b>NEEL</b> | <b>MALL</b>   | <b>N.R.L</b> | <b>NULL</b> | NAL               | <b>MAL</b>                 | <b>AG</b>                |
| $\overline{\mathbf{3}}$        | 1                                     |         | $4$ TV                  | <b>M.EL</b>      | <b>NULL</b>      | <b>MAL</b>  | <b>MAL</b>   | <b>NULL</b> | <b>MAL</b>    | <b>M.EL</b>  | <b>NULL</b> | <b>NEEL</b>       | <b>M.R.L</b>               | NU.                      |
| $\ddot{\phantom{a}}$           | $\mathbf{1}$                          |         | $3$ III                 | <b>NALL</b>      | <b>NULL</b>      | MAL         | <b>M.EL</b>  | <b>NULL</b> | <b>M.R.L.</b> | <b>NULL</b>  | <b>NULL</b> | <b>NALL</b>       | <b>M.R.L</b>               | $N_{\rm cl}$             |
| 5                              | $\mathbf{I}$                          |         | 6 VI                    | <b>MAL</b>       | <b>NULL</b>      | NALL        | <b>M.E.L</b> | <b>NULL</b> | <b>MALL</b>   | <b>NLEL</b>  | <b>NULL</b> | <b>NLEL</b>       | <b>M.EL</b>                | $N_{\rm cl}$             |
| 6                              | ī                                     |         | $3 \text{ } \text{III}$ | <b>NLEL</b>      | <b>NULL</b>      | NALL        | <b>M.EL</b>  | <b>NLEL</b> | <b>NELL</b>   | <b>NLEL</b>  | <b>NULL</b> | NALL              | <b>M.R.I.</b>              | <b>ND</b>                |
| $\overline{z}$                 | Ŧ                                     |         | $4$ IV                  | <b>M.EL</b>      | <b>NALL</b>      | <b>MAL</b>  | <b>MAL</b>   | <b>NAI</b>  | <b>MALL</b>   | <b>NALL</b>  | <b>NLLL</b> | <b>NAL</b>        | <b>M.R.I.</b>              | NU.                      |
| $\mathbf{B}$                   | Ŧ.                                    |         | $3$ III                 | <b>NULL</b>      | <b>NULL</b>      | <b>NALL</b> | <b>MALL</b>  | <b>NULL</b> | <b>MALL</b>   | <b>NALL</b>  | <b>NULL</b> | NAL               | <b>MAL</b>                 | $N_{\rm c}$              |
| 9                              | 1                                     |         | 4 <sub>IV</sub>         | <b>MAL</b>       | <b>NULL</b>      | <b>NALL</b> | <b>MAL</b>   | <b>NULL</b> | <b>MALL</b>   | <b>NALL</b>  | <b>NULL</b> | NAL               | <b>MAL</b>                 | $\overline{\mathcal{M}}$ |
| $10$                           | 1                                     |         | $4$ IV                  | <b>MAL</b>       | <b>NULL</b>      | MAL         | <b>MAL</b>   | <b>NULL</b> | <b>MALL</b>   | <b>N.R.L</b> | <b>NULL</b> | NALL              | <b>MRI</b>                 | $\overline{AC}$          |
| 11                             | 1                                     |         | $4$ TV                  | <b>M.EL</b>      | <b>NULL</b>      | <b>MAL</b>  | <b>MAL</b>   | <b>NULL</b> | <b>MAL</b>    | <b>MAL</b>   | <b>NULL</b> | <b>M.EL</b>       | <b>MAL</b>                 | NU.                      |
| $12 \overline{ }$              | ٠                                     |         | 6 VI                    | <b>NLEL</b>      | <b>NULL</b>      | <b>NALL</b> | <b>MALL</b>  | <b>NULL</b> | <b>NULL</b>   | <b>NLEL</b>  | <b>NULL</b> | <b>NALL</b>       | <b>MALL</b>                | $N_{\rm cl}$             |
| 13                             | n                                     |         | <b>SV</b>               | <b>NLEL</b>      | <b>NULL</b>      | <b>NALL</b> | <b>MAL</b>   | <b>NULL</b> | <b>NEEL</b>   | <b>NLEL</b>  | <b>NULL</b> | <b>NALL</b>       | <b>M.EL</b>                | $\overline{M}$           |
| 14                             | $\mathbf{I}$                          |         | 5V                      | <b>NLEL</b>      | NULL             | <b>NALL</b> | <b>M.EL</b>  | <b>NLEL</b> | <b>NLEL</b>   | <b>NLEL</b>  | <b>NULL</b> | NALL              | <b>M.R.I.</b>              | NU                       |
| 15                             | $\mathbf{I}$                          |         | 5V                      | <b>NALL</b>      | <b>NULL</b>      | <b>NALL</b> | <b>MAL</b>   | <b>NULL</b> | <b>MALL</b>   | <b>NALL</b>  | <b>NULL</b> | NAL               | <b>MAL</b>                 | NU.                      |
| 16                             | 1                                     |         | 4 <sub>IV</sub>         | <b>NALL</b>      | <b>NULL</b>      | <b>NALL</b> | <b>NALL</b>  | <b>NULL</b> | <b>MRL</b>    | <b>NALL</b>  | <b>NULL</b> | NAL               | <b>MALL</b>                | N <sub>2</sub>           |
|                                | ٠                                     |         | $3$ III                 | <b>NALL</b>      | <b>NULL</b>      | NAL         | <b>MAL</b>   | <b>NALL</b> | <b>NLEL</b>   | <b>N.LL</b>  | <b>NULL</b> | <b>NULL</b>       | <b>MAL</b>                 | NU.                      |
| 17 <sup>°</sup>                | 1                                     |         | $3$ III                 | <b>MAL</b>       | <b>NULL</b>      | <b>MALL</b> | <b>MAL</b>   | <b>NEEL</b> | <b>MAL</b>    | <b>NLEL</b>  | <b>NULL</b> | <b>NALL</b>       | <b>MRI</b>                 | $\overline{M_{c}}$       |
| 18                             | 1                                     |         | 4 <sub>IV</sub>         | <b>MAL</b>       | <b>MALL</b>      | <b>MAL</b>  | <b>MAL</b>   | <b>NLLL</b> | <b>MALL</b>   | <b>NJLL</b>  | <b>NULL</b> | <b>MAL</b>        | <b>MAL</b>                 |                          |
| 19<br>$\overline{\phantom{0}}$ |                                       |         | $n$ and                 |                  |                  | 1.111       | 100000       |             | <b>Lamer</b>  | 18880        | 18882       | 7.777             | 188.02                     | $\frac{1}{\sqrt{2}}$     |
|                                |                                       |         |                         |                  |                  |             |              |             |               |              |             |                   |                            | $\left  \cdot \right $   |

*214.* Ahora actualice cada una de las columnas que se acaban de hacer utilizando la **Calculadora de campos** y seleccionando **Actualizar campo** para cada una de las categorías que elaboró en el punto anterior siguiendo los siguientes comandos por categoría respectivamente:

if ( "e1\_id" = "cap\_uso", 'e1',") if ( "e2\_id" = "cap\_uso", 'e2',") if ( "s1\_id" = "cap\_uso", 's1',") if ( "s2\_id" = "cap\_uso", 's2',") if ("s3\_id" = "cap\_uso", 's3',") if ( "s4\_id" = "cap\_uso", 's4',") if ( "s5\_id" = "cap\_uso", 's5',") if ( "s6\_id" = "cap\_uso", 's6',") if ( "d1\_id" = "cap\_uso", 'd1'," )…...

215. Una vez actualizada la tabla esta se verá de la siguiente forma:

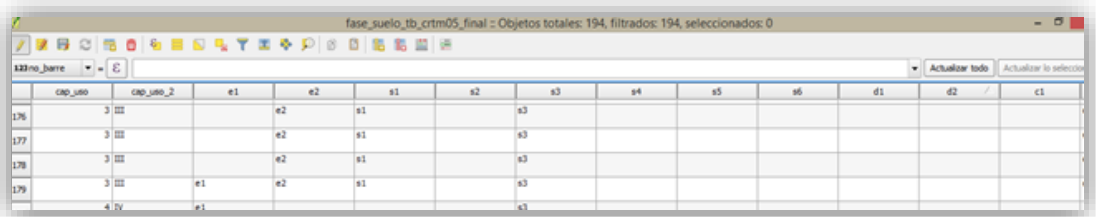

216. Con esto se evidencia cual es el factor que define la clase, una vez actualizado cada una de las columnas se procede a crear otra columna para los factores limitantes principales al que denominaremos **Fac\_lim 1**

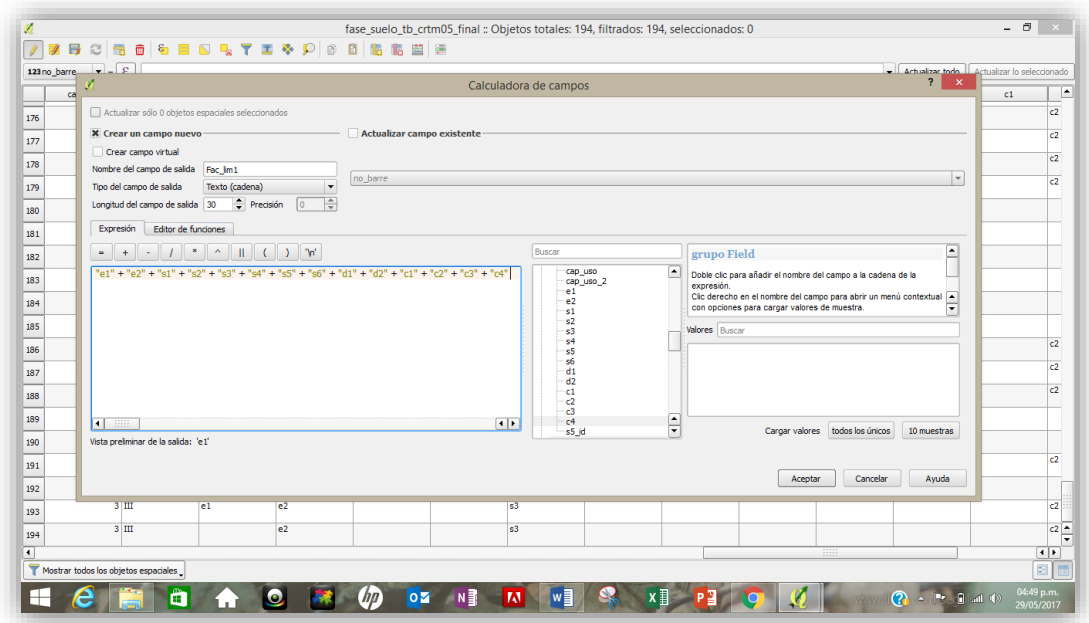

Utilizará para agruparlos la expresión:

**"e1" + "e2" + "s1" + "s2" + "s3" + "s4" + "s5" + "s6" + "d1" + "d2" + "c1" + "c2" + "c3" + "c4"**

217. Actualizada la tabla esta se verá de la siguiente manera

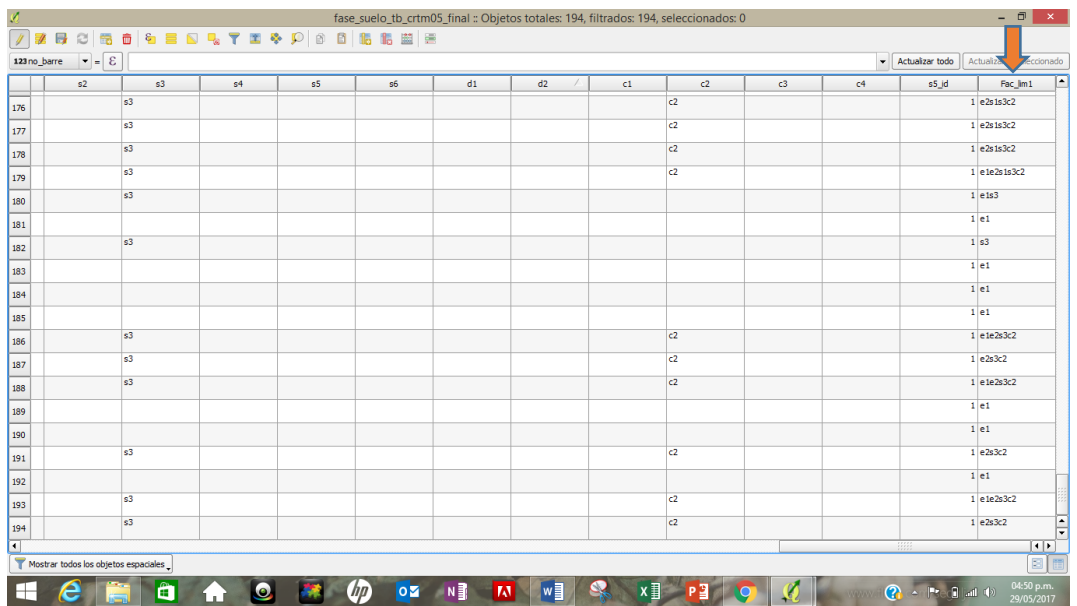

- 218. Esto le indica al programa que debe agrupar los factores que predominen como más importantes dentro de la clasificación es decir tome los valores de las columnas y súmelos
- 219. Ahora se procede a los **factores limitantes 2** o bien secundarios es decir no limitan la clase pero no hacen que la clase sea 1, a los que denominaremos **Fac\_lim\_2**

220. Se repite el procedimiento de actualización de cada columna como se describen en los pasos anteriores pero esta vez utilizando el comando con la expresión:

**if ( "e1\_id" > 1 AND "e1\_id" < "cap\_uso" , 'e1' ,'' )**

Es decir si la expresión **"e1\_id"** es mayor que **1** y la expresión **"e1\_id"** es menor que la capacidad de eso entonces agregue en el campo **e1.**

Repita el procedimiento para todas las expresiones por ejemplo**:** 

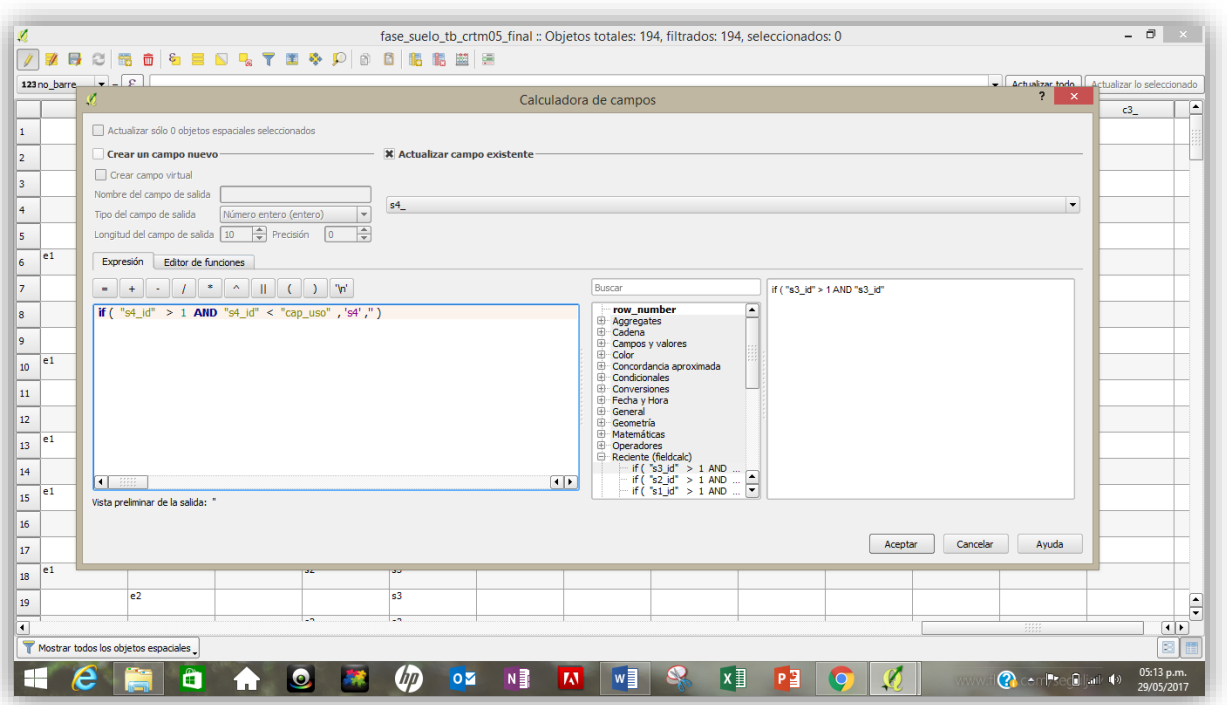

**if** ( $"c4$  **id**" $> 1$  **AND**  $"c4$  **id**" $< "cap$  **uso"**  $, 'c4'$  ," $)$ 

221. Posteriormente agrupe todos los valores que obtuvo anteriormente para actualizar la columna correspondiente a **Fact\_lim\_2**

Utilizando en el panel de expresiones el comando con la expresión: **"e1\_" + "e2\_" + "s1\_" + "s2\_" + "s3\_" + "s4\_" + "s5\_" + "s6\_" + "d1\_" + "d2\_" + "c1\_" + "c2\_" + "c3\_" + "c4\_"**

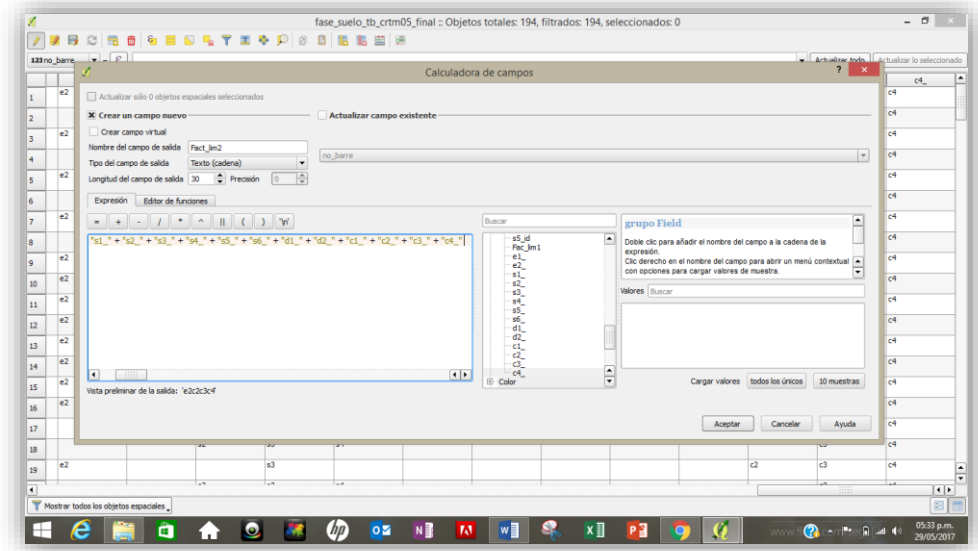

222. Lo anterior agrupará los factores de menor limitancia en la columna tal como se ve a continuación:

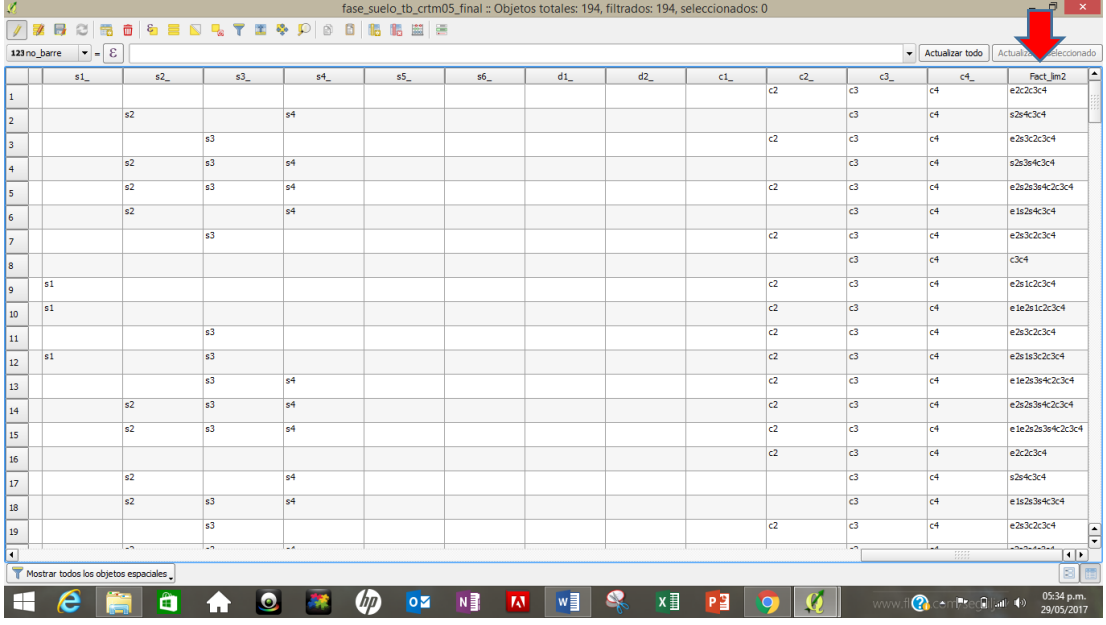

223. Ahora para obtener la unidad de manejo deberá unir la clase con los **factores limitantes\_1** de esta manera obtendrá la unidad de manejo que le permitirá derivar el mapa temático correspondiente, haciendo uso de las propiedades de la tabla y definiendo los atributos que requiera presentar

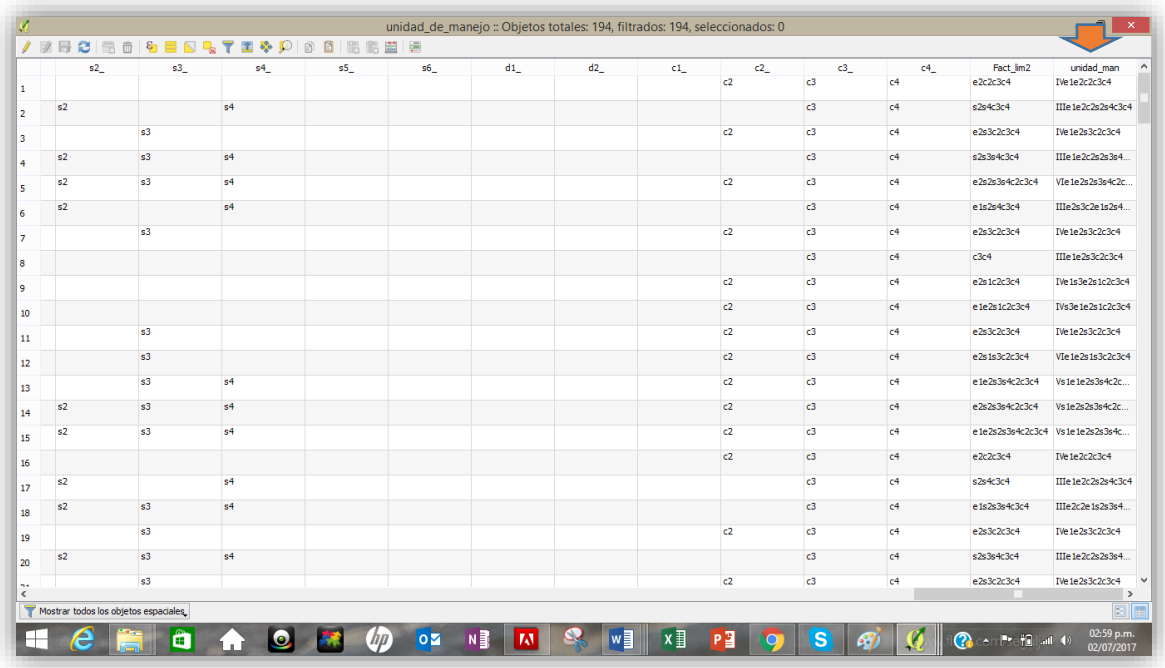

# *3.11. Mapa de profundidad por el método IDW*

La interpolación mediante distancia inversa ponderada determina los valores de celda a través de una combinación ponderada linealmente de un conjunto de puntos de muestra que se asume depende de su localización, con base en la asignación de pesos a los datos del entorno en función inversa a la distancia que los separa del punto en cuestión. De esta forma se acepta que los puntos más próximos al centroide "z" intervienen de manera más relevante en la construcción del valor definitivo de la propiedad para ese punto. Por otra parte, si las distancias están a su vez afectadas por un exponente de ponderación, cuanto mayor es éste más contribuyen los puntos próximos.

A continuación se describe el procedimiento para su estimación:

- 224. Abra la capa correspondiente a **puntos\_barrenadas\_tb\_con\_bd\_crtm05**
- 225. Cargue la capa correspondiente al **area\_estudio\_tb\_crtm05**

Vectorial  $(v,*)$ v.surf.idw - Interpolación d...

- 226. Abra la caja de herramientas y seleccione el complemento
- 227. Se abrirá una ventana donde seleccionará:
	- Capa: **puntos\_barrenadas\_tb\_con\_bd\_crtm05**
- Numero de interpolación:**12**
- Parametro:**2**
- Extensión de la región Grass: extensión capa o lienzo
- Atributo: **prof**
- Tamaño de la celda:**10**
- Guarde: **prof\_suelo\_idw**

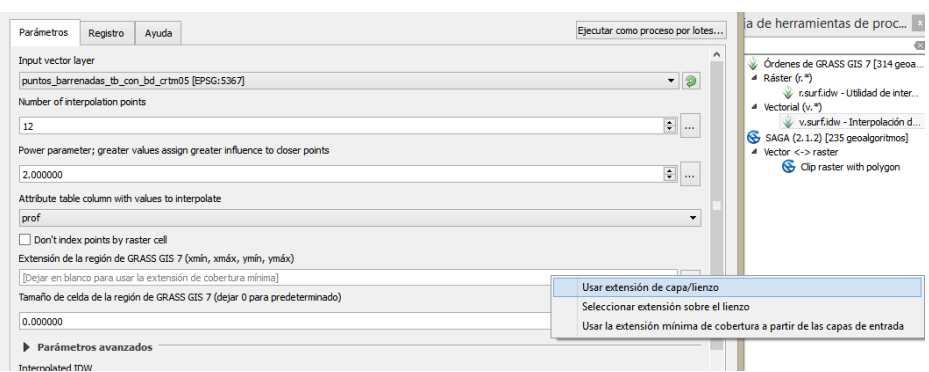

228. Ahora vea cómo cambia la imagen

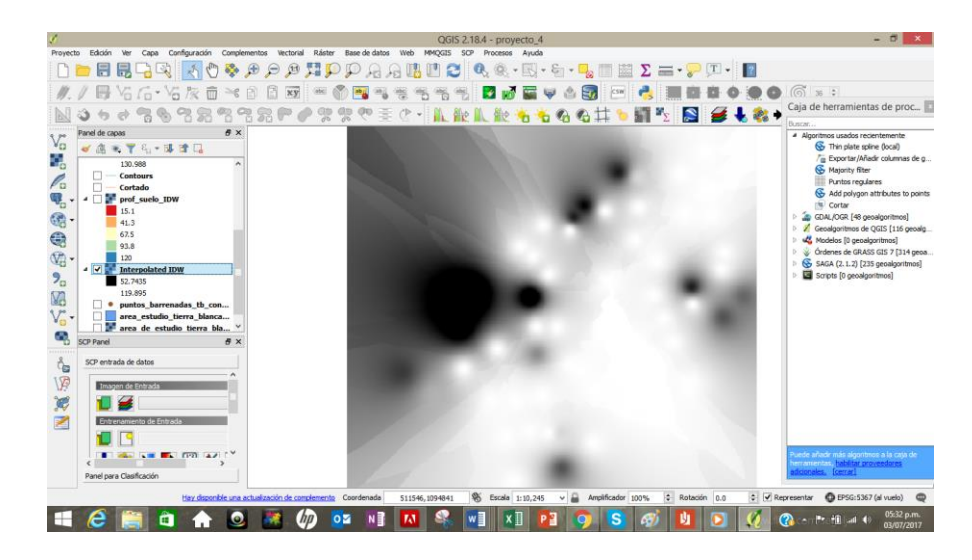

- 229. Corte la imagen al tamaño del área de estudio siguiendo la ruta **Vectorial | Herramientas de geoproceso | Cortar**
- 230. Guarde como: **prof\_suelo\_idw\_final**
- 231. Después puede ir a propiedades y seleccione tipo de **Renderizador de bandas | Tipo de renderizador| Unibanda pseudocolor**

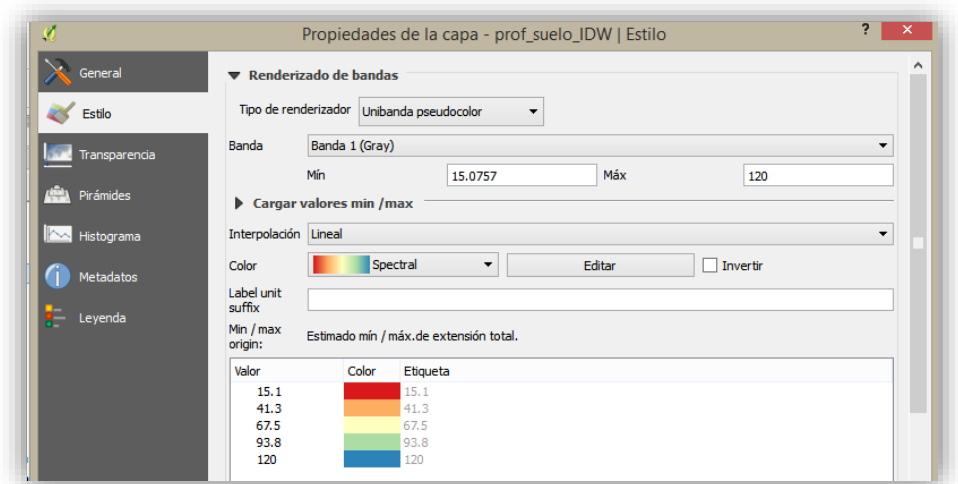

- 232. Haga clic en aplicar y luego en aceptar
- 233. Verá como el área de estudio cambia de tono de acuerdo con la profundidad.

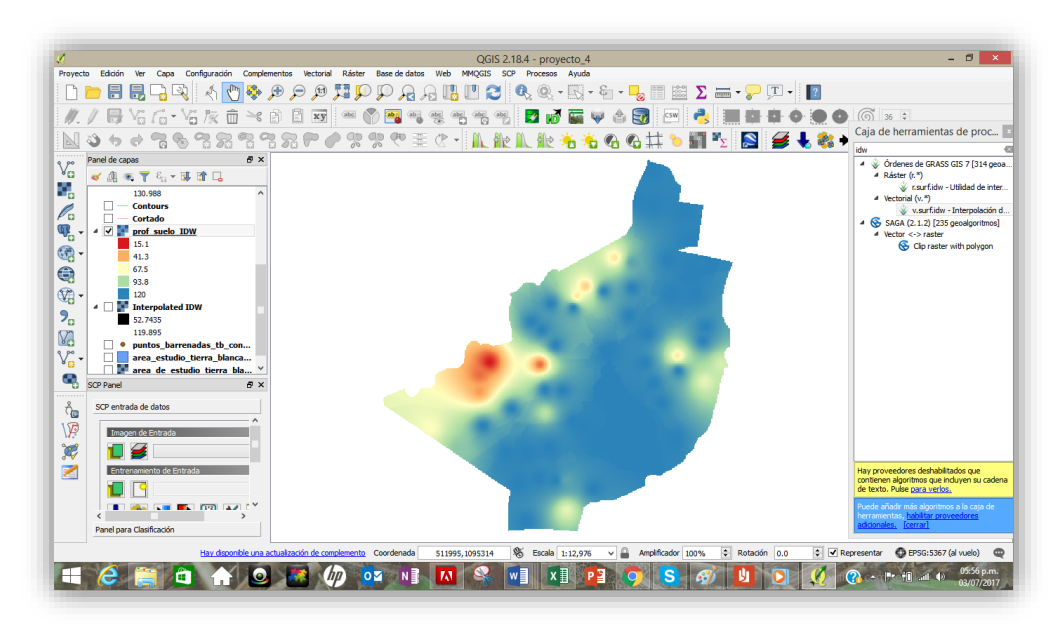

234. Ahora se crearan las isólineas para lo cual vaya a la barra de herramientas **Ráster | Extracción |** 

### **Curvas de nivel**

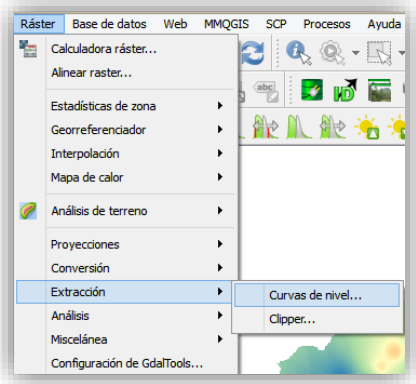

- 235. Seguidamente se desplegará una ventana donde seleccionará
	- Archivo de salida: **interpolatere\_idw**
	- Archivo de salida: **isolineas\_prof\_suelo.shp**
	- Nombre atributo: **prof**
	- Intervalo de curvas: **10**

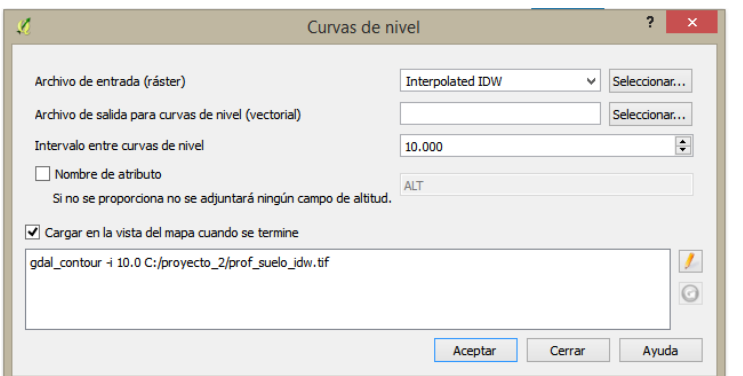

236. Haga clic en **Aceptar** y mire la imagen

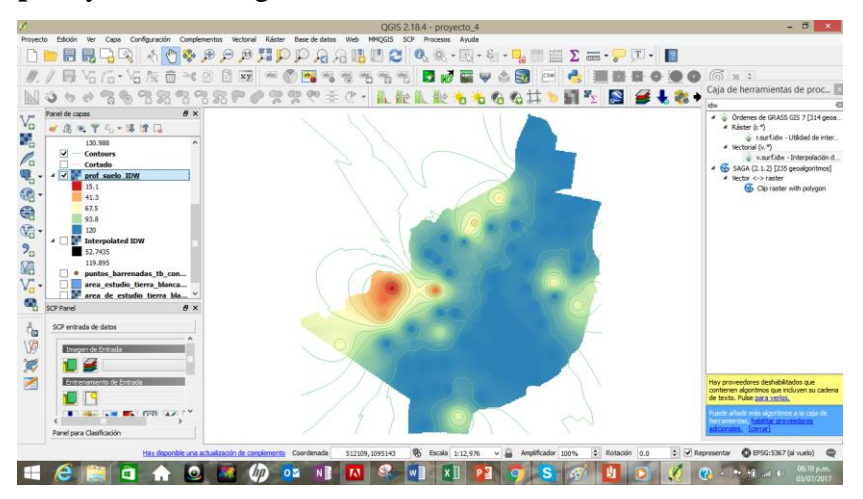

237. Corte las isólinas al tamaño del área de estudio

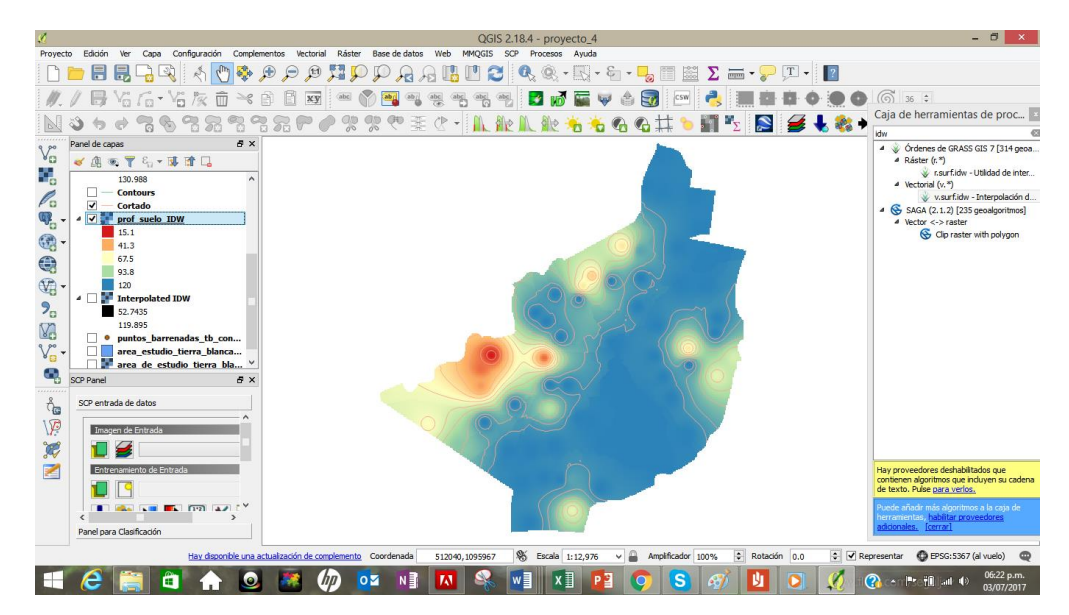

238. Agregue los puntos de barrenamiento

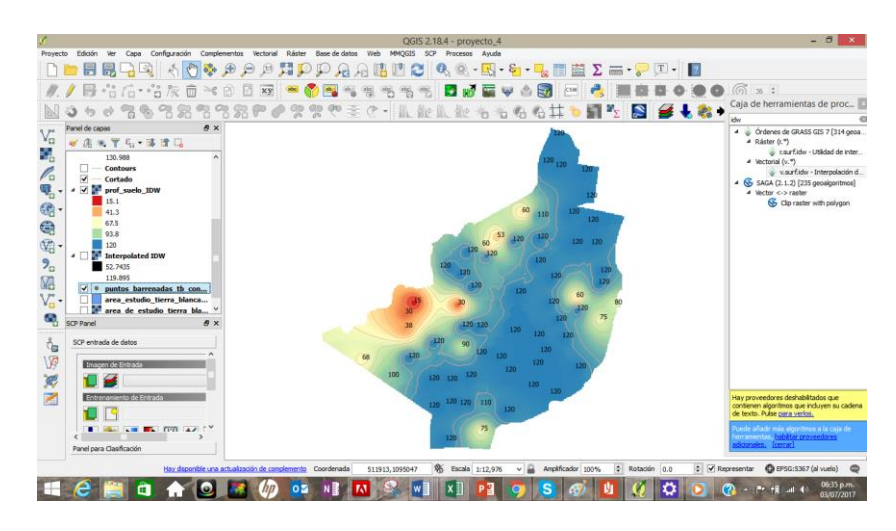

*239.* Así concluye el método de interpolación por **IDW**

### *3.12. Mapa de profundidad por el método Spline*

El método de interpolación por Splines o segmentaria estima valores usando una función matemática que minimiza la curvatura general de la superficie, lo que resulta en una superficie suave que pasa exactamente por los puntos de entrada.

Es una curva diferenciable definida en porciones mediante polinomios, se utilizan para aproximar .

La forma básica de la curvatura mínima de interpolación por spline impone las siguientes dos condiciones en el interpolante:

 $\checkmark$  La superficie debe pasar exactamente por los puntos de datos.

 $\checkmark$  La superficie debe tener una curvatura mínima (la suma acumulativa de los cuadrados de los términos de la derivada segunda de la superficie tomada sobre cada punto de la superficie debe ser mínima).

Tomando en consideración el fundamento teórico de la interpolación por Splines se realizó un mapa de profundidad por este método siguiendo el siguiente procedimiento:

240. Seleccione de la caja de herramientas el comando<sup>S</sup> Thin plate spline (tin)

*241.* Se desplegará una ventana donde seleccionará la siguiente información:

Seleccione:

- Puntos: **puntos\_barrenadas**
- Atributo: **prof**
- Neighbourthhood: **1**
- Tamaño de celda: **5 metros**
- Método de interpolación: **IDW**
- Método: **Nodos**

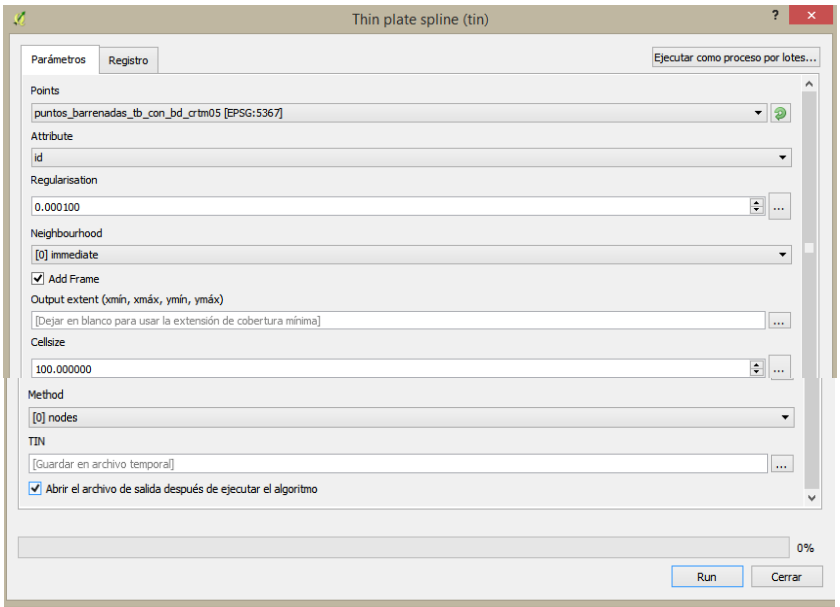

- 242. Defina la salida del archivo como **prof\_suelo\_spline**
- 243. Haga clic en run

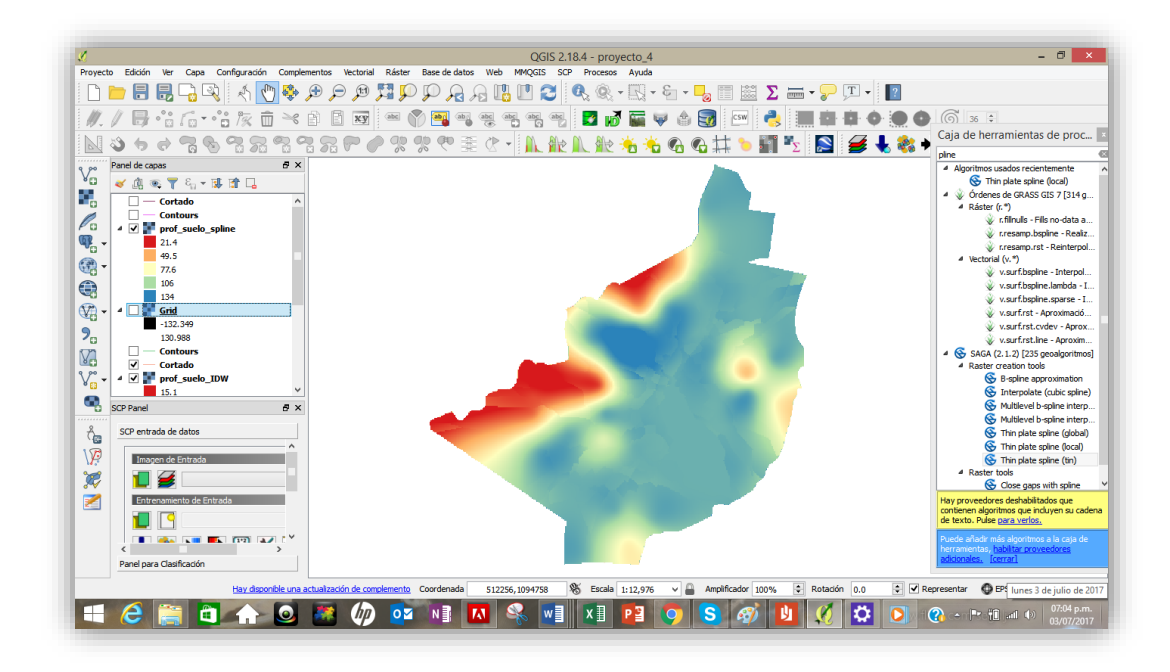

244. Agregue las curvas y seleccione los puntos de barrenamiento

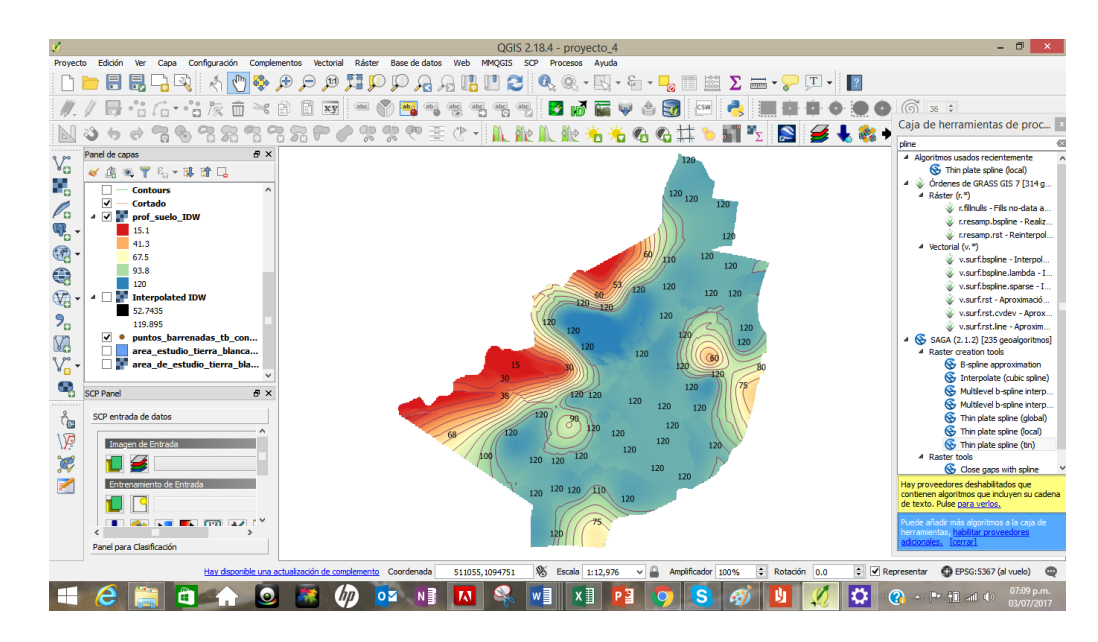

245. Aquí concluye el proceso de interpolación.

#### *3.13. Índice de Kappa*

Los mapas temáticos se han convertido en una herramienta de gran valor para el aprovechamiento de los recursos y el desarrollo de estrategias de manejo, conservación y planificación de los recursos naturales y la productividad.

En la actualidad el SIG ha contribuido activamente en proporcionar información más precisa y detallada contribuyendo a la caracterización de las áreas geográficas, asimismo la implementación de imágenes satelitales para obtener este tipo de información se ha convertido en una práctica común que complementa este tipo de instrumentos.

No obstante, la necesidad de validar la información contenida de este tipo de mapas ha contribuido a que utilicen diversas metodologías para determinar la incertidumbre en la calidad de los insumos y metodologías adoptadas.

Es por esta razón que la estimación del Indice de Kappa se implementa para comparar la concordancia observada en un conjunto de datos, respecto a la que podría ocurrir por azar.

De acuerdo con Cerda (2008) El coeficiente Kappa se construye en base a un cociente, el cual incluye en su numerador la diferencia entre la sumatoria de las concordancias observadas y la sumatoria de las concordancias atribuibles al azar, mientras que su denominador incluye la diferencia entre el total de observaciones y la sumatoria de las concordancias atribuibles al azar. En términos conceptuales, la fórmula del coeficiente Kappa puede expresarse de la siguiente forma:

$$
K = \frac{[(\sum \text{concordancias observadas}) - (\sum \text{concordancias atribuibles al azar})]}{[(Total de observaciones) - (\sum \text{concordancias atribuibles al azar})]}
$$

Asimismo, se utiliza con el objetivo de:

- $\checkmark$  Evaluar la concordancia o reproducibilidad de instrumentos de medida cuyo resultado es categórico.
- $\checkmark$  Representar la proporción de acuerdos observados más allá del azar respecto del máximo acuerdo posible más allá del azar.

Para determinar la concordancia entre los resultados existe un rango especifico para su valoración tal como se muetra a continuación.

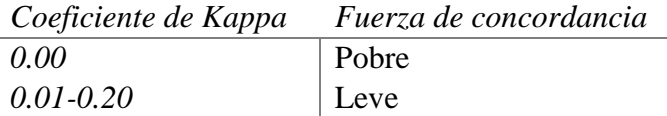

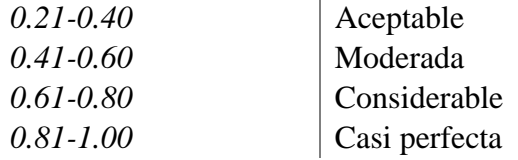

De acuerdo con los argumentos anteriores se procedió a realizar un análisis de Kappa al mapa de fases reclasificado respecto al mapa de fases con la finalidad de determinar el grado de concordancia entre los instrumentos. Por lo que se describe a continuación el procedimiento.

- 246. Abra una nuevo proyecto en **Qgis**
- 247. Abra la capa vectorial de capacidad de uso final y posteriormente la de fases suelo

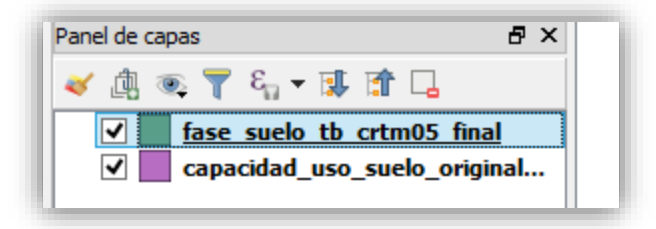

248. Posteriormente abra la opción de **Vectorial | Herramientas de investigación** | **Puntos regulares** y utilice el polígono **de capacidad de uso**.

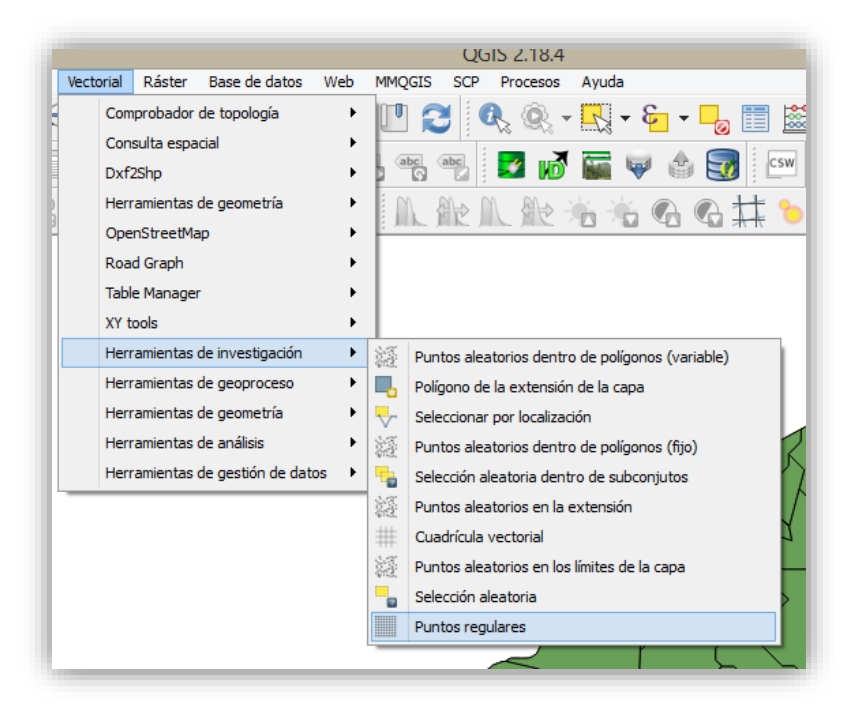

La selección de puntos regulares corresponde al tipo de muestreo que se llevará a cabo, en este caso el polígono estará muestreado sistemáticamente, es decir la muestra se distribuye a intervalos regulares a partir de un punto seleccionado de manera aleatoria tal como se muestra en la siguiente figura.

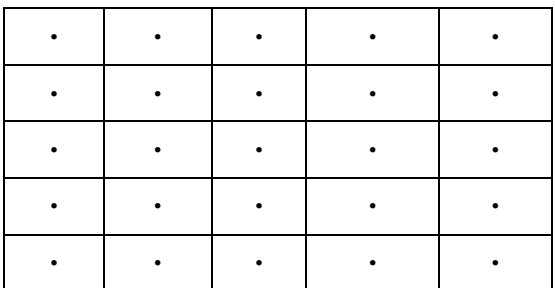

249. Seguidamente se desplegará una caja de dialogo donde deberá asignar los siguientes valores

- En extensión de entrada: **seleccione la capa**
- En espaciado de puntos: **asigne cada 50 metros**
- Mantenga el desplazamiento en cero
- Seleccione: **Usar separación de puntos**
- Finalmente, haga clic en **Run** para correr las indicaciones anteriores en el programa

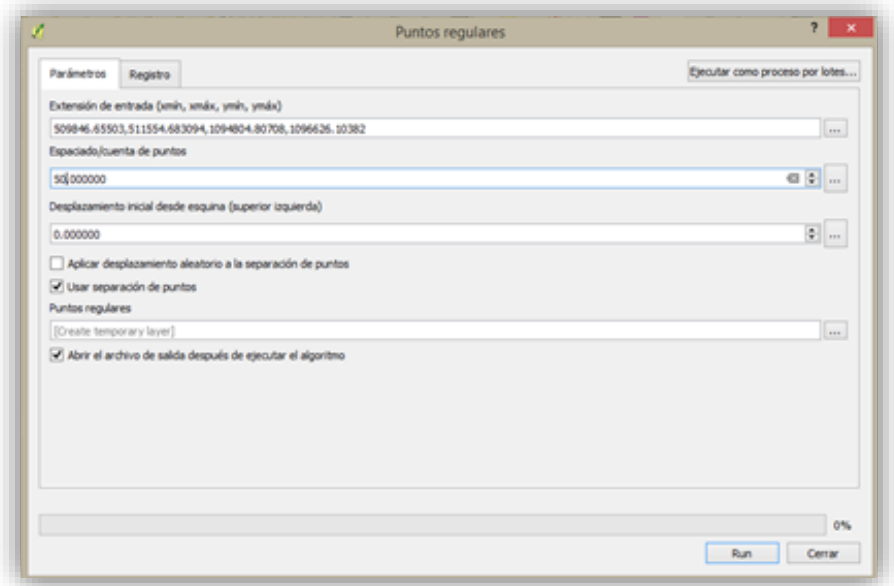

250. Guarde el documento como **puntos\_analisis\_kappa**

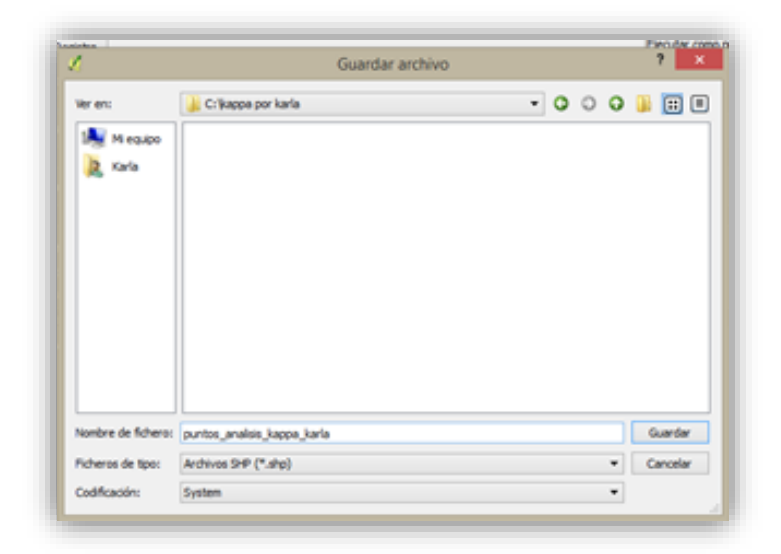

251. El resultado evidenciado en el mapa corresponde a una serie de puntos en la capa que se utilizaran para la comparación

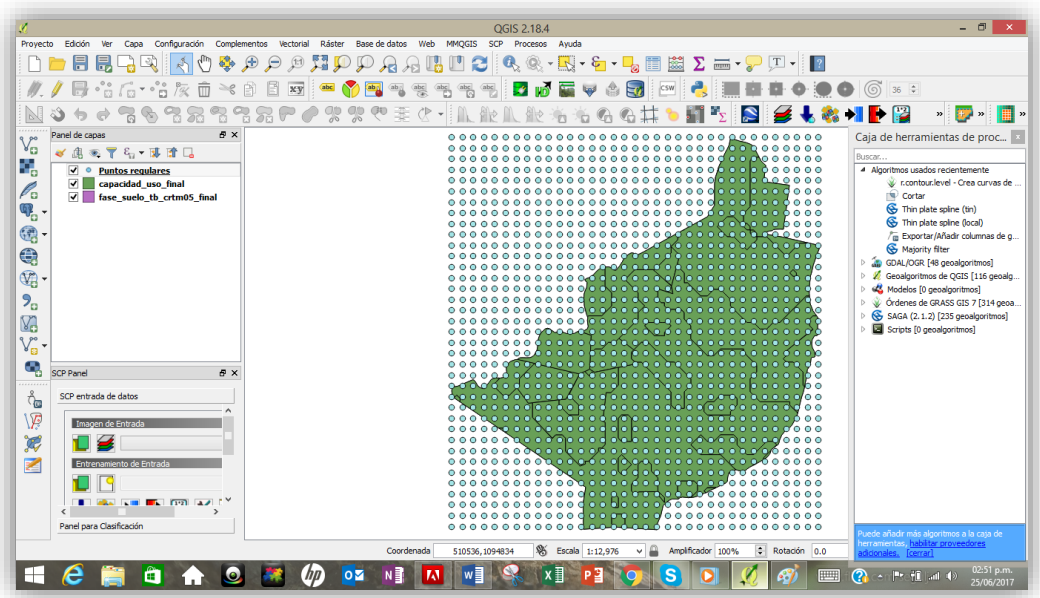

252. Posteriormente se deben delimitar los puntos de muestreo al área de estudio por lo que se asignará haciendo clic en la barra de herramientas **Vectorial | Consulta Espacial | Consulta espacial**

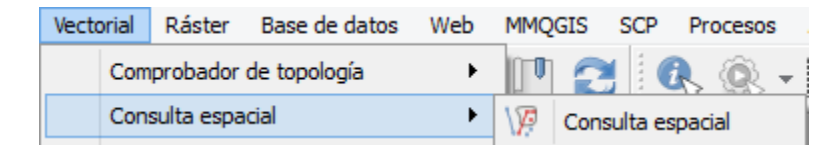

- 253. En la **Consulta especial** se desplegará una tabla donde se le asigna los siguientes valores
	- Objetos espaciales: **puntos regulares**
	- Objeto espacial: **dentro**
	- Objetos espaciales de referencia: **capacidad\_uso\_suelo\_original\_crtm05**

Usar el resultado: **nueva selección**

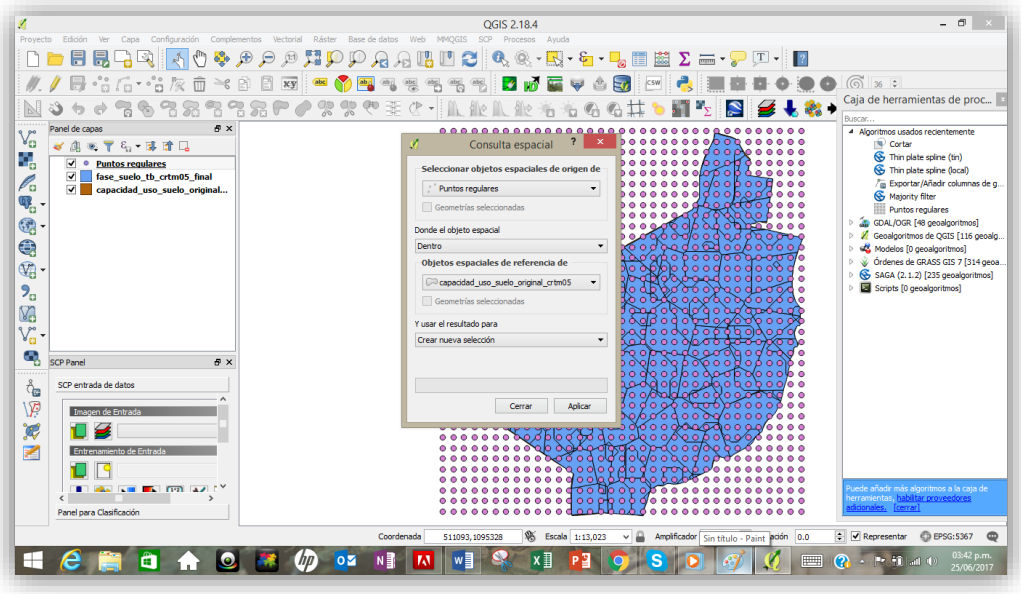

Seguidamente se despliega una nueva ventana donde se debe asignar el objeto de referencia por lo por lo que se selecciona **capacidad\_uso\_final**

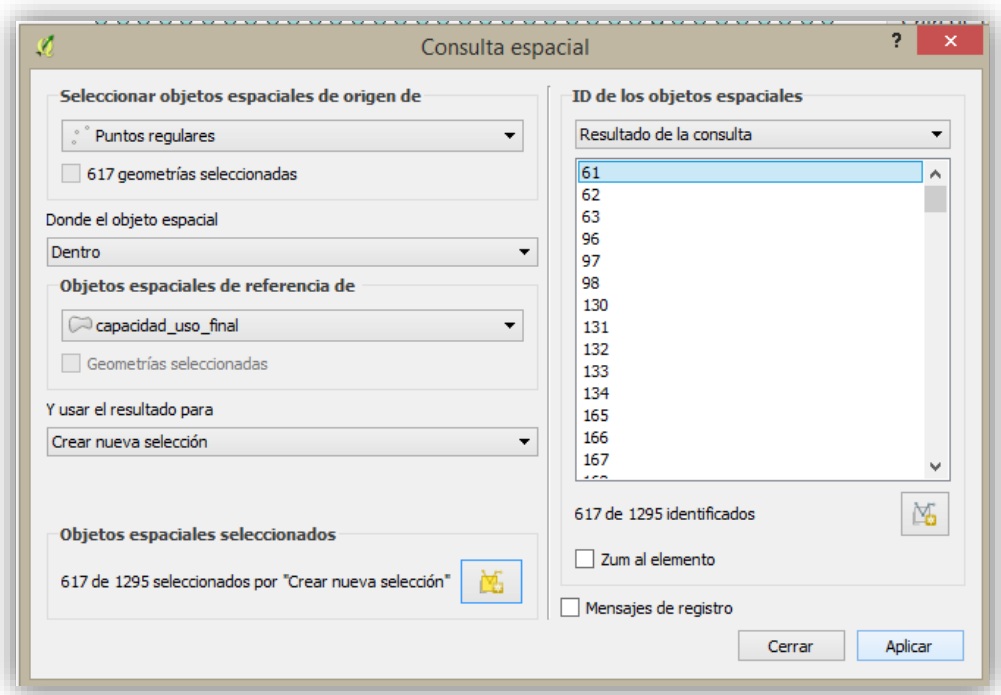

254. Posteriormente haga clic en **Aplicar** con lo cual se cambian de color los puntos dentro de la unidad en estudio

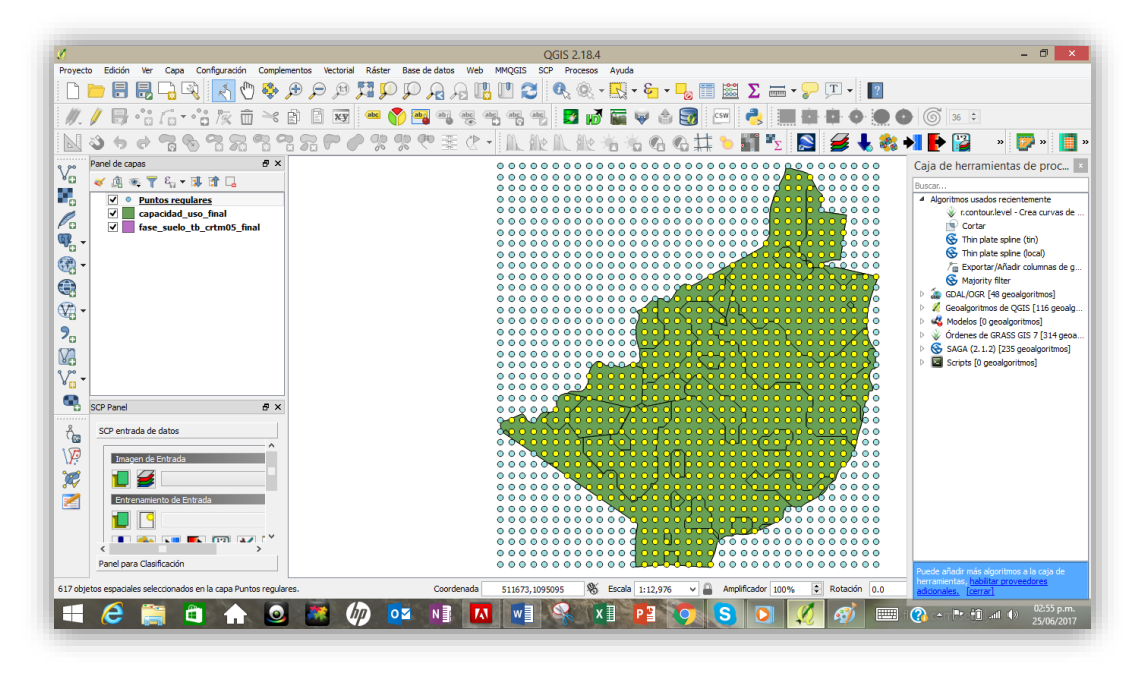

255. Guarde la capa vectorial

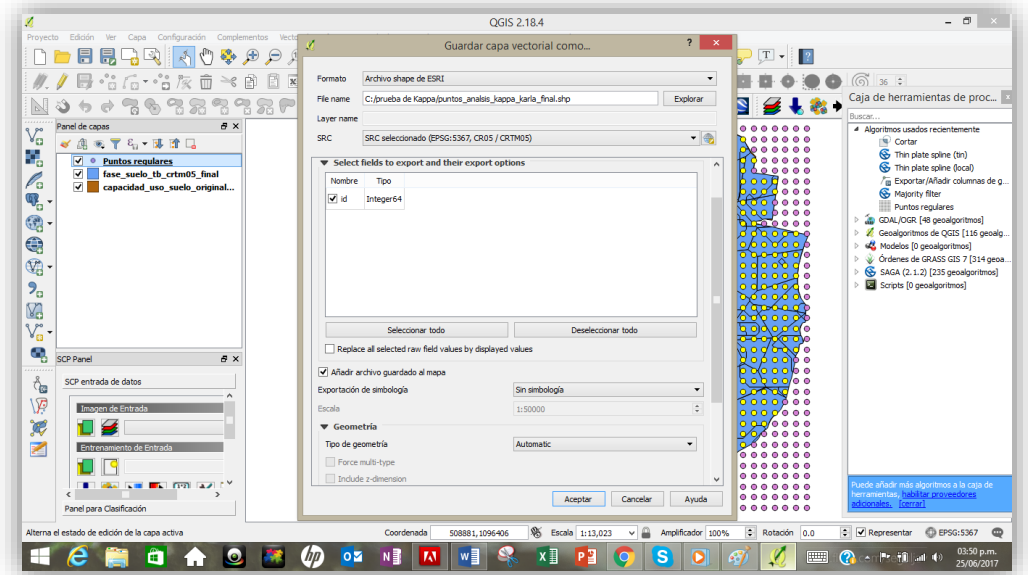

256. Vera como en el panel de capas se asigna la nueva capa

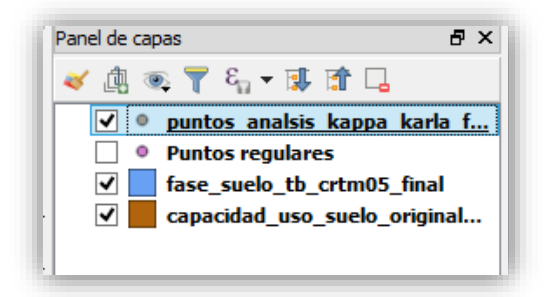

257. La visualización en pantalla se presenta de la siguiente manera

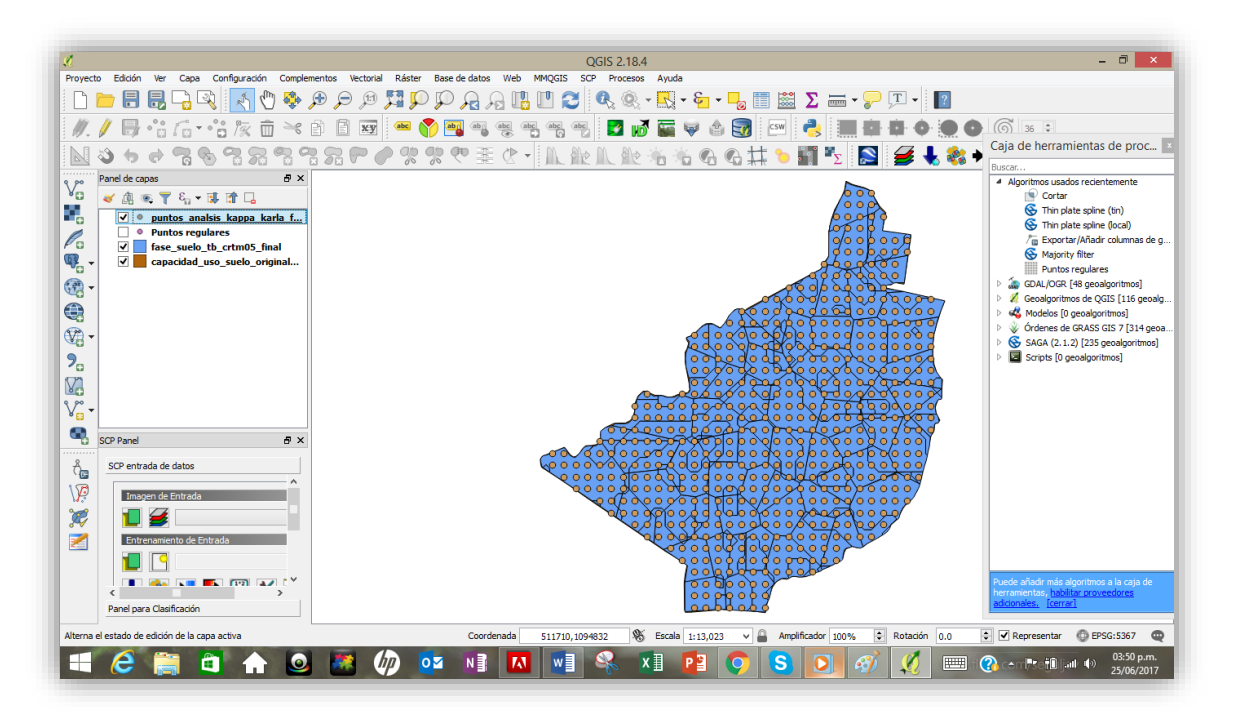

258. Ahora se deben extraer las fases y su identificador. Por lo que se le pide al programa que extraiga primero la fase original mediante el comando **Add polygon attributes to points**

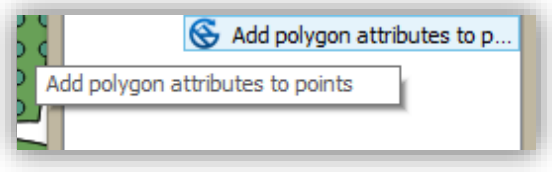

259. Después de hacer clic al comando **Add polygon atributes points** se desplegará una ventana donde asignará los parámetros que identifican cada una de las capas.

Es decir, en puntos seleccione la capa reciente de puntos de Kappa y en polígonos la capa de **capaciad de uso original crtm05**, para comparar con el atributo de capacidad de uso.

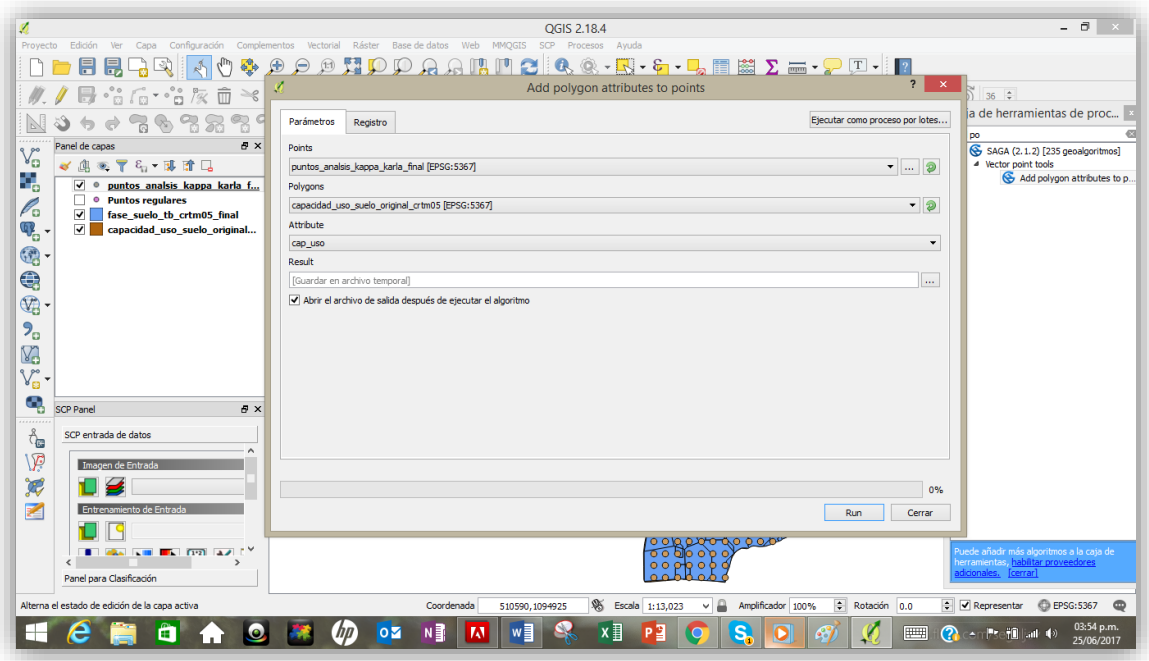

- 260. Haga clic en **Run**
- 261. Guarde el archivo

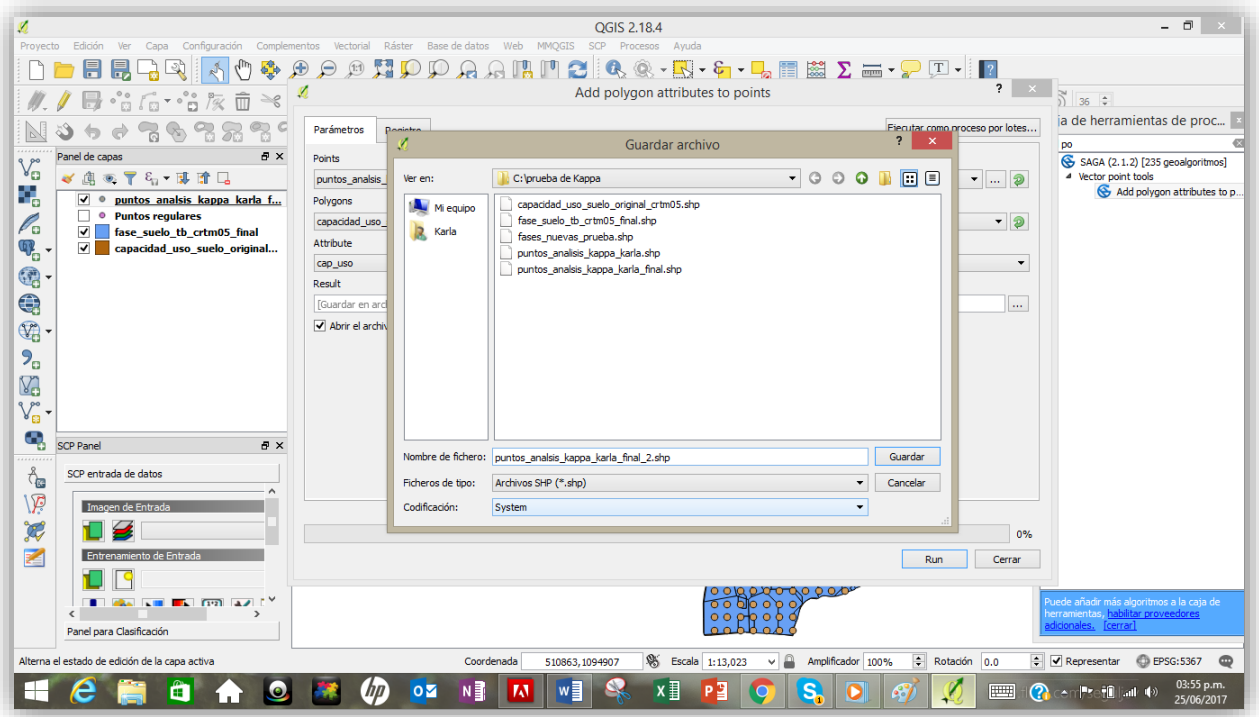

262. Verá como se muestra en el panel de capas

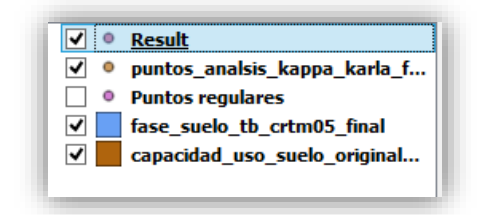

263. Revise la tabla de atributos en la que encontrará la capacidad de uso como: **cap\_uso original** 

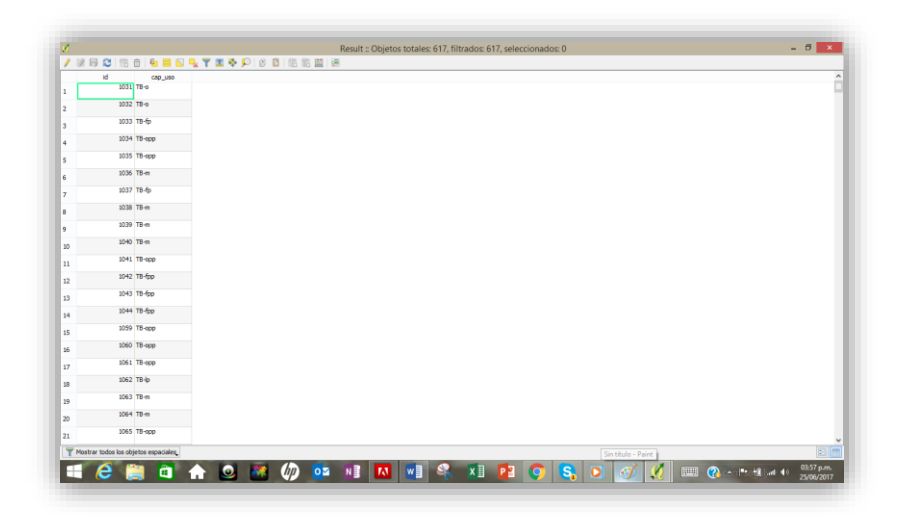

264. Ahora agregue con el mismo comando la fase nueva

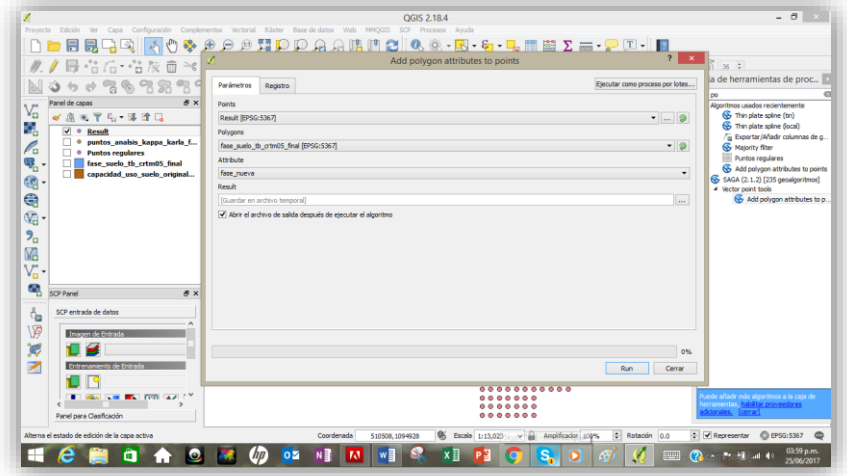

265. Guárdelo como **final\_3**

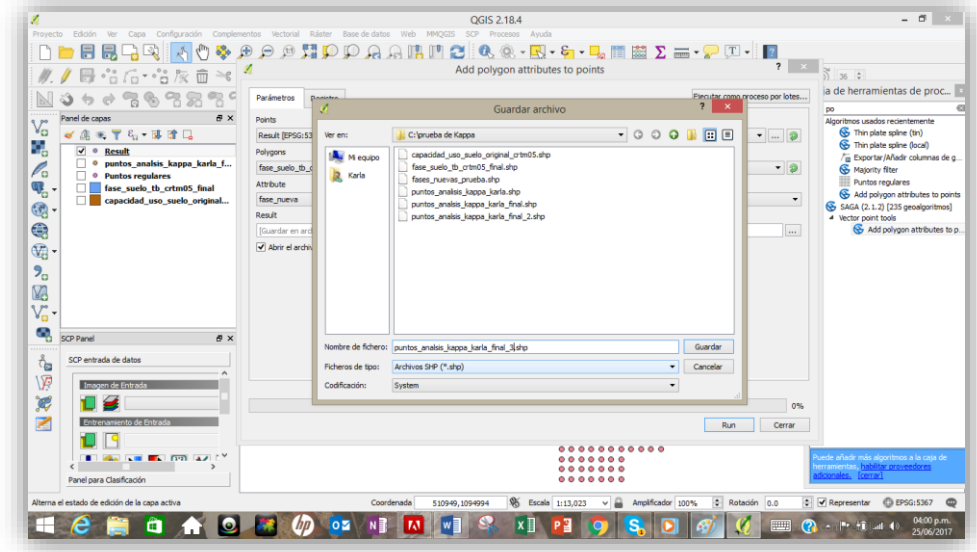

266. Asegúrese que en la tabla de atributos se hallen las fases nueva y original

| id.<br>cap_uso<br>1031 TB-o<br>ı.<br>1032 TB-o<br>1033 TB-fp<br>1034 TB-opp<br>1035 TB-opp | fase_nueva<br>TB-o<br>TB-o<br>TB-o   |
|--------------------------------------------------------------------------------------------|--------------------------------------|
|                                                                                            |                                      |
|                                                                                            |                                      |
|                                                                                            |                                      |
|                                                                                            |                                      |
|                                                                                            | TB-0                                 |
|                                                                                            | TB-o                                 |
| 1036 TB-m                                                                                  | TB-o                                 |
| 1037 TB-fp                                                                                 | TB-o                                 |
| 1038 TB-m                                                                                  | TB-m                                 |
| 1039 TB-m                                                                                  | TB-m                                 |
| 1040 TB-m<br>10                                                                            | TB-mp                                |
| 1041 TB-opp<br>$11$                                                                        | TB-mp                                |
| 1042 TB-fpp<br>12                                                                          | TB-op                                |
| 1043 TB-fpp<br>13                                                                          | TB-op                                |
| 1044 TB-fpp<br>14                                                                          | TB-mp                                |
| 1059 TB-opp<br>15                                                                          | TB-opp                               |
| 1060 TB-opp<br>16                                                                          | TB-op                                |
| 1061 TB-opp<br>17 <sup>°</sup>                                                             | TB-op                                |
| 1062 TB-lp<br>18                                                                           | TB-mp                                |
| 1063 TB-m<br>19                                                                            | TB-op                                |
| 1064 TB-m                                                                                  | TB-o                                 |
| 20<br>1065 TB-opp                                                                          | TB-o                                 |
| 21                                                                                         | Mostrar todos los objetos espaciales |

267. Posteriormente se hace una tabla cruzada donde se codifican cada uno de los valores, no obstante eso se lleva a cabo exportando la tabla de atributos de la fase nueva con la original a formato **Excel®** por lo que debe seleccionar la capa y haga clic derecho para guardar capa vectorial. Seguidamente se desplegará la siguiente ventana:

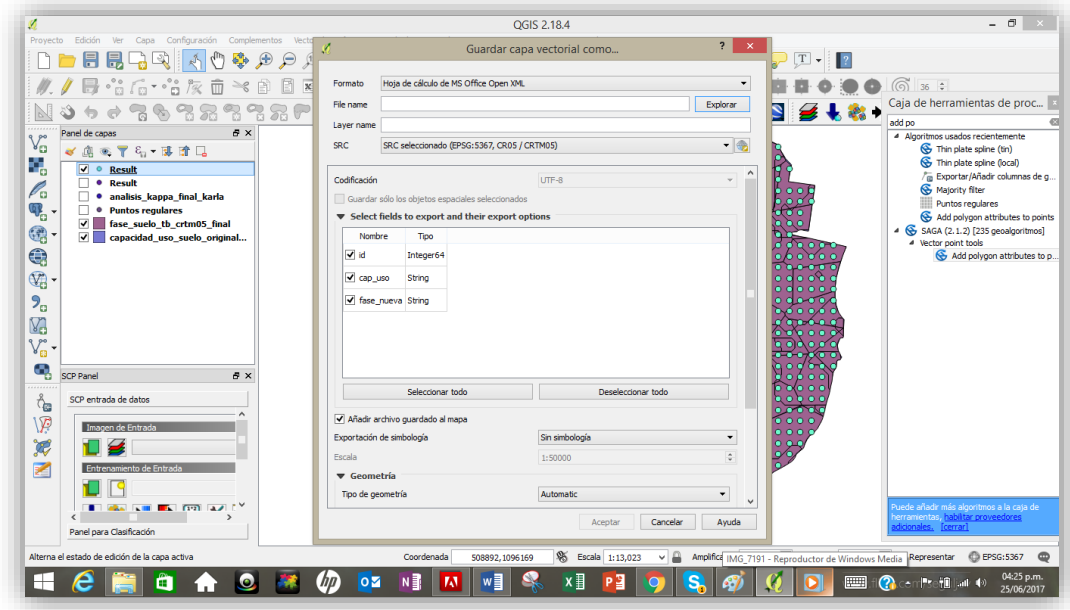

- Escoja como Formato Hoja calculo: **MS Office Open XHL**
- El SRS: **CRTM05**
- Añadir archivo guardado al mapa
- **Aceptar**

# 268. Guarde como **puntos de Kappa**

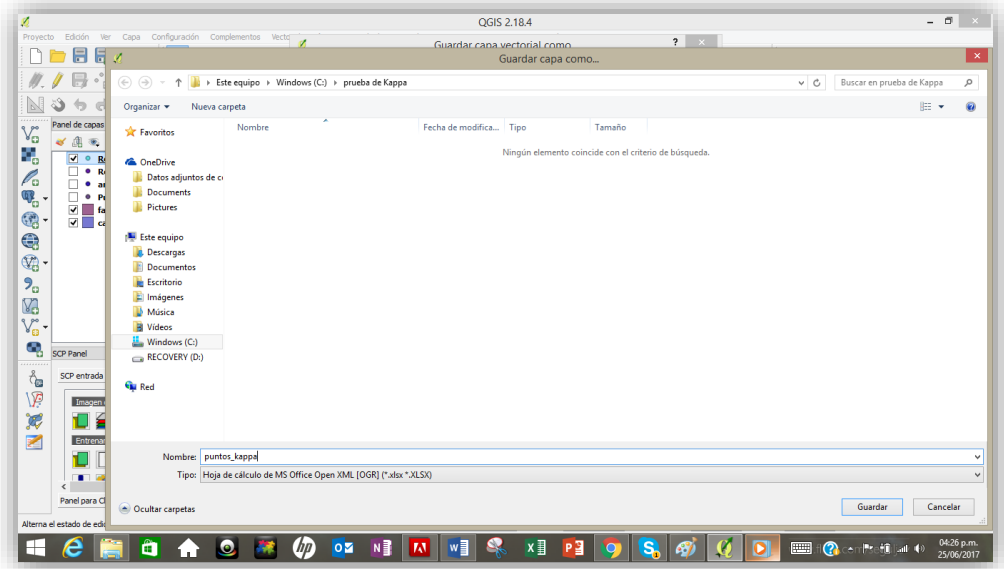

269. En el panel de capas también aparecerá la tabla

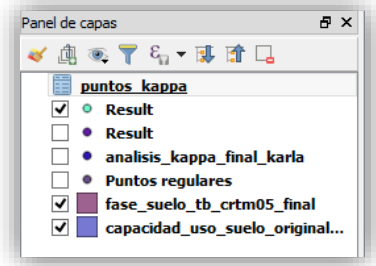

270. Seleccione la tabla en el panel y en la barra de herramientas seleccione **MMQGIS | Import/export | atributes Export CSV file**

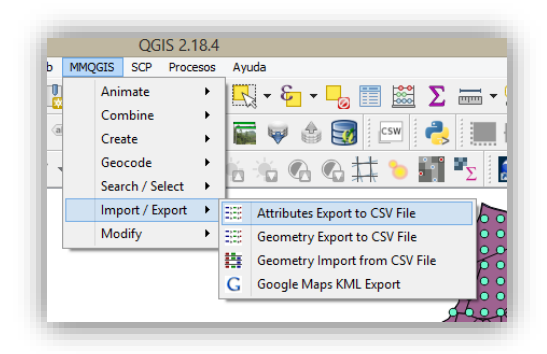

271. Se desplegará una ventana para exportar los atributos donde deberá seleccionar la capa que contiene los puntos en este caso **puntos\_kappa** seguidamente delimítelos por **semicolon,** marca decimal en **periodo** y en línea **LF**

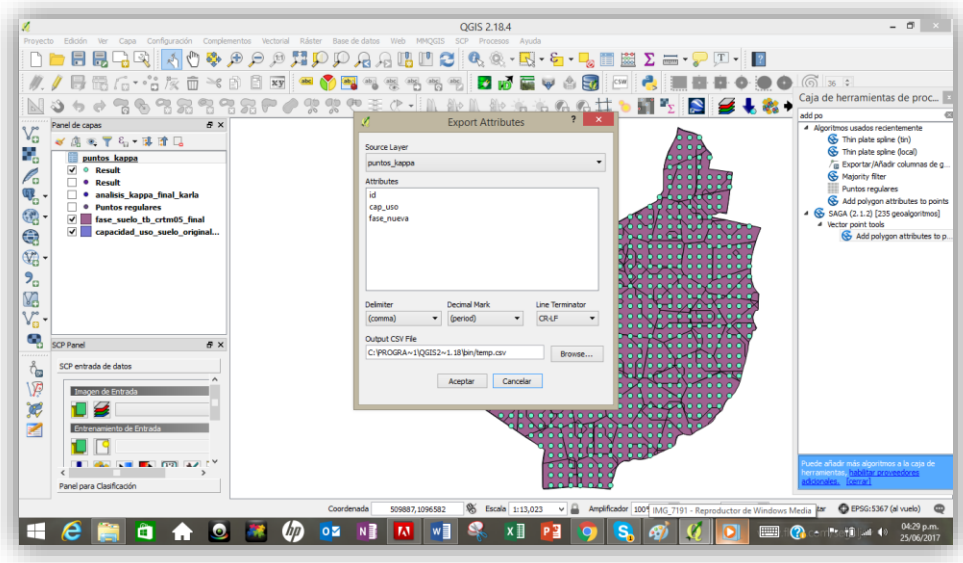

- 272. Haga clic en **Aceptar**
- 273. Guarde como **puntos\_kappa\_base datos**

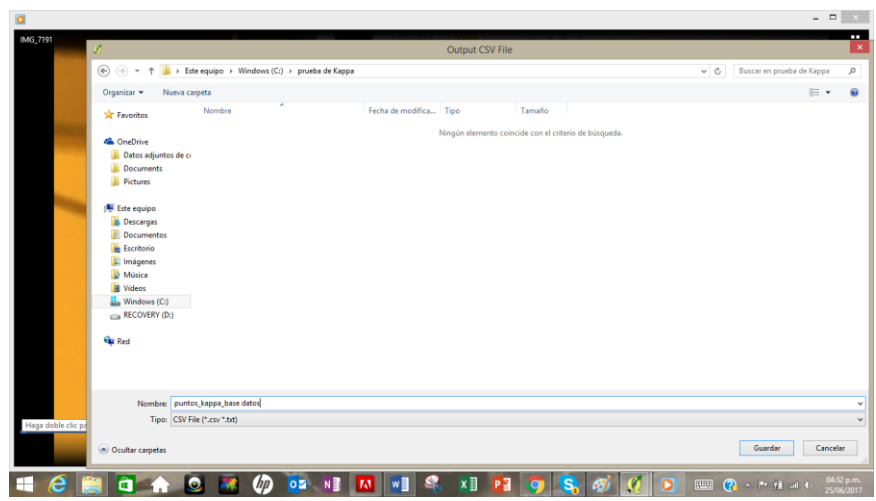

274. Revise en el programa de **Excel®** que la tabla de atributos se haya exportado correctamente

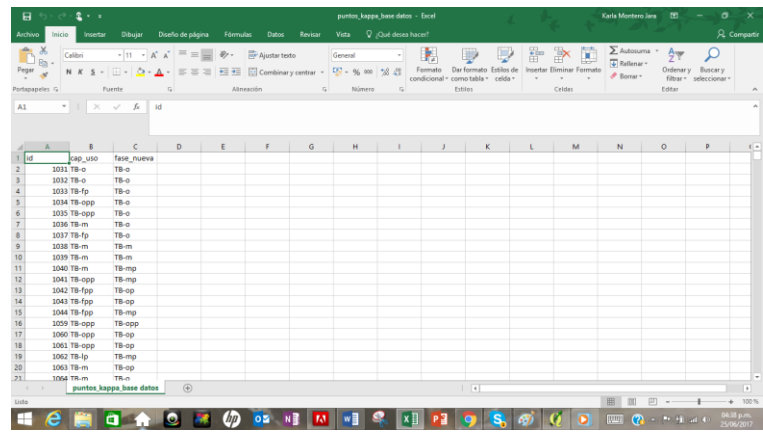

- 275. Agregue al Excel las siguientes nuevas columnas
	- **Cod\_id\_original**
	- **Cod\_id\_nueva**

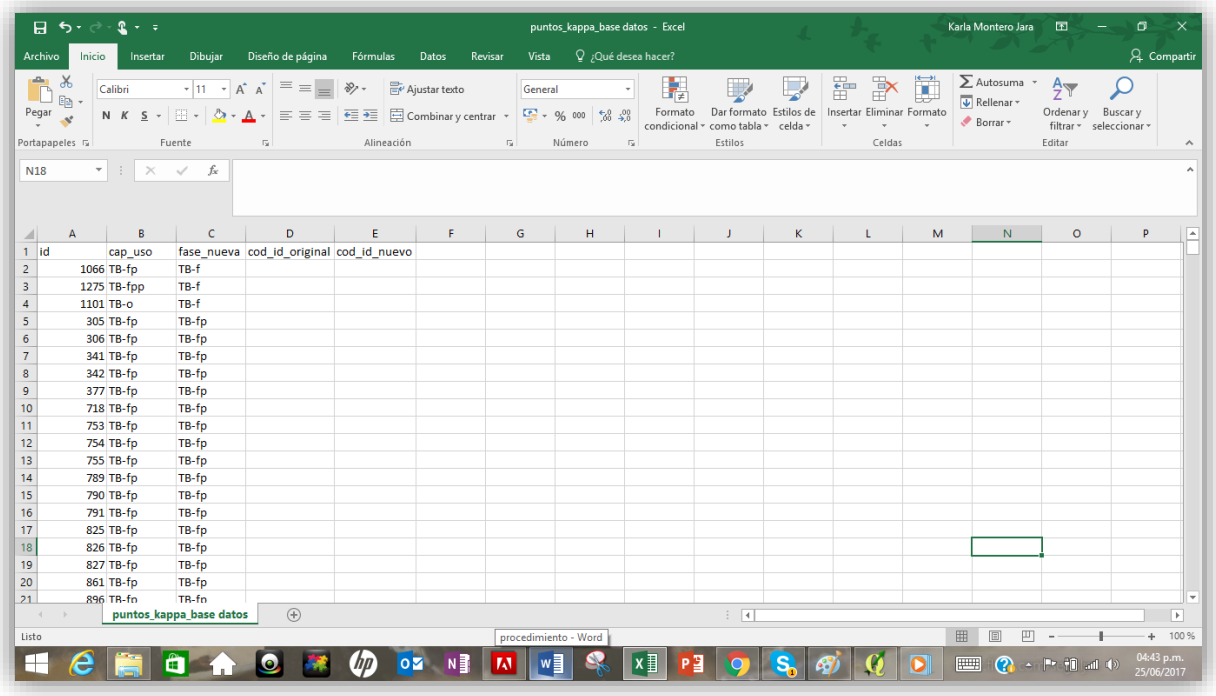

- 276. Ordene las columnas de manera tal que agrupe las categorías
- 277. Asigne un valor a cada una de las fases

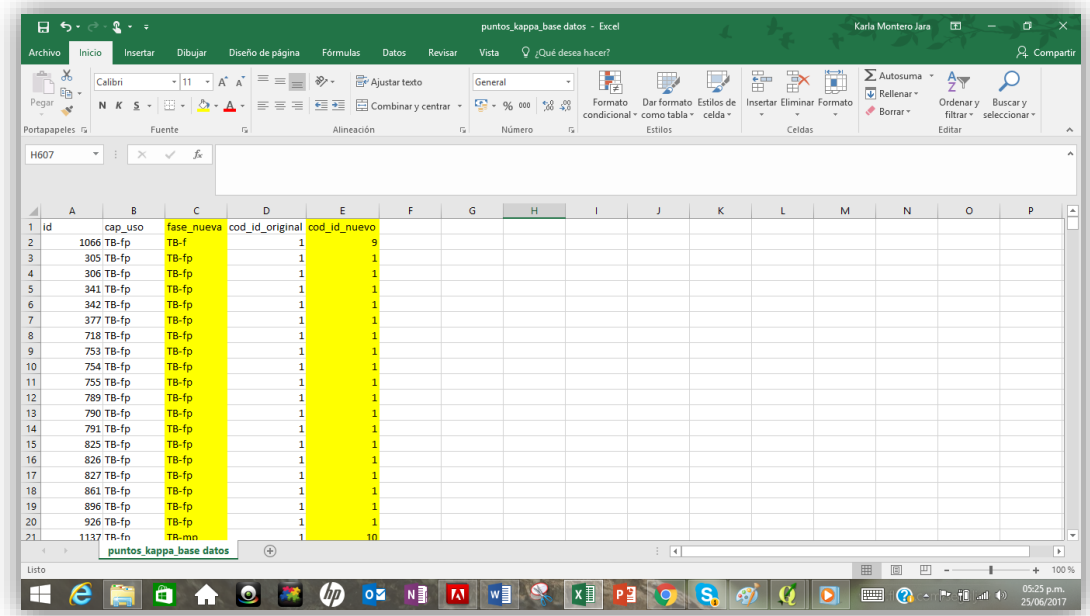

278. Filtre las columnas de manera tal que pueda identificar cuantas opciones corresponden a una misma categoría. Esto de be hacerlo tanto en las fases nuevas como las originales

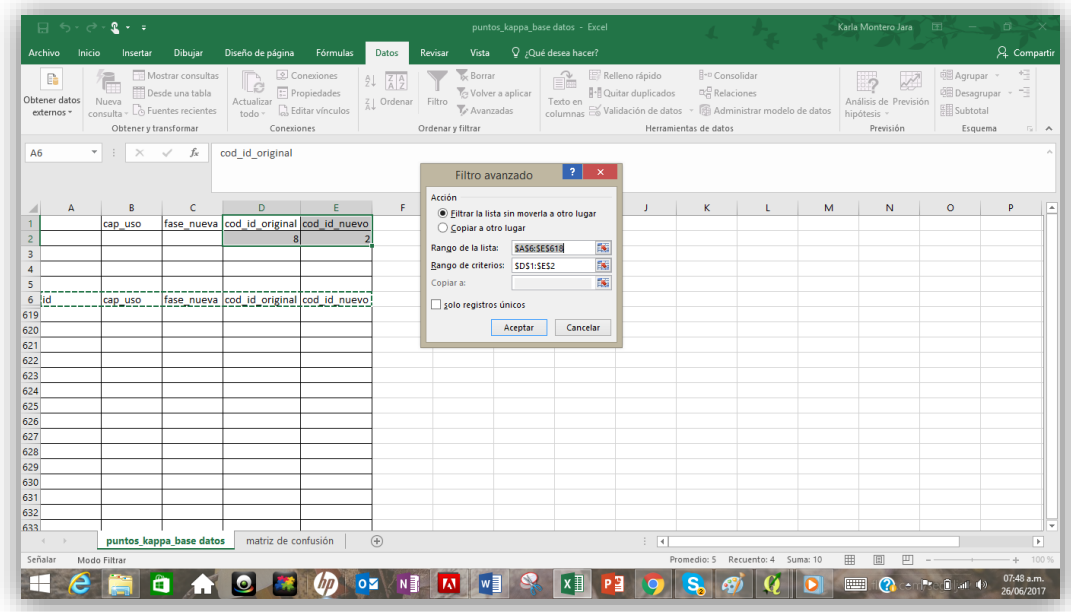

279. Con los resultados que filtre se crea la matriz de confusión la cual ordena en filas las fases originales y en columnas las nuevas

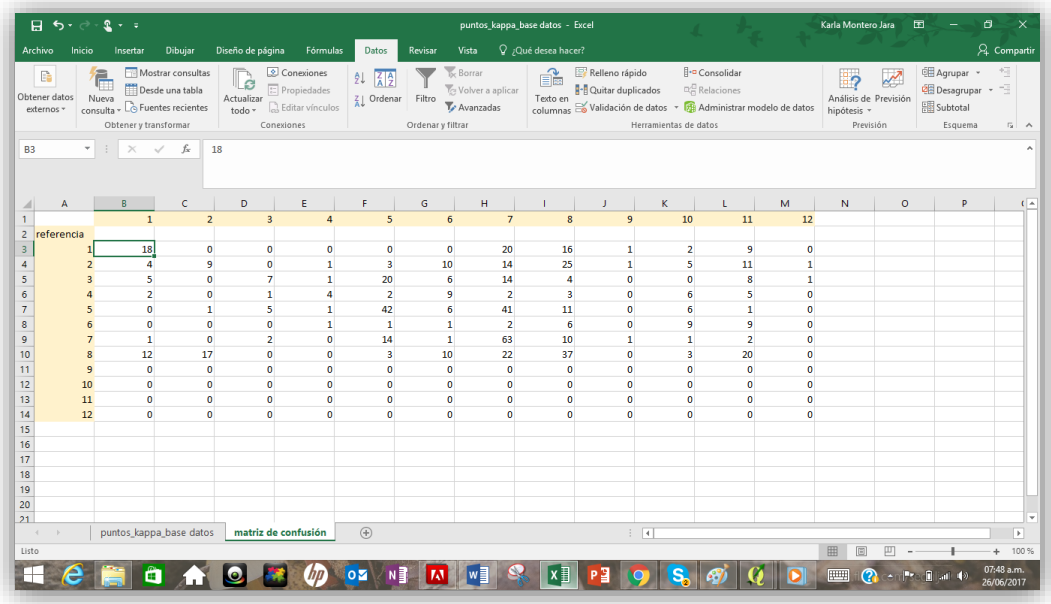

- 280. Una vez concluida la matriz de confusión puede realizar el análisis de Índice de Kappa de manera manual en la misma hoja de cálculo o bien consultar a una calculadora en línea que permita resolver de manera más rápida la ecuación, para este caso se utilizó **graphpad.com**
- 281. En la calculadora seleccione las categorías y proceda a rellenar cada uno de los espacios con los valores obtenidos en la matriz de confusión

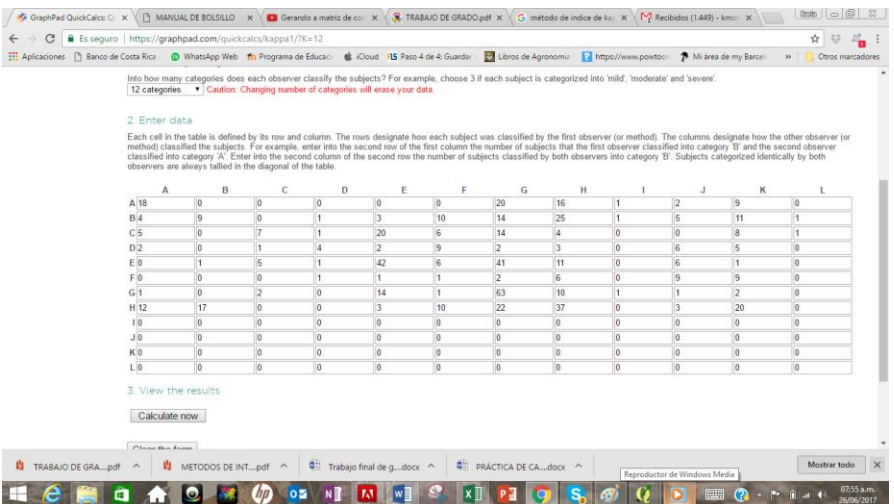

- 282. Haga clic en **Calculate now**
- 283. Se desplegará la información del análisis con su respectiva interpretación

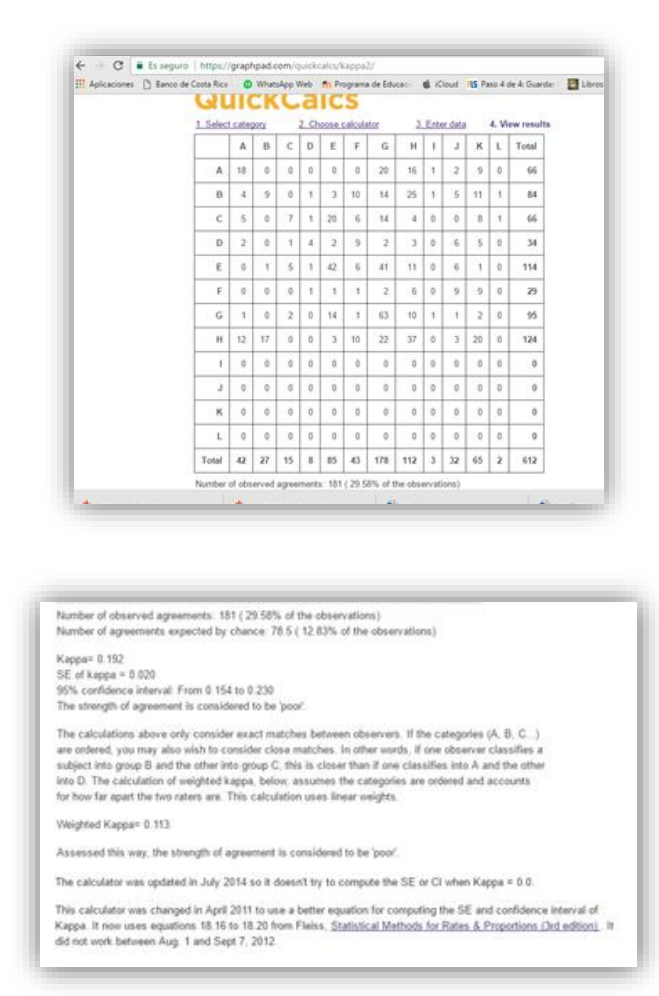

284. Revise los valores y genere su interpretación de acuerdo con la tabla que se presentó anteriormente correspondiente a la fuerza de concordancia de los datos

Existen numerosos programas computacionales capaces de calcular el coeficiente kappa, sin embargo, su estimación es útil solamente en manos de un investigador familiarizado con su significado estadístico e interpretación.

#### **6. Conclusiones y recomendaciones**

- Al procesar la información se determinó que el área solamente presenta suelos Inceptisoles con texturas y fertilidad media.
- La utilización de Sistemas de Información Geográfica (SIG) en el proceso de la información de suelos permitió la identificación de siete nuevas fases de suelo permiten la identificación de igual número de unidades de manejo de la finca.
- La utilización de un modelo de elevación digital permitió elaborar un mapa de pendientes más detallado que el mapa de pendientes que se elaboró en el trabajo original y que utilizaba las curvas a nivel a escala 1:50,000. Como consecuencia de ello, el mapa de pendientes generado difiere significativamente del utilizado para delimitar las fases de suelo en el estudio original.
- Las técnicas de interpolación disponibles en los SIG, permitió elaborar un mapa de pedregosidad y textura de suelos que también influyeron en la variación de los límites de las fases originales y la identificación de nuevas fases de suelo.
- La utilización de los Sistemas de Información Geográfica y Sensores Remotos maximizan el aprovechamiento de los datos obtenidos de datos digitales disponibles (modelos de elevación, imágenes satelitales), optimizando la calidad en el procesamiento de la información de los suelos para el manejo y la conservación.
- Se identificó que los productores han implementado buenas prácticas de manejo y conservación con lo cual la erosión de suelo está controlada y que a pesar de contar con áreas clasificadas como clase IV se ha logrado estabilizar o contrarrestar los procesos erosivos y por lo tanto se está cumpliendo con el manejo adecuado del suelo y las tierras.
- A partir de la evaluación de la confiabilidad de los datos contenidos en el mapa temático de reclasificación de fases a través del índice de Kappa se pudo establecer que existe una diferencia significativa entre la distribución espacial de las fases de suelo original y las fases de suelo obtenidas a través de técnicas de SIG. Esto permite concluir que las técnicas de SIG arrojan resultados distintos a los obtenidos a través de las técnicas que no las utilizan.
- La obtención de un protocolo técnico permite describir el procedimiento adecuado de la toma y análisis de la información geoespacial utilizando SR y SIG para el estudio detallado de suelos como herramienta práctica, tecnológica y pedagógica.
- Se recomienda que el estudio detallado de suelos se acompañe de las herramientas de análisis geoespacial con la finalidad de complementar los estudios en campo y por ende el procesamiento de la información pues se pueden obtener resultados de alta confiabilidad y calidad y en un menor tiempo.
- Se recomienda que durante el estudio detallado de suelos con el uso de herramientas geoespaciales se establezcan procedimientos para corroborar la calidad y trazabilidad de datos.

### **7. Literatura citada**

Ambiente, IDGdGyM. 2015. ASpectos Técnicos de Imágnes LANSAT Consultado 3/10/2016. Disponible en and the set of the set of the set of the set of the set of the set of the set of the set of the set of the set of the set of the set of the set of the set of the set of the set of the set of the set of the se

[http://www.inegi.org.mx/geo/contenidos/imgpercepcion/imgsatelite/doc/aspectos\\_tecnicos\\_ima](http://www.inegi.org.mx/geo/contenidos/imgpercepcion/imgsatelite/doc/aspectos_tecnicos_imagenes_landsat.pdf) [genes\\_landsat.pdf.](http://www.inegi.org.mx/geo/contenidos/imgpercepcion/imgsatelite/doc/aspectos_tecnicos_imagenes_landsat.pdf)

- Angueira de Prieto, C. 2016. Revelamiento de suelos utilizando técnicas de Geomática: un caso de Santiago del Estero, Argentina.
- A.X. Zhu, B. Hudson, J. Burt, K. Lubich, and D. Simonson, 2001. ["Soil mapping using GIS, expert](http://solimserver.geography.wisc.edu/pdfs/sssaj2001.pdf)  [knowledge, and fuzzy logic",](http://solimserver.geography.wisc.edu/pdfs/sssaj2001.pdf) Soil Science Society of America Journal, Vol. 65, pp. 1463-1472.
- Bertsch, F. 2006. El recurso tierra en Costa Rica. Agronomía costarricense: Revista de ciencias agrícolas 301:133-156.
- C, P. 2010. Levantamiento CArtográfico de Suelos Consultado 5/10/2016. Disponible en [http://webdelprofesor.ula.ve/forestal/clifford/materias/suelos/cartografia%20de%20suelos.pdf.](http://webdelprofesor.ula.ve/forestal/clifford/materias/suelos/cartografia%20de%20suelos.pdf)
- CADETI. 2004. Programa de Acción Nacional de Lucha contra la Degradación de Tierras en Costa Rica Consultado 17/03/2016. Disponible en [http://www.unccd.int/ActionProgrammes/costa\\_rica](http://www.unccd.int/ActionProgrammes/costa_rica-spa2004.pdf)[spa2004.pdf.](http://www.unccd.int/ActionProgrammes/costa_rica-spa2004.pdf)
- Calvo, L. 2005. Aplicabilidad de los Sistemas de Información Geográfico al Sector Agropecuario. Licenciatura en Redes. San José ,Costa Rica, Universidad Latinoamericana de Ciencia y Tecnología. 25 p. Consultado 29/10/2016. Disponible en <http://bb9.ulacit.ac.cr/tesinas/publicaciones/033112.pdf>
- Cruz Espinosa, GI. 2014. Análisis de la capacidad de uso de las tierras y propuesta de ordenamiento territorial del cantón Santa Elena, provincia de Santa Elena, Ecuador.
- D, C. 2010. Espectro Electromágnético Consultado 15/11/2016. Disponible en [http://electromagnetismo2010a.wikispaces.com/file/view/ESPECTRO+ELECTROMAGNETIC](http://electromagnetismo2010a.wikispaces.com/file/view/ESPECTRO+ELECTROMAGNETICO.pdf/139152159/ESPECTRO+ELECTROMAGNETICO.pdf) [O.pdf/139152159/ESPECTRO+ELECTROMAGNETICO.pdf.](http://electromagnetismo2010a.wikispaces.com/file/view/ESPECTRO+ELECTROMAGNETICO.pdf/139152159/ESPECTRO+ELECTROMAGNETICO.pdf)
- Di Leo, NC. Artículo de divulgación Drones: nueva dimensión de la teledetección agroambiental y nuevo paradigma para la agricultura de precisión.
- Duran, E; Gopar, F; Velázquez, A; Lopez, F; Larrazabal, A; Medina, C. 2007. Análisis de cambio en las coberturas de Vegetación y Usos del Suelo en Oaxaca. *In*
- Fernández, I; Herrero, E. 2001. El satélite Landsat: análisis visual de imágenes obtenidas del sensor ETM+ satélite Landsat. Valladolid, España, Universidad de Valladolid:
- Fernández Martínez, MV. 1990. La fotografía aérea:: usos y manejo con fines didácticos.
- García Rodríguez, M; Muñez León, C. 1997. Utilización de la teledetección y Sistemas de Información Geográfica en la Cartografía de suelos. Boletín de la Sociedad española de la Ciencia del Suelo 1997; 4: 95 105:
- Gardi, C; Angelini, M; Barceló, S; Comerma, J; Gaistardo, CC; Rojas, AE; Jones, A; Krasilnikov, P; Brefin, MMS; Montanarella, L. 2014. Atlas de suelos de América Latina y el Caribe. Publications Office.
- Guillén, C; Murugan, V; Dávila, M. 2015. Aplicación de teledetección y SIG para el levantamiento cartográfico de los suelos de la cuenca Solani, India. Revista Geográfica Venezolana 562:185- 204.
- Huertas, DP. 2012. Los mapas de tierras y la cartografía convencional: dos vías de pensamiento contrastantes. Unipluriversidad 113:43-52.

\_\_\_\_\_\_\_\_. 2015. El Levantamiento de Suelos y su Relación con la Clasificación y Cartografía de las Clases de Tierras Campesinas. Journal for Theoretical Cartography ISSN 1868:1387.

IICA-CIA. 2016. Buenas Prácticas en la elaboración de mapas. Consultado 8/11/2016. Disponible en <http://www.iica.int/sites/default/files/publications/files/2016/B4062e.pdf>

- J, FG. 2012. Sig y Geodatos. 22 p. Consultado 28/10/2016. Disponible en [http://www.ucipfg.com/Repositorio/MGAP/MGAP-05/BLOQUE-ACADEMICO/Unidad-](http://www.ucipfg.com/Repositorio/MGAP/MGAP-05/BLOQUE-ACADEMICO/Unidad-3/complementarias/sig_y_geodatos_2012.pdf)[3/complementarias/sig\\_y\\_geodatos\\_2012.pdf](http://www.ucipfg.com/Repositorio/MGAP/MGAP-05/BLOQUE-ACADEMICO/Unidad-3/complementarias/sig_y_geodatos_2012.pdf)
- Lu, D; Weng, Q. 2007. A survey of image classification methods and techniques for improving classification performance. International journal of Remote sensing 285:823-870.
- Mayorga, MAS. 2012. El Uso de Sistemas de Información Geográfica Libre en Costa Rica. Revista Geográfica de América Central 148:61-74.
- Nogués, S; Salas, H; Canga, M. 2008. Aplicación de los SIG a la gestión del patrimonio público de suelo. GeoFocus. Revista Internacional de Ciencia y Tecnología de la Información Geográfica 8:43-65.
- Peña W, MR, Salazar C. 2016. Manejo y Conservación de Suelos. Ed. Uned. Consultado 15/11/2016.
- Pérez González, M; García Rodríguez, M. 2013. Aplicaciones de la teledetección en degradación de suelos. Boletín de la Asociación de Geógrafos Españoles 61:285-308.
- Rodríguez Vásquez, AF. 2011. Metodología para detectar cambios en el uso de la tierra utilizando los principios de la clasificación orientada a objetos, estudio de caso piedemonte de Villavicencio, Meta. Universidad Nacional de Colombia.
- Rossiter, D. 2005. Digital soil mapping: Towards a multiple-use Soil Information System. Análisis Geográficos (Revista del Instituto Geográfico" Augusín Codazzi") 321:7-15.
- Rossiter, DG; ROJAS, RV. 2002. Metodologías para el levantamiento del recurso suelo. Traducido al espanol por Ronald Vargas:
- Sanchez, PA; Ahamed, S; Carré, F; Hartemink, AE; Hempel, J; Huising, J; Lagacherie, P; McBratney, AB; McKenzie, NJ; de Lourdes Mendonça-Santos, M. 2009. Digital soil map of the world. Science 3255941:680-681.
- Santos, JC; Oliveira, JRdF; Dutra, LV. 2005. Uso de Algoritmos Genéticos na Seleção de Atributos para Classificação de Regiões. *In*. p. 253-261.
- U.S. Department of Agriculture. 1993, Soil Survey Manual. Soil Conservation Service. Handbook No. 18.
- VARGAS, RR. 2009. Mapeo digital del suelo y su evaluación con fines de producción de caña de azúcar en los municipios de Ixiamas y San Buenaventura. Conservación Internacional Bolivia.
- Weng, Q. 2010. Remote sensing and GIS integration: theories, methods, and applications. McGraw-Hill New York.
- Zinc, A. 2005. Suelos, información y sociedad. Gaceta ecológica 76:7-22.
## **8. Anexos**

**8.1 Observaciones de Barrenada**

| numero           | no_barre         | cla_reli                | pendient | cla_pedr       | prof | horiz_a | horiz_b | horiz_c | und_fase |
|------------------|------------------|-------------------------|----------|----------------|------|---------|---------|---------|----------|
| $\mathbf{1}$     | 33               | $\mathbf{1}$            | $0 - 3$  | $\overline{2}$ | 120  | 100     | 120     |         | TB-I     |
| $\overline{a}$   | 13               | $\overline{2}$          | $3 - 8$  | $\mathbf{1}$   | 120  | 120     |         |         | TB-I     |
| 3                | 15               | $\overline{2}$          | $3 - 8$  | $\mathbf 1$    | 120  | 120     |         |         | TB-I     |
| $\boldsymbol{4}$ | $\overline{7}$   | $\overline{2}$          | $3-8$    | $\overline{2}$ | 120  | 120     |         |         | TB-I     |
| 5                | 39               | $\overline{2}$          | $3 - 8$  | $\mathbf{3}$   | 120  | 80      | 110     | 120     | TB-lp    |
| 6                | 31               | $\overline{2}$          | $3 - 8$  | $\mathbf{3}$   | 120  | 90      | 120     |         | TB-lp    |
| $\boldsymbol{7}$ | 43               | $\overline{2}$          | $3 - 8$  | $\sqrt{4}$     | 120  | 90      | 120     |         | TB-lp    |
| $\it 8$          | 45               | $\overline{2}$          | $3-8$    | 3              | 120  | 100     |         |         | TB-lp    |
| $\boldsymbol{g}$ | 26               | $\mathbf{3}$            | $8 - 15$ | $\mathbf 1$    | 120  | 30      | 120     |         | $TB-m$   |
| 10               | 5                | $\mathbf{3}$            | $8 - 15$ | $\mathbf 1$    | 120  | 40      | 75      | 120     | TB-m     |
| $11\,$           | 28               | $\mathbf{3}$            | $8 - 15$ | $\mathbf 1$    | 120  | 40      | 120     |         | $TB-m$   |
| 12               | 61               | 3                       | $8 - 15$ | $\mathbf 1$    | 120  | 50      | 115     | 120     | TB-m     |
| 13               | 58               | $\mathbf{3}$            | $8 - 15$ | $\mathbf 1$    | 120  | 63      | 120     |         | TB-m     |
| 14               | 23               | $\mathbf{3}$            | $8 - 15$ | $\mathbf 1$    | 120  | 80      | 120     |         | TB-m     |
| 15               | 19               | $\mathbf{3}$            | $8 - 15$ | $\mathbf 1$    | 120  | 90      | 120     |         | TB-m     |
| 16               | 24               | 3                       | $8 - 15$ | $\mathbf 1$    | 120  | 95      | 120     |         | TB-m     |
| $17\,$           | $11\,$           | 3                       | $8 - 15$ | $\mathbf 1$    | 120  | 100     | 120     |         | TB-m     |
| 18               | 18               | 3                       | $8 - 15$ | $\mathbf 1$    | 120  | 110     | 120     |         | TB-m     |
| 19               | 16               | $\mathbf{3}$            | $8 - 15$ | $\mathbf 1$    | 120  | 120     |         |         | $TB-m$   |
| $20\,$           | 38               | 3                       | $8 - 15$ | $\overline{2}$ | 120  | 38      | 120     |         | TB-m     |
| 21               | $\mathbf{1}$     | $\mathbf{3}$            | $8 - 15$ | $\overline{2}$ | 120  | 70      | 100     | 120     | TB-m     |
| 22               | 32               | $\mathbf{3}$            | $8 - 15$ | $\overline{2}$ | 120  | 100     | 120     |         | TB-m     |
| 23               | 53               | $\mathbf{3}$            | $8 - 15$ | $\overline{2}$ | 120  | 100     | 120     |         | TB-m     |
| 24               | 55               | 3                       | $8 - 15$ | 3              | 120  | 65      | 120     |         | TB-mpp   |
| 25               | 21               | $\mathbf{3}$            | $8 - 15$ | $\mathsf 3$    | 60   | 10      | 48      | 60      | TB-mpp   |
| 26               | 22               | 3                       | $8 - 15$ | 3              | 75   | 48      | 70      | 75      | TB-mpp   |
| 27               | 46               | $\mathbf{3}$            | $8 - 15$ | $\sqrt{4}$     | 60   | $30\,$  | 60      |         | TB-mpp   |
| 28               | 35               | 3                       | $8 - 15$ | 4              | 30   | 20      | 20      | 30      | TB-mpp   |
| 29               | $\boldsymbol{6}$ | 4                       | 15-30    | $\mathbf{1}$   | 120  | 45      | 80      | 120     | TB-o     |
| 30               | 59               | 4                       | 15-30    | $\mathbf{1}$   | 120  | 60      | 120     |         | TB-o     |
| 31               | $\mathbf{3}$     | $\overline{\mathbf{4}}$ | 15-30    | $\mathbf 1$    | 120  | 100     | 120     |         | TB-o     |
| 32               | 12               | $\overline{4}$          | 15-30    | $\mathbf 1$    | 120  | 110     | 120     |         | TB-o     |
| 33               | 9                | $\overline{\mathbf{4}}$ | 15-30    | $\overline{2}$ | 120  | 52      | 52      | 120     | TB-o     |
| 34               | 50               | $\pmb{4}$               | 15-30    | $\overline{2}$ | 110  | 80      | 110     |         | TB-o     |
| 35               | 10               | $\overline{\mathbf{4}}$ | 15-30    | $\overline{2}$ | 120  | 110     | 120     |         | TB-o     |
| 36               | 25               | 4                       | 15-30    | $\overline{2}$ | 120  | 110     | 120     |         | TB-o     |
| 37               | 49               | $\overline{\mathbf{4}}$ | 15-30    | $\overline{2}$ | 120  | 110     | 120     |         | TB-o     |
| 38               | 52               | $\pmb{4}$               | 15-30    | $\overline{2}$ | 120  | 65      | 120     |         | TB-o     |
| 39               | 57               | $\overline{\mathbf{4}}$ | 15-30    | $\mathsf{3}$   | 120  | 45      | 85      | 120     | TB-opp   |
| 40               | 41               | $\overline{\mathbf{4}}$ | 15-30    | $\mathbf{3}$   | 120  | 100     | 120     |         | TB-opp   |

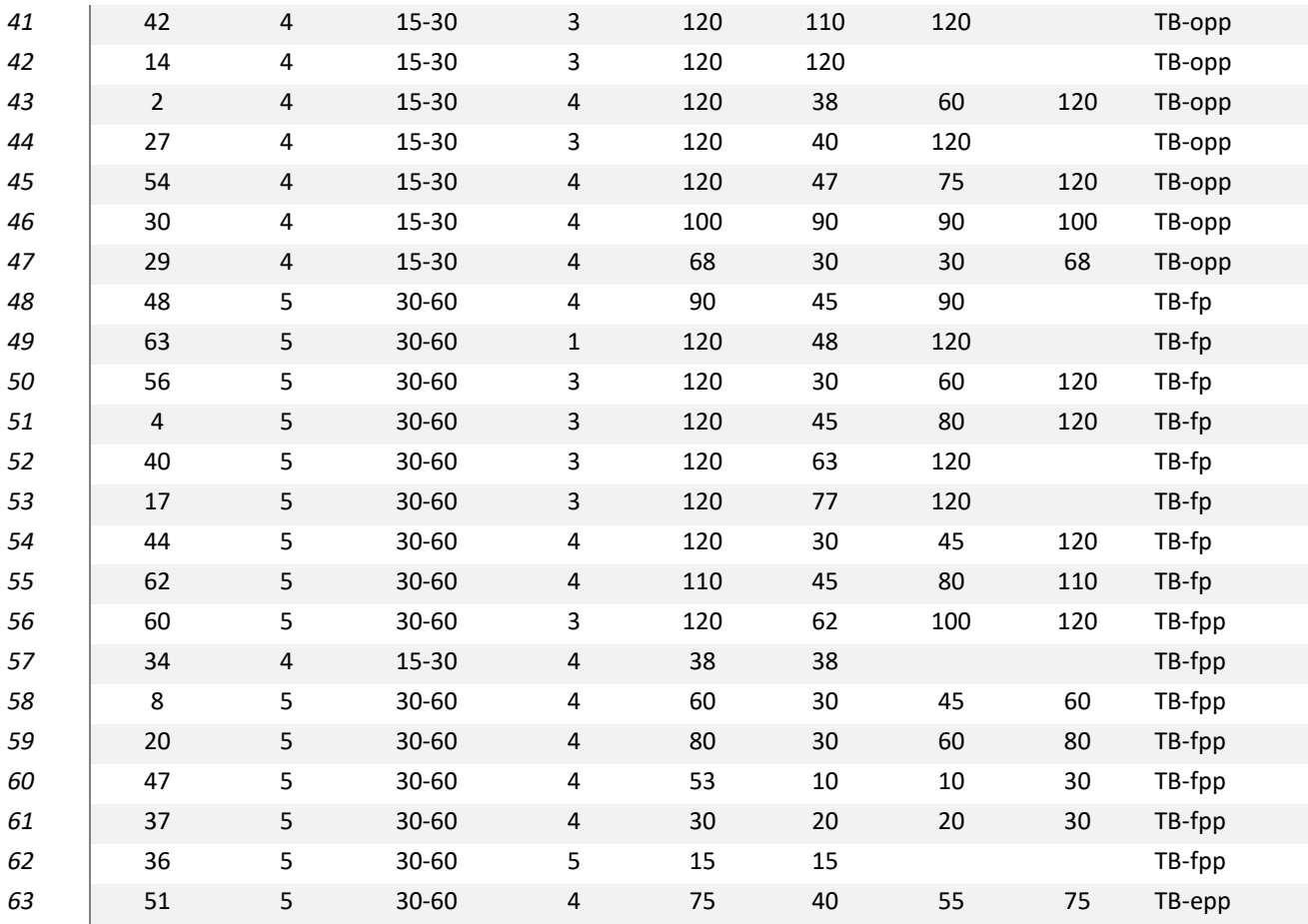

## **8.2 Descripción del perfil de calicatas**

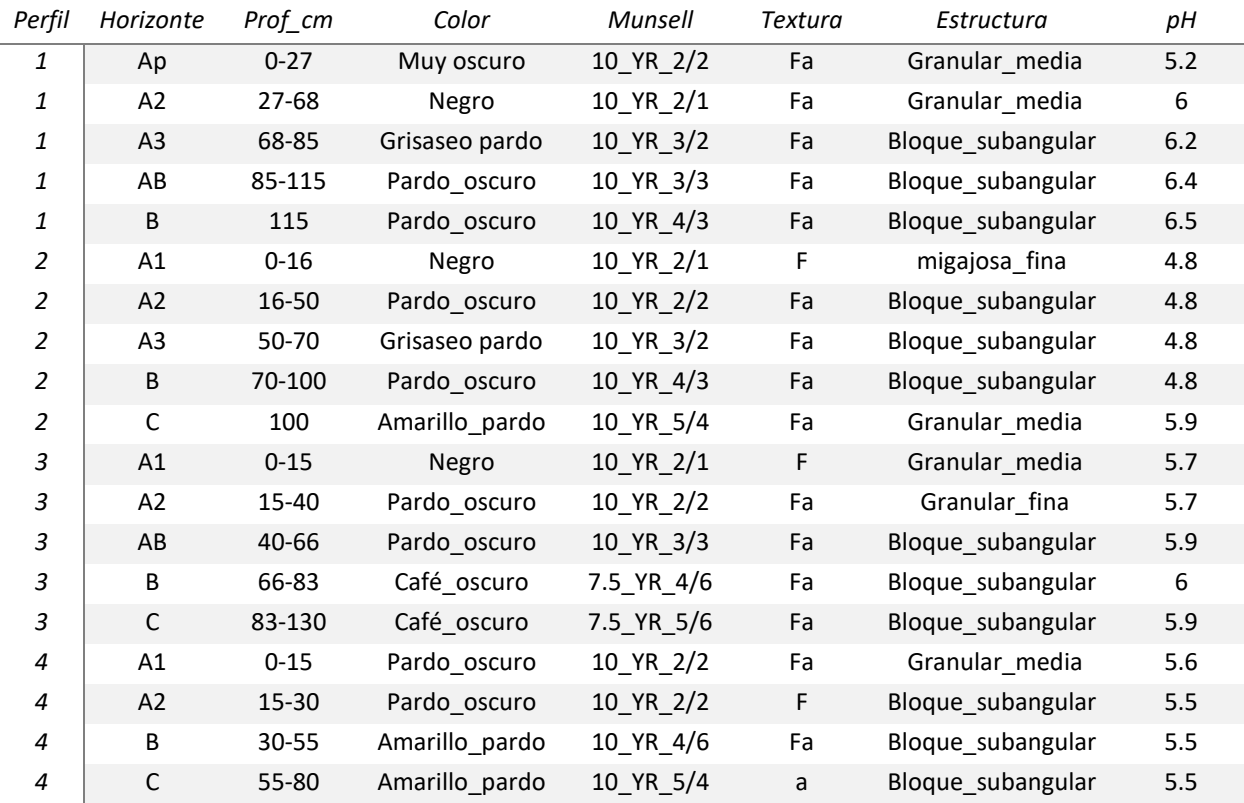

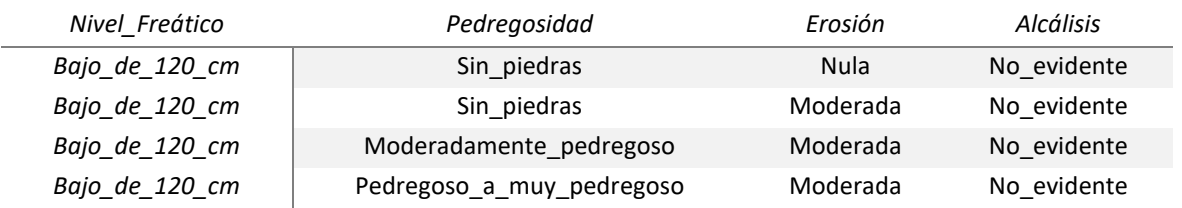

## **8.3 Características más importantes de las fases de la Consociación Tierra Blanca**

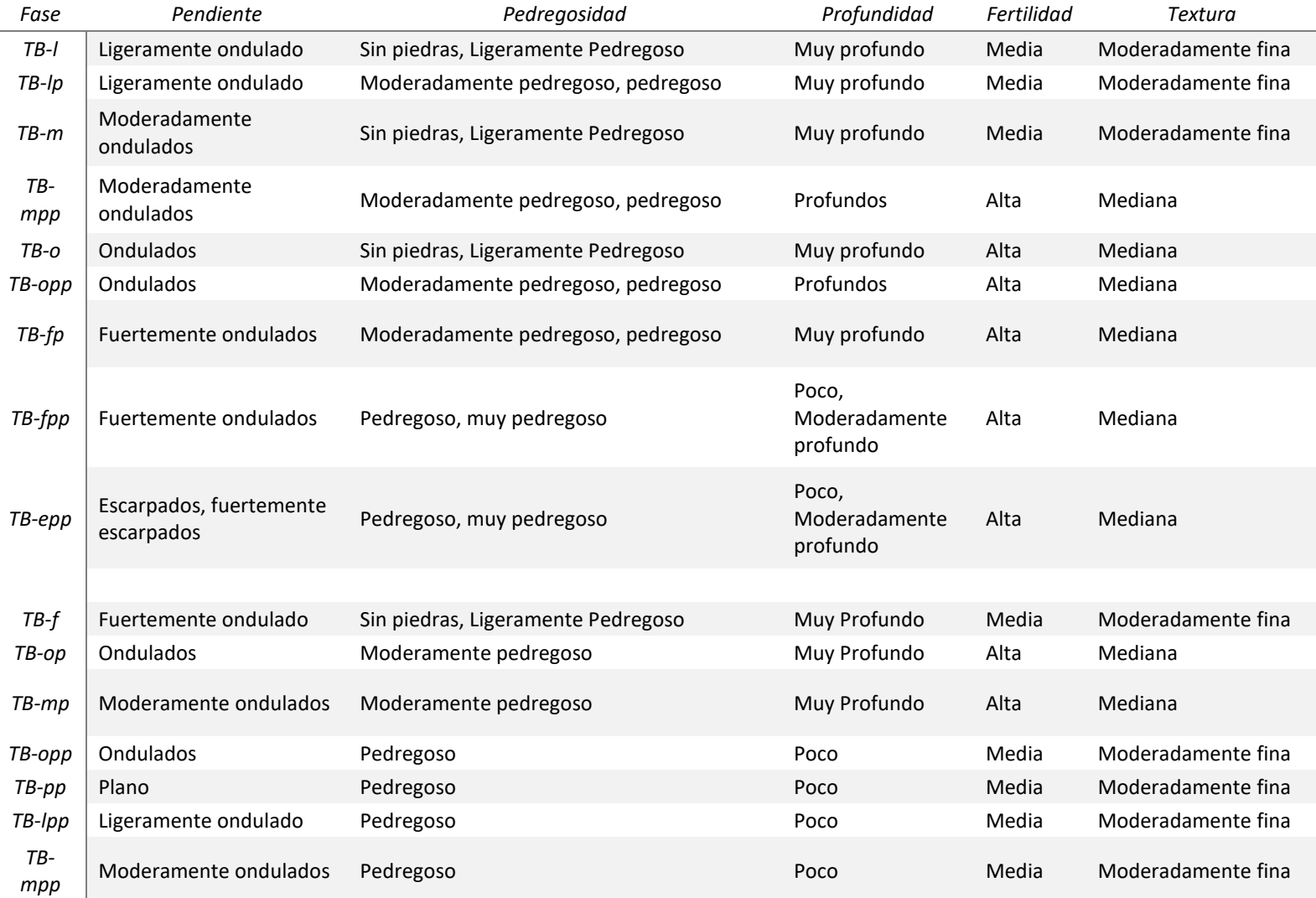

**8.4 Fotografías georreferenciadas de la visita de campo**

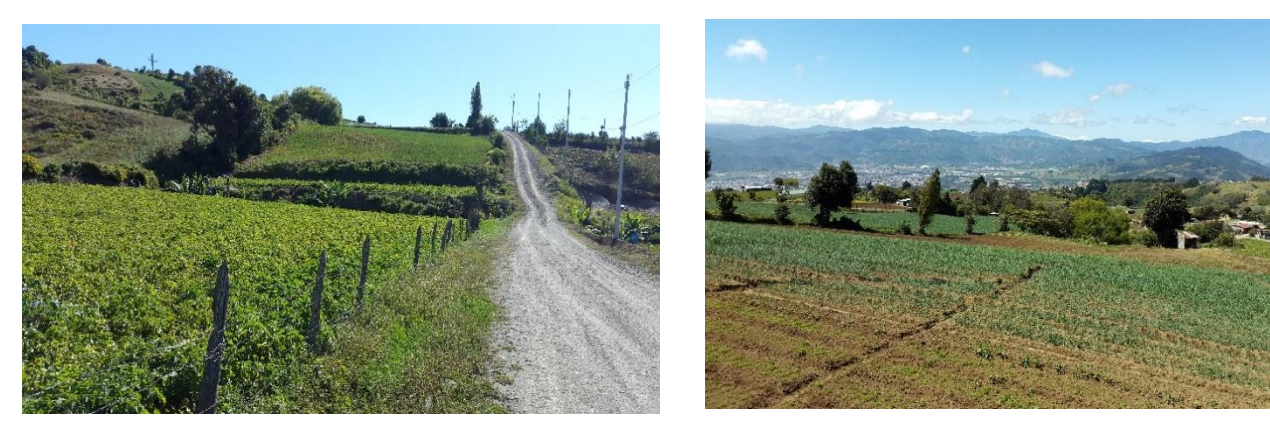

Fotografía 1. W83°54'1.817" N9°54'43.35"

Fotografía 10. W83°53'52.40" N9°54'46.15"

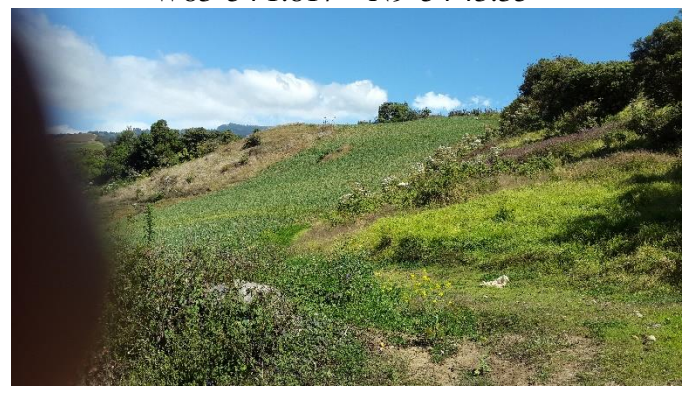

Fotografía 11.

W83°53'50.94" N9°54'44.00"

Fotografía 12.

W83°53'48.84" N9°54'43.51"

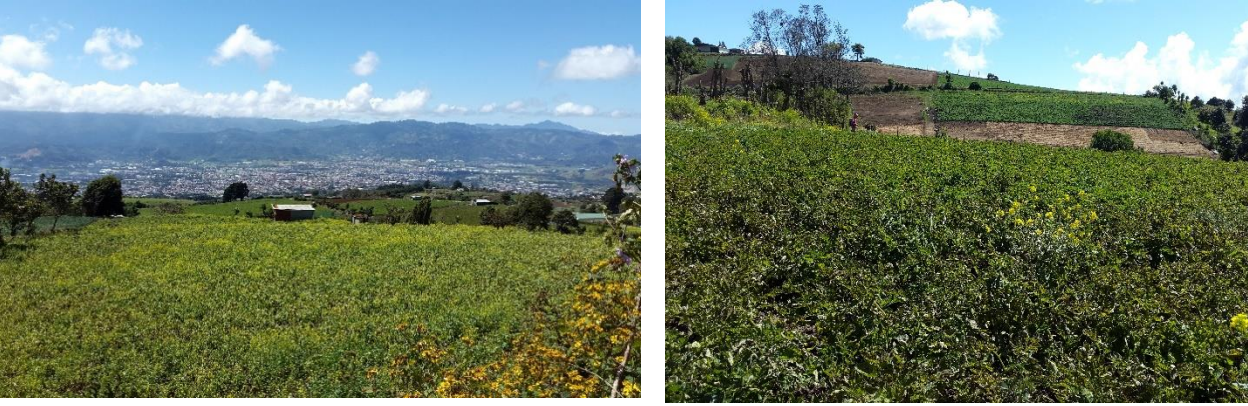

Fotografía 13. W83°53'48.94" N9°54'43.33"

Fotografía 14. W83°54'5.867" N9°54'35.74"

Fotografía 19. W83°54'9.684" N9°54'29.60"

126

W83°53'59.20" N9°54'46.38"

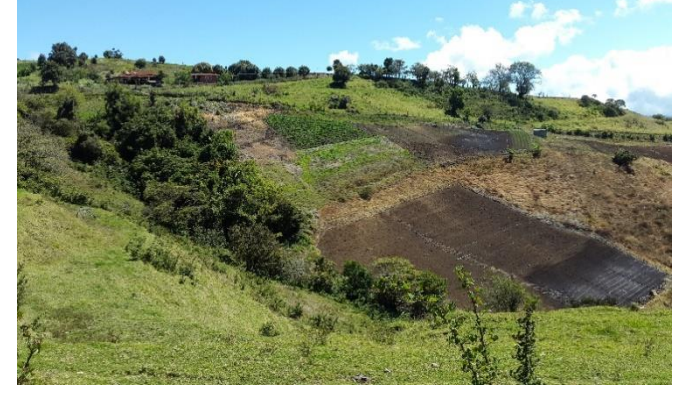

W83°54'9.431" N9°54'29.58"

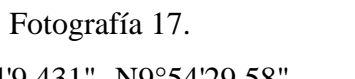

Fotografía 18. W83°54'9.575" N9°54'29.56"

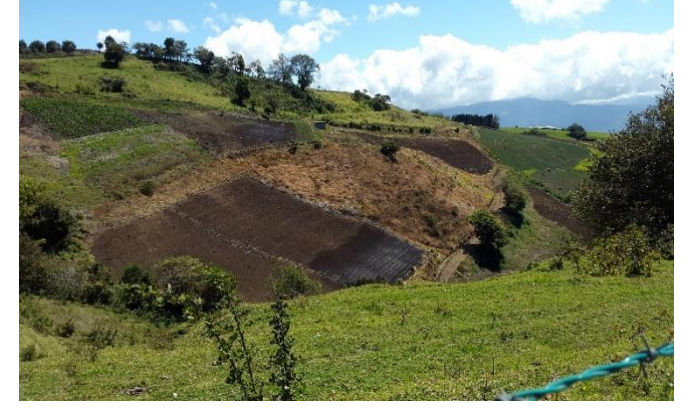

Fotografía 16. W83°54'6.155" N9°54'36.54"

Fotografía 15. W83°54'6.155" N9°54'36.54"

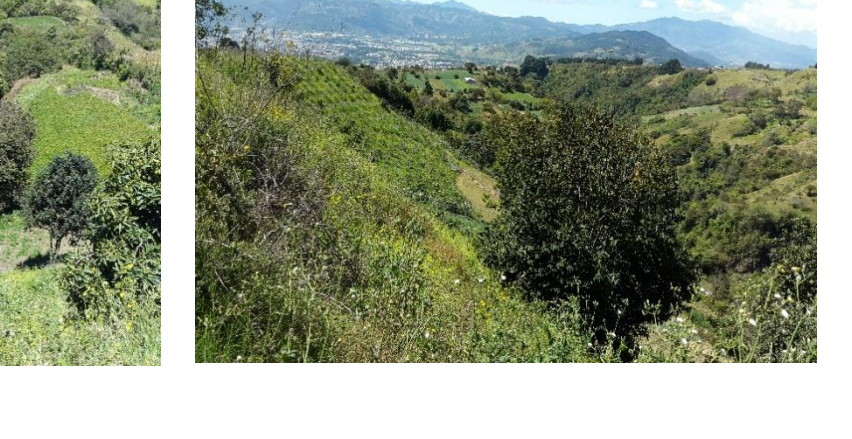

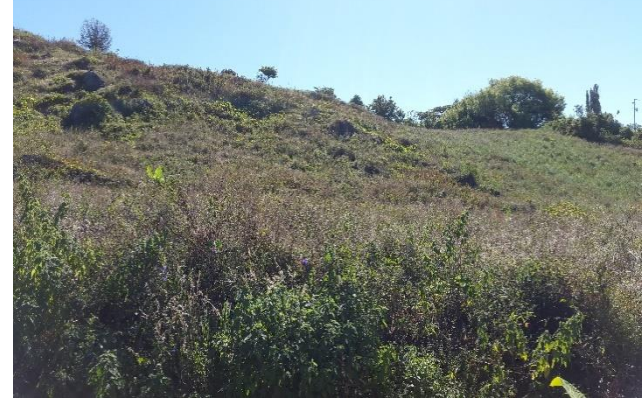

Fotografía 2.

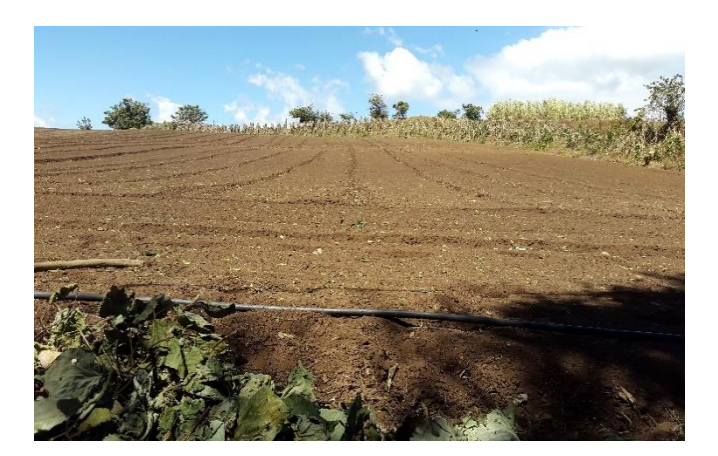

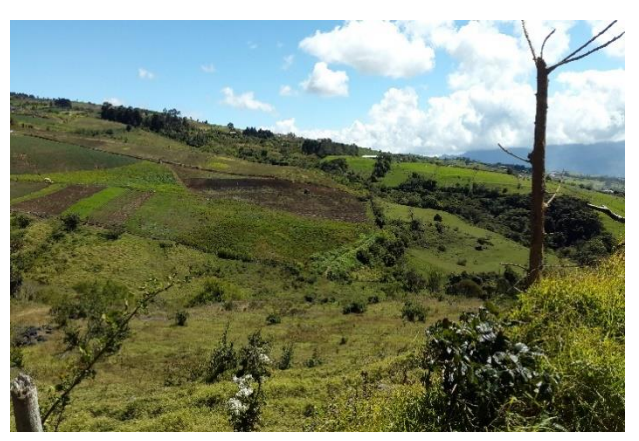

Fotografía 20. W83°53'54.52" N9°54'35.51"

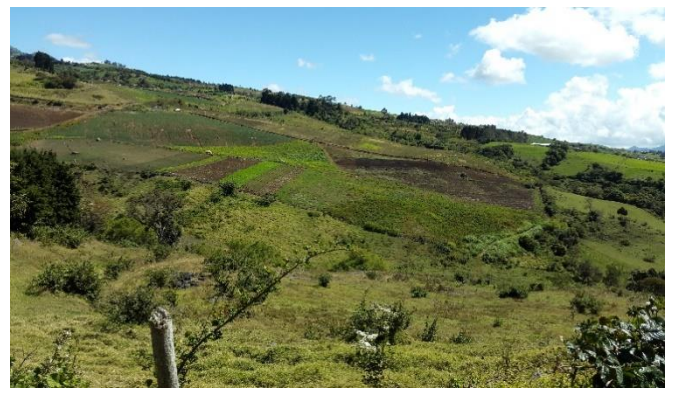

Fotografía 21.

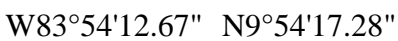

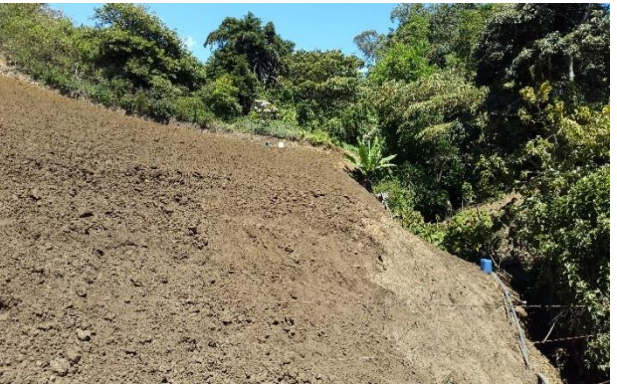

Fotografía 22. W83°54'12.81" N9°54'17.27"

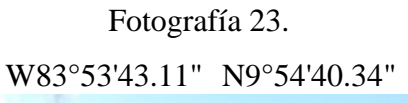

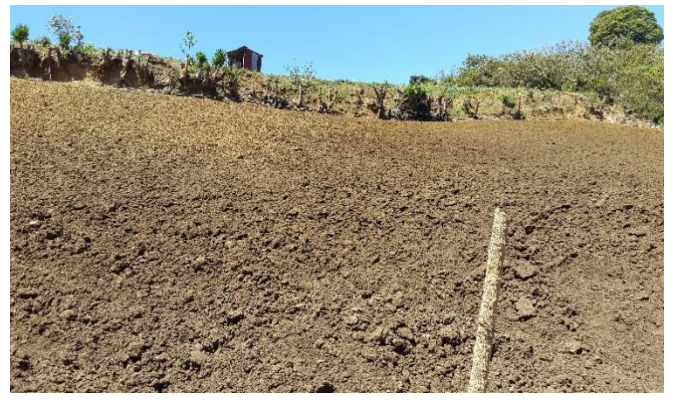

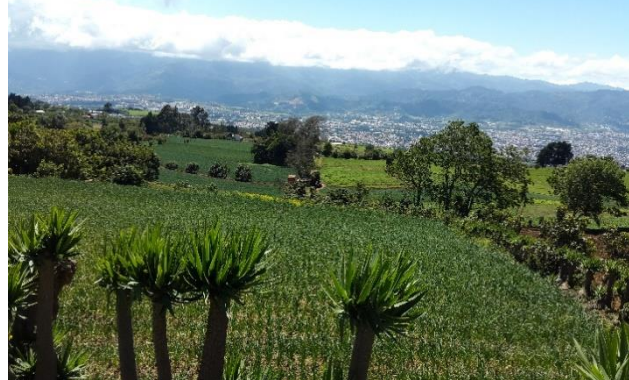

Fotografía 24. W83°53'43.25" N9°54'40.47"

Fotografía 25. W83°53'48.08" N9°54'39.65"

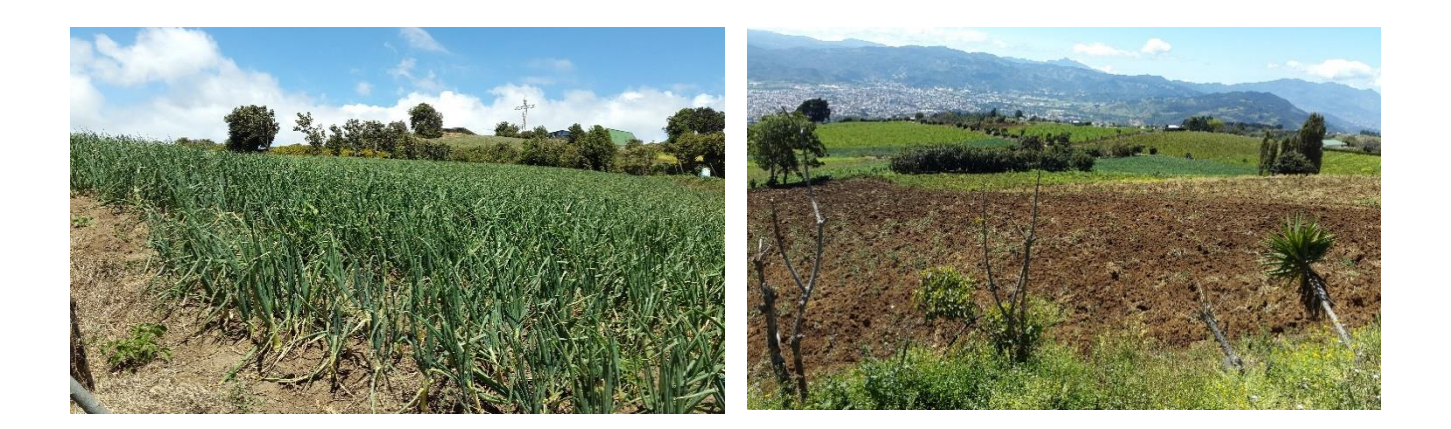

Fotografía 26. W83°53'48.33" N9°54'39.84" Fotografía 27. W83°53'48.60" N9°54'39.81"

Fotografía 28. W83°53'55.21" N9°54'41.70"

Fotografía 29. W83°54'1.710" N9°54'43.21"

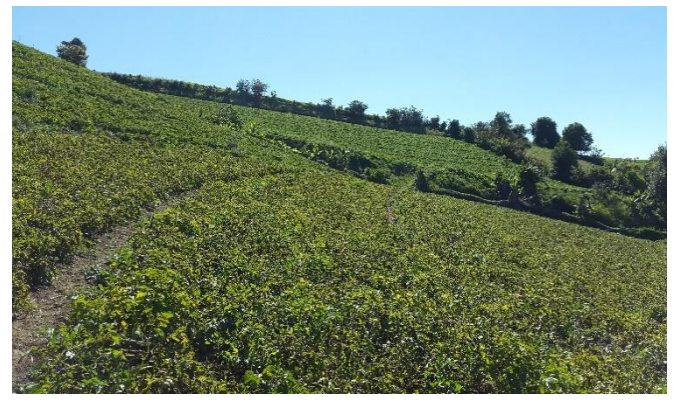

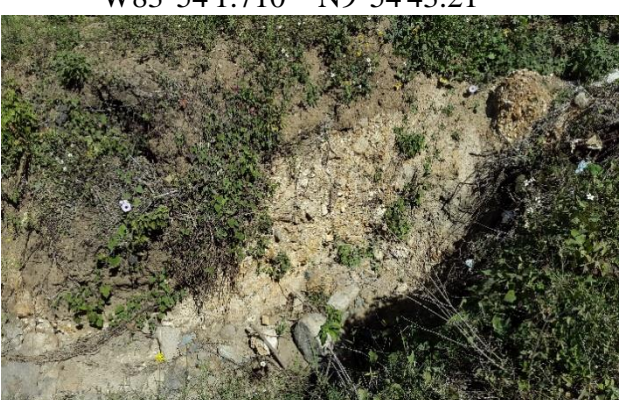

Fotografía 3. W83°53'55.93" N9°54'58.47"

Fotografía 30. W83°53'59.53" N9°54'42.76"

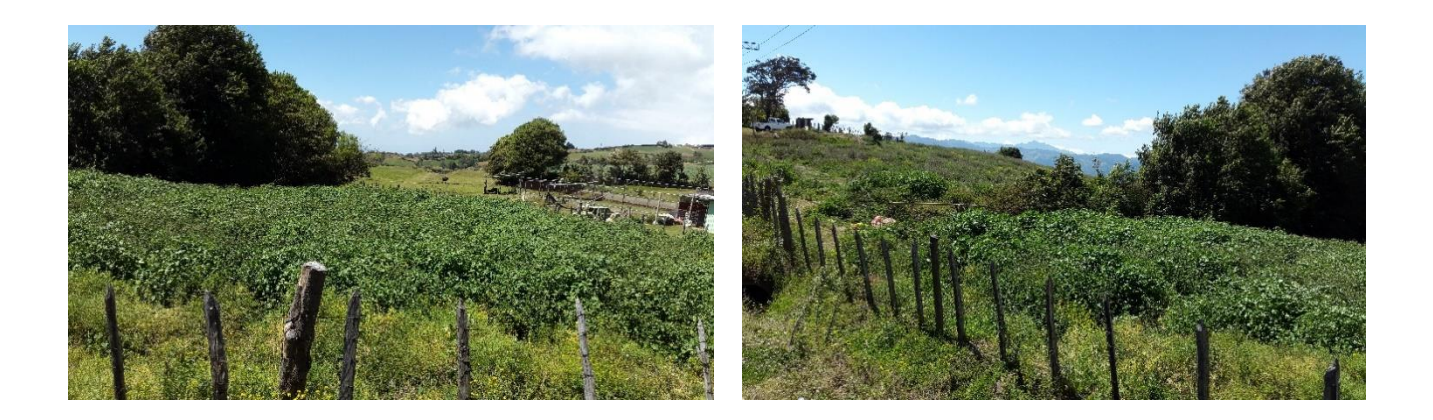

Fotografía 31. W83°53'46.31" N9°54'51.56"

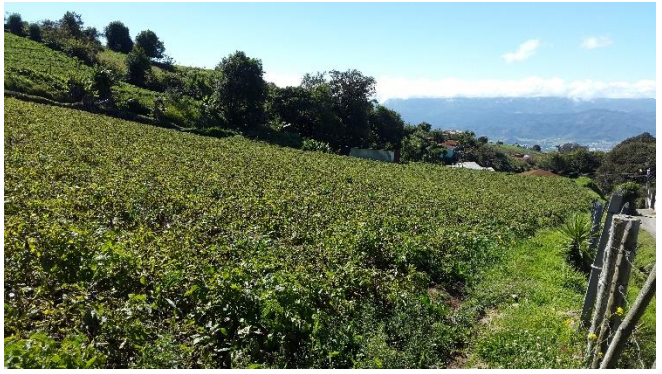

Fotografía 32. W83°53'46.19" N9°54'51.43"

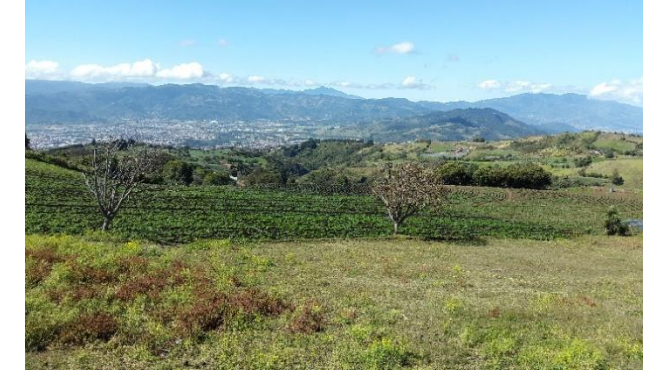

Fotografía 5.

Fotografía 4. W83°53'55.91" N9°54'58.68"

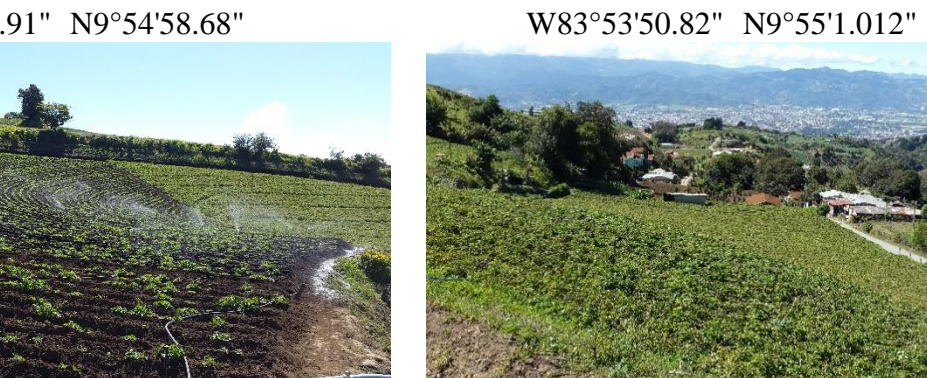

Fotografía 6. W83°53'54.31" N9°54'59.41"

Fotografía 7. W83°53'54.31" N9°54'59.41"

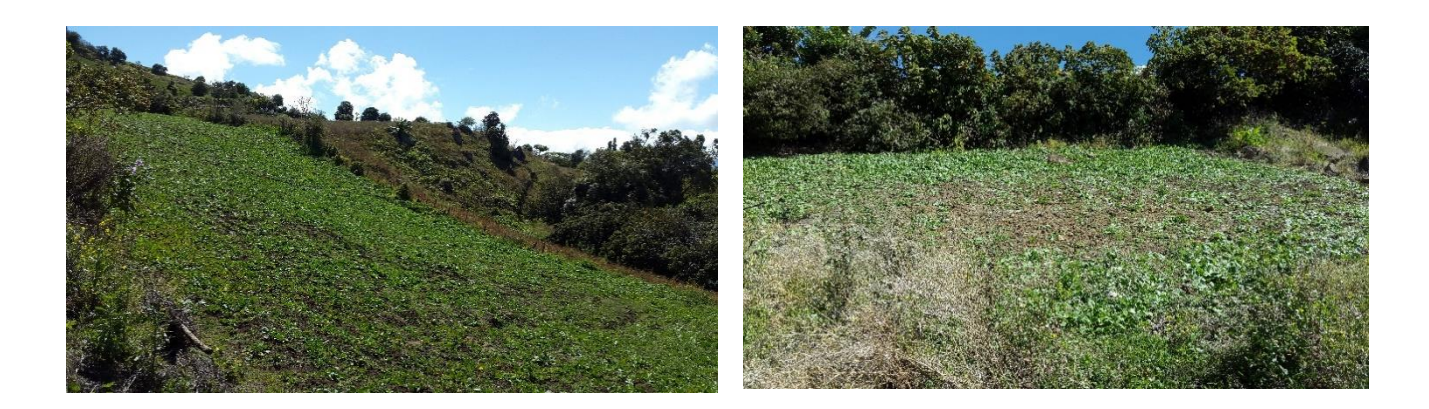

Fotografía 8. W83°53'58.27" N9°54'50.14"

Fotografía 9. W83°53'54.88" N9°54'49.00"

## **8.5 Descripción horizontes**

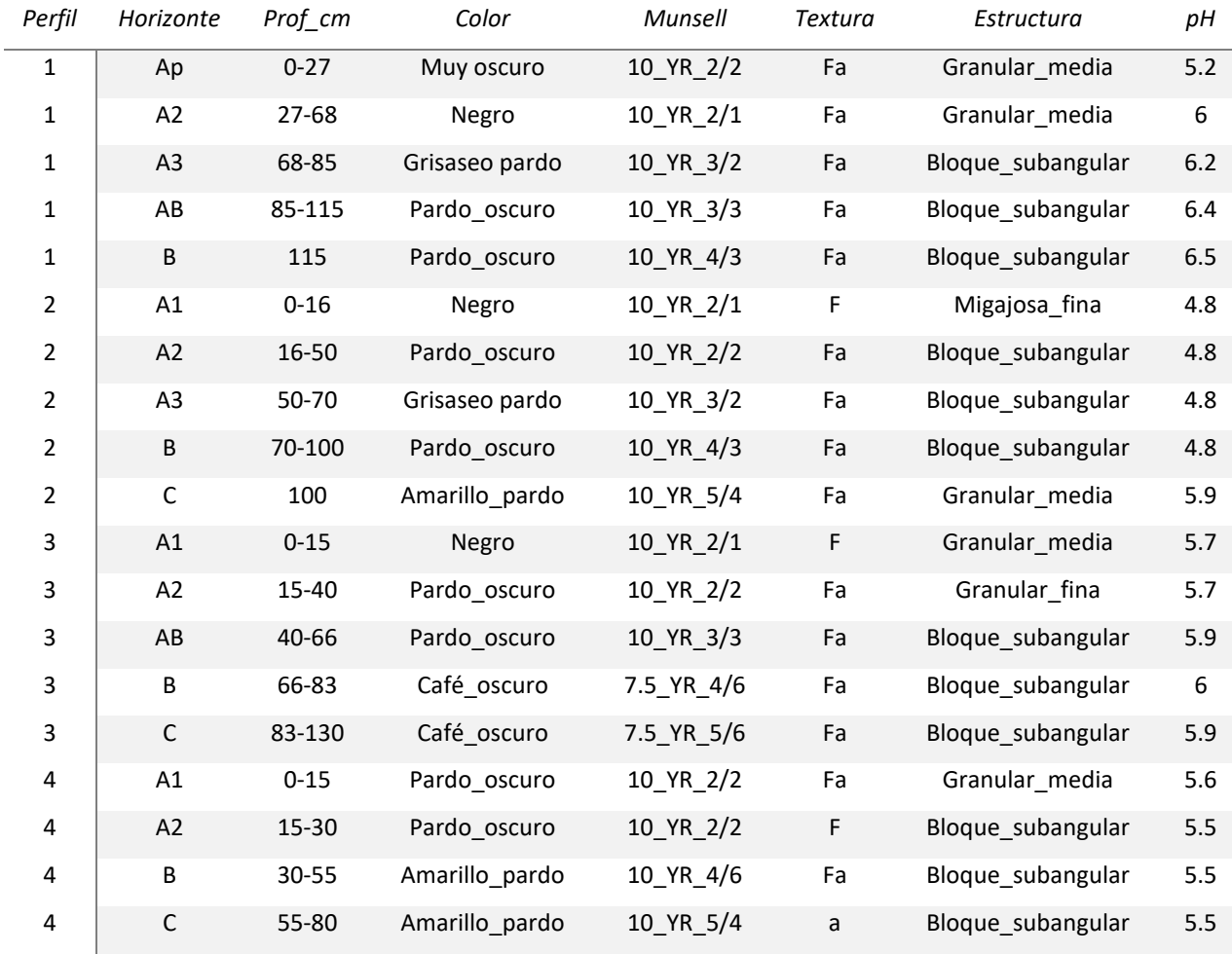